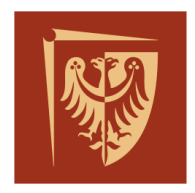

Politechnika Wrocławska

## ROZPRAWA DOKTORSKA

### **Analiza obrazowa do wieloparametrycznej charakteryzacji komórek w układach mikrofluidycznych**

Mgr inż. Danylo Lizanets

Promotor: prof. dr hab. inż. Rafał Walczak

Słowa kluczowe: obraz,

komórka,

mikrofluidyka

WROCŁAW 2022

### Streszczenie

Badanie stanu fizjologicznego lub potencjału życiowego komórki jest podstawową procedurą w nowoczesnej diagnostyce medycznej i naukach o życiu. Badanie to może polegać na mikroskopowej obserwacji komórki i analizie jej obrazu. Wyznaczane najczęściej parametry komórek to ich liczba, kształt, wymiary, morfologia, deformacje oraz ruchliwość pod wpływem różnych czynników. Wraz z rozwojem technik mikroskopowych oraz informatycznych, analizę obrazu "ludzkim okiem" zastępowano układem optoelektronicznym (kamera) i przetwarzaniem obrazu z wykorzystaniem specjalistycznych algorytmów. W takim układzie w porównaniu do analizy "ludzkim okiem", której dokonuje człowiek przez bezpośrednią obserwancje, możliwa jest wyższa przepustowość, automatyzacja i przede wszystkim wieloparametryczna, obiektywna analiza obrazu komórki. W połączeniu z technikami mikrofluidycznymi, które umożliwiają "zarządzanie" komórką w bardzo małych objętościach oraz prowadzenie pomiarów w trybie stacjonarnym lub przepływowym analiza obrazowa staje się nowym narzędziem do wieloparametrycznej analizy komórek. Analiza ta jest rodzajem zaawansowanego przetwarzania sygnału (w tym wypadku obrazu) pozyskanego z wykorzystaniem układu optoelektronicznego (kamery). Analiza ta jest wieloetapowa i prowadzona automatycznie z wykorzystaniem dedykowanych algorytmów. Poruszane rozprawie zagadnienia mieszczą się zatem w ramach dyscypliny automatyka, elektronika i elektrotechnika.

Realizacja celu rozprawy wymagała przeprowadzenia zarówno badan literaturowych, teoretycznych jak i eksperymentalnych. Badania te wymagały wiedzy i umiejętności z zakresu niezbędnego aparatu matematycznego związanego z zastosowanymi algorytmami jak również narzędzi programistycznych do implementacji tych algorytmów. Niezbędna była również wiedza z zakresu konstrukcji i technologii układów mikrofluidycznych i optoelektronicznej rejestracji obrazów. Powstałe oprogramowanie jest elastycznym narzędziem badawczym, które użytkownik może dostosować do potrzeb analizy obrazów pozyskanych z dwóch różnych układów mikroskopowych – "tradycyjnego" i bezsoczewkowego w lab-chipach o różnej konstrukcji. Narzędzie to jest cały czas rozwijane i z powodzeniem wykorzystywane w kolejnych pracach badawczych prowadzonych w Katedrze Mikrosystemów.

### Abstract

The study of the physiological state or vital potential of a cell is a fundamental procedure in modern medical diagnosis and life sciences. This examination may involve microscopic observation of the cell and analysis of its image. The most frequently determined parameters of cells are their number, shape, dimensions, morphology, deformation and mobility under the influence of various factors. With the development of microscopic and IT techniques, image analysis with the "human eye" was replaced by an optoelectronic system (camera) and image processing with the use of specialized algorithms. In such a system, compared to the "human eye" analysis performed by a human by direct observation, higher throughput, automation and, above all, multi-parameter, objective analysis of the cell image are possible. Combined with microfluidic techniques that allow cells to be "managed" in very small volumes and measured in stationary or flow-through modes, image analysis becomes a new tool for multi-parameter cell analysis. This analysis is a type of advanced signal processing (in this case an image) obtained with the use of an optoelectronic system (camera). This analysis is multi-stage and carried out automatically with the use of dedicated algorithms. Therefore, the issues discussed in the dissertation fall within the disciplines of automatics, electronics and electrical engineering.

Achieving the aim of the dissertation required both literature, theoretical and experimental research. These studies required knowledge and skills in the field of the necessary mathematical apparatus related to the algorithms used, as well as programming tools for the implementation of these algorithms. Knowledge of the design and technology of microfluidic systems and optoelectronic image recording was also necessary. The resulting software is a flexible research tool that the user can adapt to the needs of the analysis of images obtained from two different microscopic systems - "traditional" and lensless in lab-chips of various designs. This tool is constantly being developed and successfully used in subsequent research works carried out at the Department of Microsystems.

# Spis treści

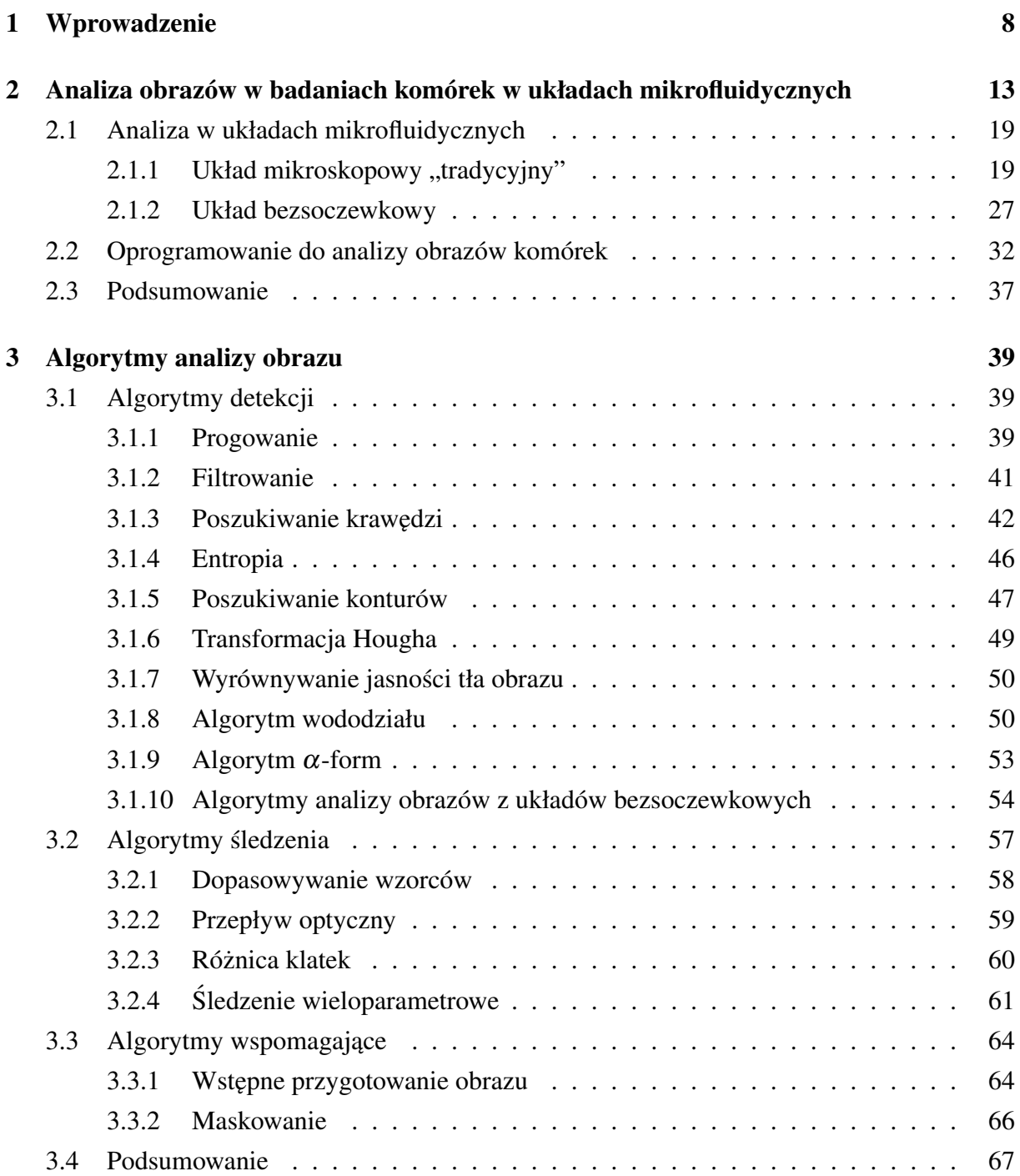

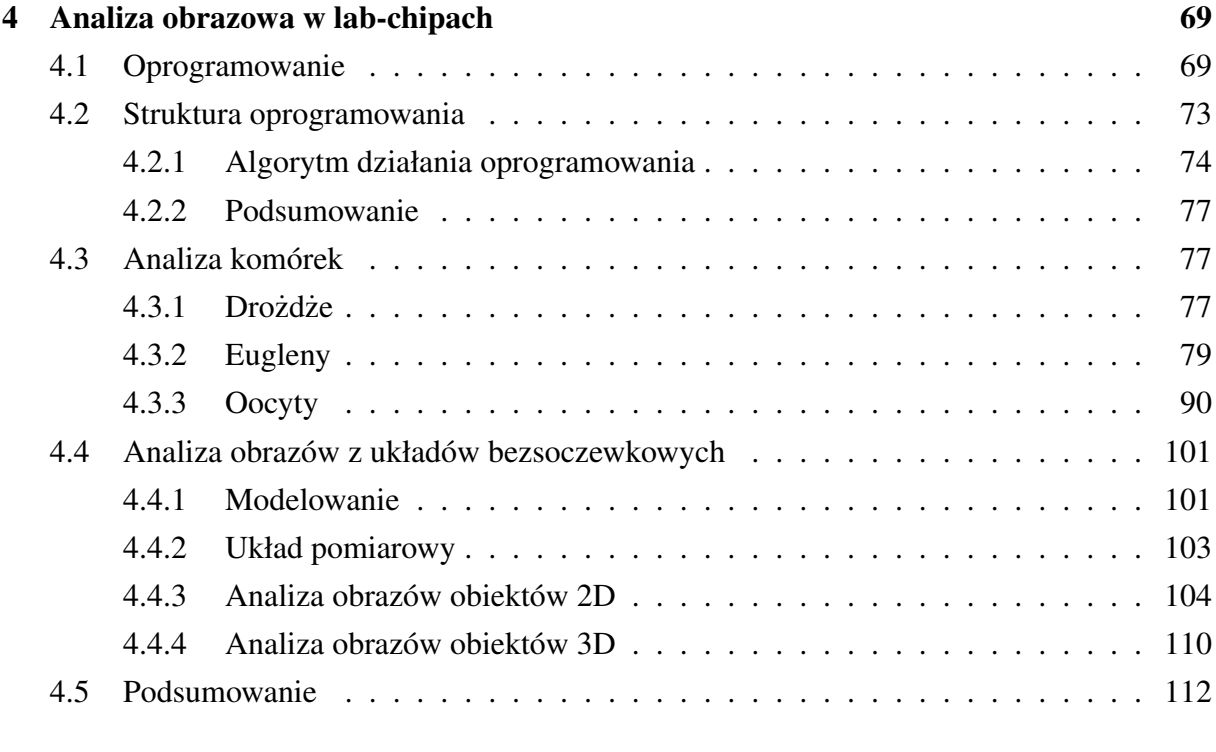

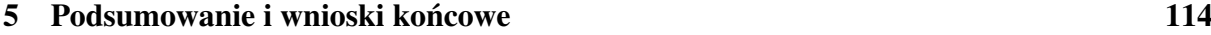

#### Skróty i akronimy

- AVI Audio Video Interleave, Kontener danych audiowizualnych.
- BLAS Basic Linear Algebra Subprograms, Podstawowe procedury algebry liniowej.
- BMP Bitmap, Mapa bitowa.
- <span id="page-5-0"></span>CCD Charge-coupled device, Ładunkowo połączone urządzenie, matryca elementów światłoczułych.
- CGAL Computational Geometry Algorithms Library, Biblioteka algorytmów obliczeniowej geometrii.
- CMOS Complementary Metal-Oxide-Semiconductor, Komplementarny półprzewodnik tlenkowy.
- DoG Difference of Gaussians, Różnica gaussianów.
- <span id="page-5-2"></span>FBS Fetal Bovine Serum, Serum płodowe z cielat.
- <span id="page-5-3"></span>FPGA Field Programmable Gate Array, Bezpośrednio programowalna macierz bramek.
- GUI Graphical User Interface, Graficzny interfejs użytkownika.
- HDR High Dynamic Range, Obraz z wysokim zakresem jasnosci. ´
- HED Holistically-nested Edge Detection, Holistyczno-zagnieżdżona detekcja krawędzi.
- **JPG** Joint Photographic Experts Group, Połączona grupa ekspertów fotograficznych.
- <span id="page-5-1"></span>JPIV Java Particle Image Velocimetry, Pomiar prędkości cząsteczek za pomocą Java.
- LoC Lab-on-a-Chip, Laboratorium na chipie, lab-chip.
- LoG Laplacian of Gaussian, Laplacjan gaussianów.
- MP4 MPEG-4 część 14.

<span id="page-6-0"></span>OpenCV Open Computer Vision, Otwarta wizja komputerowa.

- <span id="page-6-2"></span>PDMS Polydimethylsiloxane, Polidimetylosiloksan.
- PNG Portable Network Graphics, Przenośna grafika sieciowa.
- <span id="page-6-1"></span>ROI Region Of Interest, Obszar zainteresowania.
- VGG Visual Geometry Group, Wizualna grupa geometryczna.

## Podziękowania

Dziękuję promotorowi Panu profesorowi Rafałowi Walczakowi oraz kolegom i koleżankom z Katedry Mikrosystemów za wsparcie przy prowadzeniu prac.

Dziękuję Pani dr inż. Agnieszce Podwin, Pani dr inż. Aleksandrze Pokrzywnickiej oraz Pani dr inż. Patrycji Śniadek za udostępnienie materiałów filmowych i zdjęć lab-chipów z rzeczywistym materiałem biologicznym.

Praca jest realizowana w ramach projektu Narodowego Centrum Nauki, numer projektu 2015/19/B/518/01110.

## <span id="page-8-0"></span>Rozdział 1

#### Wprowadzenie

Badanie stanu fiziologicznego lub potenciału życiowego komórki jest podstawowa procedura w nowoczesnej diagnostyce medycznej i naukach o życiu. Badanie to może polegać na mikroskopowej obserwacji komórki i analizie jej obrazu. Wyznaczane najczęściej parametry komórek to ich liczba, kształt, wymiary, morfologia, deformacje oraz ruchliwość pod wpływem różnych czynników. Wraz z rozwojem technik mikroskopowych oraz informatycznych, analize obrazu ludzkim okiem zastępowano układem optoelektronicznym (kamera) i przetwarzaniem obrazu z wykorzystaniem specjalistycznych algorytmów. W takim układzie w porównaniu do analizy "ludzkim okiem", której dokonuje człowiek przez bezpośrednią obserwację, możliwa jest wyższa przepustowość, automatyzacja i przede wszystkim wieloparametryczna, obiektywna analiza obrazu pojedynczej komórki lub/i populacji komórek. W połaczeniu z technikami laboratoriów na chipie, które umożliwiają "zarządzanie" komórką (komórkami) oraz prowadzenie pomiarów w trybie stacjonarnym lub przepływowym analiza obrazowa staje się nowym narz˛edziem do wieloparametrycznej analizy komórek. Analiza ta jest rodzajem zaawansowanego przetwarzania sygnału (w tym wypadku obrazu) pozyskanego z wykorzystaniem układu optoelektronicznego (kamery, matrycy [CCD](#page-5-0) lub CMOS). Analiza ta jest wieloetapowa i prowadzona automatycznie z wykorzystaniem dedykowanych algorytmów będących składowymi specjalistycznego oprogramowania. Poruszane w tej pracy zagadnienia mieszczą się zatem w ramach dyscypliny automatyka, elektronika i elektrotechnika.

W ostatnich latach (od 2000 roku) obserwowana jest stała tendencja do wzrostu liczby artykułów naukowych, w których występują słowa kluczowe "microfluidics" oraz "microfluidics + image" (Rysunek [1.1\)](#page-9-0) w tytułach i abstraktach artykułów ujętych w bazach danych Scopus i Web of Science. Świadczy to o ciągłym rozwoju i zapotrzebowaniu na takie rozwiązania, a podjęta w rozprawie tematyka jest aktualna. Wynika to między innymi z zalet układów mikrofluidycznych to znaczy: małej objętość analitów, reagentów oraz odpadów po analizie, możliwosci szybkiej zmiany temperatury i skrócenia czasu analizy, integracji i automatyzacji kilku ´ kroków analitycznych w jednej strukturze, dobrej kontroli warunków analizy, możliwości zrównolegnienia prowadzonej analizy, zwiększonego bezpieczeństwa analiz oraz niższym kosztem

<span id="page-9-0"></span>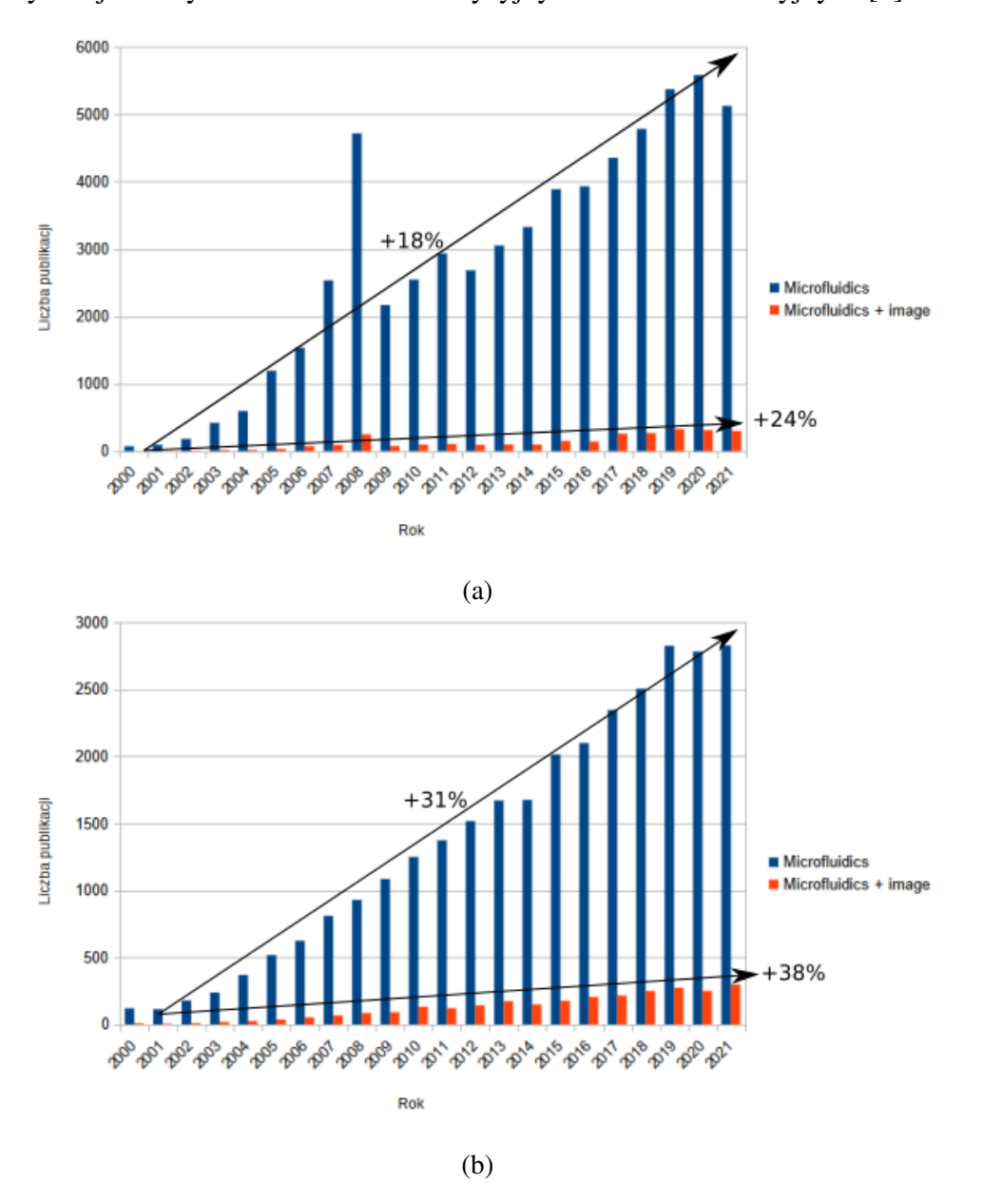

pojedynczej analizy w odniesieniu do tradycyjnych analiz laboratoryjnych [\[1\]](#page-116-0).

Rysunek 1.1: Liczba artykułów naukowych zawierających słowa kluczowe "microfluidics" oraz "image" w bazie: (a) Scopus, (b) Web of Science

Jednym z obszarów zastosowania układów mikrofluidycznych jest badanie komórek biologicznych, ustalenie ich stanu fizjologicznego lub potencjału życiowego, co jak wspomniano wcześniej jest podstawą w diagnostyce medycznej i weterynaryjnej.

Analiza komórek jest stosowana na przykład:

- w hodowli komórek do ustalenia stanu i oceny jakości komórek hodowanych w rożnych warunkach,
- w farmacji do analizy efektywności działania i bezpieczeństwa leków,
- w medycynie do diagnostyki nowotworowej lub innych stanów patologicznych.

Najczęściej wyznaczane parametry komórek to między innymi:

- liczba komórek [\[2,](#page-116-1) [3,](#page-116-2) [4,](#page-116-3) [5,](#page-116-4) [6,](#page-116-5) [7,](#page-116-6) [8,](#page-117-0) [9,](#page-117-1) [10\]](#page-117-2),
- kształt  $[11, 5]$  $[11, 5]$ ,
- wymiary [\[12,](#page-117-4) [13,](#page-117-5) [7,](#page-116-6) [14\]](#page-117-6),
- morfologia  $[12, 15]$  $[12, 15]$ ,
- kolor [\[16,](#page-118-0) [17,](#page-118-1) [18\]](#page-118-2),
- deformacja [\[19\]](#page-118-3),
- ruchliwość  $[20, 21, 22, 23]$  $[20, 21, 22, 23]$  $[20, 21, 22, 23]$  $[20, 21, 22, 23]$ .

W tradycyjnym układzie do analizy obrazowej komórek wykorzystuje się mikroskop optyczny i szkiełka mikroskopowe lub np. szalki Petriego, na których znajdują się badane komórki. Wraz z rozwojem układów mikrofluidycznych zwanych równiez laboratoriami na chipie (lab- ˙ chip) możliwym stało się sterowanie przepływem (kierunek i szybkość) komórek i ich hodowla wewnątrz tych układów. Układy mikrofluidyczne stały się alternatywą dla tradycyjnych "nośników" komórek.

<span id="page-10-0"></span>Połączenie układów mikrofluidycznych i wspomaganej komputerowo analizy obrazów komórek jest coraz częściej stosowanym narzędziem we współczesnej analizie komórek. Typowy schemat blokowy systemu wykorzystującego układy mikrofluidyczne i komputerową analizę obrazu przedstawiono na rysunku [1.2.](#page-10-0)

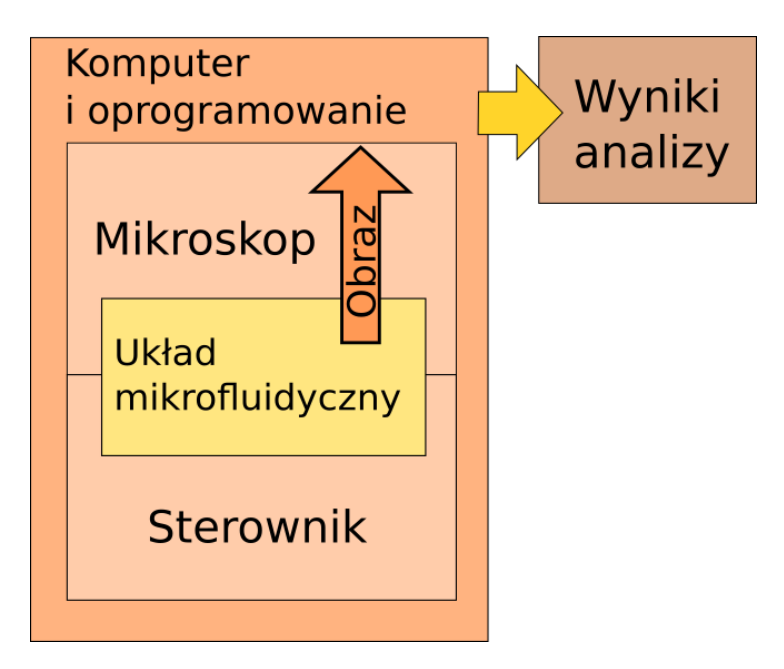

Rysunek 1.2: Schemat systemu mikroskopowego do analizy komórek znajdujących się w układzie mikrofluidycznym

Systemy, w których wykorzystuje się układ mikrofluidyczny i analizę obrazu wymagają specjalistycznych algorytmów związanych z przygotowaniem obrazu do analizy oraz samą analizą. Brak standaryzacji konstrukcji lab-chipów i warunków analizy wymusza każdorazowo tworzenie nowych "elastycznych" narzędzi programowych. Dlatego też istnieje potrzeba opracowania uniwersalnego narzedzia programowego współpracującego z różnymi lab-chipami i mikroskopem optycznym umożliwiającego wieloparametryczną charakteryzację pojedynczej komórki lub komórek. Nowe rozwiązanie powinno umożliwiać automatyczną detekcję komórki (komórek), wirtualne znakowanie komórek, analizowac cechy morfologiczne (rozmiar, kształt, elip- ´ tyczność), śledzenie ruchu komórek lub komórki (w populacji) oraz określenie właściwości mechanicznych komórek przez analizę obrazu ich deformacji. Istotna jest również wysoka wydajność analizy obrazów wysokiej rozdzielczości oraz szybka adaptacja dla zmiennej konfiguracji układu detekcji.

Pozyskanie obrazu lab-chipa wraz z badanymi komórkami wymaga, aby układ mikrofluidyczny był przeźroczysty dla światła widzialnego. Refleksyjność oraz chropowatość powierzchni lab-chipa mogą prowadzić do pojawienia się "zaburzeń" obrazu. Obraz może zawierać artefakty, odbicia od krawędzi, zniekształcenia, rozmycia itp. defekty. Są to problemy, których wpływ na wynik analizy można zminimalizować przez prawidłowa analize obrazu. Ponadto błędne wyniki analizy obrazu związane mogą być z: jakością obrazu (niska rozdzielczość, głębia kolorów, itp), projekcją trójwymiarowej komórki na dwuwymiarowy obraz, ruchliwością komórek, trudnościa ustawienia głębi ostrości, niska liczba klatek na sekundę rejestrowanego ruchomego obrazu, niejednolitą jasnością obrazu, niskim kontrastem komórek w stosunku do tła i rozpraszaniem światła. Dlatego też dość istotny jest dobór odpowiednich algorytmów analizy obrazu.

Do analizy obrazów w istniejących systemach najczęściej używane są programy komercyjne lub oprogramowania rozwijane dla własnych potrzeb np. MATLAB – komercyjne interaktywne środowisko do wykonywania obliczeń naukowych i inżynierskich  $[24, 25, 26, 20, 27, 28, 29, \ldots]$  $[24, 25, 26, 20, 27, 28, 29, \ldots]$  $[24, 25, 26, 20, 27, 28, 29, \ldots]$  $[24, 25, 26, 20, 27, 28, 29, \ldots]$  $[24, 25, 26, 20, 27, 28, 29, \ldots]$  $[24, 25, 26, 20, 27, 28, 29, \ldots]$  $[24, 25, 26, 20, 27, 28, 29, \ldots]$  $[24, 25, 26, 20, 27, 28, 29, \ldots]$ [9,](#page-117-1) [30,](#page-119-6) [31,](#page-119-7) [16\]](#page-118-0), ImageJ – srodowisko programistyczne do analizy obrazów [\[21,](#page-118-5) [32,](#page-120-0) [33\]](#page-120-1) oraz ´ CellProfiler – programowe narzedzie do automatycznej analizy komórek [\[3,](#page-116-2) [12\]](#page-117-4). Przy imple-mentacji własnych algorytmów używane są biblioteki programowe [OpenCV](#page-6-0) w połączeniu z językami programowania C++ oraz Python [\[34\]](#page-120-2).

Procedury wykonywane przy analizie obrazów komórek można podzielić na kilka grup. Pierwsza grupa to segmentacja obrazów komórek celem, której jest oddzielenie każdej pojedynczej komórki od tła oraz innych komórek. Istnieje wiele metod segmentacji, wśród których wymienić można metody punktowe (progowanie, klasteryzacja), krawędziowe, obszarowe (podział i łączenie, segmentacja wododziałowa) oraz hybrydowe.

Druga grupa to procedury, których celem jest okreslenie liczby oraz parametrów komórek, ´ ich wymiarów, powierzchni całego lub wybranych obszarów kształtu. Do tego wykorzystuje się metody wyznaczania konturów i momentów kazdej komórki wykrytej przy segmentacji. ˙

Trzecia grupa algorytmy to śledzenia pojedynczych komórek, do pomiaru ich ruchliwości,

rodzaju ruchu oraz rozróżnienie komórek między sobą po ich przemieszczeniu się [\[24,](#page-119-0) [35,](#page-120-3) [36,](#page-120-4)  $37, 26, 38, 39, 20, 40, 21, 22, 23, 30$  $37, 26, 38, 39, 20, 40, 21, 22, 23, 30$  $37, 26, 38, 39, 20, 40, 21, 22, 23, 30$  $37, 26, 38, 39, 20, 40, 21, 22, 23, 30$  $37, 26, 38, 39, 20, 40, 21, 22, 23, 30$  $37, 26, 38, 39, 20, 40, 21, 22, 23, 30$  $37, 26, 38, 39, 20, 40, 21, 22, 23, 30$  $37, 26, 38, 39, 20, 40, 21, 22, 23, 30$  $37, 26, 38, 39, 20, 40, 21, 22, 23, 30$  $37, 26, 38, 39, 20, 40, 21, 22, 23, 30$ . Śledzenie polega na wykrywaniu komórek na każdym pojedynczym obrazie i połączeniu znaczników odpowiednich komórek z kolejnych obrazów. Problematy, które występują w trakcie śledzenia komórek to między innymi: przemieszczenie się komórek poza granice obrazu, poruszanie się komórek w przestrzeni trójwymiarowej wynikiem czego jest wyjście ze strefy ostrości obrazu, dzielenie się komórek (mitoza) co powoduje pojawienie się dwóch komórek w miejscu jednej. Tak więc wieloparametryczna analiza obrazu komórek znajdujących się w układzie mikrofluidycznym nie jest zagadnieniem trywialnym. Opracowanie własnych narzędzi metodologicznych i programistycznych jest zatem uzasadnione i celowe.

Celem głównym prowadzonych prac badawczych było zatem oryginalne rozwiązanie problemu badawczego związanego z analizą obrazów komórek w układach mikrofluidycznych i wieloparametryczna charakteryzacja tych komórek.

Cele szczegółowe których osiągnięcie umożliwi realizację celu głównego, to:

- Analiza literaturowa wykorzystania róznych technik pozyskiwania oraz algorytmów ana- ˙ lizy obrazu z punktu widzenia obrazowej charakteryzacji komórek (np. detekcja, sledze- ´ nie, deformacja).
- Opracowanie i badanie algorytmów analizy obraz z uwzględnieniem specyfiki rozwiązań mikrofluidycznych i z wykorzystaniem róznych rodzajów komórek. ˙
- Badania właściwości opracowanej metodologii i oprogramowania jako narzędzia do badań komórek w lab-chipach.

W kolejnych rozdziałach tej pracy przedstawiono:

- 1. W rozdziale drugim przegląd literatury przedmiotu dotyczącej analizy mikroskopowych obrazów komórek w układach tradycyjnych jak i w lab-chipach.
- 2. W rozdziale trzecim algorytmy wykorzystywane typowo do obróbki obrazów oraz przykłady ich zastosowania do analizy mikroskopowych obrazów komórek.
- 3. W rozdziale czwartym opracowane autorskie oprogramowanie, łaczące algorytmy, przedstawione w rozdziale trzecim w jeden system do analizy mikroskopowych obrazów komórek w układach mikrofluidycznych. Przedstawiono równiez przykłady wykorzystania ˙ opracowanego oprogramowania do wieloparametrycznej charakteryzacji komórek z wykorzystaniem laboratoriów na chipie.

### <span id="page-13-0"></span>Rozdział 2

# Analiza obrazów w badaniach komórek w układach mikrofluidycznych

Jak wspominano wcześniej analiza obrazów jest jedną z metod najczęściej wykorzystywanych do badania komórek zarówno w układach tradycyjnych "nośników" jak również w ukła-dach mikrofluidycznych. W tabeli [2.1](#page-13-1) wymieniono przykłady prac, które nie dotyczą bezpośrednio układów mikrofluidycznych, ale zawierające opisy analizy mikroskopowych obrazów komórek. Natomiast w tabeli [2.2](#page-15-0) zebrano przykłady, w których wykorzystywano różne układy mikrofluidyczne.

| #              | <b>Układ optyczny</b> | Oprogramowanie              | Wyniki analizy          | Źródło  | Lit.   |
|----------------|-----------------------|-----------------------------|-------------------------|---------|--------|
|                |                       |                             |                         | obrazu  |        |
| 1              | Mikroskop             | Własne oprogramowanie*      | Pozycja, prędkość komó- | Film    | $[35]$ |
|                |                       | (CellEvaluator)             | rek                     |         |        |
| $\overline{2}$ | Mikroskop             | <b>BD</b> Pathway Bioimager | Liczba komórek          | Zdjęcie | [4]    |
| $\overline{3}$ | Mikroskop<br>szero-   | ReViSP                      | Kształt komórek         | Zdjęcie | $[11]$ |
|                | kopolowy              |                             |                         |         |        |
| $\overline{4}$ | Mikroskop             | Własne oprogramowanie*      | Fenotyp komórek         | Zdjęcie | $[12]$ |
|                |                       | (CellProfiler)              |                         |         |        |
| 5              | Mikroskop<br>sze-     | Własne oprogramowanie*      | Pozycja, prędkość komó- | Film    | $[36]$ |
|                | rokopolowy            |                             | rek                     |         |        |
|                | fluorescencyjny       |                             |                         |         |        |
| 6              | Odwrócony<br>mi-      | Własne oprogramowanie*      | Pozycja, prędkość komó- | Film    | $[37]$ |
|                | Nikon<br>kroskop      |                             | rek                     |         |        |
|                | <b>TE2000U</b>        |                             |                         |         |        |
| $\overline{7}$ | Mikroskop             | Własne oprogramowanie*      | Liczba, kształt komórek | Zdjęcie | $[5]$  |

<span id="page-13-1"></span>Tabela 2.1: Przykłady prac dotyczących analizy obrazów komórek w szalce Petriego lub na szkiełku mikroskopowym (tzw. nośniki tradycyjne)

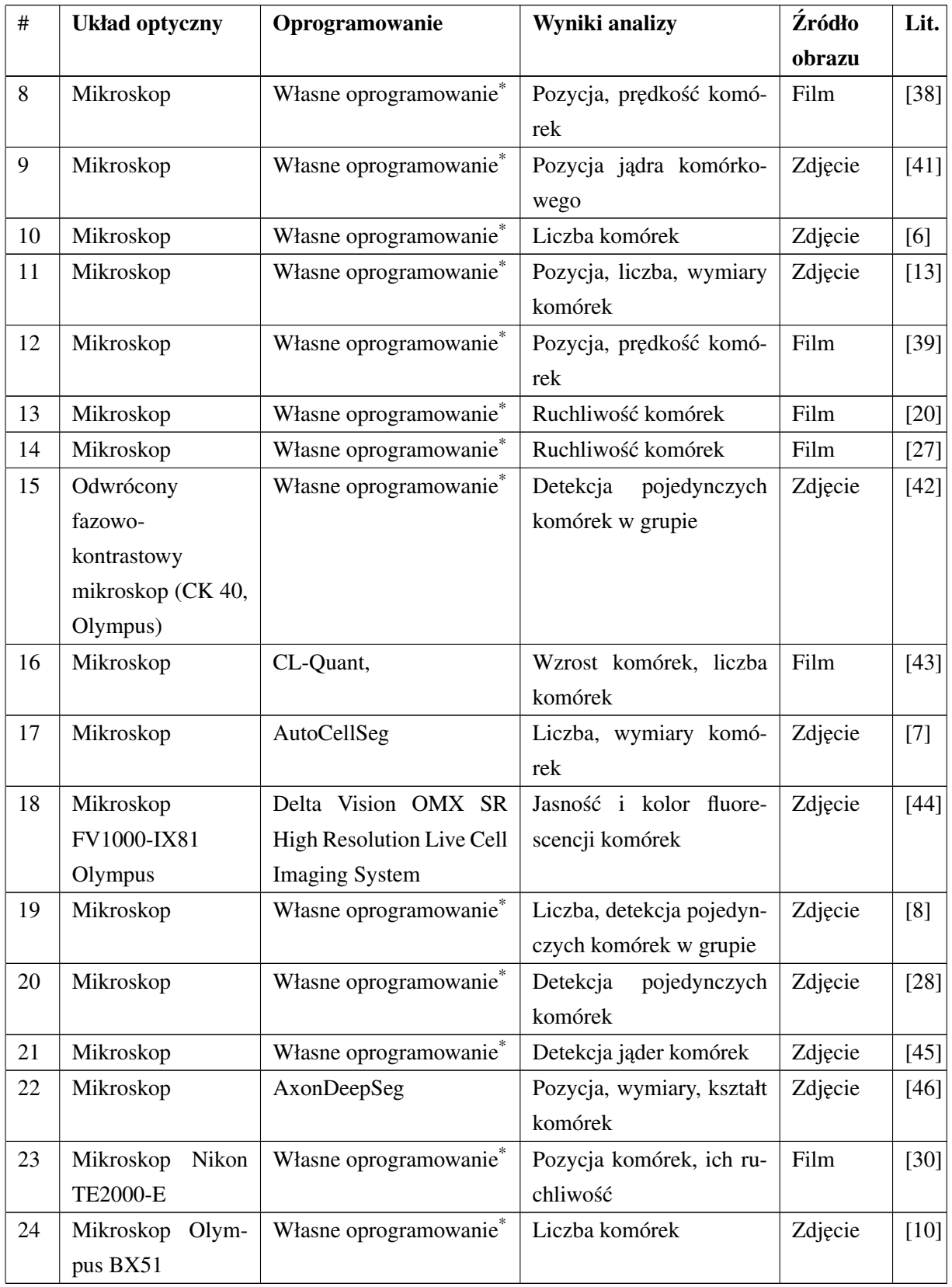

\*opracowane przez zespół badawczy

<span id="page-15-0"></span>Tabela 2.2: Przykłady prac dotyczących analizy obrazów komórek w układach mikrofluidycznych

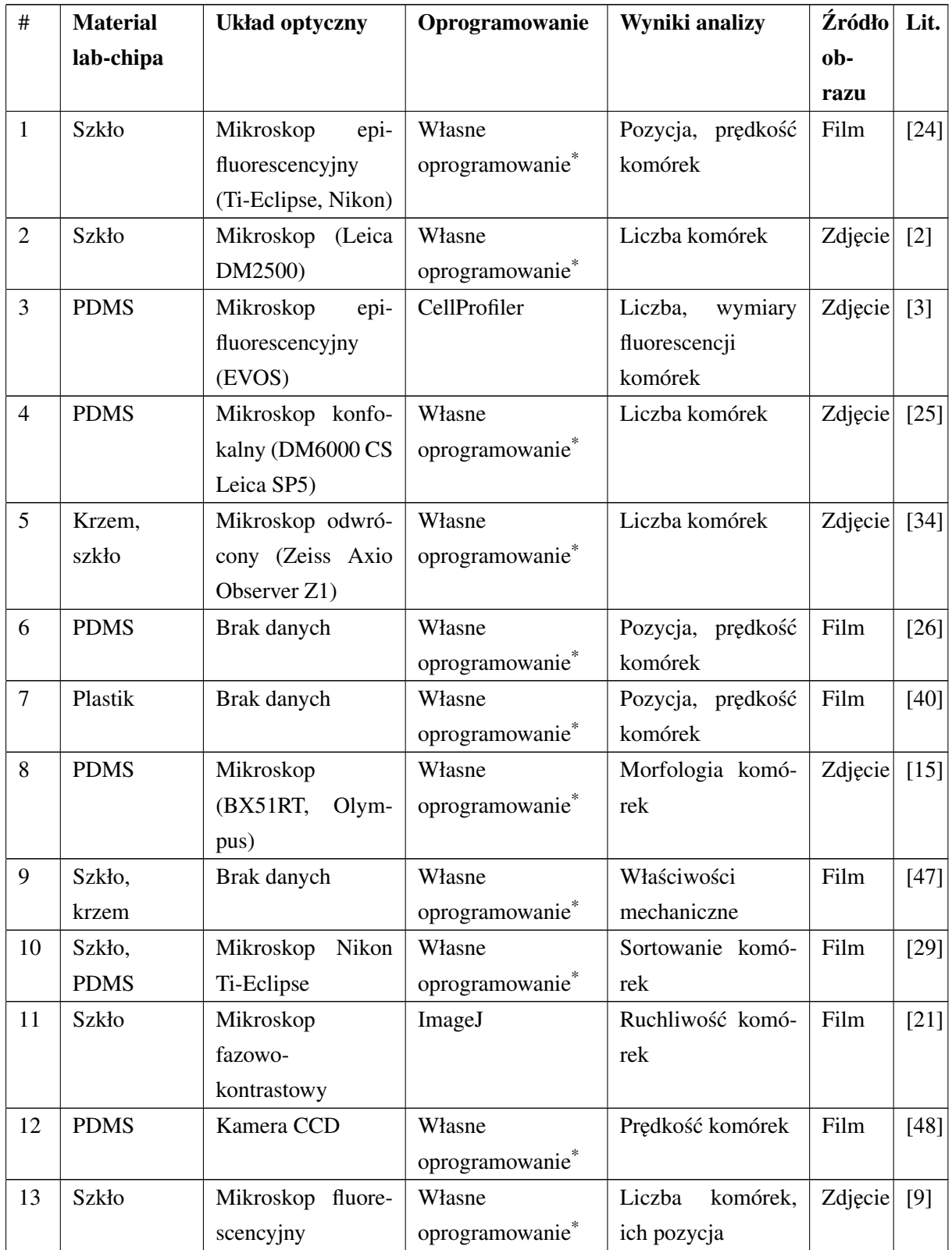

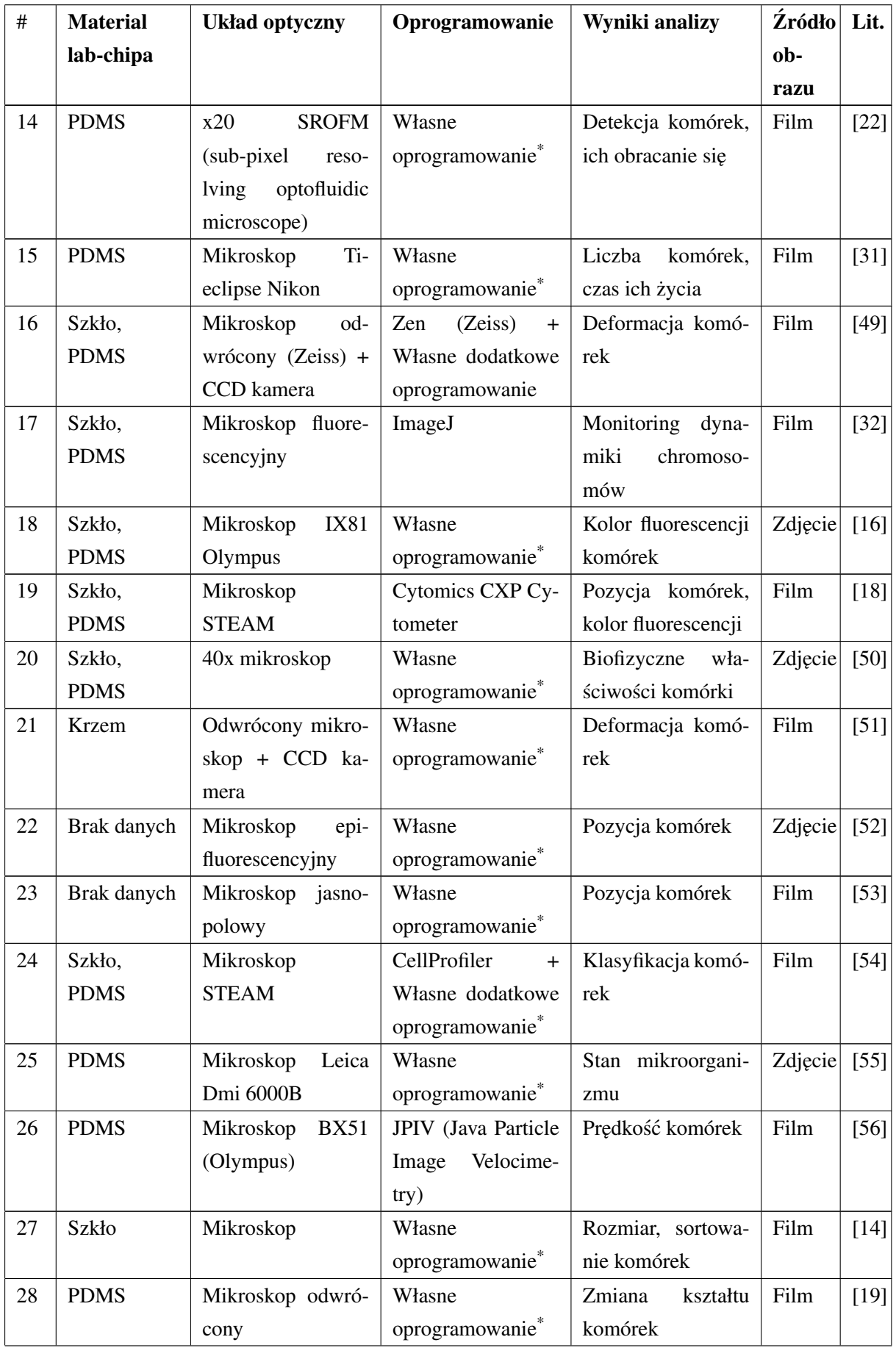

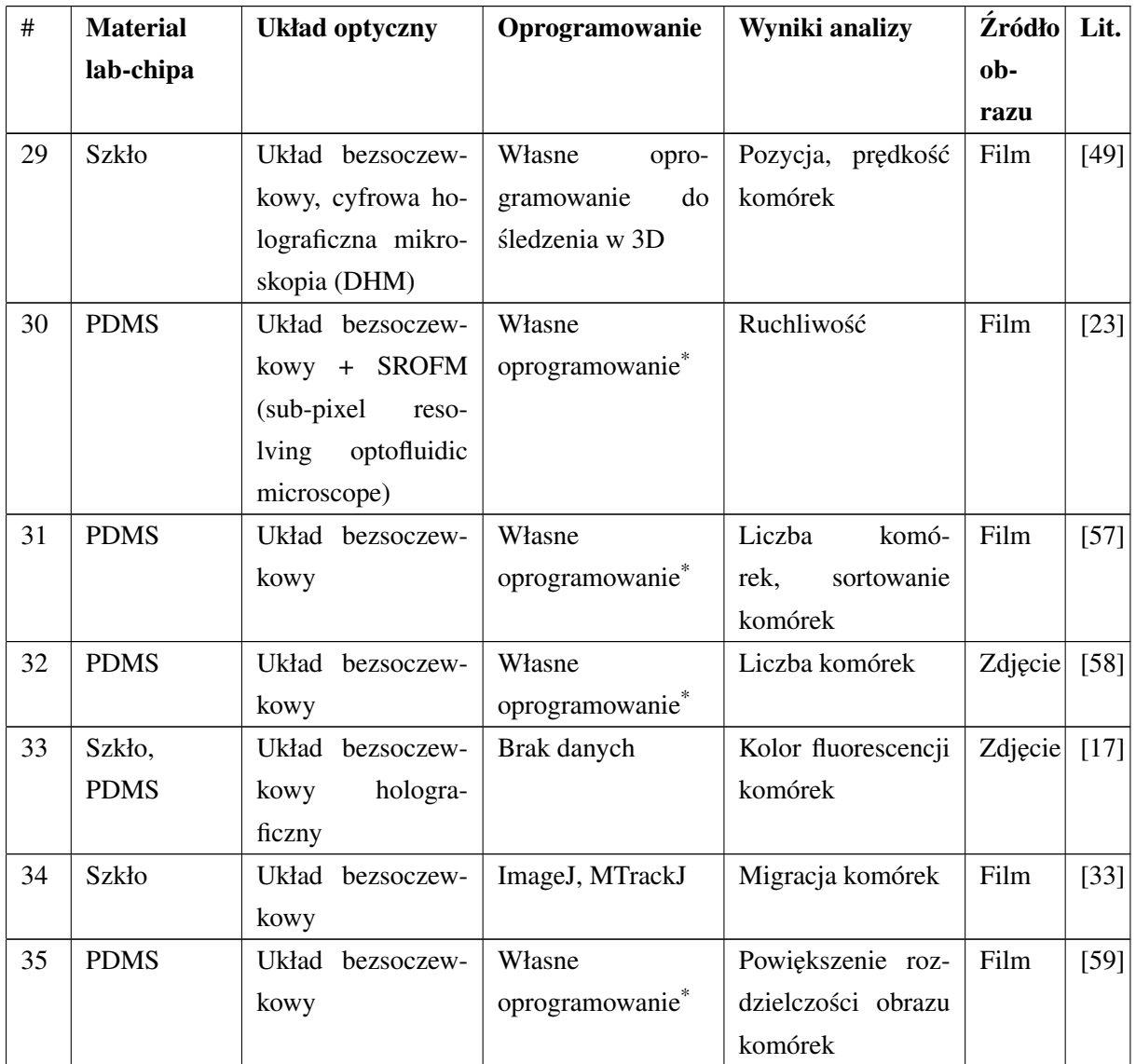

\*opracowane przez zespół badawczy

Na podstawie danych zebranych w tabeli [2.1](#page-13-1) i [2.2](#page-15-0) można stwierdzać, że zarówno analiza z wykorzystaniem szalki Petriego lub szkiełka mikroskopowego (tzw. "tradycyjna") jak i z wykorzystaniem układów mikrofluidycznych prowadzona jest zarówno z wykorzystaniem oprogramowania komercyjnego jak i własnego. Oprogramowanie komercyjne, ze względu na zamkniętą architekturę, w wielu przypadkach zastępowane jest własnym oprogramowaniem dającym możliwości dostosowania jego funkcjonalności do własnych potrzeb. Ponadto, zwykle wyznaczane są 1-2 parametry komórek co wynika z dostępnych opcji oprogramowania lub możliwości jego rozbudowy jeżeli konieczne jest wyznaczenie większej liczby parametrów (wieloparametryczność).

Oprogramowanie komercyjne do analizy komórek najczęściej jest oferowane przez producentów mikroskopów, które są wykorzystywane do pobierania obrazów przy badaniach komórek i jest sprzedawane w zestawie razem z mikroskopem. Przykładami takiego oprogramowania sa:

- 1. CL-Quant (Nikon) oprogramowanie automatycznie identyfikuje regiony komórek w obrazach kontrastowo-fazowych lub epifluorescencyjnych. Funkcja uczenia się pozwala użytkownikom poprawić dokładność analizy poprzez dostosowanie parametrów analizy.
- 2. BD bioimager (BD bioscience) oprogramowanie pobiera obraz z kamery mikroskopu, realizuje przetwarzanie tego obrazu za pomocą specjalistycznych algorytmów segmentacji. Wyniki przetwarzania są analizowane i przechowywane w bazie danych.
- 3. Delta Vision OMX SR (Delta) oprogramowanie do zwiększenia rozdzielczości obrazu komórki.

Wadami takiego oprogramowania jest to, że jest ono przystosowane do badania komórek znajdujących się na szalce Petriego, szkiełku mikroskopowym albo w jego odpowiedniku oferowanym przez producenta układu mikroskopowego i zwykle nie jest wykorzystywane z układami mikrofluidycznymi.

Druga grupa rozwiązań to oprogramowanie niekomercyjne opracowywane przez zespoły badawcze do analizy obrazów komórek. Są to na przykład:

- 1. CellProfiler oprogramowanie składające się z serii modułów do przetwarzania obrazu. W rozwiązaniu tym możliwa jest segmentacja obrazu, analiza fenotypu pojedynczych komórek oraz automatyczne przetwarzanie obrazów. Dane pomiarów są eksportowane do arkusza kalkulacyjnego lub bazy danych.
- 2. ImageJ otwarte oprogramowanie przeznaczone do podstawowej obróbki pojedynczych obrazów lub ich zbiorów zaimplementowane w języku programowania Java. Używane jest przez grupy badawcze głównie przez implementację autorskich algorytmów w postaci tzw. "wtyczek" do oprogramowania "głównego".
- 3. CellEvaluator tzw. "wtyczka" programu ImageJ do ilościowej analizy wysokowydajnych pomiarów fluorescencji pojedynczych komórek.
- 4. AutoCellSeg umożliwia automatyczną segmentację obrazu kontrolowaną przez użytkownika. Wykorzystano algorytm zaawansowanego progowania z sprzężeniem zwrotnym oraz algorytmem wododziału.
- 5. AxonDeepSeg oprogramowanie przeznaczone do automatycznej segmentacji aksonów i otoczki mielinowej przy użyciu sieci neuronowych.

Szczegółową analizę instrumentalną rozwiązań mikrofluidycznych przedstawiono w kolejnym podrozdziale. Oparta jest ona na dwóch układach optoelektronicznych rejestrujących obraz:

1. Układ "tradycyjny" mikroskopowy z soczewkami ogniskującymi obraz obiektu w płaszczyźnie detektora (matryca CCD lub CMOS)

2. Układ bezsoczewkowy, nazywany w literaturze przedmiotu holograficznym, w którym obraz mikroobiektu powstaje bez użycia soczewek bezpośrednio na matrycy światłoczułej.

Bez względu na zastosowany układ optoelektroniczny powstały obraz poddawany jest analizie z wykorzystaniem algorytmów przetwarzania obrazów (Rysunek [2.1\)](#page-19-2).

<span id="page-19-2"></span>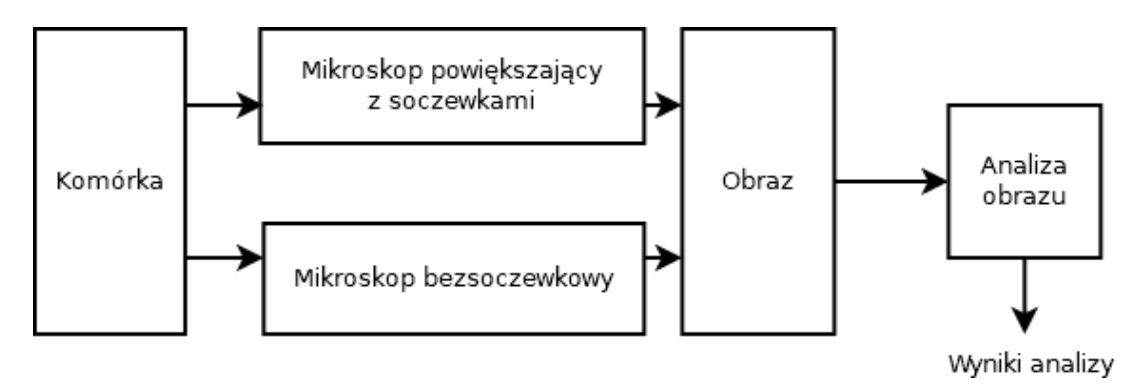

Rysunek 2.1: Analiza komórek w układach mikrofluidycznych

#### <span id="page-19-0"></span>2.1 Analiza w układach mikrofluidycznych

#### <span id="page-19-1"></span>2.1.1 Układ mikroskopowy "tradycyjny"

Jak wspominano wczesniej w układach tradycyjnych wykorzystywany jest zestaw socze- ´ wek ogniskujących na detektorze matrycowym powiększony obraz. Obraz ten jest rejestrowany przez matrycę obrazową typu CCD lub CMOS (Rysunek [2.2\)](#page-20-0). Obrazy te są następnie analizowane. Ponizej opisano kilka przykładów wybranych układów mikrofluidycznych współpracu- ˙ jących z układem "tradycyjnym".

<span id="page-20-0"></span>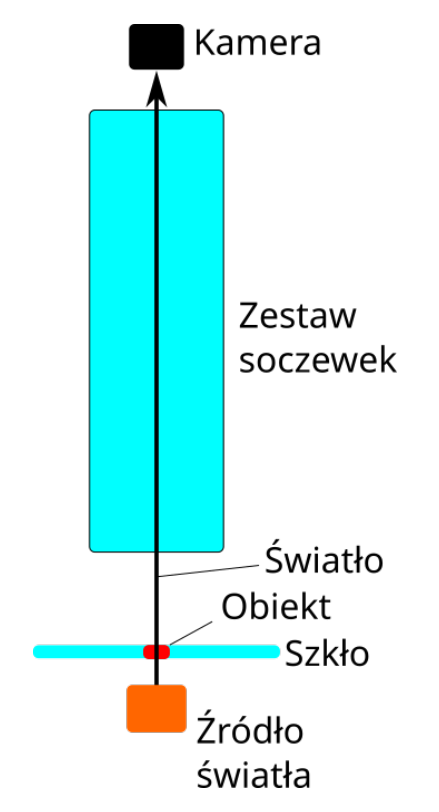

Rysunek 2.2: Schemat "tradycyjnego" układu optycznego

Chen-Chen Lin i wsp. [\[14\]](#page-117-6) zaproponowali system, który składa się ze szklanego chipa, mikroskopu oraz tzw. pęsety optycznej. W opisywanym systemie komórki/mikrocząsteczki elektrokinetycznie skupione są w wąskim strumieniu cieczy, a następnie przepływają przez obszar zainteresowania [\(ROI\)](#page-6-1), gdzie są one rozpoznawane i śledzone w czasie rzeczywistym za pomocą własnego oprogramowania wykorzystującego dopasowywanie wzorca do wykrywania i liczenia komórek. Sortowanie komórek odbywa się za pomocą wspominanej optycznej pęsety (Rysunek [2.3\)](#page-20-1). System wykorzystuje dwa sposoby detekcji: dokładniejszy, ale wolniejszy do dopasowania wzorca komórki oraz szybki, ale mniej dokładny ("EasyObject") do wykrywania komórek, co nie jest wystarczającym dla niektórych przypadków.

<span id="page-20-1"></span>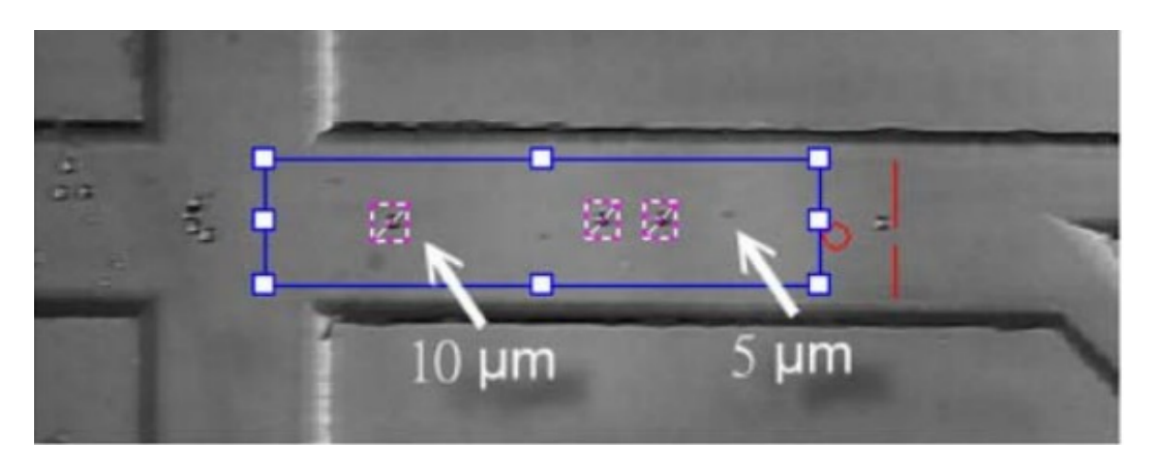

Rysunek 2.3: Widok układu mikrofluidycznego do sledzenia kulek w mikrokanałach wraz z ´ ROI i wykrytymi komórkami [\[14\]](#page-117-6)

Ingmar Peitz i Rien van Leeuwen [\[2\]](#page-116-1) opracowali szklany chip z równoległymi mikrokana-łami (Rysunek [2.4\)](#page-21-0) i za pomocą mikroskopu Leica DM2500 oraz własnego oprogramowania opracowanego w środowisku Lab View zbadali wrażliwość E. coli na antybiotyki. Wynikiem analizy obrazowej była informacja na temat liczby komórek. Analiza obrazu była uproszczona  $-zabzono, że komórki są najbardziej jasnymi i kontrastowymi obiektami na obrazie.$ 

<span id="page-21-0"></span>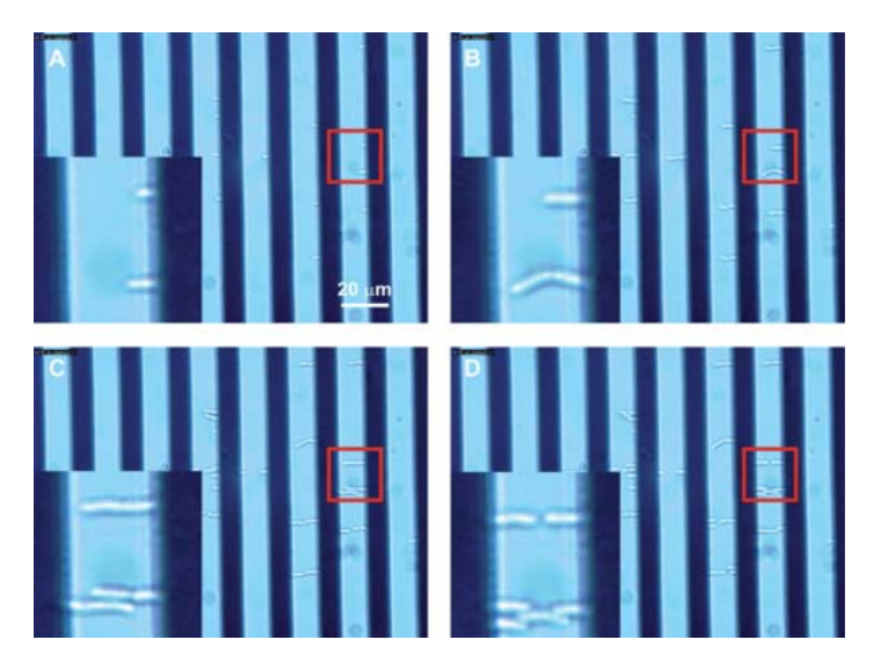

Rysunek 2.4: Komórki E. coli w mikrokanałach [\[2\]](#page-116-1)

Chunhong Zheng i wsp. [\[48\]](#page-122-1) zaproponowali chip z [PDMS](#page-6-2) z komorami, których objętość jest precyzyjnie i powtarzalnie kontrolowana. Do obserwowania komórek wykorzystano monochromatyczną kamerę CCD 2000R (producent Oimaging) i odwrócony mikroskop z 10-krotnym obiektywem Nikon TE2000-E. Wynikiem analizy była informacja na temat szybkosci wypeł- ´ nienia się pustej przestrzeni komory komórkami śródbłonka żyły pępowinowej człowieka pod wpływem epigenetycznej regulacji (Rysunek [2.5\)](#page-22-0). Analizując poklatkowo obrazy komórek migrujących w poszczególne puste obszary, określono szybkość migracji komórek w ciągu kilku godzin, eliminując efekt mieszania się komórek. Opracowana była także automatyczna analiza obrazów i dopasowanie danych na podstawie numerycznego modelu do tworzenia zintegrowanego systemu analizy migracji komórek.

<span id="page-22-0"></span>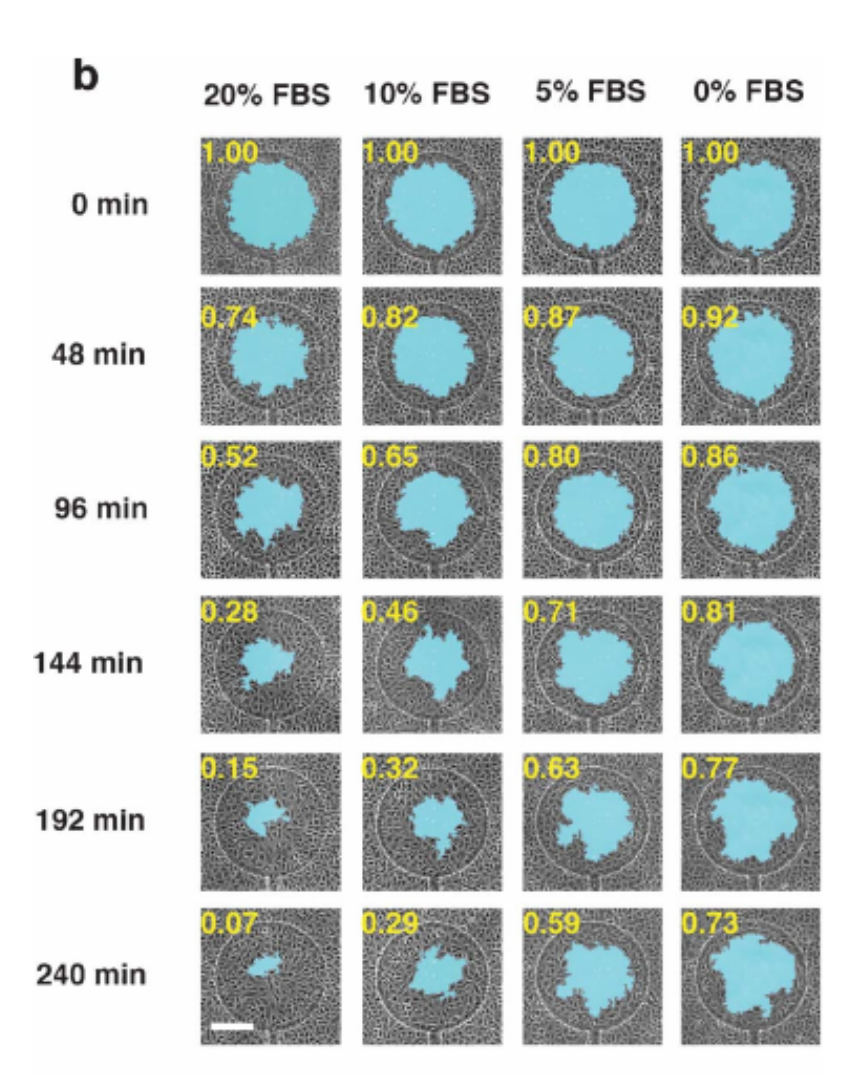

Rysunek 2.5: Zmiana "pustego" obszaru w czasie. Pionowo wskazano czas, poziomo – koncen-trację czynnika stymulującego wzrost [\(FBS\)](#page-5-2) [\[48\]](#page-122-1)

Emerson Zang i wsp. [\[34\]](#page-120-2) wytworzyli krzemowo-szklany chip z mikrokanałem, który obserwowano za pomocą odwróconego mikroskopu (Zeiss Axio Observer Z1). Własne oprogramowanie napisane w języku C++ z użyciem biblioteki OpenCV wykorzystano do klasyfikacji pustych i wypełnionych kropli o objętości pikolitrów zawierających kulturę aktynobakterii. System wysokiej wydajnosci do hodowli aktynobakterii generował ponad 600000 kultur na ´ godzinę, które następnie były hodowane w ciągu kilku dni. Chociaż krople z komórkami poruszały się w mikrokanale, to analiza obrazu odbywa się tylko w jednym obszarze za pomocą prostego algorytmu progowania (Rysunek [2.6\)](#page-23-0). Metodę tę wykorzystano tylko do rozwiązywania konkretnego problemu badawczego i metoda ta nie była stosowana w innych badaniach tej grupy.

<span id="page-23-0"></span>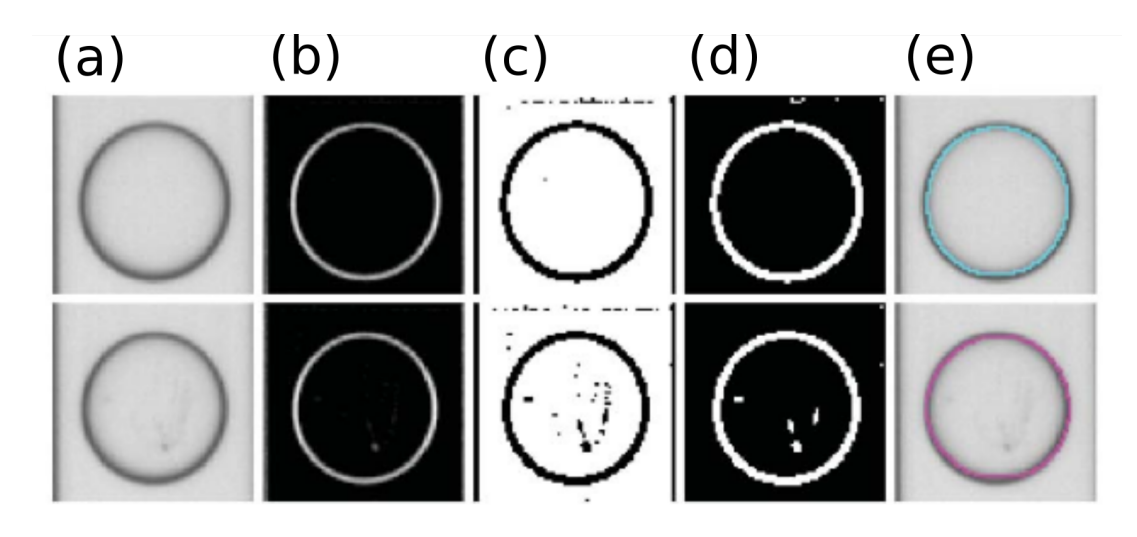

Rysunek 2.6: Detekcja komórek w pikokroplach: (a) oryginalne obrazy, (b) zastosowanie różnicy gaussianów, (c) binaryzacja progowaniem, (d) odejmowanie tła, (e) klasyfikacja kropli [\[34\]](#page-120-2)

Joshua J. Elacqua i wsp. [\[51\]](#page-122-4) wykorzystali krzem i szkło do opracowanego lab-chipa, w którym zostały wytrawione konstrukcje geometryczne do deformowania komórek (Rysunek [2.7\)](#page-23-1). W badaniach wykorzystano odwrócony mikroskop Zeiss Observer Z1 oraz kamerę CCD CoolSNAP EZ (producent Photometrics). Stosowano oprogramowanie Zen (producent Zeiss), które umożliwiało zautomatyzowanie procesu przechwytywania obrazu komórek. Własne oprogramowanie opracowane w środowisku MATLAB śledziło migrację komórek w czasie i rejestrowało przejście komórki przez zwężenia, czas przejścia i rozerwanie błony komórki. Taka automatyzacja skróciła czas potrzebny do analizy eksperymentów migracji z kilku tygodni do kilku godzin.

<span id="page-23-1"></span>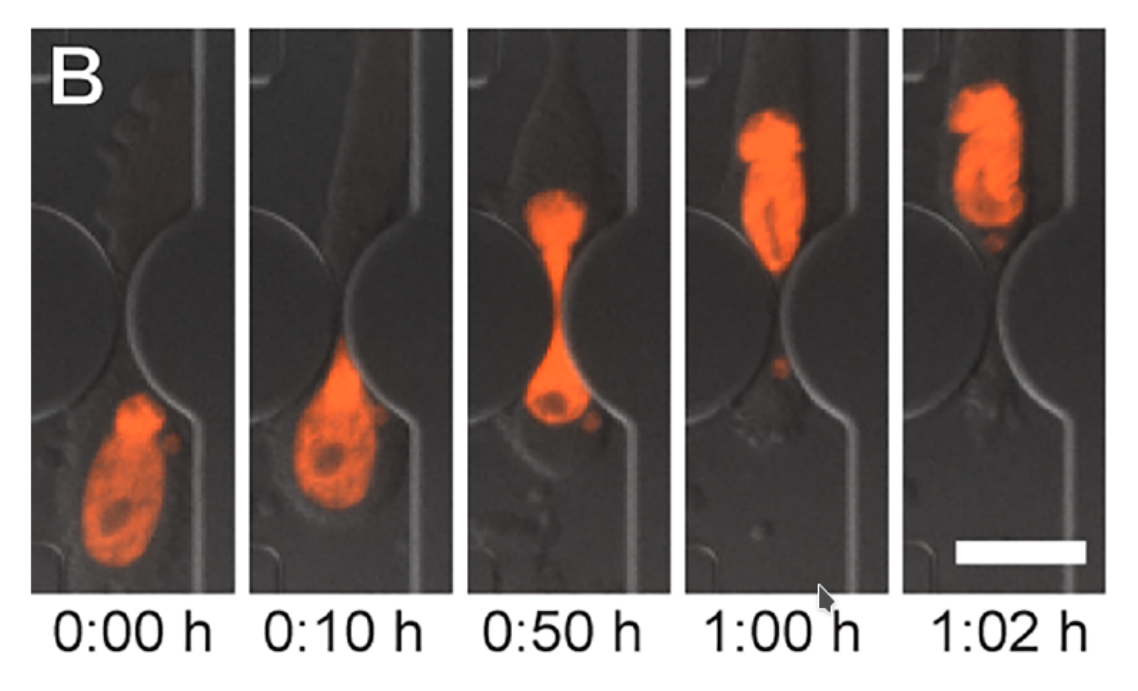

Rysunek 2.7: Obrazy przemieszczającej się przez zwężenie mikrokanału komórki [\[51\]](#page-122-4)

Qingyi Gu i wsp. [\[15\]](#page-117-7) przedstawili system, który składa się z lab-chipa, mikroskopu (BX51RT, Olympus) i źródła światła PCS-MH375RC (producent Optical Garden Company). Wykorzystali oni własny algorytm do analizy obrazu, który został zaimplementowany w logice sprzętowej [\(FPGA\)](#page-5-3). Wynikiem analizy była informacja dotycząca morfologii (charakterystyki momentu obrazu  $<sup>1</sup>$  $<sup>1</sup>$  $<sup>1</sup>$  komórki oraz kształt jej otoczki) pojedynczych komórek. System miał przepustowość</sup> do 500 komórek na sekundę (około 2000 klatek na sekundę). Ponadto, zdjęcia wszystkich opra-cowanych komórek były przechowywane i analizowane w trybie "offline" (Rysunek [2.8\)](#page-24-1).

<span id="page-24-1"></span>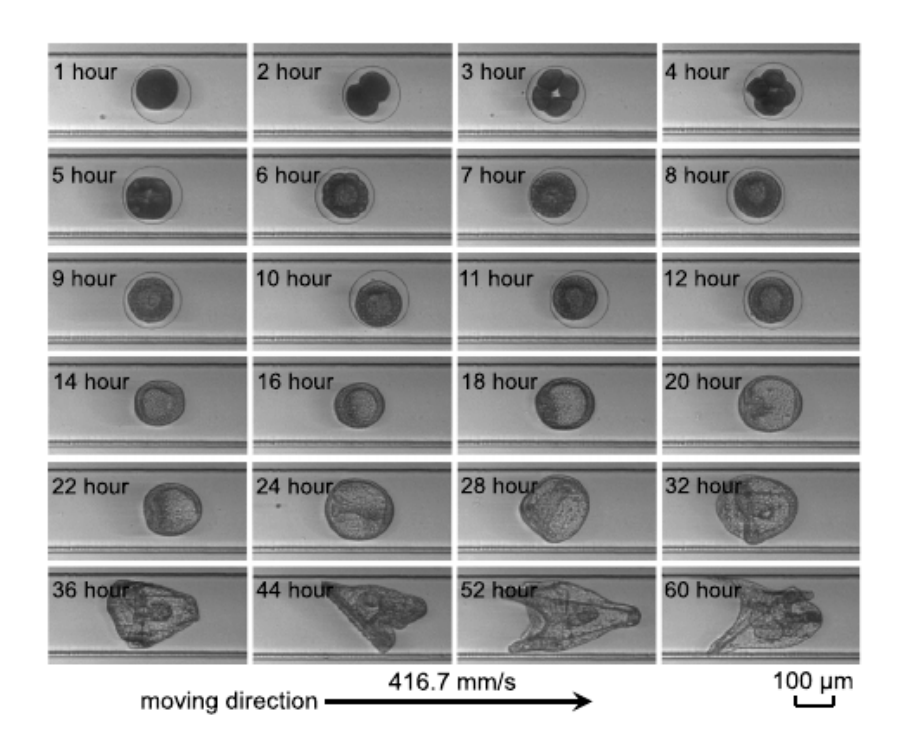

Rysunek 2.8: Przykład obrazów komórek w mikrokanale dla róznych czasów hodowli [\[15\]](#page-117-7) ˙

Yiyue Jiang i wsp. [\[18\]](#page-118-2) przedstawili chip ze szkła i PDMS (Rysunek [2.9\)](#page-25-0) współpracujący z szerokopasmowym laserowym układem optycznym do mikroskopii typu "time-stretch". Do analizy obrazów wykorzystano oprogramowanie CellProfiler służace do segmentacji obrazów [\[12\]](#page-117-4), a także własny algorytm uczenia się maszynowego na podstawie biblioteki obrazów komórek. Wynikiem analizy była możliwość morfologicznej klasyfikacji komórek.

<span id="page-24-0"></span> $1$ W przetwarzaniu obrazu, wizji komputerowej i obszarach pokrewnych moment obrazu jest pewną szczególną średnią ważoną (momentem) jasności pikseli obrazu, albo funkcją takich momentów

<span id="page-25-0"></span>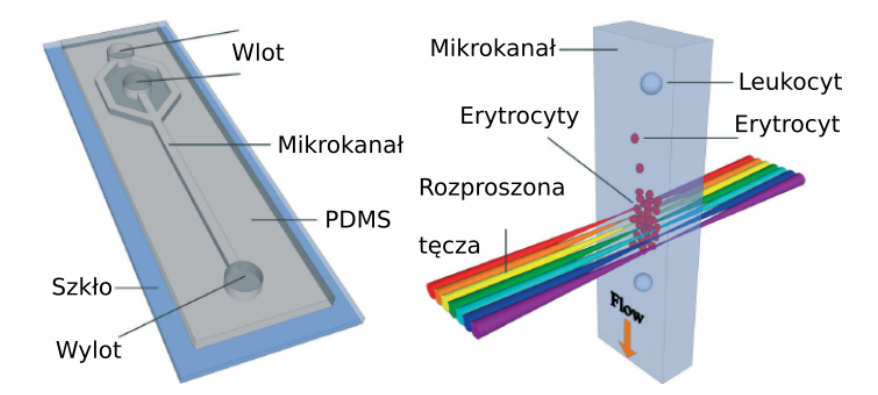

Rysunek 2.9: Chip z PDMSu (po lewej) i schemat działania układu detekcji (po prawej) [\[18\]](#page-118-2)

F. Caironea i wsp. [\[56\]](#page-123-1) opisali chip z PDMS z kanałem typu Y (Rysunek [2.10\)](#page-25-1), który współpracuje z układem optycznym z mikroskopu BX51 (producent Olympus) i kamerą CCD. Oprogramowanie JPIV (Java Particle Image Velocimetry) wykorzystujące własne algorytmy przetwarzania obrazu umożliwiało określenie wektorowej mapy prędkości komórek w obserwowanej części kanału.

<span id="page-25-1"></span>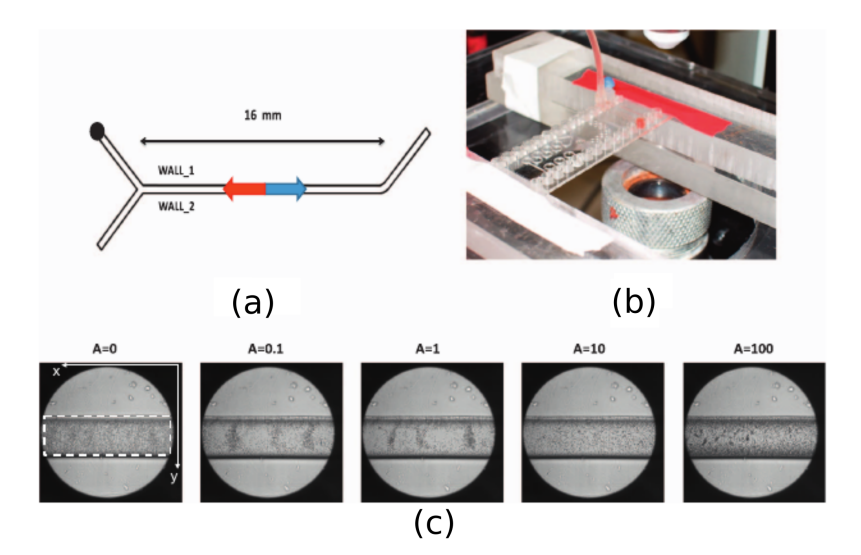

Rysunek 2.10: System do określenia szybkości komórek: (a) schemat mikrofluidycznego kanału typu Y, (c) ogólny widok systemu, (c) obrazy kanału z komórkami [\[56\]](#page-123-1)

G. Gopakumar i wsp. [\[53\]](#page-122-6) proponują metodę klasyfikacji komórek za pomocą cytometru przepływowego. Kazda komórka jest lokalizowana poprzez znalezienie dokładnego jej obwodu ˙ (Rysunek [2.11\)](#page-26-0). Następnie pozyskiwane są parametry tej komórki. Proponowane podejście zostało użyte do klasyfikacji niezabarwionych komórek rakowych w cytometrze mikrofluidycznym. Jak i w poprzednich przypadkach algorytm jest przystosowany tylko do analizy nieporuszających się komórek.

<span id="page-26-0"></span>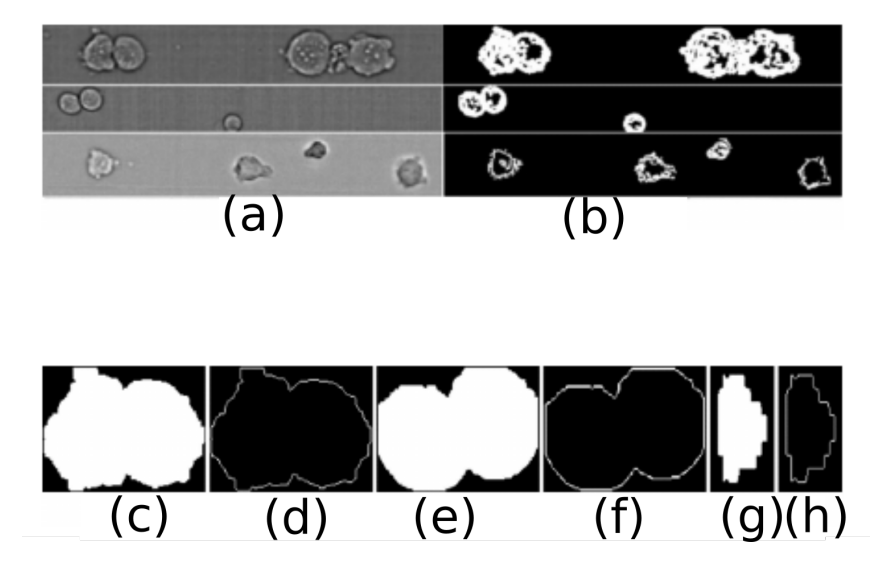

Rysunek 2.11: Komórki w kanale mikrofluidycznym na wejsciowym obrazie (a), obraz w trak- ´ cie przetwarzania (b, c, e, g) i ich kontury (d, f, h) [\[53\]](#page-122-6)

Catalin Fetita i wsp. [\[52\]](#page-122-5) zaprojektowali i zbudowali system, w którym charakteryzowana była zmiana genów komórek. Bakterie E. coli, hodowane w mikrofluidycznym chipie, obserwowane były za pomocą epifluorescencyjnej mikroskopii. Autorzy opracowali zautomatyzowaną metodę śledzenia pojedynczych komórek, która składa się z dwuwymiarowej segmentacji komórek na obrazach i graficznej rekonstrukcji ich zmian w czasie (Rysunek [2.12\)](#page-26-1). Algorytm przystosowany był tylko do analizy nieporuszających się komórek.

<span id="page-26-1"></span>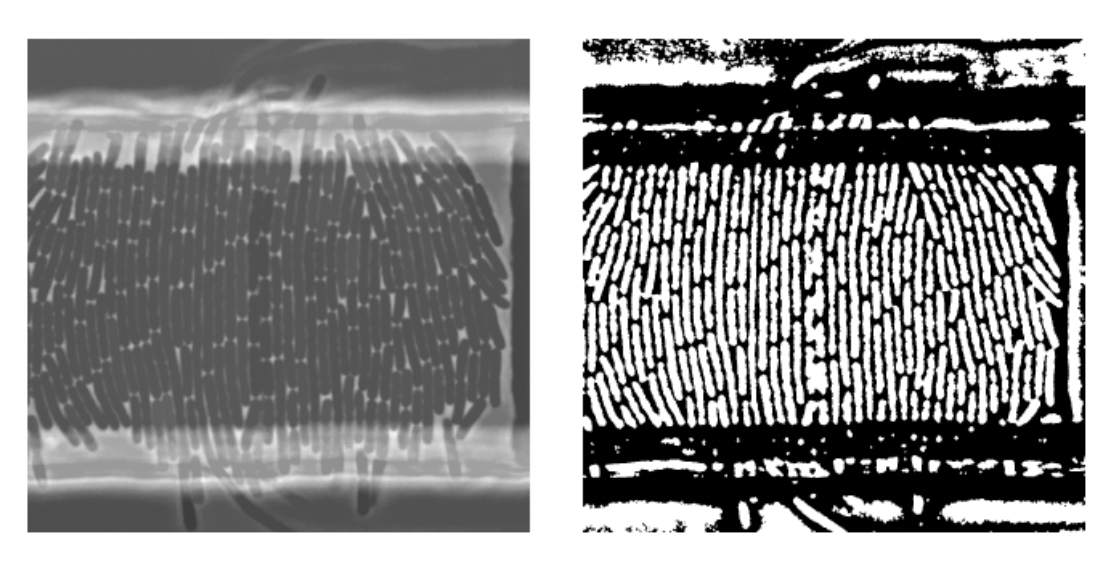

Rysunek 2.12: Komórki E. coli w kanale mikrofluidycznym przed i po analizie obrazu [\[52\]](#page-122-5)

Mohamad A. Alyassin i wsp. [\[9\]](#page-117-1) zaprezentowali zautomatyzowaną metodę liczenia komó-rek w chipach mikrofluidycznych za pomocą segmentacji obrazu (Rysunek [2.13\)](#page-27-1). W tej metodzie komórki są oznaczone jedną lub kilkoma barwami z wykorzystaniem wbudowanych algorytmów oprogramowania MATLAB. Zaproponowana metoda miała wydajność podobną do ręcznego liczenia dla "małej" liczby komórek. Jednak, automatyczne liczenie było szybsze i <span id="page-27-1"></span>dokładniejsze dla duzej liczby komórek ( ˙ >500 komórek). Wykorzystany algorytm nie był uniwersalny i został dostosowany tylko do liczenia zabarwionych komórek.

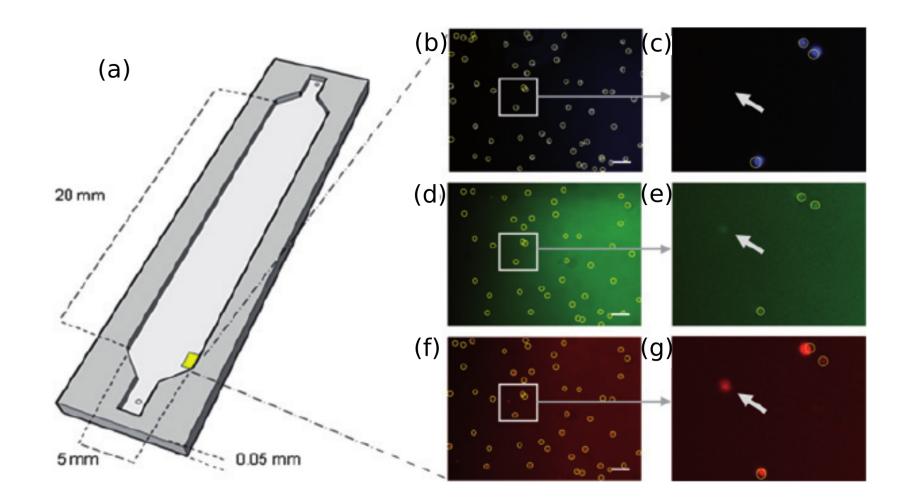

Rysunek 2.13: Chip do automatycznego liczenia komórek: (a) schemat chipa, (b-g) obrazy kanału mikroskopowego i wyniki ich analizy [\[9\]](#page-117-1)

Na podstawie przeprowadzonej analizy można stwierdzić, że do obserwacji komórek w układach mikrofluidycznych wykorzystywane są z powodzeniem tradycyjne mikroskopy optyczne. W układach "tradycyjnych" obraz najczęściej jest pobierany za pomocą oprogramowania udostępnianego przez producenta konkretnego mikroskopu, a przetwarzany jest własnym oprogramowaniem lub/oraz algorytmami, dostępnymi w bezpłatnych systemach programowych. Szczegółowe zadania badawcze związane z analizą obrazów komórek rozwiązywane są zatem z wykorzystaniem własnego oprogramowania.

#### <span id="page-27-0"></span>2.1.2 Układ bezsoczewkowy

W układach bezsoczewkowych obserwowany obiekt znajduje się jak najbliżej matrycy czujników optoelektronicznych, a analizowany obraz powstaje bez udziału soczewek. Jest to stosunkowo nowa metoda otrzymywania obrazów mikroobiektów, której zasadę działania w najprostszym przypadku schematycznie przedstawiono na rysunku [2.14.](#page-28-0)

<span id="page-28-0"></span>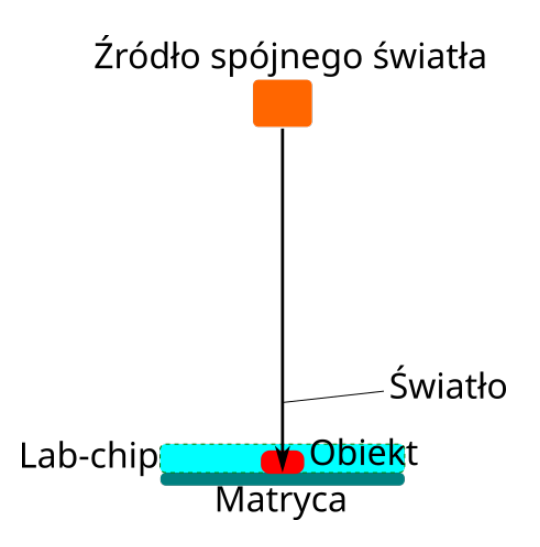

Rysunek 2.14: Schemat działania typowego układu bezsoczewkowego

Wybrane przykłady zastosowania układu bezsoczewkowego w technice laboratoriów na chipie i specjalistycznego oprogramowania do obróbki i analizy zebranych obrazów przedstawiono poniżej.

Seung Ah Lee i wsp. [\[23\]](#page-118-7) opracowali zminiaturyzowaną szalkę Petriego (ePetri), która składa się z matrycy CMOS niskiej rozdzielczości (400 x 200 pikseli), otwartego mikropojemnika z PDMS oraz warstwy oleju, która "przyciska" komórki do matrycy CMOS (Rysunek [2.15\)](#page-28-1). Zastosowano własny algorytm zwiększenia rozdzielczości obrazu na podstawie zestawu obrazów mikroorganizmów (Rysunek [2.16\)](#page-29-0). Przeprowadzono długotrwałe badania mikroorganizmów (*Euglena gracilis*) hodowanych na platformie ePetri i analizę ruchu oraz morfologii komórek w oparciu o zarejestrowane obrazy.

<span id="page-28-1"></span>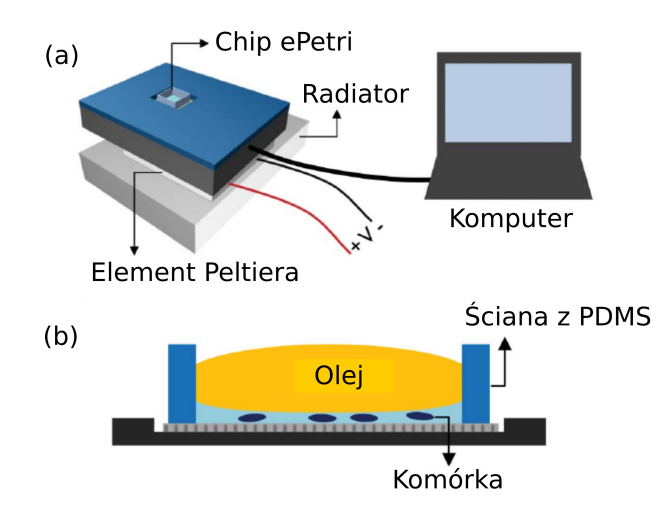

Rysunek 2.15: Technologia ePetri: (a) schemat działania (b), pojedynczy chip ePetri [\[23\]](#page-118-7)

<span id="page-29-0"></span>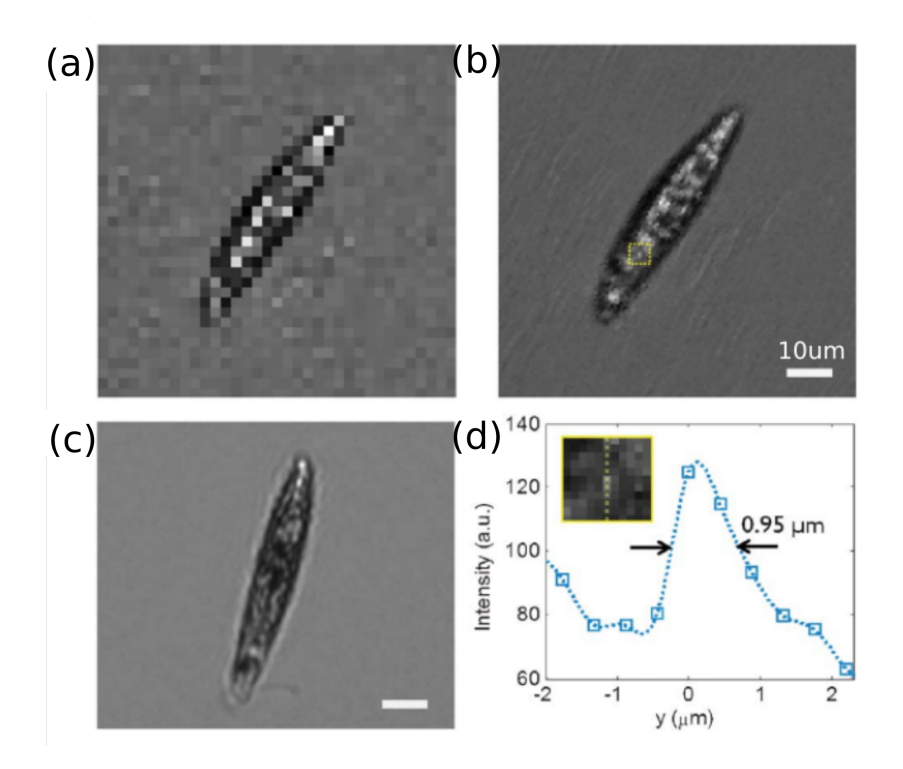

Rysunek 2.16: Zwiększenie jakości obrazu komórki: (a) początkowy obraz, (b) ulepszony obraz, (c) mikroskopowy obraz, (d) detekcja komórki z rekonstruowanego obrazu [\[23\]](#page-118-7)

Ho-Kyeong Ra i wsp. [\[57\]](#page-123-2) zaprezentowali układ opto-mikrofluidyczny, który składa się z chipa z PDMS i matrycy CCD (Rysunek [2.17\)](#page-29-1). Opracowano własny algorytm analizy holograficznego obrazu z matrycy CCD, który wyznacza liczbę komórek za pomocą znormalizowanej dwuwymiarowej korelacji. Kazda komórka jest porównywana i dopasowywana do wzorców ˙ między zestawem obrazów biblioteki komórek. System umożliwia liczenie komórek tysiące razy szybciej i dokładniej od ludzkich możliwości.

<span id="page-29-1"></span>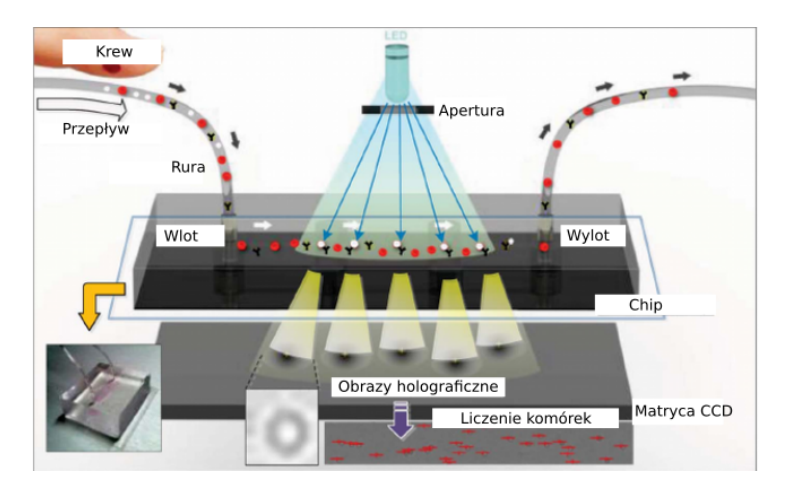

Rysunek 2.17: Schemat mikrofluidycznego urządzenia do badania komórek krwi metodą mikroskopii holograficznej [\[57\]](#page-123-2)

Dhananjay Kumar Singh i wsp. [\[49\]](#page-122-2) zaprezentowali chip mikrofluidyczny wykonany ze szkła i PDMS. Schemat układu przedstawiony jest na Rysunku [2.18.](#page-30-0) W układzie za pomocą

światła lasera oświetlającego obiekt tworzony jest holograficzny obraz na powierzchni matrycy CMOS. Własny algorytm analizy obrazu został zaimplementowany w srodowisku MATLAB. ´ Algorytm ten bazuje na metodzie uczenia się maszynowego. Wykorzystywany jest klasyfikator, utworzony na podstawie 100000 obrazów róznych komórek: czerwonych krwinek, komórek ˙ jednoj adrzastych krwi obwodowej i komórek nowotworowych. Wynikiem analizy jest klasyfikacja komórek na zdrowe i onkologiczne na podstawie ich wymiarów i jasności. Zaletą opisanego rozwiązania jest to, że możliwe jest wykrywanie 10 chorych komórek w 1 ml krwi bez znakowania komórek. Wadą jest stosunkowo niska szybkość obróbki obrazów holograficznych (1000 obrazów w około 2 godziny).

<span id="page-30-0"></span>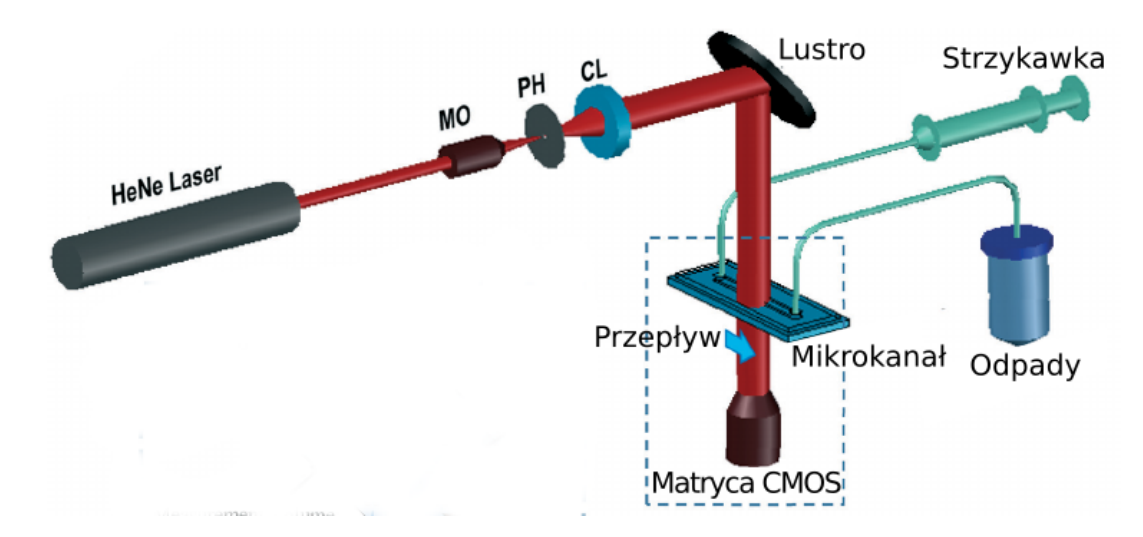

Rysunek 2.18: Schemat mikrofluidycznego urządzenia do laserowego badania komórek [\[49\]](#page-122-2)

Guoan Zheng i wsp. [\[22\]](#page-118-6) opracowali chip z PDMS z mikrokanałem, który jest umieszczony bezpośrednio na matrycy CMOS rejestrującej obraz niskiej rozdzielczości. Za pomocą własnego algorytmu, tworzony jest obraz wysokiej rozdzielczosci z wielu obrazów niskiej roz- ´ dzielczości. Estymowane jest położenie komórki w przestrzeni co umożliwia zwiększenia roz-dzielczości obrazu (Rysunek [2.19\)](#page-31-0). Złożenie obrazów obracającej się komórki pozwoliło na zobrazowanie wewn˛etrznej struktury komórki.

<span id="page-31-0"></span>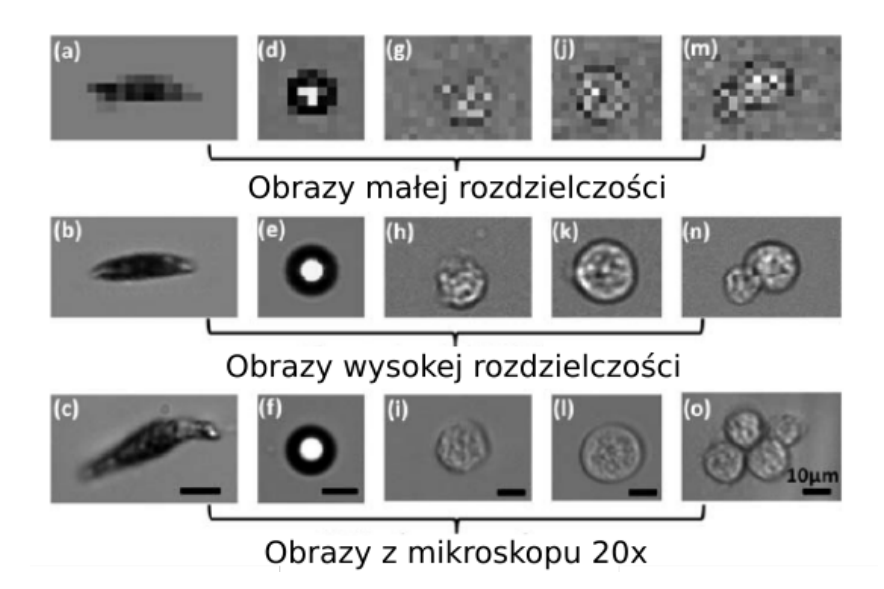

Rysunek 2.19: Obrazy przed i po zwiększeniu rozdzielczości [\[22\]](#page-118-6)

Anna Wang i wsp. [\[60\]](#page-123-5) wykorzystali cyfrową mikroskopię holograficzną do obrazowania swobodnie pływającej *E. coli* i wykazali oni, że dopasowanie modelu rozpraszania światła do hologramów *E. coli* może dostarczyć ilościową informację o obrocie organizmu, oferując możliwość precyzyjnego śledzenia drobnych szczegółów ruchliwości bakterii bez wykorzystania barwienia komórek (Rysunek [2.20\)](#page-31-1).

<span id="page-31-1"></span>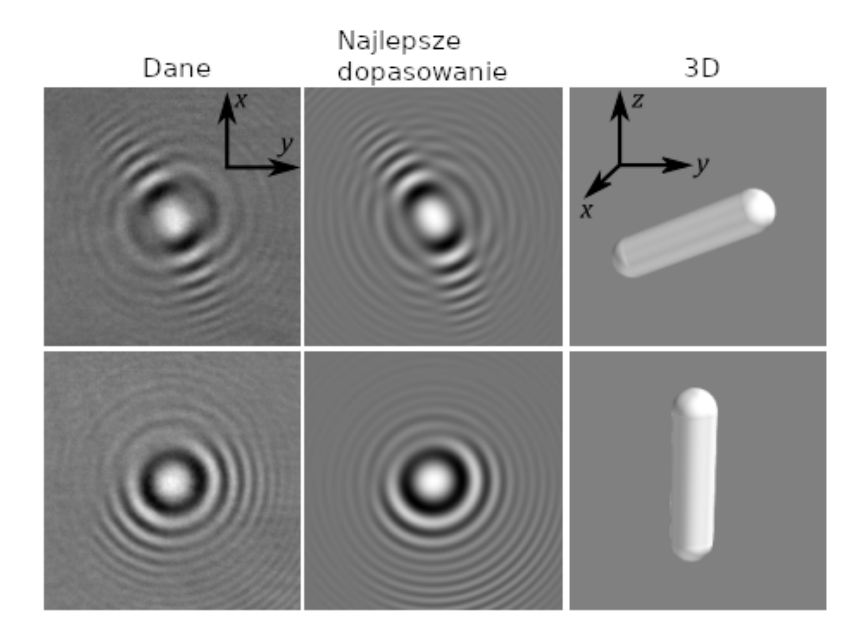

Rysunek 2.20: Przechwytywane hologramy swobodnie pływającej *E. coli*. Asymetria jest zauważalna w obrazach w lewej kolumnie. Najlepiej dopasowane hologramy są wyświetlane po środku, a trójwymiarowe modele z najlepiej dopasowanych hologramów są wyświetlane po prawej stronie [\[60\]](#page-123-5)

Podsumowując przedstawiony przegląd literatury można stwierdzić, że w układach bezsoczewkowych obserwowany obiekt jest umieszczony bezpośrednio pomiędzy źródłem światła oraz matrycą CMOS jak najbliżej matrycy. Z tego powodu nie jest potrzebny skomplikowany zestaw soczewek co pozwala na zmniejszenie wymiarów układu. Obraz otrzymany w takim układzie w wi˛ekszosci przypadków wymaga przetwarzania i rekonstrukcji (holograficzny ob- ´ raz na "zwykły" obraz) za pomocą specjalistycznego oprogramowania. Zwykle jest to autorskie oprogramowanie, które powstaje na potrzeby konkretnego problemu badawczego.

#### <span id="page-32-0"></span>2.2 Oprogramowanie do analizy obrazów komórek

Jak wykazano wcześniej poza częścią instrumentalną układu detekcji obrazowej, ważnym elementem jest również oprogramowanie do analizy zebranych obrazów. Poniżej krótko przedstawiono główne możliwości autorskiego oprogramowania opracowanego przez różne grupy badawcze.

Arif ul Maula Khan i wsp. [\[7\]](#page-116-6) opracowali program AutoCellSeg (działający w oparciu o MATLAB), który realizuje kontrolowaną automatyczną segmentację obrazów. AutoCellSeg używa wielokrotnego progowania razem z algorytmem "wododziału" biorąc pod uwagę kryteria wiarygodności segmentacji. Program może być używany w różnych trybach pracy i pozwala użytkownikowi wybierać obiekty metoda segmentacji obrazu. To pozwala użytkownikowi do-stosować wyniki za pomocą graficznego interfejsu. Program AutoCellSeg (Rysunek [2.21\)](#page-32-1) jest także przystosowany tylko do analizy statycznych obrazów komórek w szalkach Petriego.

<span id="page-32-1"></span>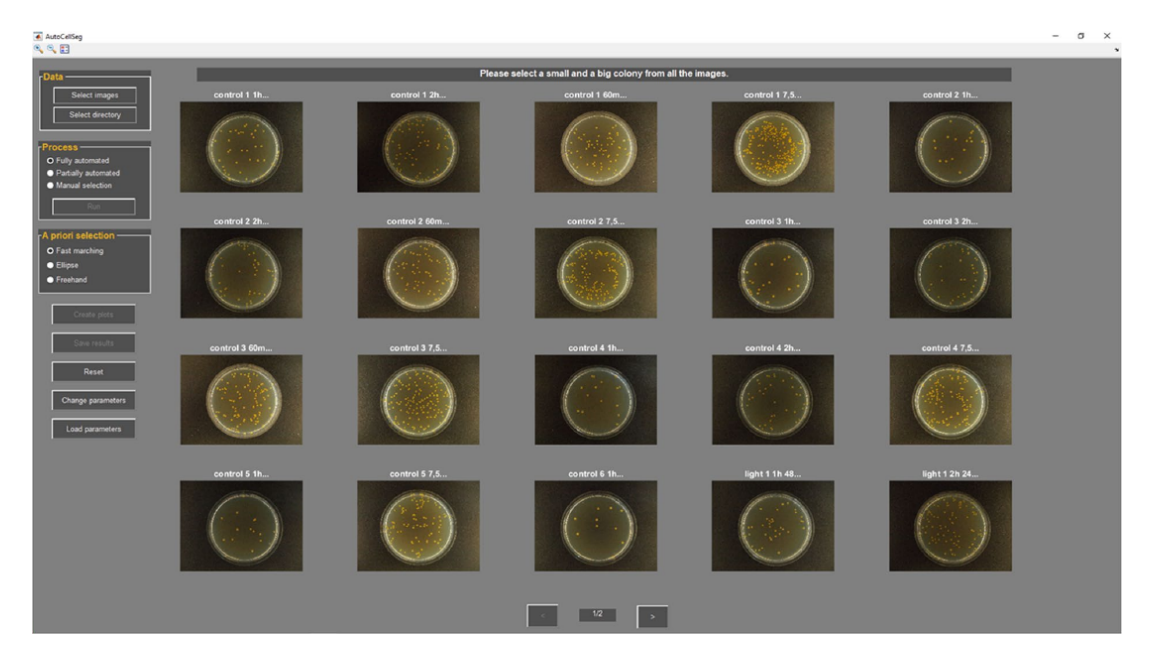

Rysunek 2.21: Widok okna programu AutoCellSeg [\[7\]](#page-116-6)

Przykłądopwy wynik analizy obrazu komórek w lab-chipie uzyskany za pomocą AutoCell-Seg (Rysunek [2.22\)](#page-33-0) wskazuje, że program ten nie wykrył poprawnie komórek.

<span id="page-33-0"></span>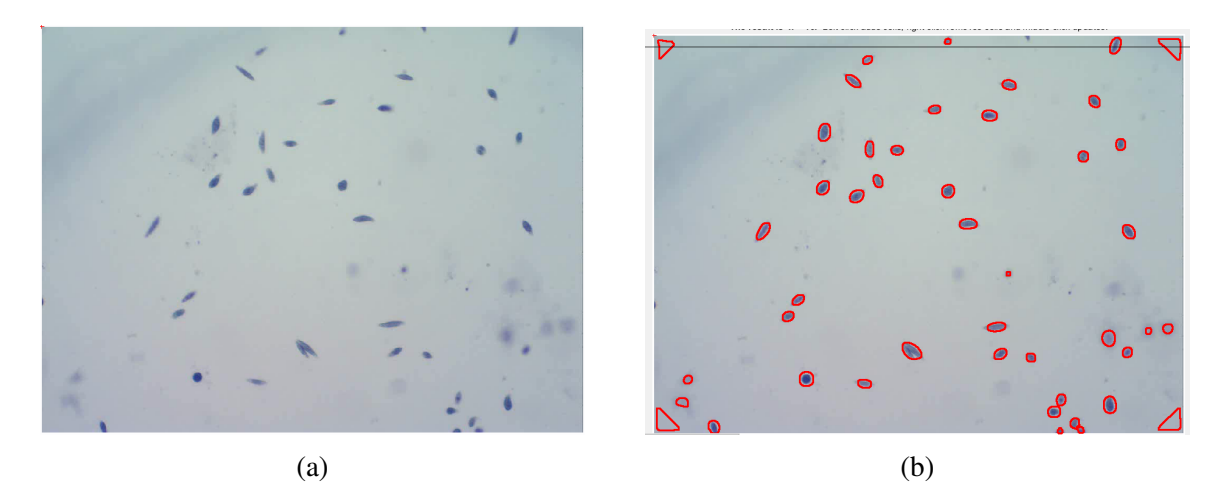

Rysunek 2.22: Przykład działania programu AutoCellSeg: (a) wejściowy obraz, (b) wyjściowy obraz z wykrytymi komórkami po półautomatycznej analizie. Wykryte zostały ciemne rogi obrazu nie będące komórkami (obraz źródłowy z prac własnych)

Anne E Carpenter i wsp. [\[12\]](#page-117-4) opisali pierwszy darmowy system "open source", przeznaczony do analizy obrazów o wysokiej przepustowosci, CellProfiler (Rysunek [2.23\)](#page-33-1). CellProfi- ´ ler obejmuje dość szeroki zakres ilościowych badań biologicznych, w tym standardowe analizy (np. liczenie komórek, wyznaczenie rozmiaru, poziomu protein w komórce) i złozone morfo- ˙ logiczne analizy. Wadą CellProfiler jest to, że program nie wspiera obróbki filmów wideo i jest przystosowany do obróbki obrazów nie poruszających się albo wolnych komórek (Rysunek [2.24\)](#page-34-0).

<span id="page-33-1"></span>

| - CellProfiler                                                                                                    |                                                                                                    | н              |
|----------------------------------------------------------------------------------------------------|----------------------------------------------------------------------------------------------------|----------------|
| Data Tools Windows Halp<br>File                                                                                                    |                                                                                                    |                |
| <b>CellProfiler</b><br>image analysis<br>pipeline:                                                                                                    | What did you call the image to be inverted (made negative)? OrigBue<br>What do you want to call the inverted image? | hvertedBlue    |
| LondImages<br>Invertintensity<br>Correctillumination Calculate<br>CorrectIlumination_Apply<br>IdentifyPrimAutomatic<br>IdentifySecondary<br>MeasureObjectAreaShape<br>MeasureObjectIntensity<br>OverlayOutlines<br>Savelnages<br>3 |                                                                                                    |                |
| 01 POS002 D.TF<br>01 POS002 F.TF                                                                                                    |                                                                                                    |                |
| <b>Default image</b><br>01 POS002 R.TF<br>$^{\circ}$ folder:<br>01 POS076 D.TF                                                                                                    | C:\CellProfiler\ExampleImages\ExampleFlyImages                                                                      | Browse         |
| <b>&gt; Default output</b><br>01 POS076 F.TF                                                                                                    | C:\CellProfiler\wly Output                                                                                          | Browse         |
| folder:<br>01 POS076 R.TF                                                                                                    |                                                                                                    |                |
| 01 POS218 D.TF<br>01 POS218 F.TF                                                                                                    | Output<br>$\lbrack$<br>Ħ<br>Pixel size: 1<br>DefautOUT.mat<br>filename:                                             | Analyze images |

Rysunek 2.23: Widok okna programu CellProfiler [\[12\]](#page-117-4)

<span id="page-34-0"></span>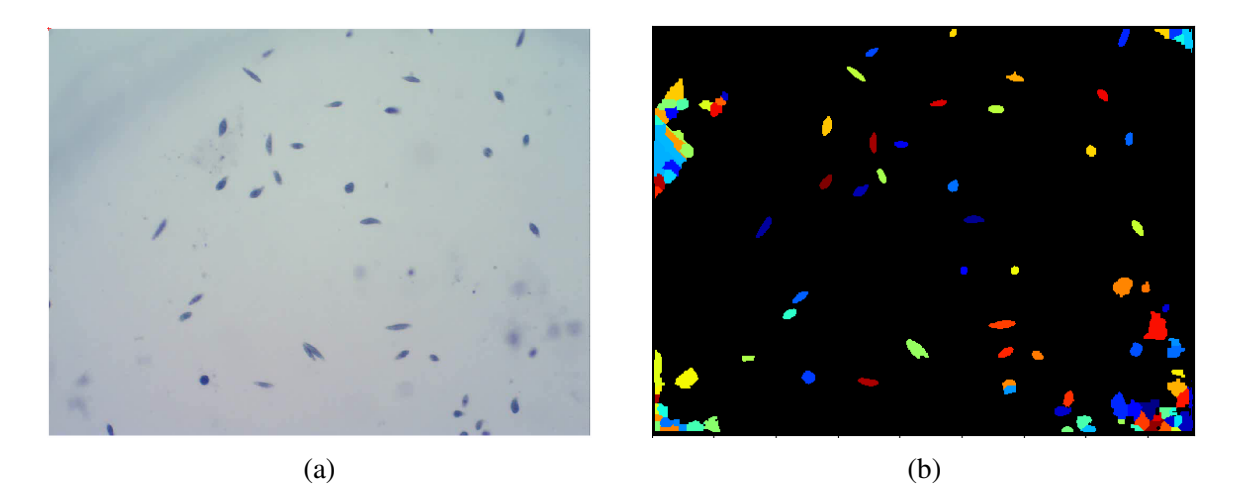

Rysunek 2.24: Przykład działania programu CellProfiler: (a) wejściowy obraz, (b) wyjściowy obraz z wykrytymi komórkami po automatycznym progowaniu. Wykryte zostały obiekty nie bedace komórkami (obraz źródłowy z prac własnych)

Wstępna analiza możliwości tych programów (AutoCellSeg, CellProfiler) w pracach badawczych prowadzonych w zespole wykazała brak możliwości ich wykorzystania. Obserwowano nieprawidłowe wykrywanie komórek co dyskwalifikowało te programy (Rysunki [2.22,](#page-33-0) [2.24\)](#page-34-0)

Mohamed Elsayed i wsp. [\[21\]](#page-118-5) zaprezentowali zmodyfikowaną "wtyczkę" do komputerowej analizy plemników (CASA) do oprogramowania ImageJ, która umożliwia analizę ruchu plemników w środowisku mikrofluidycznym, gdzie plemniki i ciecz są stale w ruchu (Rysunek [2.25\)](#page-35-0). Śledzenie obiektu zostało ulepszone i zmodyfikowane tak, aby uwzględniać plemniki, które znikają z płaszczyzny ogniskowej na krótkie okresy czasu. "Wtyczka" przeznaczona jest wyłącznie do analizy ruchliwości plemników i wymaga modyfikacji, aby wykonywać bardziej uniwersalne zadania.

<span id="page-35-0"></span>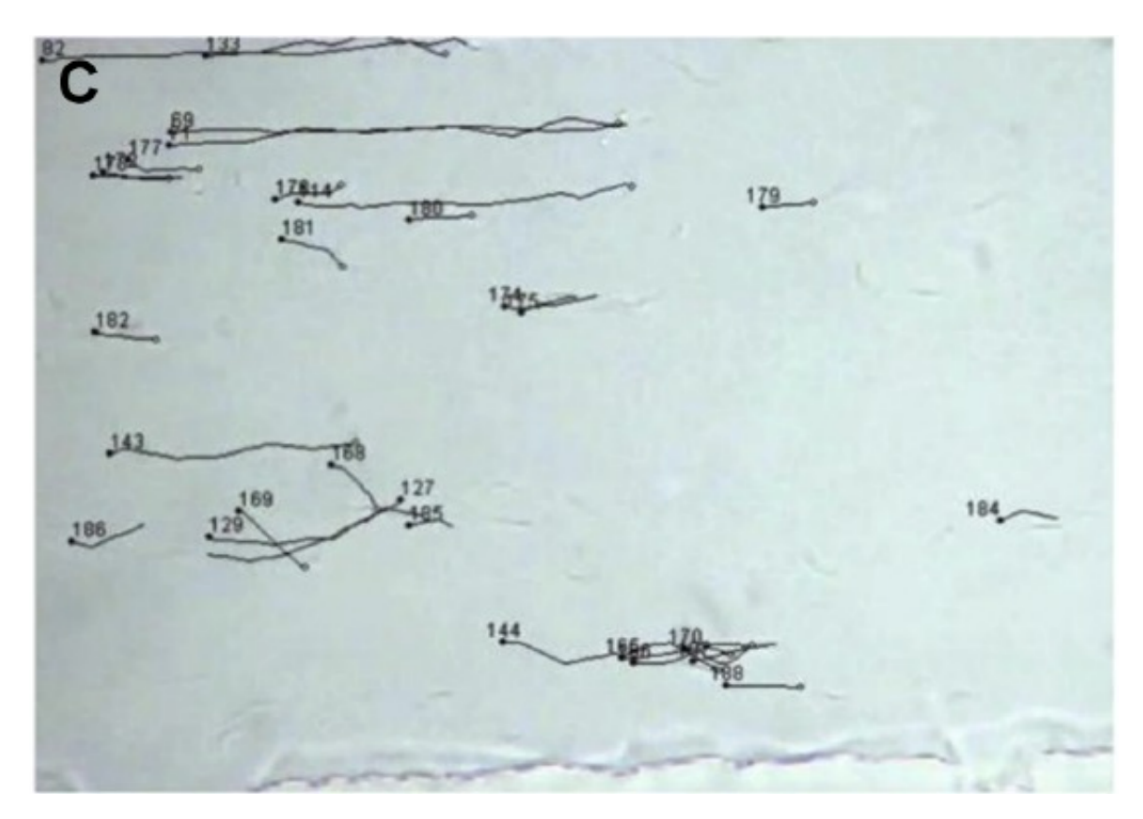

Rysunek 2.25: Wyniki działania algorytmu sledzenia plemników programem CASA [\[21\]](#page-118-5) ´

Analiza obrazów z układów bezsoczewkowych przeprowadzana jest najczęściej za pomocą własnego oprogramowania.

Solomon Barkley i wsp. [\[61\]](#page-123-6) opracowali bibliotekę programową HoloPy w języku Python, która zawiera w sobie programistyczny interfejs do niskopoziomowego kodu analizy hologramów.

Pablo Piedrahita-Quintero i wsp. [\[62\]](#page-124-0) przedstawili "wtyczkę" Numerical Propagation do ImageJ do numerycznej propagacji fal (Rysunek [2.26\)](#page-36-0). Zapewnia ona możliwość obliczania propagacji fal numerycznych za pomocą metod widma kątowego, Fresnela i Fresnela-Bluesteina.
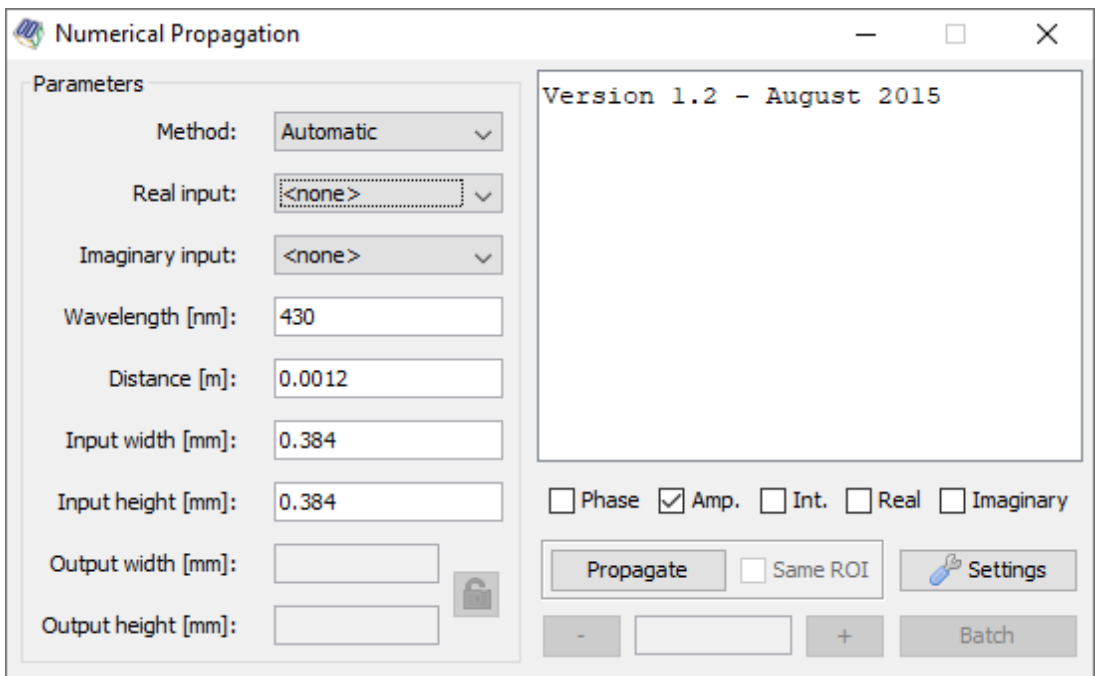

Rysunek 2.26: Widok okna "wtyczki" Numerical Propagation

<span id="page-36-0"></span>

| #              | <b>Nazwa</b>               | Wejściowe dane          | Wyjściowe dane          |  |
|----------------|----------------------------|-------------------------|-------------------------|--|
| $\mathbf{1}$   | AutoCellSeg                | Statyczne obrazy        | Segmentowany obraz      |  |
| 2              | CellProfiler               | Statyczne obrazy        | Liczba komórek, ich     |  |
|                |                            |                         | wymiary                 |  |
| 3              | CAS ("wtyczka" ImageJ)     | Filmy                   | Ścieżki komórek         |  |
| $\overline{4}$ | TrackMate ("wtyczka" Ima-  | Filmy                   | Scieżki komórek         |  |
|                | geJ)                       |                         |                         |  |
| 5              | Numerical<br>Propagation   | Statyczne obrazy (holo- | Pozycja<br>komórek<br>W |  |
|                | ("wtyczka" ImageJ)         | gramy)                  | przestrzeni trójwymia-  |  |
|                |                            |                         | rowej                   |  |
| 6              | HoloPy (biblioteka Python) | Statyczne obrazy (holo- | komórek<br>Pozycja<br>W |  |
|                |                            | gramy)                  | przestrzeni trójwymia-  |  |
|                |                            |                         | rowei                   |  |

Tabela 2.3: Przykłady oprogramowania do analizy obrazów komórek

Na podstawie przeprowadzonej analizy dostępnego oprogramowania, podsumowanej w ta-beli [2.3,](#page-36-0) można stwierdzić, że oprogramowanie do analizy komórek w większości zawiera proste metody segmentacji i liczenia komórek (AutoCellSeg, CellProfiler) lub jest "wtyczką" do systemu obróbki obrazów (ImageJ, MATLAB) ze specjalistycznym zestawem możliwości. Próby wykorzystania dostępnego oprogramowania (CellProfiler, ImageJ) do analizy obrazów (zasoby zespołu) komórek w lab-chipach zakończyły się niepowodzeniem. Żaden z programów nie wykrył wszystkich komórek, a tym samym niemozliwa była ich parametryzacja. ˙

## 2.3 Podsumowanie

Analiza obrazowa jest powszechnie wykorzystywana w układach typu lab-on-a-chip do analizy komórek. Możliwe jest między innymi liczenie komórek, określenie wymiarów komórek, ich wewnętrznej struktury. Analiza ta możliwa jest jeżeli spełniane są pewne wymagania zarówno w odniesieniu do lab-chipa jak i rejestrowanych obrazów. Są to przede wszystkim:

- Przezroczystość materiałów lab-chipa elementy lab-chipa, przez które "przechodzi" światło powinni być wykonane z takich materiałów, co też nakłada ograniczenia jeżeli chodzi o możliwe do wykorzystania materiały.
- Kontrast obrazu powinna istnieć możliwość odróżnienia komórki od jej tła. W przypadku krzemowych chipów kontrast komórki względem tła jest często niski co powoduje konieczność użycia barwników i detekcji fluorescencji [\[51\]](#page-122-0), w przypadku obrazów rejestrowanych z szklanych lab-chipów komórka może zlewać się z tłem.
- Ograniczenie prędkości i jakości nagrywania do analizy obrazowej najlepiej nadają się ostre obrazy. W przypadku poruszających się komórek liczba klatek na sekundę powinna być taka żeby obraz komórki nie był rozmazany. Ograniczenie liczby klatek na sekundę związane jest również z ograniczeniem wymiarów obrazu i odpowiednią ilością informacji, którą ten obraz zawiera.

Przeprowadzona analiza możliwości wykorzystania dwóch mikroskopowych technik pozyskiwania obrazów wskazuje, że zarówno układ "tradycyjny" jaki i bezsoczewkowy z powodzeniem może być stosowany z układami typu lab-chip. Istotne są zarówno rozwiązanie techniczne tych mikroskopów jak równiez programowa analiza rejestrowanych obrazów. ˙

Istniejące rozwiązania programowe do analizy obrazów komórek, takie jak: CellProfiler, CellEvaluator, AutoCellSeg przeznaczone są tylko do analizy obrazów komórek np. w szalce Petriego. Można również zauważyć, że pojawiają się rożne metody analizy obrazów komórek, które skupiają się na automatyzacji (przetwarzanie wielu obrazów bez udziału człowieka) oraz poprawieniu dokładności (obiektywności analizy) za pomocą wieloparametrycznej analizy. W wielu wypadkach są tą autorskie oprogramowania, rozwijane przez grupy badawcze na potrzeby prac naukowych.

Istnieje zatem potrzeba opracowania uniwersalnego narz˛edzia programowego współpracującego z lab-chipem i typowym mikroskopem optycznym lub układem holograficznym umożliwiające wieloparametrową charakteryzację komórki (komórek).

Celem pracy jest zatem:

1. Analiza możliwości wykorzystania różnych technik pozyskiwania oraz algorytmów analizy obrazu (programowych) z punktu widzenia obrazowej charakteryzacji komórek (detekcja, parametryzacja, sledzenie, deformacja). ´

- 2. Opracowanie i badanie wieloetapowego algorytmu analizy obrazu z uwzględnieniem specyfiki rozwiązań mikrofluidycznych i z wykorzystaniem różnych komórek oraz układów do pozyskiwania obrazów.
- 3. Badania właściwości opracowanego oprogramowania jako narzędzia do badania komórek w lab-chipie.

# Rozdział 3

# Algorytmy analizy obrazu

W rozdziale tym przedstawiono algorytmy przetwarzania obrazów wazne z punktu widzenia ˙ analizy obrazów oraz filmów wideo zywych komórek, które zostały zastosowane w opracowa- ˙ nym oprogramowaniu.

Algorytmy te można podzielić na trzy grupy:

- 1. algorytmy do detekcji komórek,
- 2. algorytmy do sledzenia komórek, ´
- 3. algorytmy wspomagające analizę.

## 3.1 Algorytmy detekcji

Algorytmy detekcji to algorytmy, które używane są do odnalezienia komórek na obrazie. Algorytmy te to: progowanie, filtrowanie, poszukiwanie kraw˛edzi, poszukiwanie konturów, odejmowanie tła, obliczanie entropii, algorytm α-form, transformacja Hougha i algorytm wododziału. Algorytmy te będą opisane w następnych podrozdziałach.

### 3.1.1 Progowanie

Progowanie polega na binaryzacji obrazu *I* albo jego fragmentu zgodnie z zadanym warunkiem. Na wyjściu otrzymujemy obraz R, który składa się z "czarnych" wartości (0) oraz "białych" wartości (255) pikseli. Przy detekcji komórek stosuje się wiele różnych algorytmów progowania i ich modyfikacje, tzn. proste progowanie, z kadrowaniem i zerowaniem, dwustronne, adaptatywne i wielokrotne (Rysunek [3.1\)](#page-40-0).

<span id="page-40-0"></span>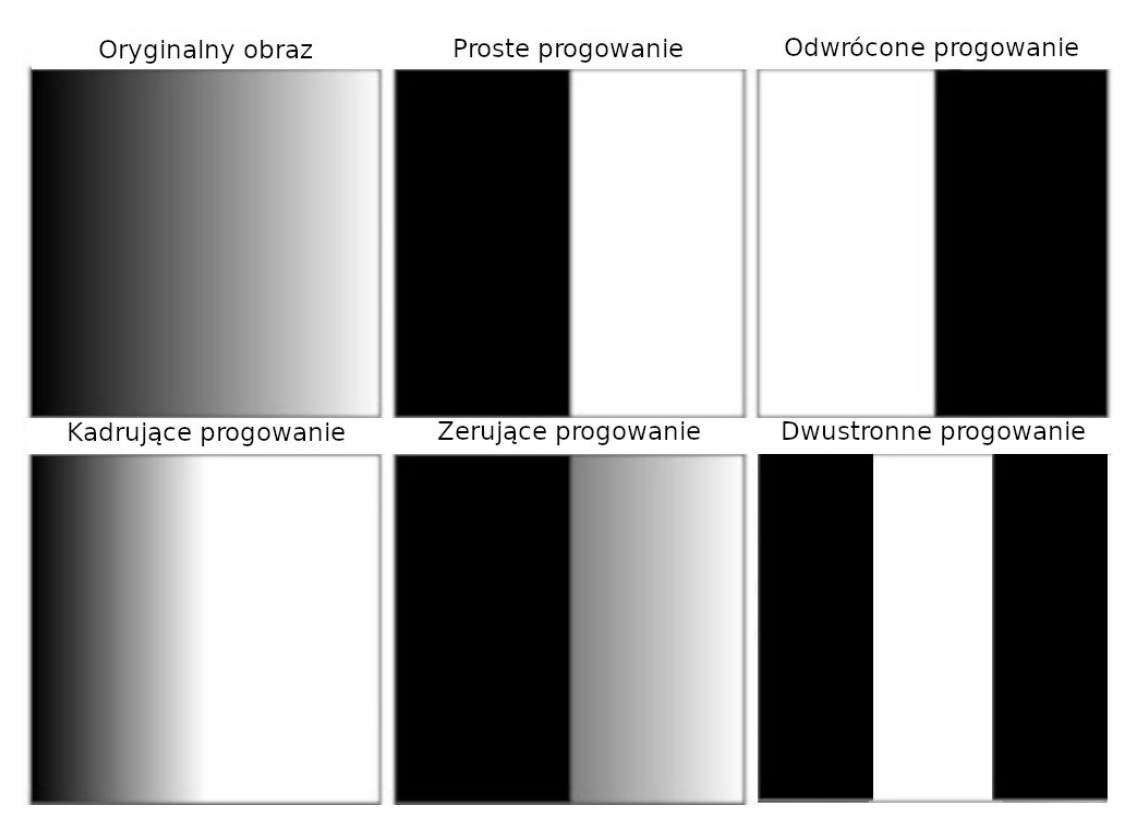

Rysunek 3.1: Wizualizacja wyniku działania róznych metod progowania obrazu ˙

W algorytmie prostego progowania wszystkie piksele o jasności powyżej (poniżej w odwróconym progowaniu) wartości progu *t* są zaznaczane białym kolorem (255), a pozostałe piksele są zaznaczane na czarno  $(0)$  (wzór [3.1\)](#page-40-1).

<span id="page-40-1"></span>
$$
R(x, y) = \begin{cases} 255, & \text{ješli } I(x, y) > t \\ 0, & \text{inne} \end{cases} \tag{3.1}
$$

W progowaniu z kadrowaniem i zerowaniem wypełniane są czarnym albo białym kolorem tylko te piksele, które spełniają zadany warunek poziomu jasności (wzór [3.2\)](#page-40-2).

<span id="page-40-2"></span>
$$
R(x,y) = \begin{cases} 255, & \text{ješli } I(x,y) > t \\ I(x,y), & \text{inne} \end{cases} \tag{3.2}
$$

Dwustronne progowanie polega na tym, że białym kolorem są zaznaczone tylko piksele, których jasność znajduje się pomiędzy dolną  $t_1$ , a górną  $t_2$  wartością progów.

$$
R(x, y) = \begin{cases} 255, & \text{jeíli } I(x, y) > t_1 \text{ i } I(x, y) < t_2 \\ 0, & \text{inne} \end{cases}
$$
 (3.3)

Adaptatywne progowanie zmienia wartość progową podczas progowania w zależności od jasności pikseli w konkretnym zakresie na obrazie. Wartość progowa może być obliczana jako średnia jasność albo średnia ważona jasność zakresu. W taki sposób możliwe jest uzyskanie lepszych wyników progowania obrazów ze zmienną jasnością. W wielokrotnym progowaniu obraz jest progowany wielokrotnie z różnymi progowymi wartościami, po czym wyniki są dodawane za pomocą koniunkcji albo sumy logicznej.

#### 3.1.2 Filtrowanie

Filtrowanie służy do zmniejszenia poziomu szumu, czyli usunięcia składowej obrazu z wysoką częstotliwością. Z tego powodu także usuwane są takie szczegóły obrazu jak krawędzie. Żeby zachować krawedzie oraz usunać szum używane sa nastepujące rodzaje filtrów.

Dwustronny filtr (ang. *bilateral filter*) jest nieliniowym filtrem wygładzającym obrazy, zachowującym krawędzie i redukującym szumy. Zastępuje on intensywność każdego piksela średnią ważoną wartości natężenia z pobliskich pikseli. Wagi te są oparte na rozkładzie Gaussa. Co istotne, wagi zależą nie tylko od euklidesowej odległości pikseli, ale także od różnic radiometrycznych (np. różnic zakresu, takich jak intensywność koloru, odległość głębi itp.), co zachowuje ostre krawędzie.

Filtr Kuwahara jest filtrem wygładzającym nieliniowym stosowanym w przetwarzaniu obrazu do adaptacyjnej redukcji szumów (Rysunek [3.2\)](#page-42-0) [\[63\]](#page-124-0). Filtr Kuwahara wygładza obraz, zachowując jednocześnie krawędzie. Załóżmy, że  $I(x, y)$  jest obrazem w skali szarości i, że do analizy wybrano kwadratowe okno o wymiarach  $2a + 1$  wyśrodkowane wokół punktu  $(x, y)$  na obrazie. Kwadrat ten można podzielić na cztery mniejsze obszary kwadratowe  $Q_{i=1...4}$  (Równanie [3.4\)](#page-41-0)

<span id="page-41-0"></span>
$$
Q_{i}(x,y) = \begin{cases} [x, x+a] \times [y, y+a] & \text{dla } i = 1\\ [x-a,x] \times [y, y+a] & \text{dla } i = 2\\ [x-a,x] \times [y-a, y] & \text{dla } i = 3\\ [x, x+a] \times [y-a, y] & \text{dla } i = 4, \end{cases}
$$
(3.4)

gdzie  $\times$  jest iloczynem kartezjańskim. Należy zauważyć, że piksele znajdujące się na granicy między dwoma regionami należą do obu regionów, więc między podregionami występuje niewielkie nakładanie się.

Srednia arytmetyczna  $M_i(x, y)$  oraz odchylenie standardowe  $\sigma_i(x, y)$  czterech regionów wy- $\alpha$  strodkowanych wokół piksela  $(x, y)$  sa obliczane i używane do określenia wartości centralnego piksela. Wyjście filtra Kuwahara  $\Phi(x, y)$  dla dowolnego punktu  $(x, y)$  jest wtedy podane przez  $\Phi(x, y) = M_i(x, y)$  gdzie  $i = \arg \min_i \sigma_i(x, x)$ . Oznacza to, że centralny piksel przyjmie średnią wartość obszaru, który jest najbardziej jednorodny. Położenie piksela względem krawędzi odgrywa dużą rolę w określeniu, który region będzie miał większe odchylenie standardowe. Jeśli na przykład piksel znajduje się po ciemnej stronie krawędzi, najprawdopodobniej przyjmie on średnią wartość obszaru ciemnego. Z drugiej strony, jeśli piksel będzie po jasnej stronie krawędzi, najprawdopodobniej przyjmie wartość jasnego obszaru. W przypadku, gdy piksel znajduje <span id="page-42-0"></span>się na krawędzi, przyjmuje wartość bardziej gładkiego, najmniej teksturowanego obszaru. Fakt, ze w filtrze brana jest pod uwagę jednorodność regionów, gwarantuje, że zachowane zostana krawędzie przy użyciu średniej wartości, ale także spowoduje to efekt rozmycia.

| a           | a           | a/b                   | $\mathbf b$ | b |
|-------------|-------------|-----------------------|-------------|---|
| я           | a           | a/b                   |             |   |
| a/c         | a/c         | a <sub>b</sub><br>c/d | $b/d$ $b/d$ |   |
| $\mathbf C$ | $\mathbf C$ | c/d                   |             |   |
| С           |             | c/d                   |             |   |

Rysunek 3.2: Schemat działania filtra Kuwahara

Naprowadzany filtr (ang. *guided filter*) bazuje na lokalnym modelu liniowym. W filtrze tym obliczany jest wynik filtrowania, biorąc pod uwagę zawartość obrazu naprowadzającego, który może być samym obrazem wejściowym lub innym obrazem. Naprowadzany filtr może być używany jako operator wygładzania zachowujący krawędzie, jak filtr dwustronny, ale ma lepsze wyniki działania w pobliżu krawędzi. Naprowadzany filtr jest również bardziej ogólnym pojęciem wykraczającym poza wygładzanie. Może on przenosić struktury obrazu naprowadzania na wyjście filtrujące, umożliwiając kolejne zastosowania filtrowania. Co więcej, naprowadzany filtr naturalnie posiada szybki i nieliniowy algorytm czasu liniowego, niezależnie od wielkości jądra i zakresu intensywności. Obecnie jest to jeden z najszybszych filtrów zachowywających krawędzie. Eksperymentalnie wykazano, że naprowadzany filtr jest zarówno efektywny, jak i wydajny w wielu różnych aplikacjach związanych z wizją komputerową i grafiką kompu-terowa, takich jak: wygładzanie krawedzi, ulepszanie szczegółów, kompresja [HDR,](#page-5-0) matowa-nie/pierzenie obrazu, usuwanie zamglenia, podniesienie częstotliwości próbkowania itp. [\[64\]](#page-124-1).

### 3.1.3 Poszukiwanie kraw˛edzi

W komputerowej analizie obrazów krawędź to punkt, w którym gwałtownie zmienia się jasność pomiędzy pikselami obrazu. Algorytmy do detekcji krawędzi wykrywają je na podstawie poszukiwania punktów obrazu, w których gwałtownie zmienia się jasność. Większość takich algorytmów wykorzystuje różnego rodzaju filtry i ich kombinacje. Poniżej przedstawiono niektóre z tych algorytmów.

Laplacjan rozkładu Gaussa [\(Laplacian of Gaussian, Laplacjan gaussianów](#page-5-1) [\(LoG\)](#page-5-1)) to zastosowanie operatora Laplace'a do obrazu wygładzonego funkcja Gaussa. LoG jest falka opisana następująco:

$$
\Psi(x,y) = \frac{1}{\pi \sigma^2} \left( 1 - \frac{1}{2} \left( \frac{x^2 + y^2}{\sigma^2} \right) \right) e^{-\frac{x^2 + y^2}{2\sigma^2}} \tag{3.5}
$$

gdzie  $\psi$  – funkcja falkowa,  $x, y$  – współrzędne,  $\sigma$  – parametr nazywany różnicą rozkładów Gaussa [\(DoG\)](#page-5-2) będąca różnicą wyników dwóch filtrów Gaussa z różnymi maskami (jądrami) przekształcenia. Przy odejmowaniu jednego obrazu od innego otrzymywana jest informacja przestrzenna, która zapisywana jest w formie dwóch wygładzonych obrazów. W ten sposób, różnica Gaussjanów staje się pasmowym filtrem, który odrzuca wszystko, oprócz kilku czę-stotliwości przestrzennych, obecnych w oryginalnym obrazie. [DoG](#page-5-2) (równanie [3.6\)](#page-43-0) jest często używany jako przybliżenie [LoG](#page-5-1) (Rysunek [3.3\)](#page-43-1).

<span id="page-43-0"></span>
$$
\Gamma_{\sigma,K\sigma}(x,y) = I * \frac{1}{2\pi\sigma^2} e^{-(x^2+y^2)/(2\sigma^2)} - I * \frac{1}{2\pi K^2\sigma^2} e^{-(x^2+y^2)/(2K^2\sigma^2)}
$$
(3.6)

gdzie  $\Gamma$  – końcowy obraz,  $\sigma$ ,  $K\sigma$  – parametry rozkładów Gaussa, *I* – początkowy obraz, *x*, *y* – współrzędne

<span id="page-43-1"></span>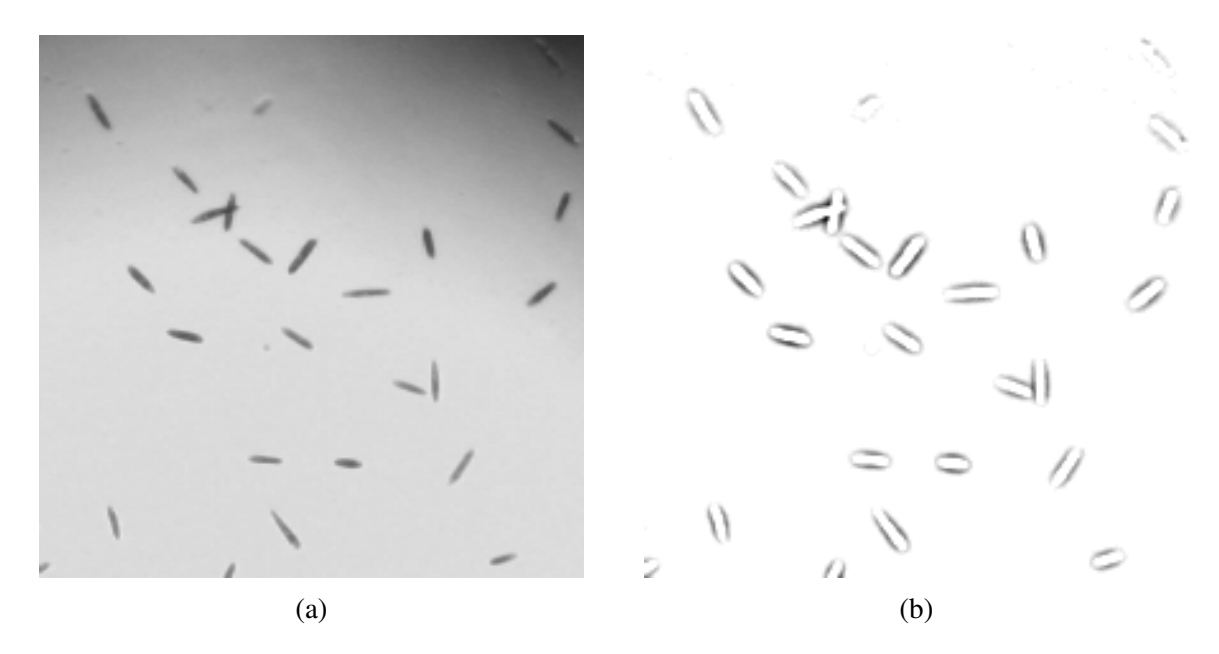

Rysunek 3.3: Przykład działania róznicy rozkładów Gaussa: (a) oryginalny obraz euglen, (b) ˙ różnica rozkładów Gaussa dla obrazu. Obraz wejściowy dzięki uprzejmości dr inż. A. Podwin

Detektor Canny to złozony algorytm, który wykorzystuje cztery operatory Sobela do detek- ˙ cji poziomych, pionowych oraz przekątnych krawędzi na wygładzonym obrazie.

Operator Sobela to operator dyskretnego różniczkowania umożliwiający aproksymację po-

chodnych kierunkowych intensywności obrazu w ośmiu kierunkach po 45° każdy. Ponieważ funkcja natężenia obrazu cyfrowego jest znana tylko w punktach dyskretnych, pochodne tej funkcji nie mogą być zdefiniowane, chyba że założymy, że istnieje podstawowa różniczkowalna funkcja natężenia, która została pobrana w punktach obrazu. Przy pewnych dodatkowych założeniach pochodną funkcji ci ągłego natężenia można obliczyć jako funkcję na próbkowanej funkcji natężenia, tj. obraz cyfrowy. Okazuje się, że pochodne w dowolnym punkcie są funkcjami wartości natężenia w praktycznie wszystkich punktach obrazu. Przybliżenia tych funkcji pochodnych można jednak definiować z mniejsza lub większą dokładnościa.

Operator Sobela reprezentuje przybliżenie gradientu obrazu, ale nadal jest wystarczająco wysokiej jakości, aby mógł być praktycznie wykorzystany w wielu zastosowaniach. Dokładniej, używa wartości intensywności tylko w obszarze 3x3 wokół każdego punktu obrazu w celu przybliżenia odpowiedniego gradientu obrazu, i używa tylko wartości całkowitych dla współczynników, które ważą intensywność obrazu w celu uzyskania przybliżenia gradientu.

Przy poszukiwaniu krawędzi ważnym problemem jest wyodrębnienie krawędzi tylko samej komórki, odrzucając krawędzie tła oraz krawędzie wewnętrznych struktur komórki. Do rozwiązania tego problemu używana jest filtracja krawędzi.

W algorytmie prostej filtracji krawędzie, które są dalej od centroidy wszystkich krawędzi są odrzucane (Równanie [3.7\)](#page-44-0). Można odrzucać krawędzie, które są dalej albo bliżej *n* odchyleń standardowych względem średniej, gdzie  $n = 1, 2, \ldots$ 

<span id="page-44-0"></span>
$$
R(x, y) = \begin{cases} K(x, y), & \text{ješli } d(K(x, y), C) > T \\ 0, & \text{inne} \end{cases} \tag{3.7}
$$

gdzie  $R(x, y)$  – wartość intensywności piksela na obrazie wyjściowym ze współrzędnymi  $x, y$ ,  $K(x, y)$  – wartość odpowiedniego piksela na obrazie z krawędziami,  $d$  – funkcja odległości, *T* – wartość progowa. Przy transformacji odległości dla każdego piksela wykrytych krawędzi obliczana jest wartość, która jest średnią odległością od tego piksela do każdego innego piksela krawędzi.

<span id="page-44-1"></span>
$$
D_i = \frac{1}{N-1} \sum_{j=1...N, j \neq i} d(K_i, K_j)
$$
\n(3.8)

gdzie  $D_i$  – wartość intensywności piksela na obrazie wyjściowym,  $N$  – liczba pikseli krawędzi na obrazie,  $K_i$  – współrzędne piksela krawędzi na obrazie wejściowym,  $d$  – funkcja odległości  $d(a,b) = \sqrt{(a_x - b_x)^2 + (a_y - b_y)^2}$ 

Końcowa wartość tego przetwarzania jest liczbą zmiennoprzecinkową (32 bity dokładności). Wartość ta jest następnie odwzorowywana w zakresie 0 ...255. Piksele z jasnością poniżej oraz powyżej wskazanych progów są odrzucane progowaniem.

W przypadku gdy krawędź komórki nie jest wykrywana na całej długości, rekonstrukcja elipsy pozwala na przyblizenie prawdziwego kształtu komórki. Zwykłe dopasowywanie tworzy ˙ elipsę metodą najmniejszych kwadratów w taki sposób, że punkty są jak najbliżej elipsy. Jeśli punkty nie tworzą całej elipsy takie dopasowywanie nie jest użyteczne. W takim przypadku docelowa metoda będzie optymalizacja, przy której funkcją celową jest średnie odchylenie sumy odległosci punktów od ognisk elipsy. Porównanie metod odtwarzania elipsy na podstawie ze- ´ stawu punktów zaprezentowane jest na rysunku [3.4.](#page-45-0)

<span id="page-45-0"></span>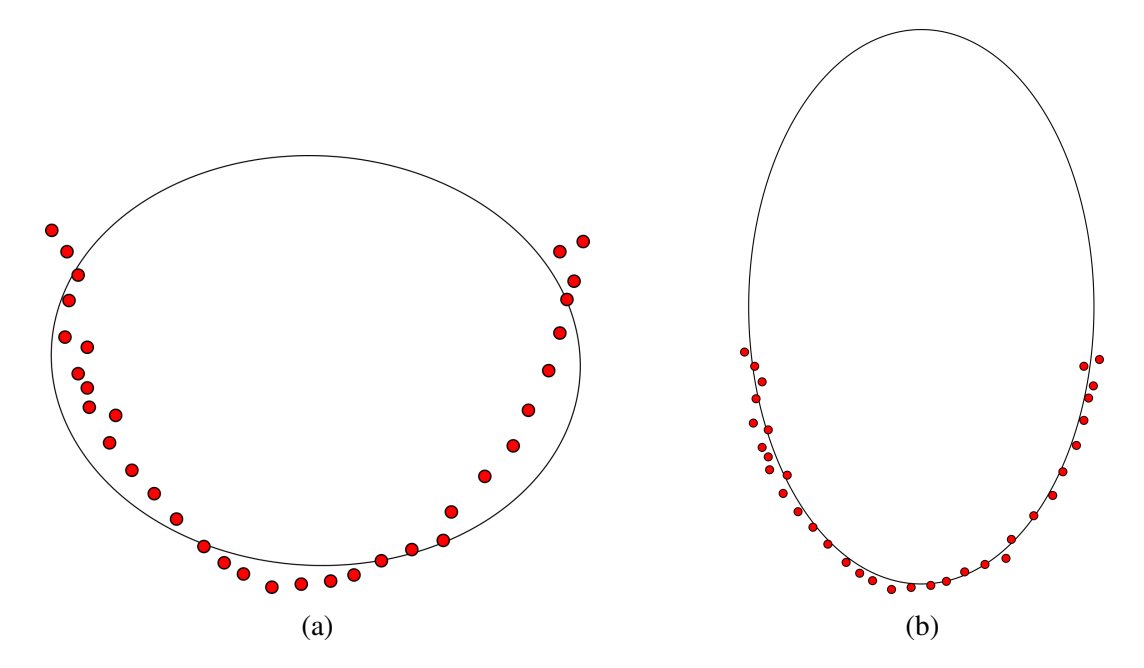

Rysunek 3.4: Porównanie metod wytwarzania elipsy na podstawie zestawu punktów: (a) dopasowywanie elipsy metodą najmniejszych kwadratów, (b) dopasowywanie elipsy metodą optymizacji odległosci ´

Użytecznym jest połączenie rekonstrukcji elipsy z filtracją krawędzi transformacją odległości, która odrzuca osobne krawędzie znajdujące się na tle obrazu. Transformacja odległości i jej progowanie daje w wyniku tylko piksele największego zbioru krawędzi czyli właśnie krawedzie komórki, odrzucając inne. Możliwe jest także adaptatywne odrzucanie krawędzi, które znajdują się blisko samej elipsy, przy której każda krawędź jest najpierw odrzucana, po czym wykonuje się obliczenie jakości dopasowywania się elipsy bez tej krawędzi i porównuje się z jakością dopasowywania elipsy z tą krawędzią. Wynikiem tego działania jest wybór najlepszej metody z punktu widzenia najlepszego dopasowywania.

Sieci neuronowe mają szerokie zastosowanie w wizji komputerowej i analizie obrazów. Wykrywanie krawędzi może być bardziej efektywne z wykorzystaniem sieci neuronowych. Zalety wykorzystania sieci neuronowych to możliwość dopasowywania sieci do danych wejściowych oraz szybkie działanie dzięki temu, że długi proces uczenia się sieci odbywa się osobno od pomiaru/analizy.

Do wykrywania krawędzi używane są sieci neuronowe głębokiego uczenia się. Metoda ta, zwana jako całościowe wbudowane wykrywanie krawędzi lub [HED](#page-5-3) (*Holistically-nested Edge Detection*), oparta jest na systemie wykrywania, który korzysta z [VGG-](#page-6-0)podobnej konwolucyjnej siec neuronowej do prognozowania obrazów. ´

Sieć wykorzystuje boczne wyjścia (obrazy, które są wynikiem z pośrednich warstw) sieci neuronowej. Boczne wyjścia wszystkich warstw są dodawane dla generowania ostatecznego obrazu, ponieważ obrazy, utworzone na każdej warstwie, mają inny rozmiar i dlatego nadają się skutecznie do badania obrazu w różnych skalach (Rysunek [3.5\)](#page-46-0).

<span id="page-46-0"></span>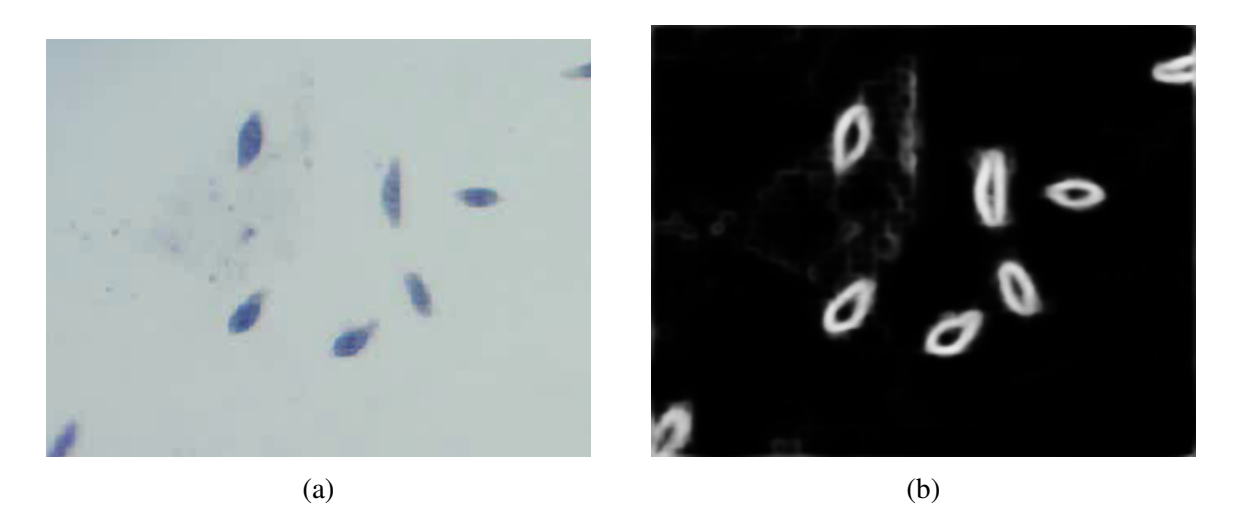

Rysunek 3.5: Krawędzie komórek wykryte z wykorzystanie algorytmu z siecią neuronową: (a) wejściowy obraz, (b) wyjściowy obraz. Obraz wejściowy dzięki uprzejmości dr inż. A. Podwin.

### 3.1.4 Entropia

Entropia w teorii informacji to średnia ilość informacji, przypadająca na pojedynczą wiadomość z jej źródła. Innymi słowy jest to średnia ważona ilości informacji niesionej przez pojedynczą wiadomość, gdzie wagami są prawdopodobieństwa nadania poszczególnych wiadomości. Obliczenie entropii daje możliwość wykrywania struktury obrazu nawet jeśli nie ma znacznej różnicy w jasności obrazu (Rysunek [3.6\)](#page-47-0).

W przypadku obrazu *I* entropia to:

$$
H(I) = -\sum_{i=1..N} h(I,i) \log_2 h(I,i),
$$
\n(3.9)

gdzie *h*(*I*,*i*) – *i*-ty element histogramu obrazu *I*.

Entropia obrazu jest zwykle jedną liczbą dla całego obrazu co nie jest skutecznym do analizy obiektów na tym obrazie. Dla takiego przypadku istnieje możliwość obliczenia entropii dla pojedynczego piksela jako dla niewielkiego (kwadrat z bokiem o wymiarach pojedynczych pikseli) otoczenia tego piksela. Z tych wartości można określić obraz entropii o wymiarach  $(N - k + 1)x(M - k + 1)$ , gdzie *N*, *M* – wymiary wejściowego obrazu,  $k$  – wymiar otoczenia piksela.

<span id="page-47-0"></span>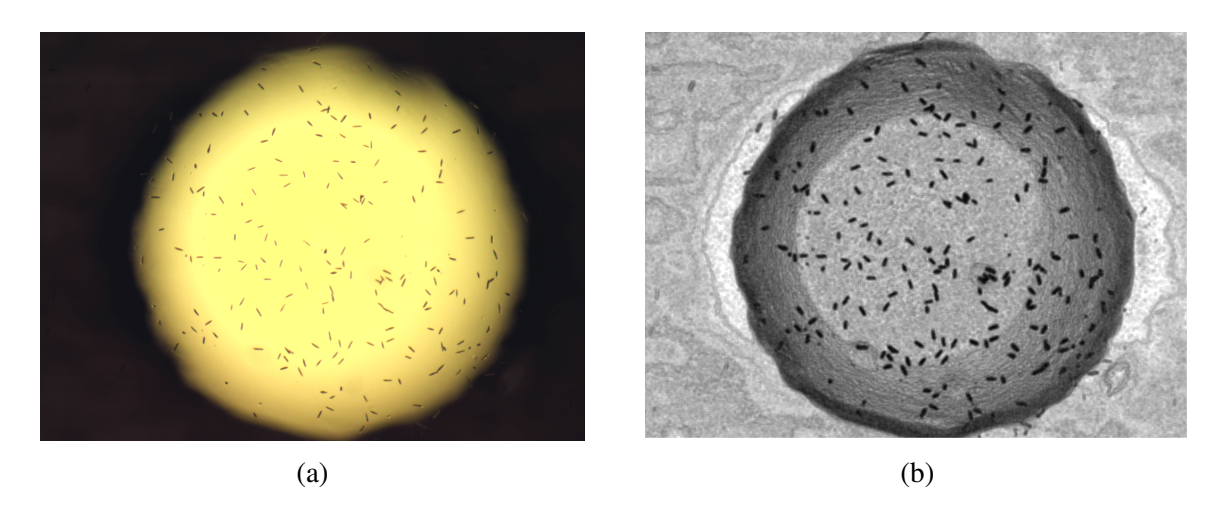

Rysunek 3.6: Przykład obrazu przetworzonego przez algorytm obliczenia entropii: (a) wejściowy obraz, (b) wyjściowy obraz. Poziom jasności piksela w skali szarości odpowiada wartości entropii. Obraz wejściowy dzięki uprzejmości dr inż. A. Podwin

### 3.1.5 Poszukiwanie konturów

W komputerowej analizie obrazów kontur to zamknięta krzywa przybliżona za pomocą zestawu punktów i łączących te punkty prostych krawędzi.

Po progowaniu/poszukiwaniu krawędzi monochromatyczny obraz jest przetwarzany algorytmami detekcji konturów. Wykorzystywany algorytm tworzy hierarchiczną drzewopodobną strukturę gdzie najbardziej zewnętrzne kontury są na górze, a najbardziej wewnętrzne na dole drzewa (Rysunek [3.7\)](#page-47-1). W taki sposób uzyskujemy możliwość odróżnienia konturu samej komórki od konturów jej wewnętrznych części.

<span id="page-47-1"></span>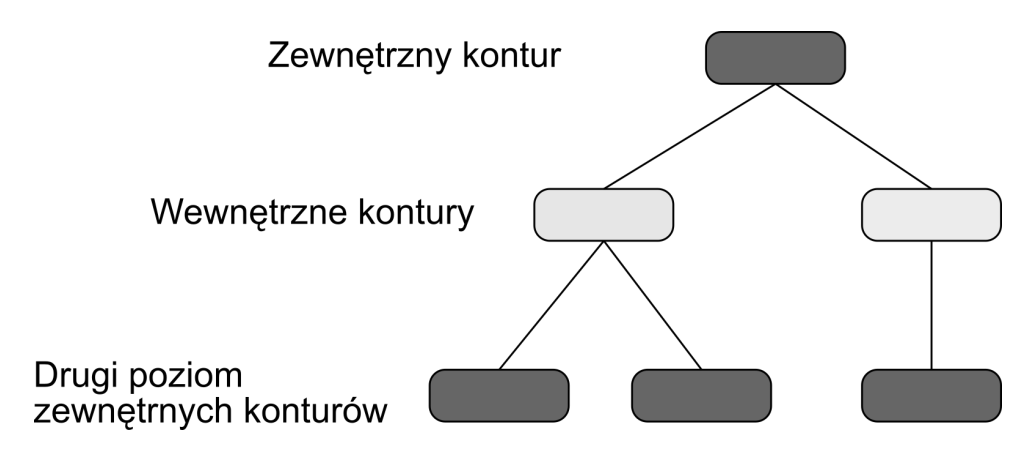

Rysunek 3.7: Hierarchiczna struktura konturów

Odnalezione kontury są przetwarzane algorytmami obróbki konturów. W algorytmie uproszczenia każdy kontur jest podmieniony na uproszczoną jego wersje z zadaną dokładnością. To pomaga przyspieszyć obróbkę konturu w następnych krokach.

W algorytmie filtracji obliczany jest obszar powierzchni kazdego konturu. Kontury z obsza- ˙ rem mniejszym od minimalnego albo większym od maksymalnego są odrzucane.

Momenty obrazu oraz centroid obrazu obiektu ograniczonego konturem dają możliwość sledzenia przemieszczania oraz obracania się tego obiektu na większym obrazie.

Obliczenie momentów<sup>[1](#page-48-0)</sup> obrazu to średnia ważona intensywności pikseli obrazu (Równanie [3.10\)](#page-48-1)

<span id="page-48-1"></span>
$$
M_{ij} = \sum_{x} \sum_{y} x^i y^j I(x, y) \tag{3.10}
$$

gdzie *i*,  $j = 0, 1, 2, \ldots, x, y$  – współrzędne, *I* – wejściowy obraz

Wyznaczenie centroida jest zdefiniowane jako (Równanie [3.11\)](#page-48-2)

<span id="page-48-2"></span>
$$
\mu_{pq} = \sum_{x} \sum_{y} (x - \bar{x})^p (y - \bar{y})^q f(x, y)
$$
\n(3.11)

gdzie  $\bar{x} = \frac{M_{10}}{M_{00}}$  $\frac{M_{10}}{M_{00}}, \bar{y} = \frac{M_{01}}{M_{00}}$  $\overline{M_{00}}$ 

Obliczenie dopasowywanej elipsy, w przeciwieństwie do rekonstrukcji elipsy krawędzi (Podrozdział [3.1.3\)](#page-44-1), polega na okresleniu matematycznego wzoru elipsy na podstawie punktów, ´ które znajdują się jak najbliżej punktów konturu bez rekonstrukcji brakujących danych. Dopasowywana elipsa jest obliczana w przypadku kiedy kontur ma więcej niż cztery punkty. W innych przypadkach obliczany jest najmniejszy obrócony prostokąt, który mieści w sobie cały kontur. Dopasowywana elipse "buduje" się za pomocą metody najmniejszych kwadratów. Metoda ta polega na przybliżaniu rozwiązań nadokreślonych zestawów równań tak, żeby końcowe rozwiązanie minimalizowały sumę kwadratów błędów przy rozwiązywaniu każdego z równań. Obliczane parametry dopasowanej elipsy to:

• Mimośród – miara "odchylenia" danej elipsy od okręgu:

$$
E = \sqrt{\frac{h^2 - w^2}{h^2}}
$$
 (3.12)

gdzie  $E$  – mimośród,  $h$  – szerokość / 2,  $w$  – długość / 2

• Iloraz długości i szerokości

$$
I = \frac{h}{w} \tag{3.13}
$$

• Średnia różnica odległości konturu od elipsy:

$$
S = \frac{1}{N} \sum_{i=0...N} d(f_1, c_i) + d(f_2, c_i)
$$
\n(3.14)

gdzie  $d(a,b) = \sqrt{(a_x - b_x)^2 + (a_y - b_y)^2}$  – odległość, *S* – średnia,  $f_1, f_2$  – ogniska elipsy, *N* – liczba punktów konturu, *c<sup>i</sup>* – *i*-ty punkt konturu.

Przykład zastosowania opisanych wyżej algorytmów przedstawiono na rysunku [3.8.](#page-49-0)

<span id="page-48-0"></span> $1W$  przetwarzaniu obrazu, wizji komputerowej i obszarach pokrewnych moment obrazu jest pewną szczególną średnią ważoną (momentem) jasności pikseli obrazu, albo funkcją takich momentów

<span id="page-49-0"></span>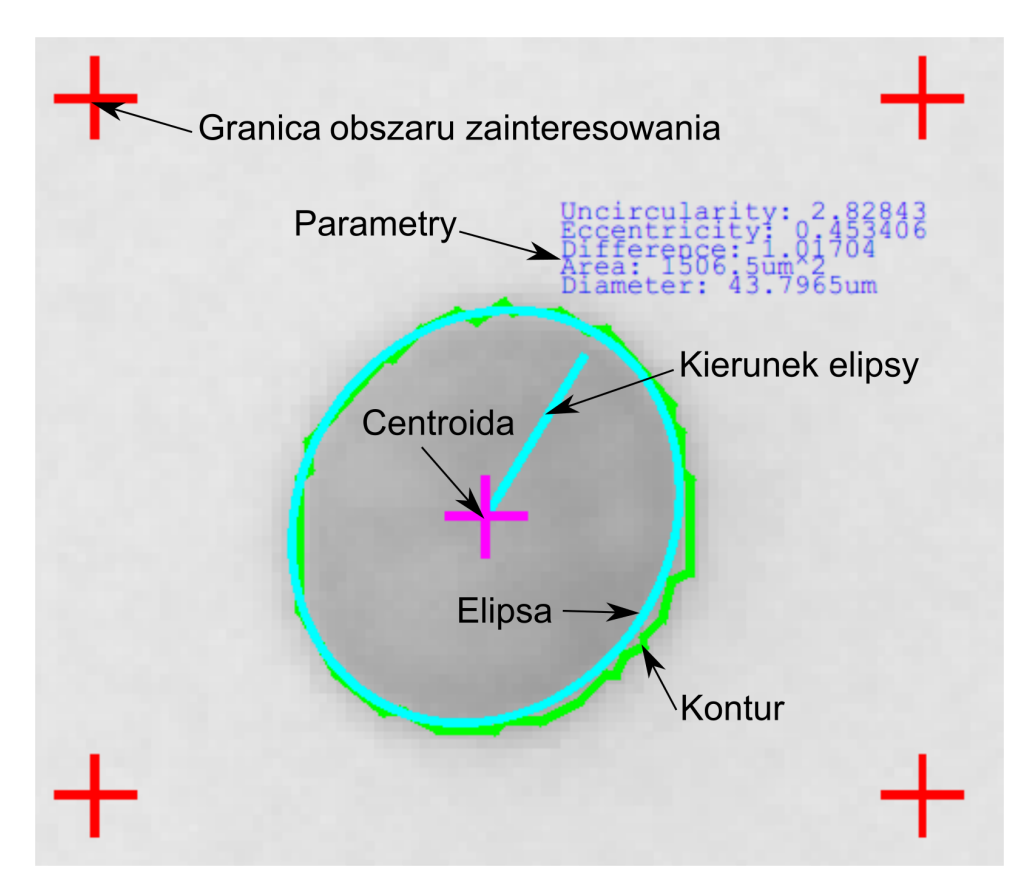

Rysunek 3.8: Parametry konturów dla pojedynczej komórki drożdży. Obraz wejściowy dzięki uprzejmości dr inż. A. Pokrzywnickiej

#### 3.1.6 Transformacja Hougha

Transformacja Hougha jest metodą wykrywania regularnych kształtów. Uogólniona metoda pozwala na wykrywanie kształtów dających się opisać analitycznie, w tym np. okręgów.

W dwuwymiarowej przestrzeni okręg może być opisany wzorem [3.15:](#page-49-1)

<span id="page-49-1"></span>
$$
(x-a)^2 + (y-b)^2 = r^2
$$
\n(3.15)

gdzie  $(a,b)$  – środek okręgu, a  $r$  – promień.

Jeśli położenie punktu  $(x,y)$  jest stałe, to parametry mogą być uznane zgodnie z [\(3.15\)](#page-49-1). Wówczas przestrzeń parametrów będzie trójwymiarową  $(a, b, r)$ , a wszystkie parametry, które spełniają  $(x, y)$ , będą leżeć na powierzchni odwróconego prostokątnego stożka, którego wierzchołek znajduje się w  $(x, y, 0)$ . Proces ten można podzielić na dwa etapy. Pierwszy etap to ustalenie promienia, a następnie znalezienie optymalnego środka okręgów w przestrzeni parametrów 2D. Drugi etap to poszukiwanie optymalnego promienia w jednowymiarowej przestrzeni parametrów.

### 3.1.7 Wyrównywanie jasności tła obrazu

W przypadku nierównomiernej jasności obrazu istnieje możliwość usuniecia niskich czestotliwosci obrazu (w tym przypadku obraz jest traktowany jako dwuwymiarowy sygnał) przez ´ filtr dolnoprzepustowy. Jeśli nierównomierność jest jednym gradientem na całej powierzchni obrazu wykorzystuje się dwuwymiarową regresję liniową, która pozwala na generacje obrazu gradientu i jego odejmowanie od początkowego obrazu.

W celu optymalizacji i zwiększenia wydajności analizy możliwe jest wykorzystywanie w regresji liniowej nie wszystkich pikseli, a tylko każdego *n*-tego piksela.

Przykład działania algorytmu wyrównywania jasnosci tła przedstawiony na rysunku [3.9.](#page-50-0) ´

<span id="page-50-0"></span>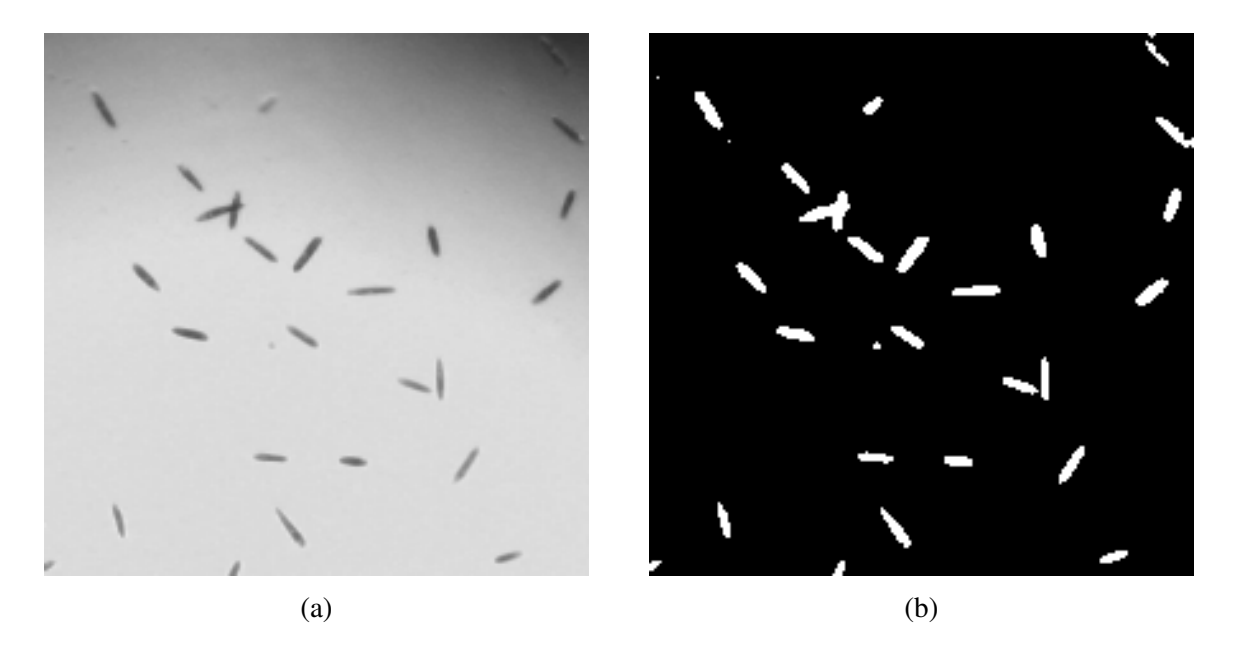

Rysunek 3.9: Przykład działania operacji wyrównywania jasności tła obrazu: (a) wejściowy obraz, (b) odwrócony obraz z usuniętym tłem. Obraz wejściowy dzięki uprzejmości dr inż. A. Podwin.

### 3.1.8 Algorytm wododziału

Algorytm wododziału stosowany jest w przypadkach gdy komórki są blisko siebie w grupach, do rozdzielenia takich grup. Algorytm bazuje na tym, że każda komórka jest zaznaczona jako dno nowego "basenu". Kolejny krok to podwyższenie poziomu każdego z "basenów" z tworzeniem "grobli" w miejscach gdzie dwa "baseny" dotykają się (Rysunek [3.10\)](#page-51-0). W taki sposób komórki w grupach sa rozdzielone na pojedyncze (Rysunek [3.11\)](#page-51-1).

<span id="page-51-0"></span>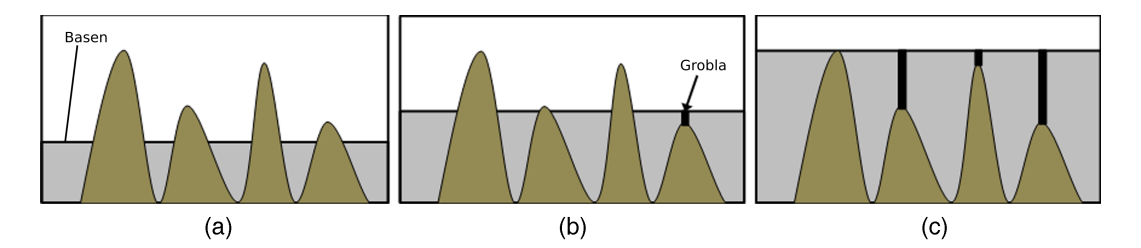

Rysunek 3.10: Zasada działania algorytmu wododziału, przykład jednowymiarowy: (a) początkowy wybór "basenów", (b) pojawienie się "grobli", (c) końcowy wynik analizy

<span id="page-51-1"></span>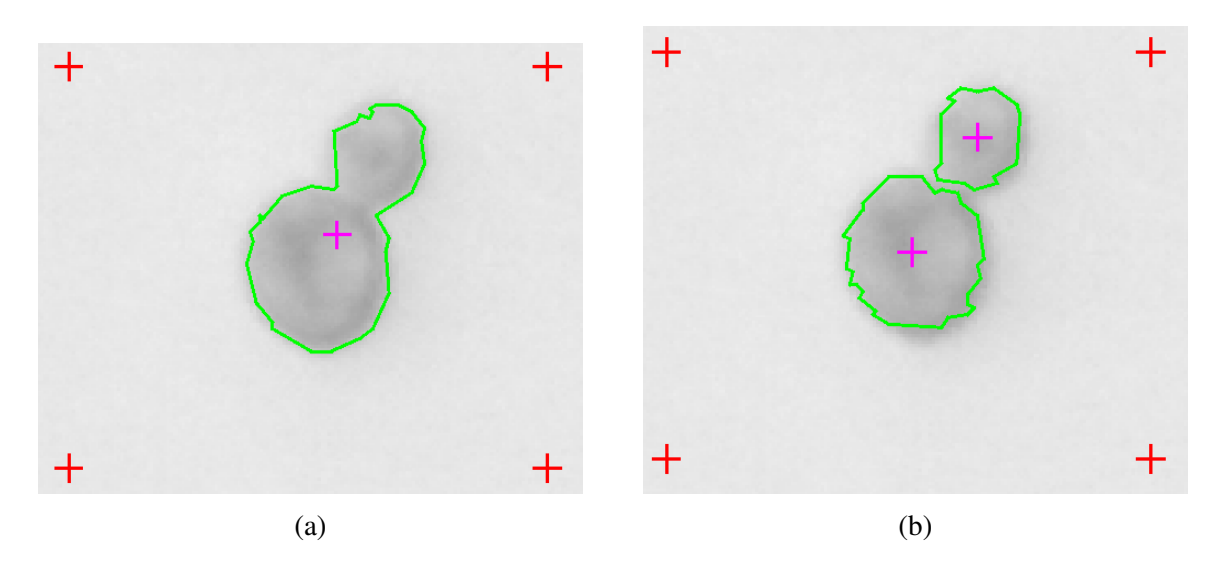

Rysunek 3.11: Przykład działania algorytmu wododziału: (a) oryginalny obraz, (b) obraz przetworzony algorytmem wododziału. Obraz wejściowy dzięki uprzejmości dr inż. A. Pokrzywnickiej

Przed stosowaniem algorytmu wododziału potrzebne jest zaznaczenie kazdej pojedynczej ˙ komórki. Żeby zautomatyzować takie zaznaczanie stworzony został algorytm wstępnej obróbki obrazu (Rysunek [3.12\)](#page-52-0).

<span id="page-52-0"></span>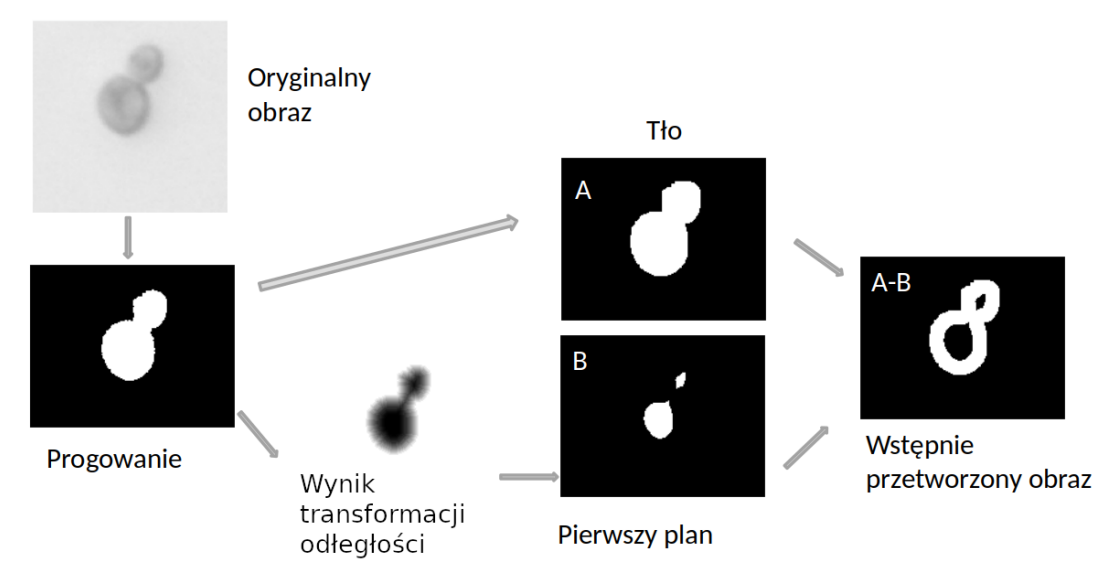

Rysunek 3.12: Schemat działania algorytmu wstępnej obróbki obrazu przed działaniem algorytmu wododziału.

Etapy tego algorytmu sa nastepujące:

- 1. Progowanie oryginalnego obrazu z wykryciem maksymalnej powierzchni komórek.
	- (a) Za pomocą morfologicznej operacji otwarcia otrzymujemy obszar, który zdecydowanie jest tłem,
	- (b) Za pomoca transformaty odległości otrzymujemy obraz, na którym białe piksele sa zabarwione w skali szarości w zależności od tego jak daleko znajdował się najbliższy czarny piksel.
- 2. Obraz po transformacie odległości jest adaptatywnie progowany dzięki czemu uzyskujemy obszary, które zdecydowanie są komórkami.
- 3. Odejmując obszar komórek od obszaru tła otrzymujemy biała otoczke, która bedzie podzielona pomi˛edzy komórkami podczas działania algorytmu wododziału.

Algorytm korzysta z operacji morfologicznych (Rysunek [3.13\)](#page-53-0). Operacje morfologiczne pozwalają przeprowadzić zaawansowaną analizę kształtów poszczególnych obiektów oraz odległości między nimi. Podstawowe operację morfologiczne to:

- Dylatacja zastosowanie sumy Minkowskiego do obrazu. Dylatacja przykłada obrócony element strukturalny do każdego piksela na obrazie. Jeżeli choć jeden piksel z sąsiedztwa objętego przez element strukturalny ma wartość równą jeden, punkt centralny również otrzymuje wartość jeden.
- Erozja zastosowanie różnicy Minkowskiego do obrazu. Erozja jest odwróconą dylatacją.

<span id="page-53-0"></span>Otwarcie morfologiczne jest równoważne nałożeniu operacji dylatacji na wynik erozji obrazu pierwotnego [\[65\]](#page-124-2).

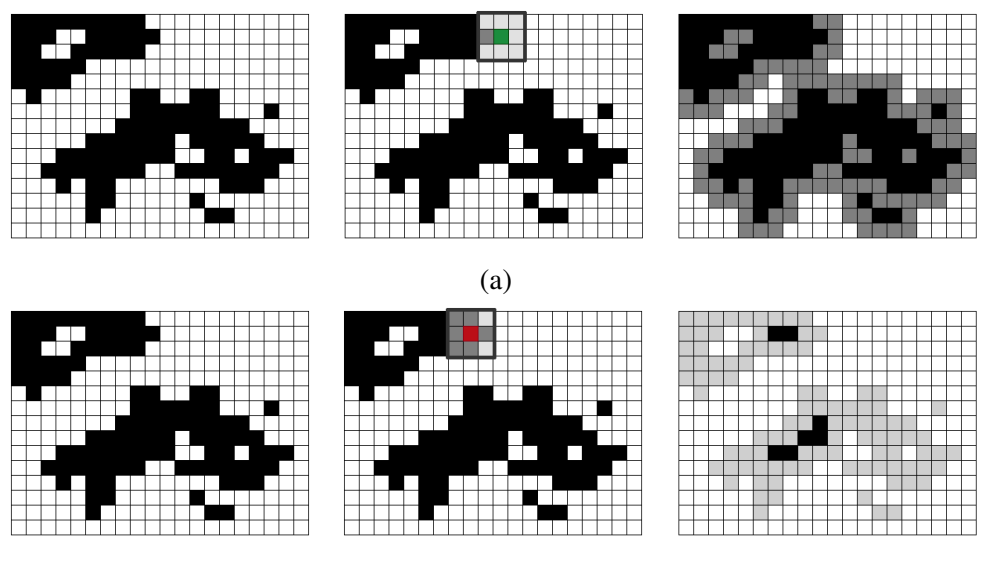

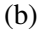

Rysunek 3.13: Przykład działania operacji morfologicznych: (a) dylatacja, (b) erozja. Czarne piksele mają wartość "1", białe – "0". Lewa kolumna – wejściowy obraz, średnia kolumna – obraz z nałozonym elementem strukturalnym (piksel zaznaczony na zielono otrzymuje war- ˙ tość "1", na czerwono – odpowiednio "0"), prawa kolumna – wyjściowy obraz (zaznaczone zmienione piksele) Obraz należy do domeny publicznej [https://pl.wikipedia.org/wiki/](https://pl.wikipedia.org/wiki/Cyfrowe_przetwarzanie_obraz%C3%B3w_binarnych) [Cyfrowe\\_przetwarzanie\\_obraz%C3%B3w\\_binarnych](https://pl.wikipedia.org/wiki/Cyfrowe_przetwarzanie_obraz%C3%B3w_binarnych)

### 3.1.9 Algorytm  $\alpha$ -form

Alfa-forma lub  $\alpha$ -forma to otoczka obiektu związana z wieloma punktami. Alfa-forma jest streszczeniem pojęcia wypukłości, czyli każda wypukła otoczka jest alfa formą, ale nie każda alfa-forma jest wypukłą otoczką.

Przy analizie obrazów komórek, otoczka komórki może różnić się od tła nie na całym swoim obwodzie. W takim przypadku po poszukiwaniu kraw˛edzi na obrazie powstaje zbiór punktów. Dla odzyskania pełnego kształtu otoczki komórki krawędź  $\alpha$ -formy jest rysowana między dwoma punktami zbioru, gdy istnieje dysk o promieniu  $1/\alpha$ , który nie mieści innych punktów i na granicy którego leżą te dwa punkty (Rysunek [3.14\)](#page-54-0).

<span id="page-54-0"></span>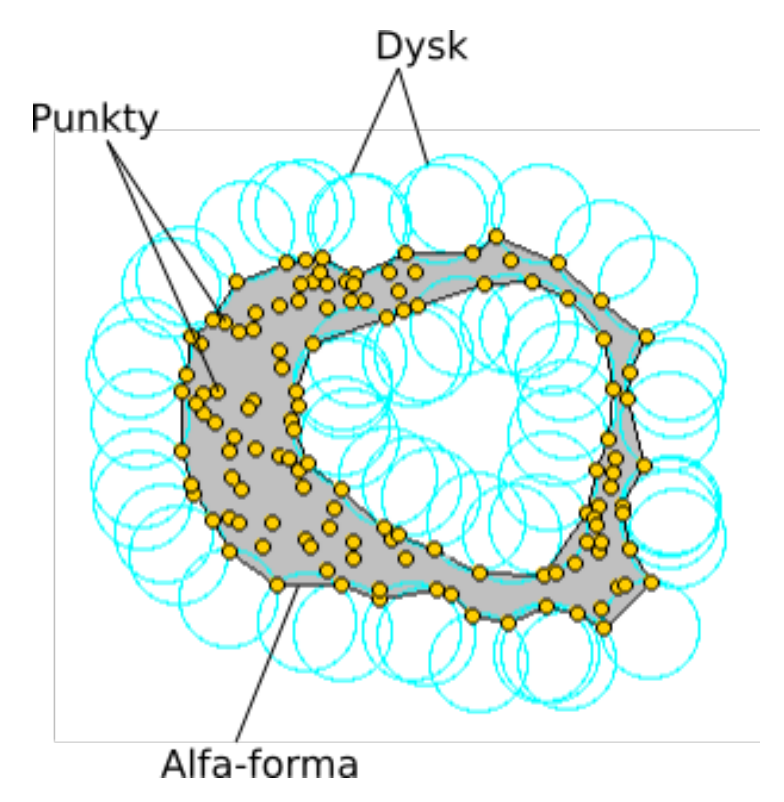

Rysunek 3.14: Przykład działania algorytmu α-form

### 3.1.10 Algorytmy analizy obrazów z układów bezsoczewkowych

W przypadku badań właściwości komórek w układach bezsoczewkowych obraz komórek, który jest pobierany z matrycy (np. [CMOS\)](#page-5-4) jest rodzajem hologramu. Cechą tego hologramu jest to, że przedstawia on trójwymiarową przestrzeń na dwuwymiarowym obrazie. Wadą hologramu jest natomiast to, że dla wykonania analizy obraz z hologramem powinien być przetworzony często w nietrywialny sposób.

Parametry użyteczne do analizy komórek, które można obliczyć bez nietrywialnego przetwarzania holograficznego obrazu to:

1. Stosunek sygnału do szumu (SNR)

$$
SNR = \left| \left[ \max(I) - \mu_b \right] / \sigma_b \right| \tag{3.16}
$$

gdzie *I* – intensywność światła na matrycy,  $\mu_b, \sigma_b$  – średnia i wariancja zewnętrznego szumowego obszaru.

<span id="page-55-0"></span>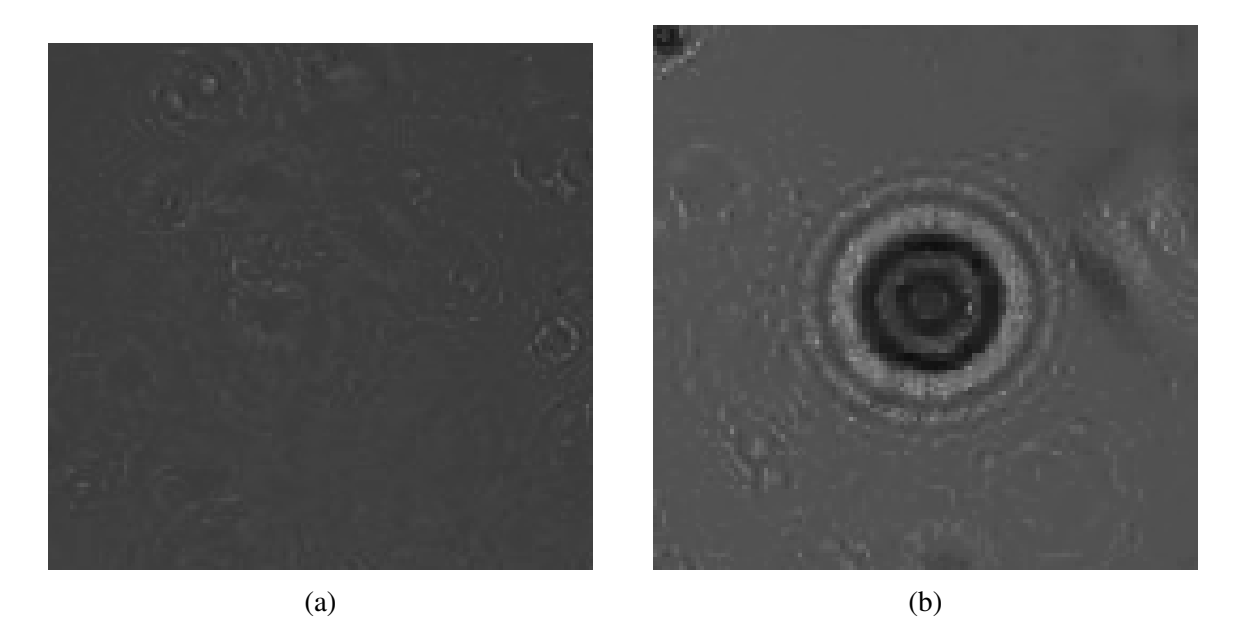

Rysunek 3.15: Przykładowe obrazy holograficzne: (a) tło, (b) obiekt (SNR dla danego obiektu wynosi 10.38).

2. Średnica cienia (wstępna wartość średnicy obiektu/komórki)

$$
R_{rms} = \left[ \sum_{x=1}^{w} (x - \bar{x})^2 |f(x, y = y_0)|^2 / \sum_{x=1}^{w} |f(x, y = y_0)|^2 \right]^{1/2}
$$
(3.17)

gdzie *w* – maksymalna liczba pikseli w regionie zainteresowania i

$$
\bar{x} = \sum_{x=1}^{w} x |f(x, y = y_0)|^2 / \sum_{x=1}^{w} |f(x, y = y_0)|^2.
$$

Tutaj  $(x, y)$  to indeks piksela obrazu,  $f(x, y = y_0)$  – wyznaczony profil jasności na linii  $y = y_0$  (Rysunek [3.16\)](#page-56-0).

<span id="page-56-0"></span>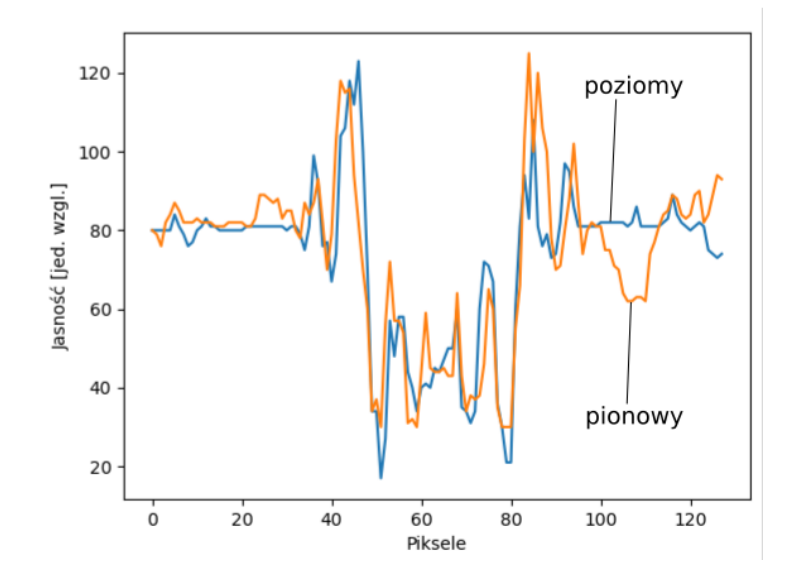

Rysunek 3.16: Poziomy i pionowy przekrój srodka hologramu dla obrazu z rysunku [3.15](#page-55-0) (b) ´

3. Współczynnik korelacji (daje możliwość porównywania obiektów komórek na hologramie ze znanymi wartosciami z poprzednio badanych komórek) ´

$$
Dev = \sum_{(x,y)\in ROI} |f(x,y) - L(x,y)|
$$
\n(3.18)

gdzie  $L(x, y)$  – średnia więcej jak 20 przykładowych obrazów. Stąd

$$
Corr = 1 - \frac{Dev - Dev_{min}}{Dev_{max} - Dev_{min}}
$$
\n(3.19)

gdzie *Devmax*,*Devmin* – maksimum i minimum odchylenia *f*(*x*, *y*) obliczonej z obrazów wykorzystanych do obliczenia *L*(*x*, *y*).

Jeśli rekonstrukcja hologramu jest niezbędna do dalszej analizy, to może ona być wykonywana metodą propagacji Kirchhoffa-Fresnela [69] w następujący sposób:

1. wyznaczenie usrednionego obrazu tła z kilku obrazów tła bez obiektu, ´

$$
B_A = \frac{1}{N}\sum_{1}^{N}B_i
$$

gdzie  $B_i$  – pojedynczy obraz tła,  $B_A$  – uśredniony obraz tła

2. odjęcie obrazu tła od wejściowego obrazu,

$$
I_s = I - B_A
$$

gdzie  $I$  – wejściowy obraz (Rysunek [3.17](#page-57-0) (a)),  $I_s$  – obraz bez tła.

3. transformata Fourie'go

$$
T = fft(I_s)
$$

gdzie *T* – wynik transformaty Fourie'go.

4. odwrócona transformata Fourie'go

$$
R = ifft(T * G)
$$

gdzie  $R$  – wyjściowy obraz,  $G$  – funkcja przejściowa. Funkcja przejściowa jest obliczana zgodnie z wyrazem:

$$
G(n,m) = e^{\frac{2\pi i d}{\lambda} \sqrt{1 - (\frac{\lambda(n-1)}{N\Delta\zeta})^2 - \frac{\lambda(m-1)}{M\Delta\eta}^2}}, n = 1..N, m = 1..M
$$

gdzie  $N, M$  – liczby pikseli obrazu poziomo oraz pionowo,  $\lambda$  – długość fali światła, d – odległość od matrycy do obiektu,  $\Delta \xi$ , $\Delta \eta$  – pozioma i pionowa odległości pomiędzy pikselami matrycy.

W rezultacie zastosowanie tej metody otrzymujemy obraz, który jest wynikiem dekonwolu-cji hologramu wejściowego (Rysunek [3.17](#page-57-0) (b)).

<span id="page-57-0"></span>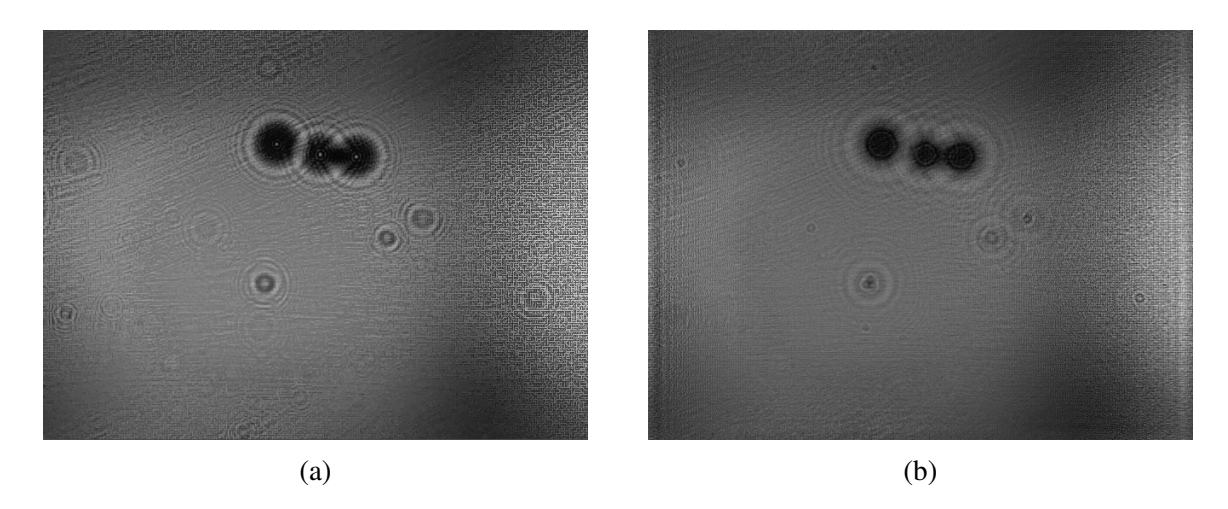

Rysunek 3.17: Przykład rekonstrukcji obrazu z hologramu: (a) wejściowy obraz, (b) wyjściowy obraz po analizie.

# 3.2 Algorytmy sledzenia ´

Algorytmy śledzenia przeznaczone są do określenia parametrów przemieszczania się obiektów w odniesieniu do tła na filmach wideo lub zbiorach obrazów. Najczęściej wykorzystywane algorytmy opisano w dalszej części podrozdziału.

### 3.2.1 Dopasowywanie wzorców

Dopasowywanie wzorców polega na odnalezieniu wybranego mniejszego obrazu (wzorca) na wejściowym większym obrazie. Wybierany jest obszar obrazu z największym podobieństwem do wzorca. Realizacja tego algorytmu wymaga dwóch głównych elementów:

- Oryginalnego obrazu (*I*): obraz, w którym spodziewamy się znaleźć przypadek z obrazuwzorca,
- Obrazu wzorca  $(T)$ : obraz który będzie porównywany z obrazem oryginalnym lub jego częścią.

Celem działania algorytmu jest znalezienie obszaru z najwyższą (minimalną albo maksymalną w zależności od wybranego algorytmu) zgodnością. Wyjściowy obraz R wyznaczany jest jednym z następujących sposobów:

1. Suma różnic kwadratów:

$$
R(x, y) = \sum_{x', y'} (T(x', y') - I(x + x', y + y'))^{2}
$$
 (3.20)

2. Normowana suma różnic kwadratów:

$$
R(x,y) = \frac{\sum_{x',y'} (T(x',y') - I(x+x',y+y'))^2}{\sqrt{\sum_{x',y'} T(x',y')^2 \cdot \sum_{x',y'} I(x+x',y+y')^2}}
$$
(3.21)

3. Współczynnik korelacji:

$$
R(x, y) = \sum_{x', y'} (T(x', y') \cdot I(x + x', y + y'))
$$
 (3.22)

4. Współczynnik kros-korelacji:

$$
R(x,y) = \frac{\sum_{x',y'} (T(x',y') \cdot I(x+x',y+y'))}{\sqrt{\sum_{x',y'} T(x',y')^2 \cdot \sum_{x',y'} I(x+x',y+y')^2}}
$$
(3.23)

$$
R(x,y) = \sum_{x',y'} (T'(x',y') \cdot I(x+x',y+y'))
$$
 (3.24)

gdzie

$$
T'(x', y') = T(x', y') - 1/(w \cdot h) \cdot \sum_{x'', y''} T(x'', y'')
$$
  
\n
$$
I'(x + x', y + y') = I(x + x', y + y') - 1/(w \cdot h) \cdot \sum_{x'', y''} I(x + x'', y + y'')
$$

5. Współczynnik kros-korelacji normowany

$$
R(x,y) = \frac{\sum_{x',y'} (T'(x',y') \cdot I'(x+x',y+y'))}{\sqrt{\sum_{x',y'} T'(x',y')^2 \cdot \sum_{x',y'} I'(x+x',y+y')^2}},
$$
(3.25)

gdzie *x*, *y* – współrz˛edne obrazu *I*, *x* ′ , *y* ′ – współrz˛edne obrazu *T*. Punkt, w którym obraz *R* ma ekstremum i jest tym punktem, w którym znaleziono wzorzec.

Dopasowywanie wzorców może być wykorzystane do śledzenia komórek jak i do stabilizacji obrazu z filmów wideo. Przy obserwacji mikroskopowej najmniejszy ruch układu może spowodowac znaczne zmiany rejestrowanego obrazu. W takim przypadku wybierana jest pewna ´ część obrazu, która się nie porusza w rzeczywistości. Przemieszczenia tej części na filmie wykorzystywane są jak wyznaczniki odległości, na które trzeba przesunąć obraz w przeciwnym kierunku żeby skompensować drganie kamery albo samego układu mikrofluidycznego.

### 3.2.2 Przepływ optyczny

Przepływ optyczny to obraz widocznego ruchu obiektów na filmie wideo między dwiema kolejnymi klatkami, spowodowany ruchem obiektu lub kamery (Rysunek [3.18\)](#page-59-0). Jest to dwuwymiarowy wektor pola, gdzie każdy wektor jest wektorem przemieszczenia, pokazujący ruch punktów od pierwszego ujęcia filmu do drugiego i tak dalej.

<span id="page-59-0"></span>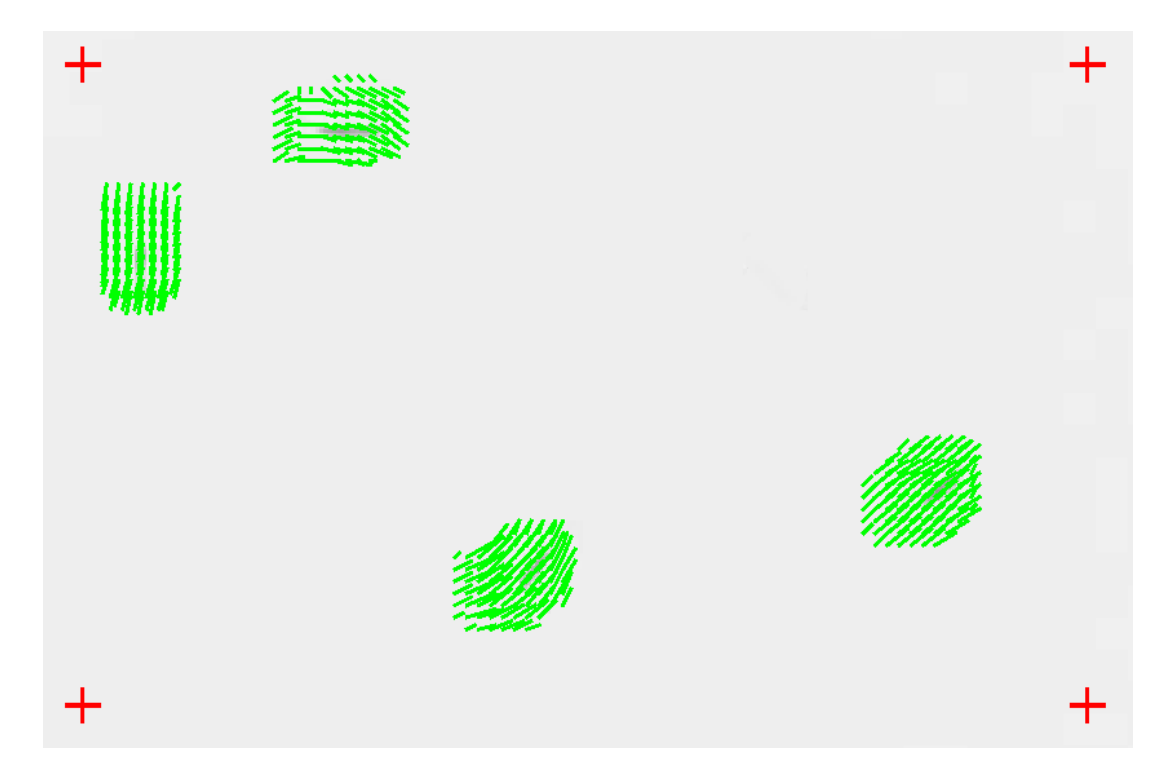

Rysunek 3.18: Wizualizacja przepływu optycznego dookoła poruszających się komórek. Obraz wejściowy dzięki uprzejmości dr inż. A. Podwin.

Przepływ optyczny służy do wykrywania i liczenia obiektów, które poruszają z taką prędko-

ścią, że przy danej liczbie klatek na sekundę nie można jednoznacznie wykryć ich obrysu, ale można wykryć ich obecność za pomocą obliczenia zmiany przepływu optycznego. Przykładem takich obiektów są komórki w szybkim przepływie cieczy.

### 3.2.3 Różnica klatek

Jednym z najprostszych sposobów detekcji ruchu na filmach wideo jest obliczenie róznicy ˙ jasności dwóch sąsiednich klatek. W takim przypadku nieruchome tło zostaje takie same i dlatego różnica będzie równa zeru. Ruchome obiekty znajdują się w różnych położeniach na róż-nych klatkach i dlatego na obrazie różnicowym będa "podświetlone" (Rysunek [3.19\)](#page-60-0).

Problemy, które związane są z zastosowaniem metody różnicy klatek mogą wystąpić jeśli:

- obiekt się nie porusza jakiś czas, wówczas znika on z różnicowego obrazu,
- obiekt porusza się wolno to na jego miejscu wynika jego różnica z samym sobą po czym wykrycie poprawnego kształtu obiektu nie jest mozliwe. ˙

Również w zależności od kontrastu obiektów i tła różnica będzie mieć dodatnie lub ujemne wartości, co utrudnia proces analizy obrazu różnicowego.

<span id="page-60-0"></span>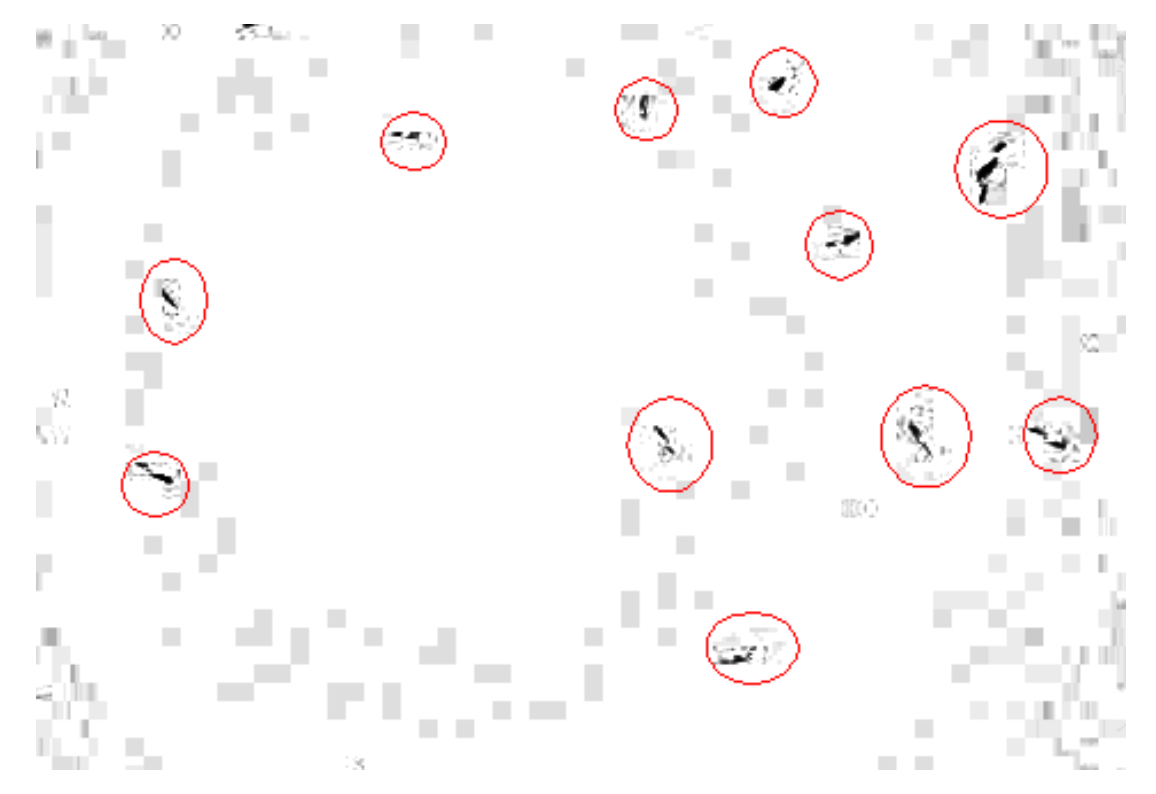

Rysunek 3.19: Obraz różnicowy, widoczne są artefakty (szare obszary) dookoła "wolno" poruszających się obiektów (czarne obszary w czerwonych kołach) oraz artefakty tła (szare prostokąty). Film wejściowy dzięki uprzejmości dr inż. A. Podwin.

### 3.2.4 Sledzenie wieloparametrowe ´

Śledzenie wieloparametrowe oprócz położenia komórki uwzglednia także inne parametry, takie jak wymiary komórki, kąt obrotu, wewnętrzna struktura.

Śledzenie komórek polega na wykrywaniu przemieszczenia się komórek pomiędzy klatkami filmów wideo z łączeniem wszystkich punktów, w których była dana pojedyncza komórka w ciągłą ścieżkę ruchu tej komórki.

Głównym problemem śledzenia jest odróżnienie każdej pojedynczej komórki od innych komórek. Problem ten występuje najczęściej w przypadku kiedy liczba komórek jest duża, poruszają się one szybko i znajdują się blisko jedna obok drugiej. Także utrudnieniem analizy może być mała liczba klatek na sekundę co powoduje duże przerwy pomiędzy nawet "wolnymi"<sup>[2](#page-61-0)</sup> komórkami.

Najprostszy algorytm sledzenia to: ´

Krok 1. Wykrycie wszystkich komórek w danej klatce,

Krok 2. Dla każdej komórki z poprzedniej klatki wybierana jest najbliższa z komórek na danej klatce razem z tym usuwając ją z listy komórek,

Krok 3. Przejście do kroku 1.

Algorytm ten nie bierze pod uwagę takich zjawisk jak zniknięcie komórki albo pojawienie się nowej komórki. Komórki w urządzeniach [LoC](#page-5-5) mogą "znikać" z obrazu wypływając z pola obiektywu kamery lub poruszając się do i od kamery w przestrzeni trójwymiarowej. Algorytm ten nie uwzgl˛ednia przypadku, w którym komórka jest widoczna, ale nie jest wykrywana na 1-2 klatkach filmu.

Żeby uwzględnić wyżej wymienione problemy opracowany został zaawansowany algorytm śledzenia, który bazuje na rozwiązaniu liniowego problemu optymalnego przydziału  $[20, 35, 35]$  $[20, 35, 35]$  $[20, 35, 35]$ [37\]](#page-120-1). Każda komórka z pierwszej klatki filmu jest uznawana jako poczatkowy punkt ścieżki. Dla każdej klatki oprócz pierwszej jest budowana macierz  $F$  (Rysunek [3.20\)](#page-62-0), w której każdej kolumnie odpowiada nowy punkt (wykryta komórka), a każdemu rzędowi już istniejący z poprzednich klatek punkt końcowy każdej ścieżki.

<span id="page-61-0"></span><sup>&</sup>lt;sup>2</sup>,,wolne" komórki – komórki, które przy poruszaniu się pomiędzy sąsiednimi klatkami filmu nie wychodzą całkowicie za granicę swojego zarysu z poprzedniej klatki

<span id="page-62-0"></span>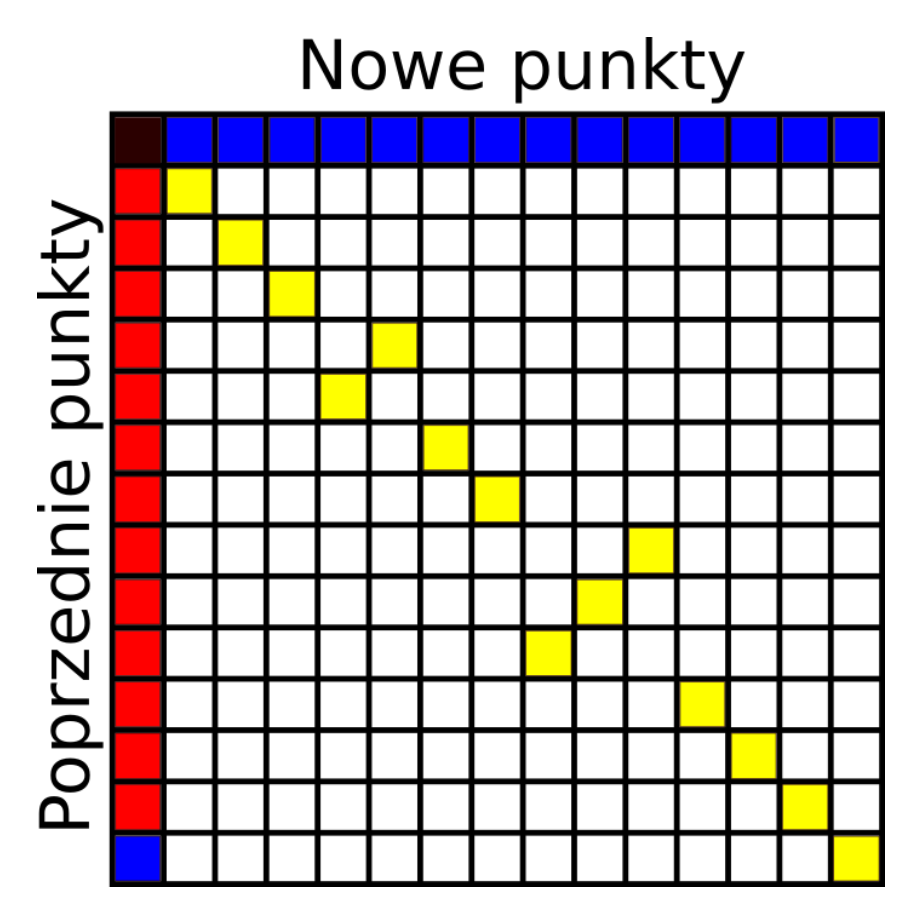

Rysunek 3.20: Macierz przetwarzania punktów. Na niebiesko są zaznaczone nowe punkty, na czerwono – poprzednie punkty, na żółto – skrzy żowania kolumny i wiersza, punkty z których powinni być ma jednej ścieżce.

Najpierw pierwsze kolumna i wiersz macierzy wypełniane są maksymalną wartością funkcji odległości. Dla każdego elementu macierzy obliczana jest i zapisywana wartość funkcji odległości pomiędzy punktem z poprzednich klatek, a nowym punktem. Funkcja odległości w ogólnej formie ma postać:

$$
f(x,y) = \sqrt{a_1(x_1 - y_1)^2 + a_2(x_2 - y_2)^2 + \dots + a_n(x_n - y_n)^2}
$$
(3.26)

gdzie  $x, y$  – punkty,  $n$  – liczba wymiarów przestrzeni parametrów,  $a_1 \dots a_n$  – wagi każdego wymiaru.

Jeśli wartość funkcji przekracza maksymalną wartość to do elementu macierzy jest wpisywana liczba 2<sup>32</sup>.

Kolejny krok to wypełnienie macierzy połączeń *G*, która będzie wskazywać który punkt jest połączony z którym. Macierz ta ma taki sam rozmiar jak *F*. Dla każdego *i*-tego wiersza *F* oblicza si˛e indeks *j*, taki ze˙ *F*(*i*, *j*) jest najmniejszym elementem wiersza *F<sup>i</sup>* , a elementowi  $G(i, j)$  przypisywana jest wartość 1. Jeśli jakiś inny wiersz ma  $j$ -ty element jako najmniejszy, to wybiera się następny najmniejszy element.

Trzeci krok to optymalizacja macierzy *G*. Dla każdego zerowego elementu  $G(i, j)$  dla takich

 $i, j$  że  $F(i, j) < 2^{32}$  szukane są  $l, k$ , dla których  $G(i, l) = 1$  i  $G(k, j) = 1$ . Oblicza się wartość Z z wyrazu:

$$
Z = F(i, j) - F(i, l) - F(k, j) + F(k, l)
$$
\n(3.27)

Jeśli minimalna wartość Z jest mniejsza od zera to wykonywana jest transformata macierzy:

$$
G(i, j) = 1, G(i, j) = 0, G(i, j) = 0, G(k, l) = 1
$$
\n(3.28)

Proces optymalizacji jest powtarzany dopóki minimalna wartość Z nie będzie bliska do zera z dokładnością  $10^{-15}$ .

Następny krok to łączenie segmentów ścieżek na podstawie wartości macierzy *G*. Nowe punkty, które nie trafiły do ścieżek tworzą nowe ścieżki (Rysunek [3.21\)](#page-63-0).

<span id="page-63-0"></span>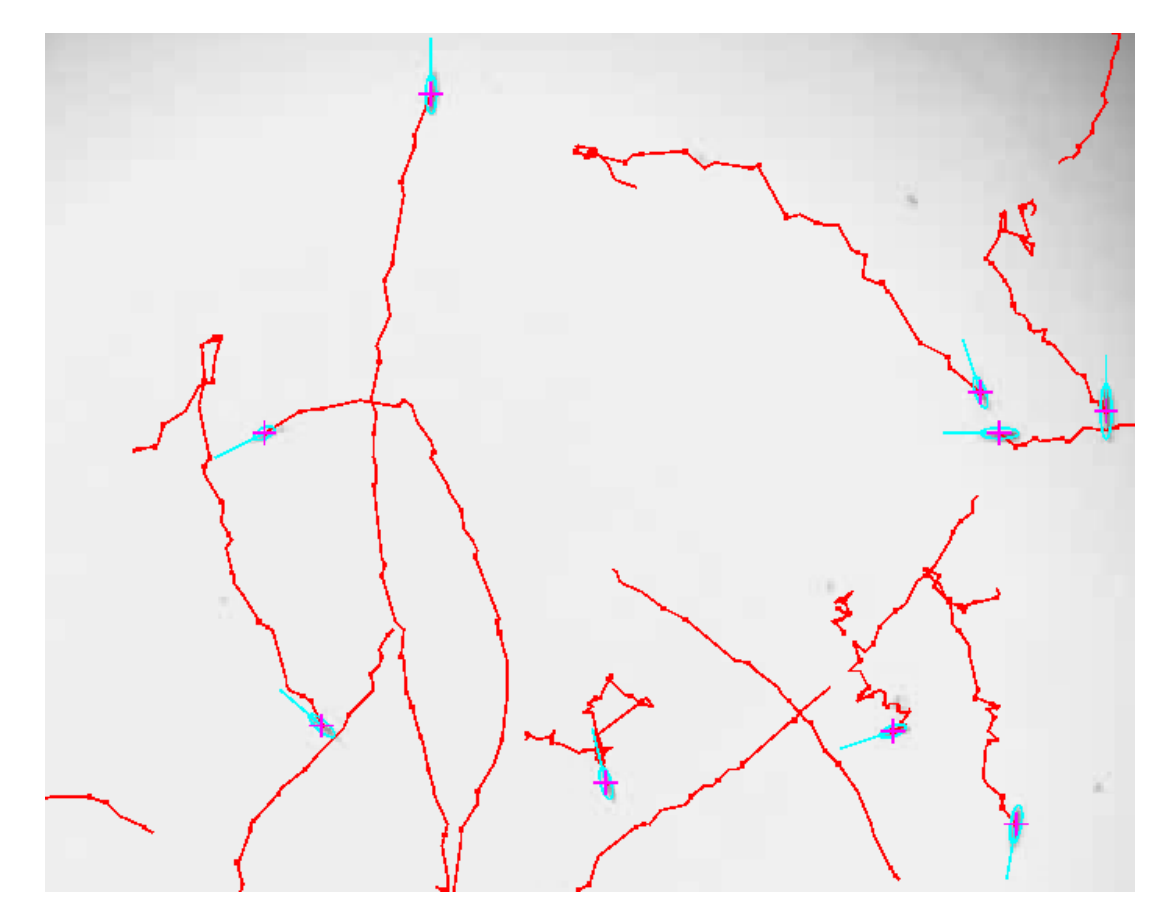

Rysunek 3.21: Przykład działania algorytmu śledzenia, zaznaczone ścieżki komórek, a także centroidy i otaczające elipsy komórek. Film wejściowy dzięki uprzejmości dr inż. A. Podwin

Przy poruszaniu się obiektów, szczególnie żywych komórek, ich tory ruchu nie są prostymi i w każdym momencie czasu mogą zmieniać swój kierunek. Aby móc porównywać między soba kierunki ruchu pojedynczych komórek uzasadnione jest obliczenie uśrednionego kierunku ruchu.

Do obliczenia uśrednionego kierunku ruchu używana jest regresja liniowa metodą najmniejszych kwadratów. Żeby odróżnić prosty wektor od odwróconego wykorzystywany jest wektor

<span id="page-64-0"></span>odniesienia (1,0), który zawsze jest równoległy do osi *x* i jest skierowany w dodatnim kierunku tej osi. W zależności od kata między wektorem regresji oraz wektorem odniesienia obliczany jest uśredniony kierunek poruszania się obiektu przybliżony do rzeczywistego (Rysunek [3.22\)](#page-64-0).

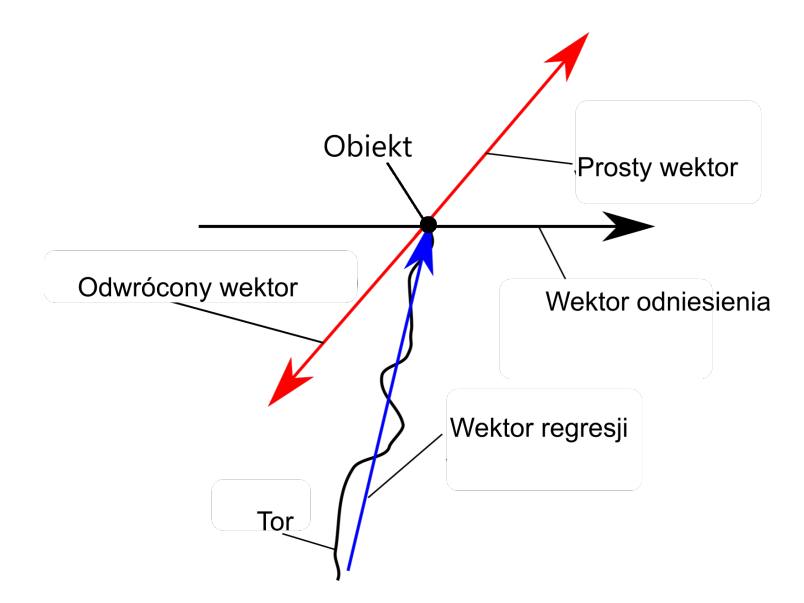

Rysunek 3.22: Schemat wektorów przy wykrywaniu uśrednionego kierunku poruszania się komórki. Wektor regresji (uśredniony) wybudowany na kilku ostatnich punktach ścieżki komórki pomaga wyznaczyć kierunek poruszania się komórki pomiędzy wektorem prostym, a odwróconym.

# 3.3 Algorytmy wspomagające

### 3.3.1 Wst˛epne przygotowanie obrazu

Pierwszy algorytm stosowany do przygotowania obrazów to normalizacja jasnosci czyli ´ wyrównywanie histogramu obrazu. Normalizacja ta może być używana na całej powierzchni obrazu jak i na jego fragmentach.

Przy normalizacji cały przedział wartości jasności jest mapowany do wartości od 0 do 255 dla 8-bitowych obrazów. Normalizacja zwiększa kontrast obrazu co powoduje polepszenie de-tekcji zmian jasności (Rysunek [3.23\)](#page-65-0).

<span id="page-65-0"></span>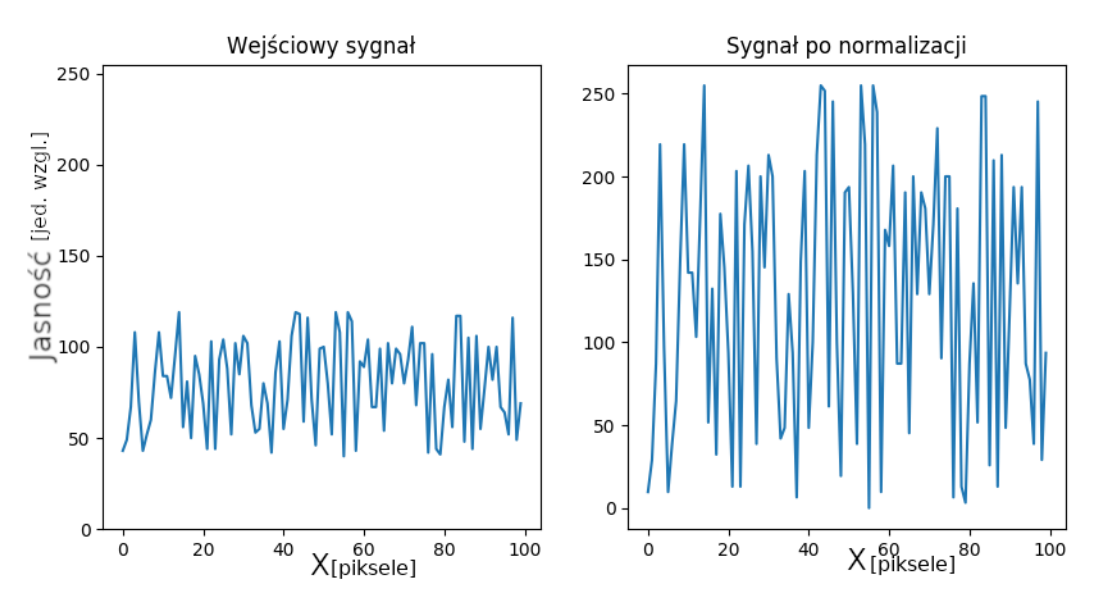

Rysunek 3.23: Przykład normalizacji po osi X

Jasność i kontrast są dostrajane za pomocą prostego liniowego filtru. Jeśli obraz jest kolorowy, to najpierw należy przetworzyć go do skali szarości. Istnieje wiele sposobów takiego przetwarzania. Najprostszy z nich to średnia ważona wszystkich kanałów obliczano według wzoru:

$$
Y = 0.299 * R + 0.587 * G + 0.114 * B \tag{3.29}
$$

gdzie *Y* – jasność wyjściowego obrazu w skali szarości, *R*, *G*, *B* – czerwony, zielony i niebieski kanał.

W przypadku nadmiernie jasnego obrazu (Rysunek [3.24a\)](#page-66-0) stosowany jest algorytm minimalnego wyszarzenia (Rysunek [3.24b\)](#page-66-0):

$$
Y = \min(R, B, G) \tag{3.30}
$$

gdzie min – operator minimum [\(3.31\)](#page-65-1), *R*,*G*,*B* – czerwony, zielony i niebieski kanał.

<span id="page-65-1"></span>
$$
min(R, G, B) = \begin{cases} R & j \in \mathcal{S} \text{ is } R \leq G, R \leq B \\ G & j \in \mathcal{S} \text{ is } G \leq R, G \leq B \\ B & j \in \mathcal{S} \text{ is } B \leq R, B \leq G \end{cases} \tag{3.31}
$$

<span id="page-66-0"></span>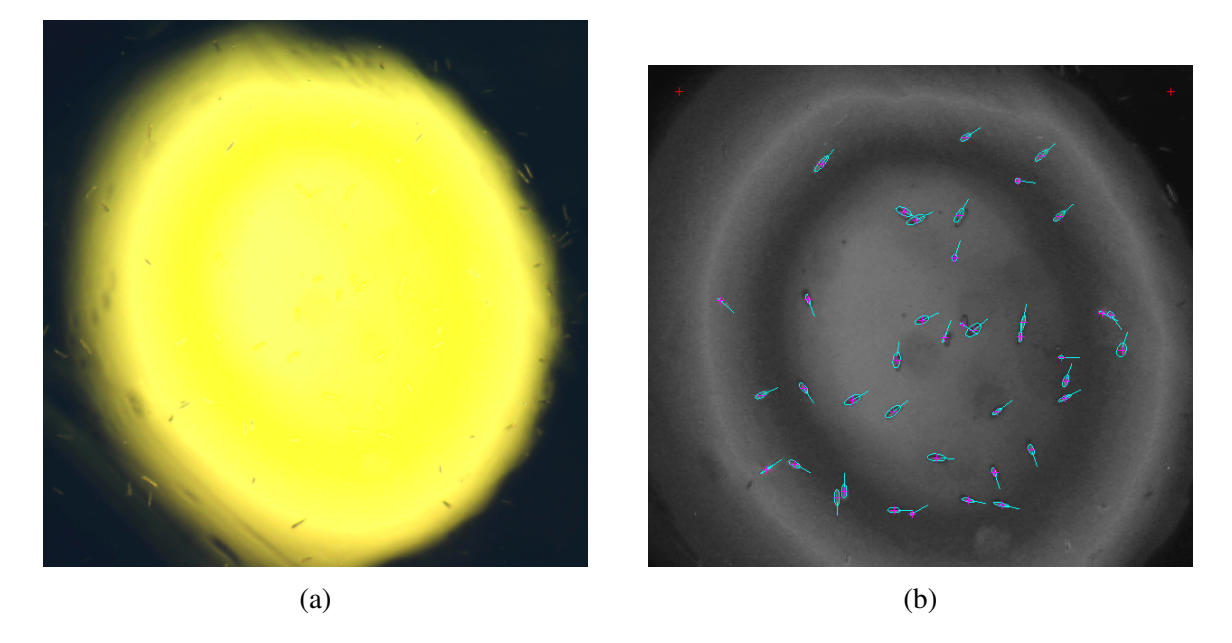

Rysunek 3.24: Przykład działania algorytmu minimalnego wyszarzenia: (a) oryginalny obraz, (b) obraz w skali szarości przetworzony algorytmem minimalnego wyszarzenia [72]

### 3.3.2 Maskowanie

Przy analizie obrazów z urządzeń LoC na obrazie mogą być obecne rożne artefakty, takie jak części samego urządzenia, krawędzie chipa, martwe komórki itp. Żeby uniknąć analizy takich artefaktów wykorzystywane jest maskowanie. Część obrazu, która może zaburzać analizę nie jest przetwarzana niektórymi algorytmami, zaczynając od obróbki konturów. Maskowanie jest realizowane nałożeniem na obraz odpowiedniej maski obrazu, gdzie na czarno sa zaznaczone obszary, których nie powinna dotyczyc analiza. ´

Istnieje również możliwość odwrotnego maskowania. Jeśli z jakich *s* powodów algorytm nie wykrył komórki, to jest możliwość zaznaczenia tej komórki "ręcznie" za pomocą odwróconej maski, gdzie białe piksele odpowiadają obszarom, które powinny być zaznaczone jako wykryte.

Tworzenie obrazu maski jest możliwe na kilka sposobów. Jeden z nich to stworzenie wypełnionego kolorem wielokąta, który ogranicza analizowany obszar. Innym sposobem jest łączenie okręgów z różnymi średnicami za pomocą ręcznego "pędzla", którym użytkownik generuje kształt docelowego obszaru. Okręgi składają się w listę i są po kolei rysowane na obrazie wypełnionym wartościa 128 w skali szarości. W taki sposób można rozróżnić białe i czarne obszary od neutralnego szarego tła. Obraz maski jest dalej stosowany do celowego obrazu zgodnie z równaniem [\(3.32\)](#page-66-1) (Rysunek [3.25\)](#page-67-0).

<span id="page-66-1"></span>
$$
R(x,y) = \begin{cases} 255, & \text{ješli } M(x,y) = 255\\ 0, & \text{ješli } M(x,y) = 0\\ I(x,y), & \text{inaczej} \end{cases} \tag{3.32}
$$

<span id="page-67-0"></span>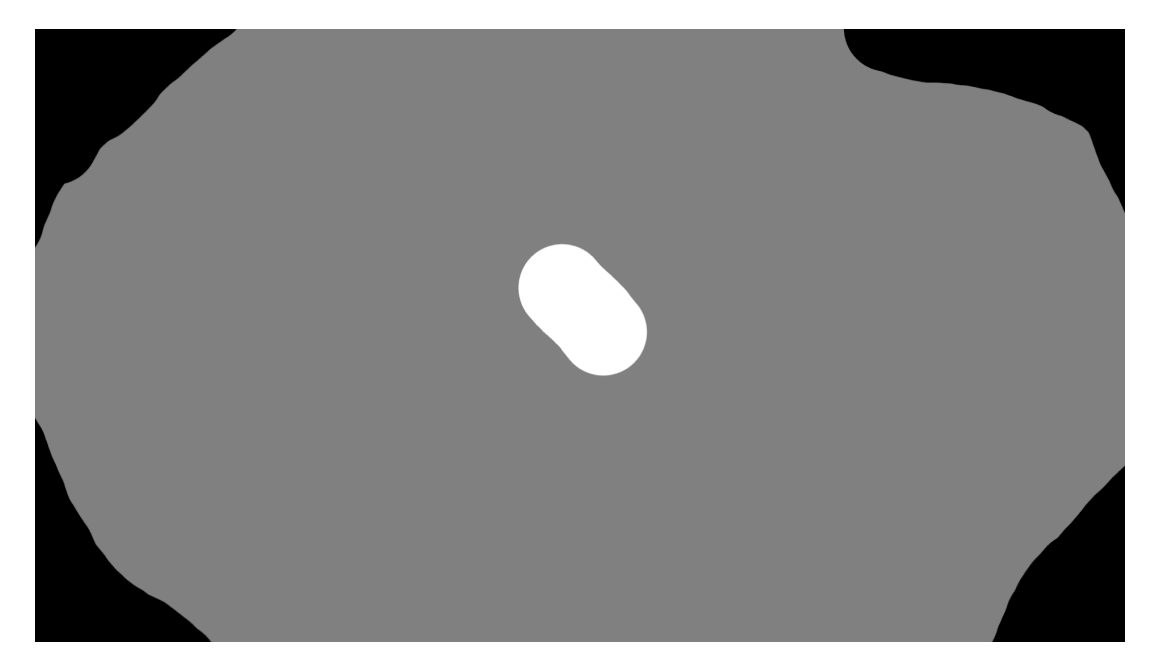

Rysunek 3.25: Przykład obrazu maski. Na czarno zaznaczono piksele, które nie będą brać udział w wykrywaniu konturów, na biało zaznaczono te piksele, które na pewno będą częścią konturu, szare piksele to te, które zostają niezaznaczone i będą analizowane algorytmem wykrywania konturów.

## 3.4 Podsumowanie

W niniejszym rozdziale skrótowo przedstawiono wybrane przez autora algorytmy przetwarzania obrazów, które mogą być użyte do analizy obrazów żywych komórek w lab-chipach i wyznaczenia wybranych wartosci parametrów tych komórek. Algorytmy te i ich funkcje ze- ´ brano w tabeli [3.1.](#page-68-0)

Wszystkie te algorytmy połączone w różnych kombinacjach będą elementami opracowanego przez autora narz˛edziem do przetwarzania i analizy obrazów komórek.

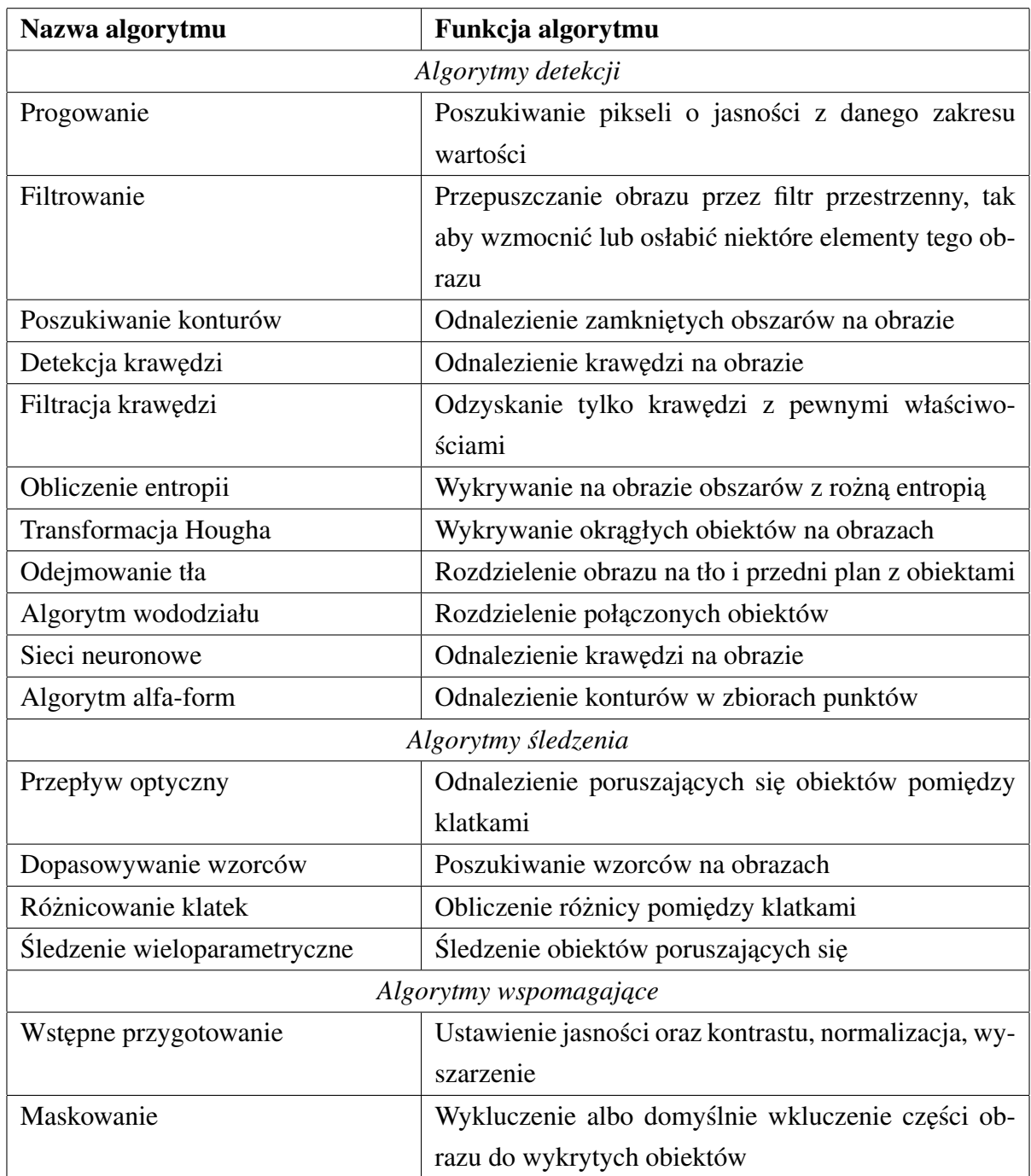

<span id="page-68-0"></span>Tabela 3.1: Zestawienie algorytmów stosowanych do analizy obrazów w lab-chipach

W programowej realizacji opisanych powyzej algorytmów obraz jest przedstawiony jedno- ˙ litą tablicą w pamięci komputera, co zwiększa prędkość przetwarzania obrazu na nowoczesnych procesorach oraz kartach graficznych. Dostęp do pojedynczych pikseli odbywa się przez offset w tej tablicy. Operację nad obrazem są wykonywane najczęściej za pomocą bibliotek algebry liniowej zgodnych z interfejsem [BLAS,](#page-5-6) które mogą być wykorzystane w wielu językach programowania.

# Rozdział 4

# Analiza obrazowa w lab-chipach

W rozdziale tym opisano wyniki prac własnych zwiazanych z opracowanym autorskim oprogramowaniem oraz analizą obrazów komórek, znajdujących się w LOC, za pomocą tego oprogramowania.

## 4.1 Oprogramowanie

W ramach prac własnych opracowane autorskie oprogramowanie użytkowe do analizy obrazowej komórek wykorzystujące opisane wcześniej algorytmy. Oprogramowanie wykonano z wykorzystaniem języka programowania C++ oraz bibliotek programowych Qt (interfejs użytkownika), OpenCV (podstawowa obróbka obrazów), [CGAL](#page-5-7) (przekształcenie geometrii) oraz Eigen (algorytmy algebry liniowej). Oprogramowanie posiada graficzny interfejs uzytkownika ˙ i może być uruchamiane w systemach operacyjnych Windows oraz Linux.

Oprogramowanie wspiera formaty obrazów [JPG,](#page-5-8) [PNG,](#page-6-1) [BMP](#page-5-9) oraz formaty filmów [AVI](#page-5-10) i [MP4.](#page-5-11) Możliwe jest również nagrywanie filmów wideo w formacie AVI ze standardowych kamer wspieranych przez systemy operacyjne Windows oraz Linux. Dla badania wolnych procesów możliwe jest nagrywanie filmu poklatkowego z ustawieniem interwału czasu pomiędzy pojedynczymi klatkami.

Przykładowy wygląd graficznego interfejsu użytkownika [\(GUI\)](#page-5-12) jest zaprezentowany na rysunku [4.1.](#page-70-0)

<span id="page-70-0"></span>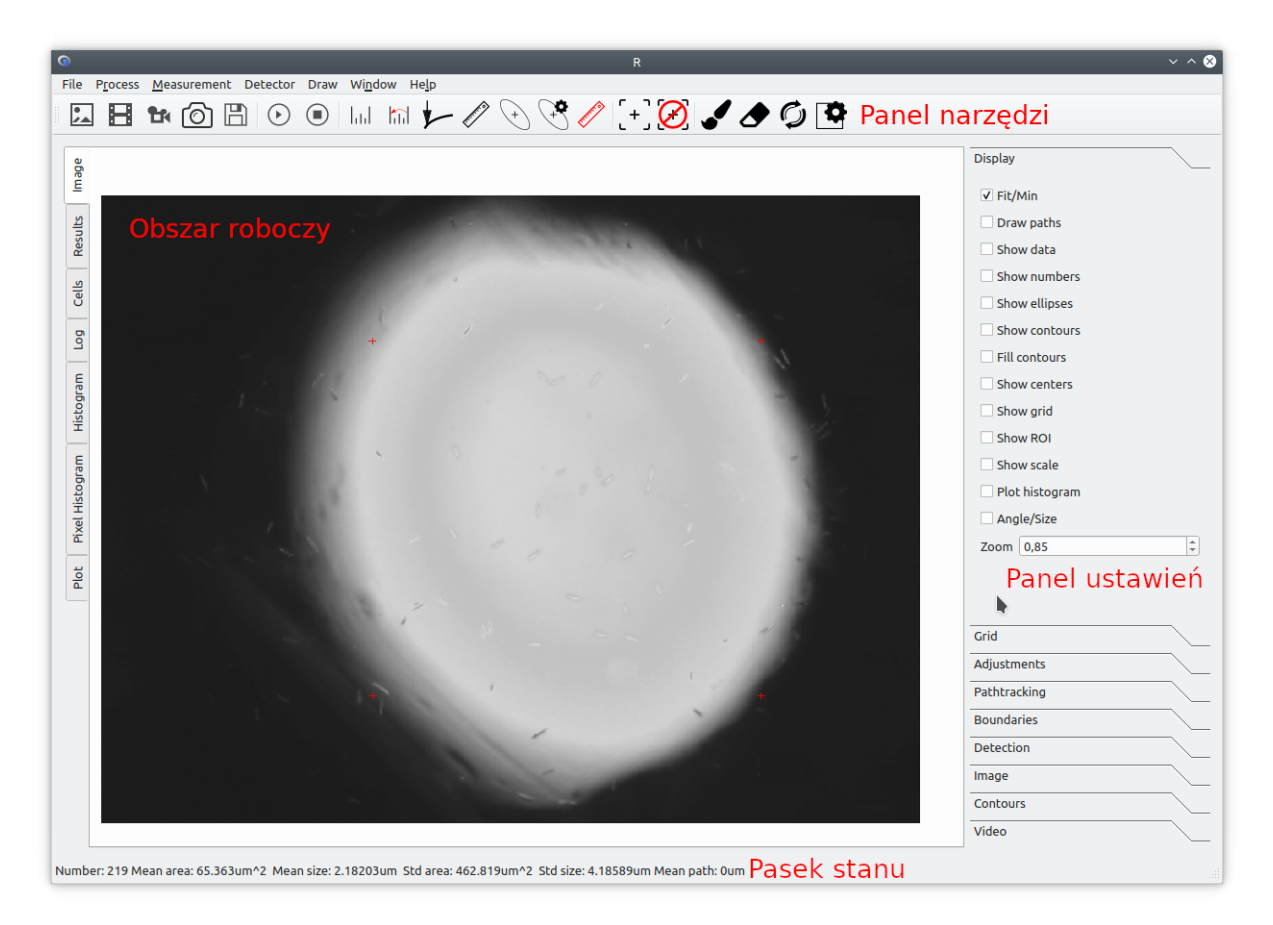

Rysunek 4.1: Graficzny interfejs użytkownika

GUI składa się z:

- Obszaru roboczego pole, w którym pokazywany jest obraz i wyniki działania algorytmów detekcji i sledzenia, w tym: ´
	- Karta "Image" podgląd obrazu, dane o komórkach na obrazie, kontury komórek, ich centroidy, dopasowywane elipsy oraz pomiarowe kształty,
	- Karta "Results" informacje o wykrytych komórkach w postaci tabeli,
	- Karta "Cells" informacje o wymiarach komórek w trybie manualnym,
	- $-$  Karta "Log" rejestr zdarzeń programu oraz wyniki obliczeń,
	- Karty "Histogram" oraz "Pixel Histogram" graficznie statystyki wykrytych komórek,
	- $-$  Karta "Plot" wykresy.
- Dolnego paska stanu statystyki analizowanych komórek (liczba, średni obszar powierzchni, średnia średnica, odchylenie standardowe),
- Panelu narzędzi panel z zestawem narzędzi (Rysunek [4.2\)](#page-71-0) dla użytkownika (od lewej do prawej): otwieranie obrazu, otwieranie wideo, nagrywanie wideo z kamery, zapisywanie obrazu z filmu wideo, zapisywanie wyników, uruchomienie obróbki albo nagrywania

filmu, zatrzymywanie obróbki albo nagrywania filmu, ustawienie skali obrazu, resetowanie skali obrazu do 1, ustawienie parametrów, linijka pomiarowa, elipsa pomiarowa, dostrojenie elipsy pomiarowej, dostrojenie skali obrazu, zaznaczenie obrazu szablonu, resetowanie wszystkich obrazów szablonu, rysowanie maski, usuwanie maski, resetowanie maski, dostrojenie prostokata ROI.

<span id="page-71-0"></span>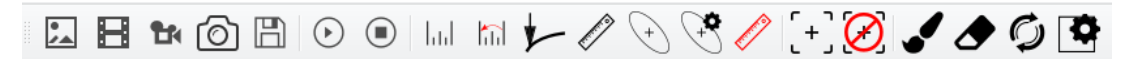

Rysunek 4.2: Widok panelu narzędzi

- Panel ustawień panel, składający się z kart z ustawieniami podzielonymi po tematach których dotyczą, w tym:
	- Display ustawienia wyświetlania karty "image". Dotyczy to wyświetlania konturów, elips, centroid, ścieżek, informacji o komórkach, współczynnika skali, przepływu optycznego oraz parametrów histogramu.
	- Grid ustawienia wymiarów siatki, liczby rz˛edów oraz kolumn w siatce.
	- Adjustments ustawienia dostosowywania obrazu (jasnos´c, kontrast, sposoby prze- ´ twarzania do skali szarośći, liniowego wyrównywania jasności tła)
	- Pathtracking ustawienia parametrów algorytmu wieloparametrycznego sledzenia ´ komórek.
	- Boundaries ustawienia pozycji oraz wymiarów ROI w pikselach oraz mikrometrach. Ustawienie parametru minimalnej odległosci od granicy ROI. ´
	- Detection ustawienia algorytmu wykrywania oraz wielokrotnego wykrywania. Możliwy jest wybór trzech różnych poziomów wykrywania. Na każdym poziomie jest możliwość całkowitego wyłączenia wykrywania (np. w przypadku pomiaru manualnego). Kontrolka bieżącego poziomu wykrywania ustawia dla którego poziomu sa podłaczone ustawienia z karty "Image".
	- Image ustawienia parametrów konkretnego algorytmu wykrywania. Ustawienia normalizacji, inwersji, progowania, algorytmu α-form.
	- Contours ustawienia filtracji i uproszczenia konturów, wymiarów "pędzla" do maskowania.
	- Video ustawienia obróbki filmów wideo, przepływu optycznego i dopasowywania wzorców.

Użytkownik programu może zaznaczyć region zainteresowania (ROI) za pomocą myszy albo ustawień w odpowiedniej karcie. Obszar ten można zmienić w każdym momencie działania programu. ROI może być przemieszczane bez zmiany jego wymiarów jeśli jest potrzebna
analiza obszarów o jednakowych wymiarach. Istnieje możliwość zaznaczenia parametru minimalnej odległości. Jeśli wykryta komórka znajduje się na granicy ROI albo umieszczona jest od granicy ROI w odległości mniejszej od parametru progowego odległości, ustawionego przez użytkownika, to taka komórka zostanie odrzucona. ROI także może być zaznaczony jako siatka (Rusynek [4.3\)](#page-72-0) *n* na *m* elementów z możliwościa obliczenia liczby komórek w każdym elemencie siatki. Wymiary każdego elementu siatki są wprowadzane w mikrometrach.

<span id="page-72-0"></span>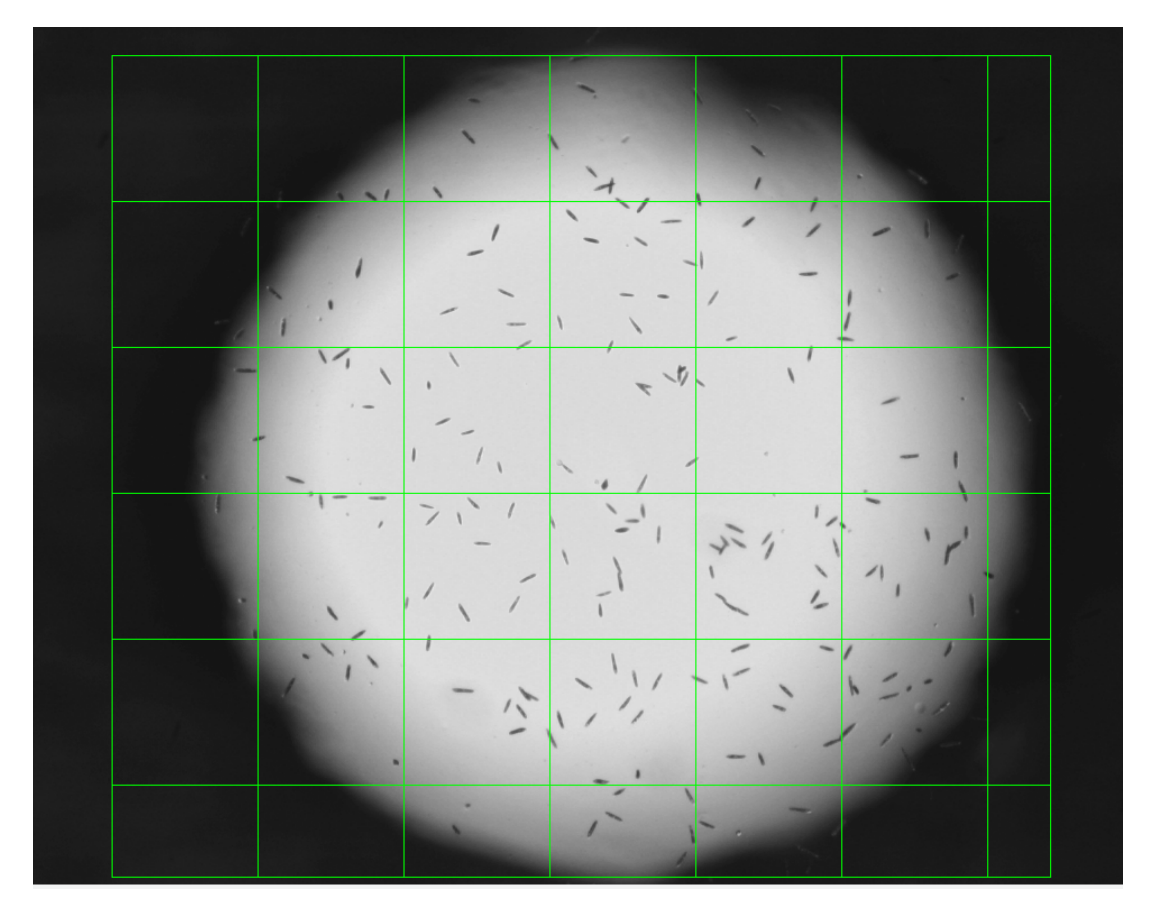

Rysunek 4.3: ROI w formie siatki 7 na 6 elementów. Obraz wejściowy dzięki uprzejmości dr inż. A. Podwin

Typowy proces obsługi programu składa się z następujących kroków:

- 1. Otwieranie pliku obrazu, filmu albo urzadzenia nagrywania wideo. Program pamięta nazwy plików otwieranych poprzednio.
- 2. Ustawienie skali obrazu. Skala nie zmienią się przy otwieraniu następnego obrazu, jest możliwe użycie obrazu szablonu z linijką o znanych wymiarach.
- 3. Zaznaczenie regionu zainteresowania, początkowe ustawienie parametrów obróbki obrazu. Program zapisuje ustawione parametry pomiędzy uruchomieniami. Także ustawienia parametrów pomiarów mogą być zapisane i odczytane przez użytkownika do/z pliku w tekstowym formacie INI.
- 4. Dopasowywanie parametrów obróbki obrazu, maskowanie. Program posiada możliwość dodawania, odejmowania oraz resetowania maski.
- 5. Pomiar i zapisywanie parametrów wykrytych komórek. Wykryte komórki oraz obliczone parametry tych komórek zestawione są w formie tabeli (Rysunek [4.4\)](#page-73-0).

<span id="page-73-0"></span>

| ID       | Center x | Center y | Contour area | <b>Diameter</b> | Width | Length | Ellipse area | Eccentricity |
|----------|----------|----------|--------------|-----------------|-------|--------|--------------|--------------|
| $\Omega$ | 489      | 638      | 56.5         | 7.74597         | 3     | 20     | 47.1239      | 0.988686     |
| 1        | 458      | 631      | 45           | 8               | 4     | 16     | 50.2655      | 0.968246     |
| 2        | 523      | 621      | 47           | 8               | 4     | 16     | 50.2655      | 0.968246     |
| 3        | 497      | 621      | 40           | 6.9282          | 3     | 16     | 37.6991      | 0.982265     |
| 4        | 565      | 618      | 46           | 8               | 4     | 16     | 50.2655      | 0.968246     |
| 5        | 462      | 614      | 43.5         | 6.7082          | 3     | 15     | 35.3429      | 0.979796     |
| 6        | 449      | 609      | 32           | 6,48074         | 3     | 14     | 32,9867      | 0.976771     |
| 7        | 554      | 606      | 50.5         | 8               | 4     | 16     | 50.2655      | 0.968246     |
| 8        | 410      | 595      | 51.5         | 8.7178          | 4     | 19     | 59.6903      | 0.977588     |
| 9        | 467      | 599      | 79.5         | 11.8322         | 7     | 20     | 109.956      | 0.93675      |
| 10       | 517      | 589      | 50.5         | 8               | 4     | 16     | 50.2655      | 0.968246     |
| 11       | 620      | 585      | 42           | 6.9282          | 3     | 16     | 37.6991      | 0.982265     |
| 12       | 582      | 587      | 47           | 7.14143         | 3     | 17     | 40.0553      | 0.984306     |
| 13       | 563      | 584      | 33.5         | 6.7082          | 3     | 15     | 35.3429      | 0.979796     |
| 14       | 308      | 579      | 35.5         | 6.48074         | 3     | 14     | 32.9867      | 0.976771     |
| 15       | 330      | 570      | 44.5         | 7.48331         | 4     | 14     | 43.9823      | 0.958315     |
| 16       | 545      | 571      | 43.5         | 7.93725         | 3     | 21     | 49.4801      | 0.989743     |
| 17       | 379      | 553      | 37.5         | 7.48331         | 4     | 14     | 43.9823      | 0.958315     |

Rysunek 4.4: Przykładowy rezultat wykrywania komórek w formie tabeli

Program umożliwia "ręczny" pomiar parametrów komórki jeśli automatyczny pomiar z jakiegoś powodu nie jest możliwy. Są dwa rodzaje "ręcznego" pomiaru: liniowy i pomiar za pomocą elipsy. Wynikiem liniowego pomiaru jest odległość pomiędzy dwoma punktami w ustawionej przez użytkownika skali. W przypadku pomiaru elipsą wyznaczana jest szerokość i wysokość elipsy, a także jej pole powierzchni. Elipsa pomiarowa może być skalowana w dwóch kierunkach, przemieszczana oraz obracana. Pomiar elipsą umożliwia także półautomatyczne zapisywanie wyników pomiaru do tabeli, która później może być wyeksportowana do pliku w formacie CSV.

Śledzenie wzorców jest przystosowane do jednoczesnego śledzenia nieograniczonej liczby tych wzorców, które mogą być pobrane jak bezpośrednio z obrazu tak i z poprzednio przygotowanych próbek. Wyniki śledzenia są eksportowane do pliku w formacie CSV.

# 4.2 Struktura oprogramowania

Na rysunku [4.5](#page-74-0) przedstawiono wewnętrzną strukturę oprogramowania. Moduł mainwindow jest odpowiedzialny za rysowanie graficznego interfejsu, a także sterowanie innych modułów odpowiednio do ustawień użytkownika. Ł ączy wszystkie inne moduły za pomocą systemu "signal-slot" biblioteki Qt. Moduł imagearea odpowiedzialny jest za wyświetlenie obrazu. Moduł imageprocessor przetwarza obrazy i rozpoznaje komórki. Moduł streamprocessor przetwarza strumień klatek z kamery korzystając z modułu imageprocessor. Moduł videoprocessor przetwarza filmy wideo korzystając z modułu imageprocessor. Zawiera w sobie algorytmy, które potrzebują wiele klatek do obliczeń. Moduł storage zawiera wszystkie zmienne dane i zabezpiecza synchronizacje tych danych podczas wielowątkowego działania programu.

Moduły streamprocessor oraz videoprocessor realizowane się w osobnych wątkach i wysyłają dane dotyczące analizy każdej pojedynczej klatki do modułów storage oraz mainwindow.

<span id="page-74-0"></span>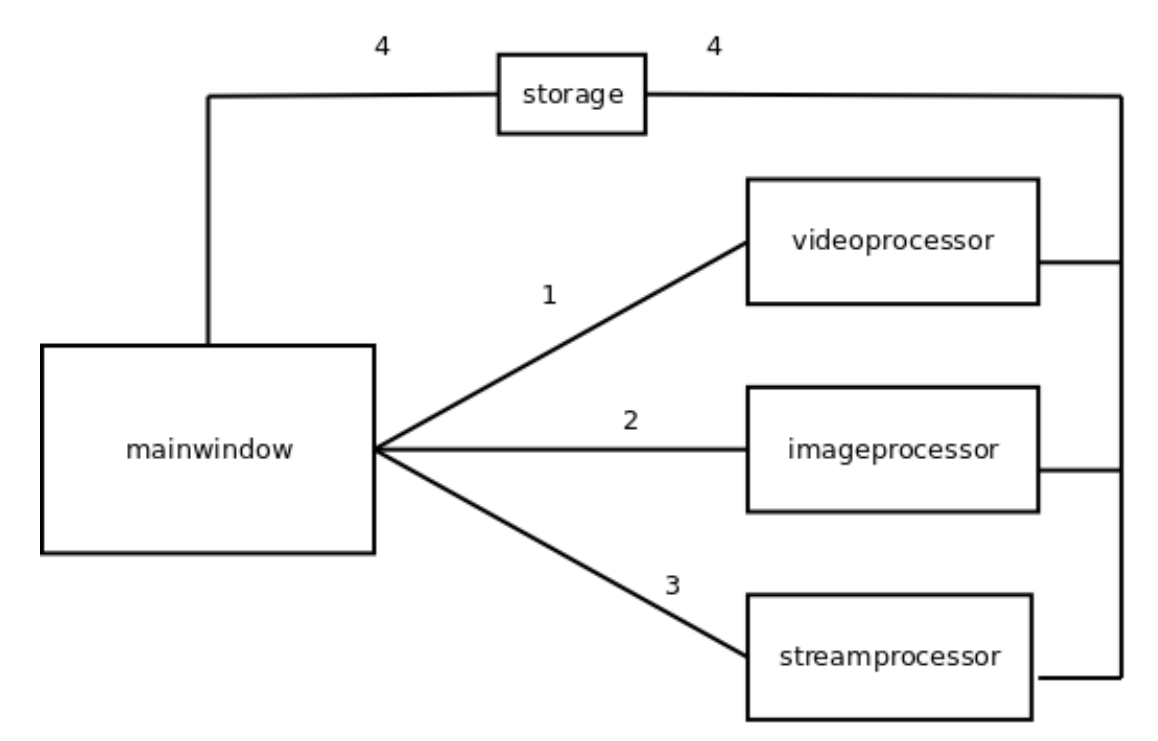

Rysunek 4.5: Wewn˛etrzna struktura oprogramowania: 1 – wywoływanie przetwarzania wideo, 2 – wywoływanie przetwarzania obrazów, 3 – wywoływanie przetwarzania strumienia klatek, 4 – zapisywanie i odczytywanie danych.

#### 4.2.1 Algorytm działania oprogramowania

Do przetwarzania pojedynczych obrazów oraz filmów wideo stosowano rózne zestawy al- ˙ gorytmów opisanych wczesniej i zestawionych w strukturze opracowanego programu. ´

#### Przetwarzanie pojedynczego obrazu

Pierwszy krok analizy obrazu to przetwarzanie wstępne. Obraz jest konwertowany do skali szarości w jeden z dostępnych sposobów, normalizowany, oraz ustawiane są kontrast i jasność obrazu. Na tym etapie obraz jest kadrowany do wymiarów regionu zainteresowania. Mozliwe ˙ jest równiez zastosowanie algorytmów filtracji (naprowadzany filtr, dwustronne filtrowanie, filtr ˙ Kuwahara).

Następny etap to oddzielenie komórek na obrazie od reszty obrazu. Program wykorzystuje 11 algorytmów wykrywania komórek: pojedyncze progowanie, wielokrotne progowanie, adaptatywne progowanie, odejmowanie tła, LoG, DoG, detekcja krawędzi filtrami przestrzennymi, detekcja krawędzi sieciami neuronowymi. Algorytmy mogą być zmodyfikowane dodaniem dodatkowych kroków, takich jak  $\alpha$ -formy czy algorytm wododziału. Sieć neuronowa, która jest wykorzystywana do wykrywania krawędzi składa się z 5 konwolucyjnych warstw i korzysta z poprzednio wytrenowanego zbioru danych w formacie "Caffe"<sup>[1](#page-75-0)</sup>.

Po działaniu tych algorytmów wyjściowy obraz może nie składać się wyłacznie z wartości pikseli 0 (czarny) lub 255 (biały). W takim przypadku stosowane jest dodatkowe progowanie. Po tym etapie odbywa się proces maskowania.

Kolejny etap to poszukiwanie konturów komórek. Nastepnie kontury sa filtrowane oraz upraszczane są boki konturu. Boki, które są pod małym katem jeden względem drugiego są łączone co zwiększa szybkość obliczeń (Rysunek [4.6\)](#page-75-1).

<span id="page-75-1"></span>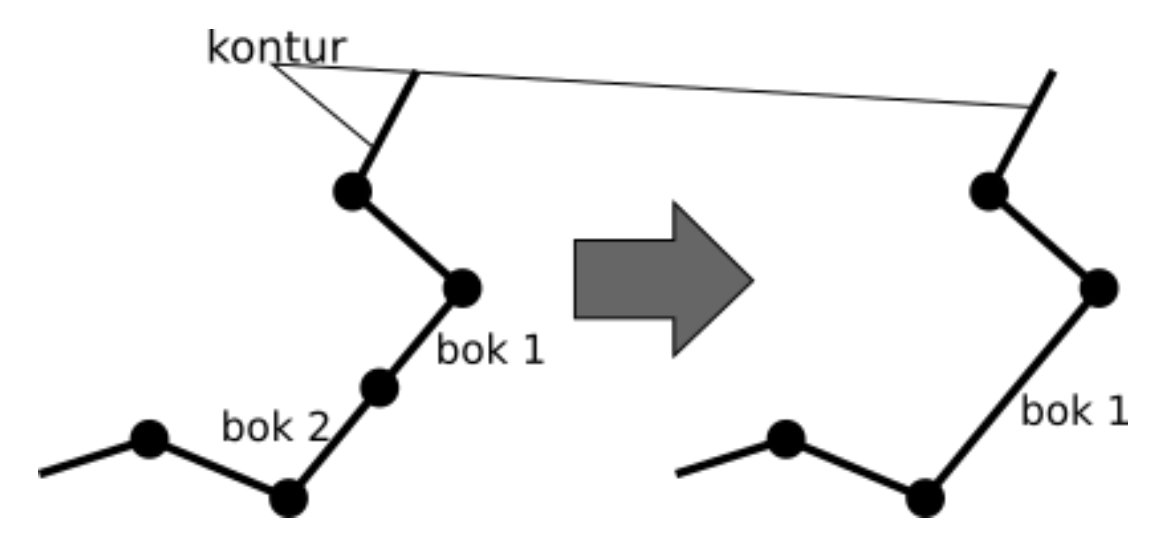

Rysunek 4.6: Eliminacja nadmiarowych boków konturu

Wykryte kontury podawane są na wejście algorytmu przetwarzania konturów. Obliczane są: obszar powierzchni konturu, jego wymiary, momenty, centroida. Wyznaczane parametry są eksportowane do GUI.

Schemat kolejności sterowania algorytmów przedstawiono na rysunku [4.7.](#page-76-0)

<span id="page-75-0"></span><sup>&</sup>lt;sup>1</sup>Caffe to biblioteka do deep learning, rozwijana przez Berkeley AI Research (BAIR) i przez współpracowników społeczności. Caffe jest wydawany na licencji BSD 2.

<span id="page-76-0"></span>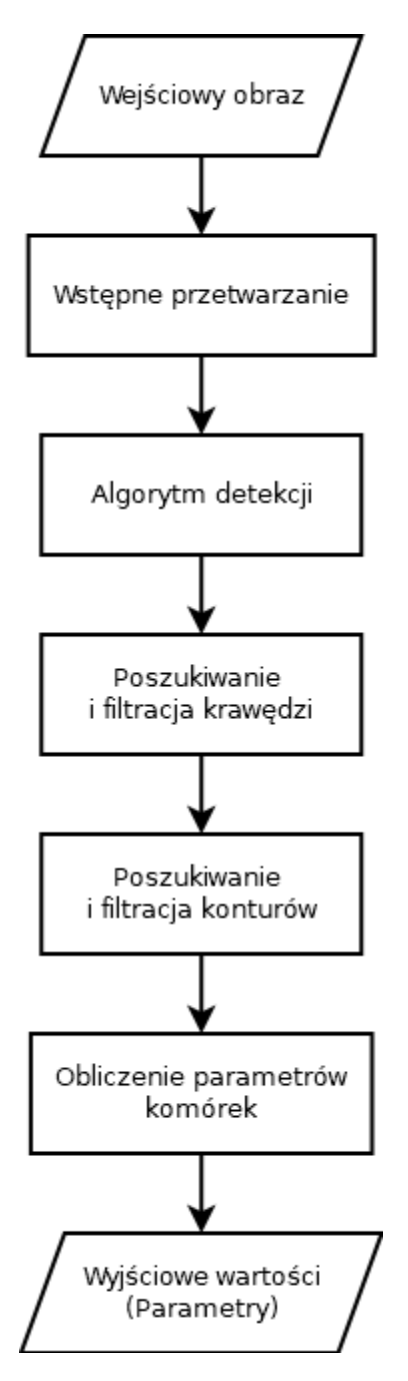

Rysunek 4.7: Schemat blokowy działania oprogramowania w przypadku pojedynczego obrazu

#### Przetwarzanie filmu wideo

Przy przetwarzaniu filmu wideo lub sekwencji obrazów z kamery kazda osobna klatka jest ˙ przetwarzana zgodnie z algorytmem przetwarzania pojedynczego obrazu.

Niektóre algorytmy stosowane są do kilku klatek jednocześnie lub do wyników przetwarzania tych klatek. Takie algorytmy to: śledzenie wieloparametryczne, różnicowanie klatek, wykrywanie wzorców oraz pomiar przepływu optycznego.

Dane pozyskane z przetwarzania klatek, takie jak ścieżki komórek, są zbierane razem do następnej analizy i przygotowane do eksportowania.

#### 4.2.2 Podsumowanie

W ramach pracy własnej zaprojektowano i wykonano oprogramowanie autorskie przeznaczone do wieloparametrycznej charakteryzacji komórek w układach mikrofluidycznych. Oprogramowanie posiada graficzny interfejs użytkownika i zawiera w sobie realizacje algorytmów opisanych w rozdziale trzecim. Weryfikacja działania oprogramowania nastąpiła w wyniku przeprowadzenia szeregu analiz analiz obrazów pozyskanych podczas eksperymentów wykorzystujących lab-chipy i układy mikroskopowe "tradycyjne" i bezsoczewkowe.

## 4.3 Analiza komórek

W podrozdziale tym przedstawiono przykłady wykorzystania opracowanego oprogramowania do analizy komórek znajdujączych się w lab-chipach o różnej konstrukcji.

Analizowano komórki drożdży, euglen i oocyty świńskie. Lab-chipy wykorzystywane w badaniach to konstrukcje opracowane w Katedrze Mikrosystemów (dawniej Zakład Mikroinżynierii i Fotowoltaiki). Są to:

- 1. szklany lab-chip współpracujący z wyświetlaczem OLED do badania nadwrażliwości glonów na swiatło [\[66\]](#page-124-0). Mikroorganizmy hodowane były w szklanym laboratorium na ´ chipie i poddawane czerwonemu (615 nm) i niebieskiemu (470 nm) światłu w mikrokomorze.
- 2. mikroakwarium, wykonane w postaci w pełni szklanego laboratorium na chipie do badania mikroorganizmów [\[67\]](#page-124-1). Po raz pierwszy do hodowli wybranych mikroorganizmów został zastosowany w pełni szklany chip ze szkła borokrzemowego.
- 3. krzemowo-szklany mikrocytometr MEMS. Mikrocytometr ten umozliwia w czasie rze- ˙ czywistym obserwowanie deformacji komórek występujących podczas ich ściskania me-chanicznego w mikrokomorze za pomocą membrany krzemowej [\[68,](#page-124-2) [69,](#page-124-3) [70\]](#page-125-0).

### 4.3.1 Drożdże

Pierwszymi badaniami weryfikującymi przydatność opracowanego oprogramowania były badania z unieruchomionymi w znacznej odległości komórkami drożdży. Mikroorganizmy zostały umieszczone na szkle, które było kontrastowym tłem (Rysunek [4.8\)](#page-78-0). W takich warunkach prosty algorytm progowania był wystarczający do wykrywania komórek (Rysunek [4.9\)](#page-78-1).

<span id="page-78-0"></span>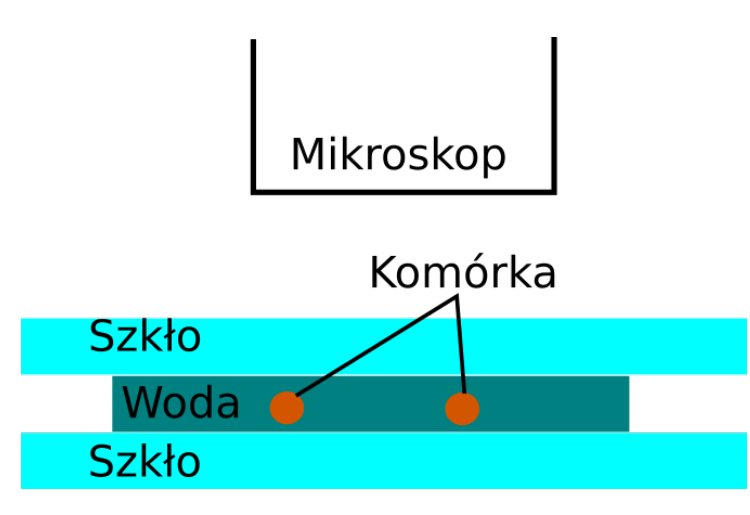

Rysunek 4.8: Schemat układu do analizy obrazów drozdzy ˙

<span id="page-78-1"></span>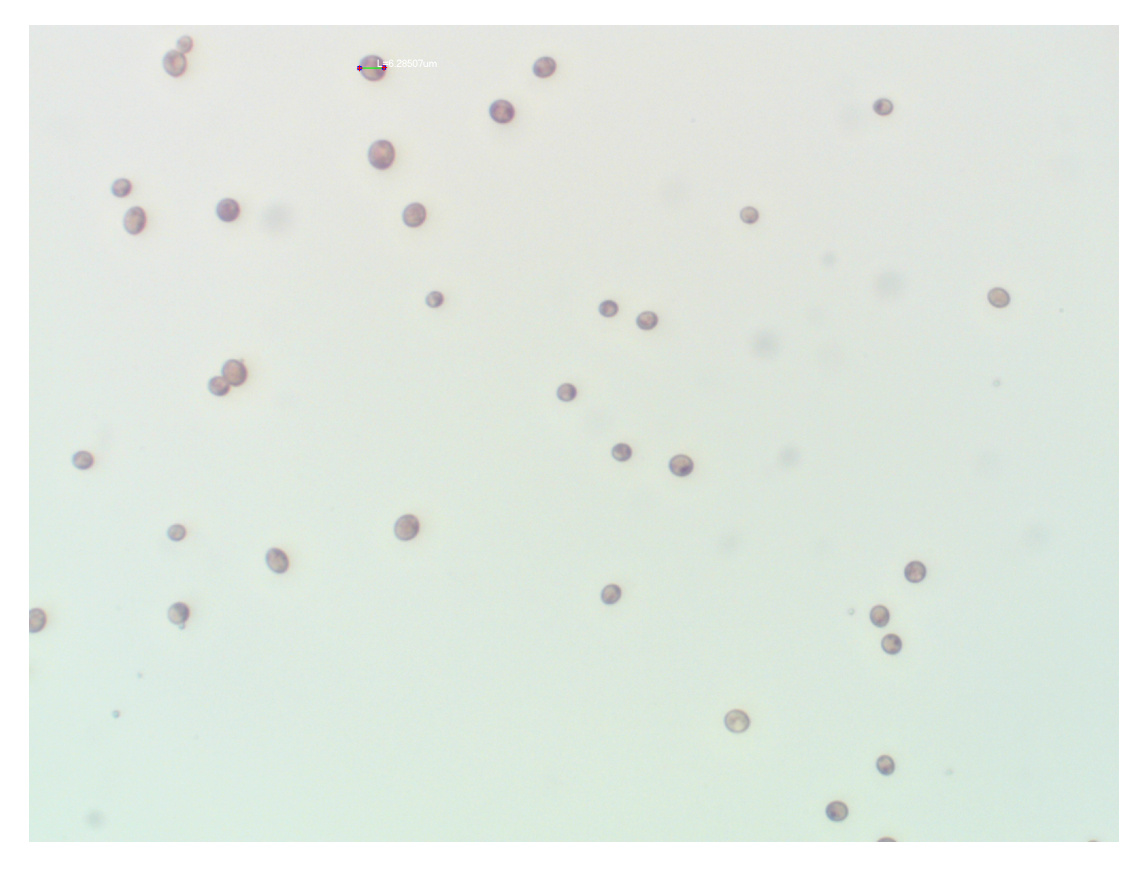

Rysunek 4.9: Przykładowy obraz z wykrytymi komórkami drożdży. Obraz wejściowy dzięki uprzejmości dr inż. A. Pokrzywnickiej

Stwierdzono również, że niektóre komórki łączyły się w grupy po dwie. Do rozdzielenia ich został użyty algorytm wododziału (Rysunek [4.10\)](#page-79-0). Drugi problem, który zaobserwowano to nierównomiernos´c tła obrazu, która ma wpływ na rozmiar konturów wykrytych komórek. Przy ´ takich samych parametrach progowania kontury komórek na ciemniejszym i jasniejszym tle ´ różnią się. Za pomocą algorytmu odejmowania tła udało się zminimalizować nierównomierność jasności tła co spowodowało poprawne wyznaczenie wymiarów konturów.

<span id="page-79-0"></span>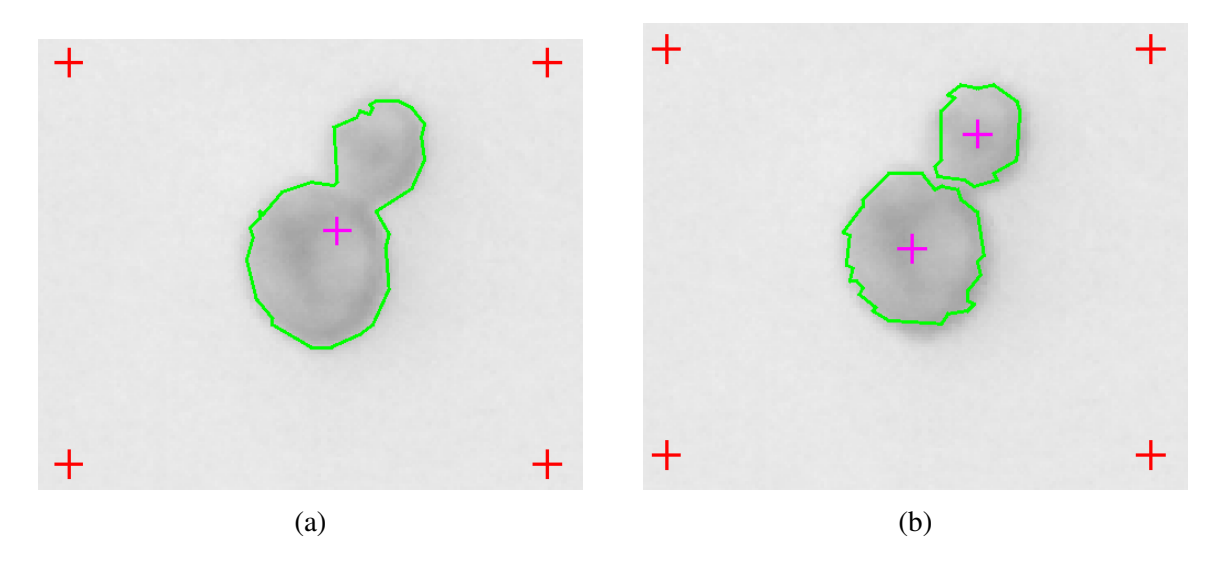

Rysunek 4.10: Przykład działania algorytmu wododziału: (a) oryginalny obraz, (b) obraz przetworzony algorytmem wododziału. Obraz wejściowy dzięki uprzejmości dr inż. A. Pokrzywnickiej

### 4.3.2 Eugleny

Badane komórki *E. gracilis* hodowane były z wykorzystaniem regulatora mikroprzepływu oraz szklanego "mikroakwarium" (Rysunek [4.11\)](#page-79-1) [\[71,](#page-125-1) [72\]](#page-125-2).

<span id="page-79-1"></span>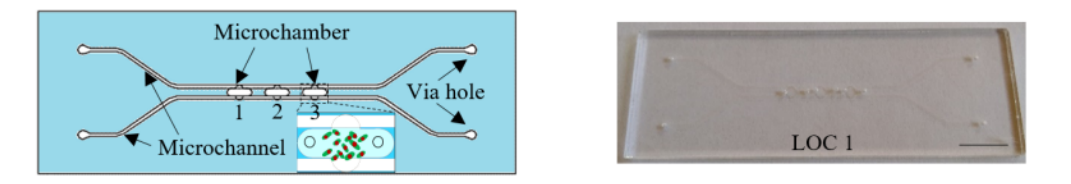

Rysunek 4.11: Szklany lab-chip do hodowli *Euglena gracilis* [\[72\]](#page-125-2).

Schemat oraz widok układu pomiarowego, w tym z wykorzystaniem miniaturowego mikroskopu, przedstawiono na rysunku [4.12.](#page-80-0)

<span id="page-80-0"></span>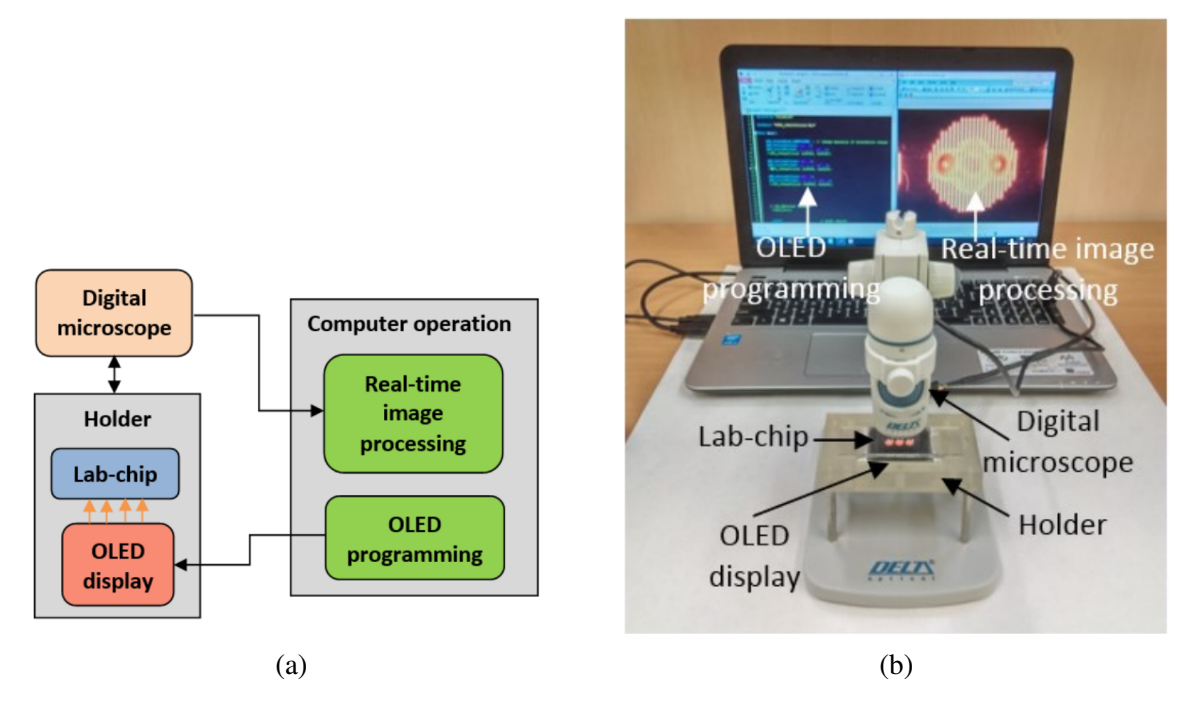

Rysunek 4.12: Układ pomiarowy: (a) schemat, (b) widok [\[66\]](#page-124-0).

Opracowane oprogramowanie wykorzystywano do analizy filmów wideo z poruszającymi się euglenami w różnych warunkach oświetlenia (Rysunek [4.13\)](#page-81-0). Przy analizie euglen ważnym było wyznaczenie ich liczby i ruchliwosci. Przeprowadzono badania dla dwóch typów filmów: ´ z powi˛ekszeniem *x*4 oraz z powi˛ekszeniem *x*10. Na filmach z powi˛ekszeniem *x*4 pojedyncza euglena ma wymiary około 15 na 5 pikseli (Rysunek [4.13\)](#page-81-0), a na filmach z powiększeniem *x*10 (Rysunek [4.14\)](#page-81-1) wymiary komórki wynosiły około 35 na 13 pikseli. W pierwszym przypadku euglena nie jest wystarczająco "dużym" obiektem żeby wyznaczyć jej parametry oprócz położenia w przestrzeni 2D oraz kąta obrotu. W drugim przypadku możliwe było rozpoznawanie także kształtu komórki oraz jej wewnętrznej struktury co pozwala na lepsze odróżnienie jednej komórki od drugiej.

<span id="page-81-0"></span>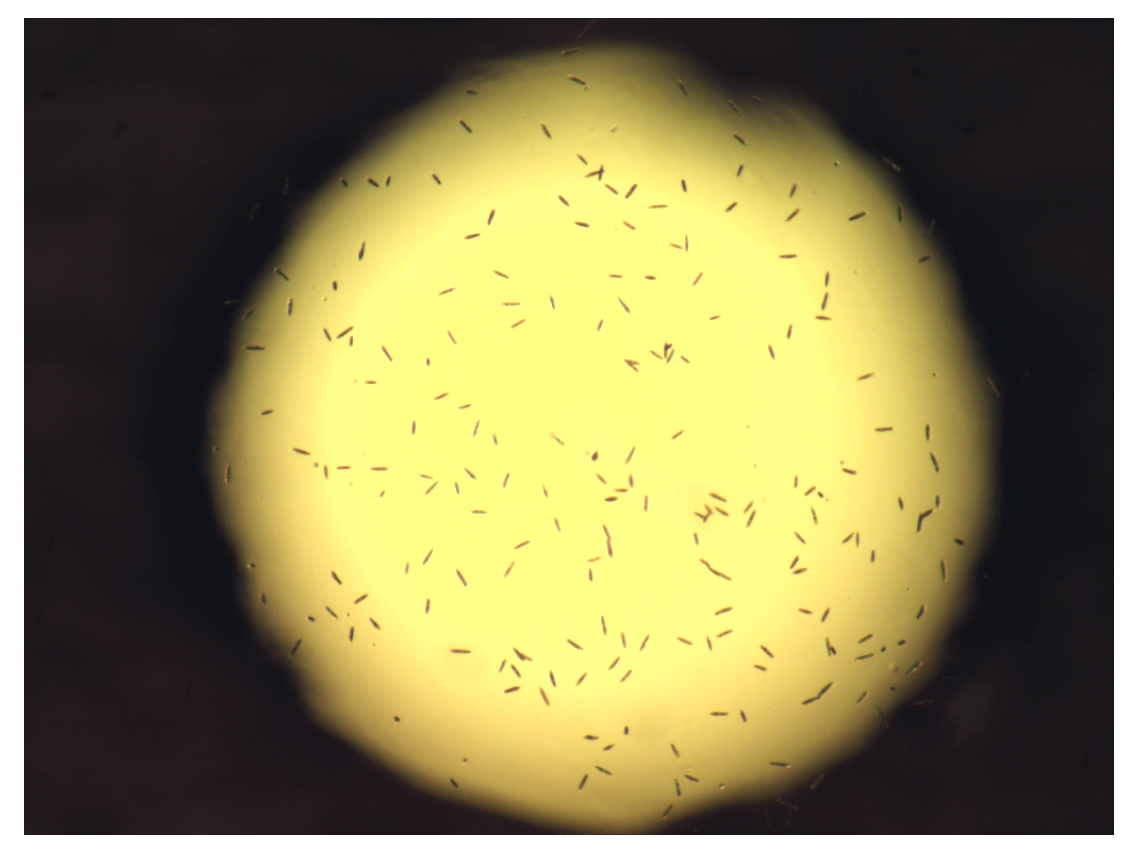

Rysunek 4.13: Obraz z komórkami euglen w komorze lab-chip przy powiększeniu x4. Obraz wejściowy dzięki uprzejmości dr inż. A. Podwin

<span id="page-81-1"></span>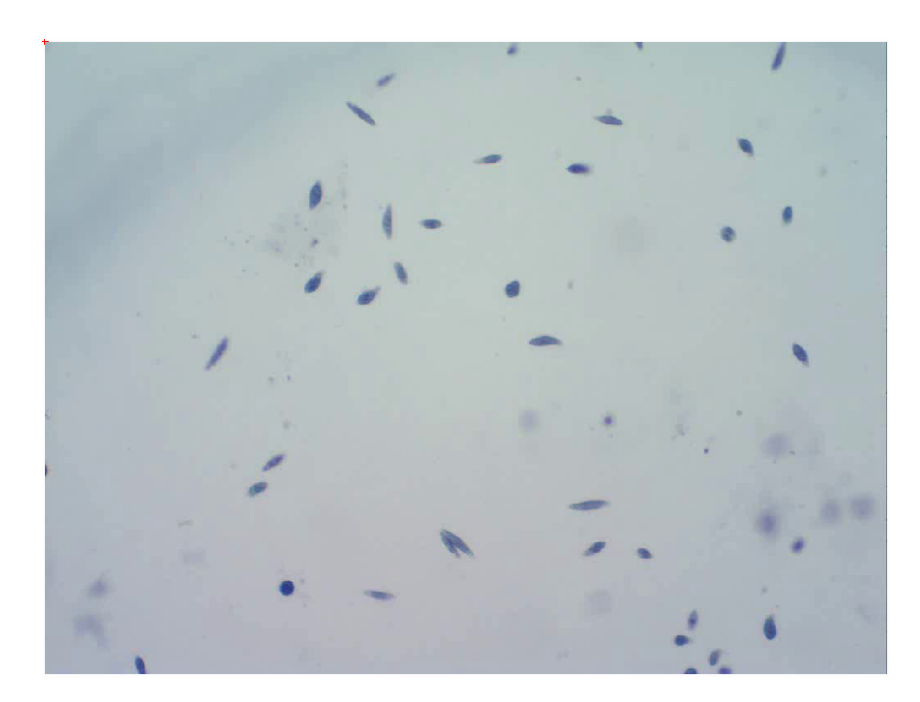

Rysunek 4.14: Obraz z komórkami euglen w komorze lab-chip przy powiększeniu x10. Obraz wejściowy dzięki uprzejmości dr inż. A. Podwin

W celu doboru optymalnego algorytmu wyszukiwania komórek (w tym przypadku euglen) przeprowadzono porównanie wybranych algorytmów do liczenia komórek przez oprogramowanie na podstawie zarejestrowanego obrazu.

Algorytm progowania w przypadku małych euglen okazał się najmniej przydatny. Główne problemy to mała dokładność wykrywania konturu komórki, który składa się z pojedynczych pikseli (Rysunek [4.15a\)](#page-82-0) oraz niemożliwość wykrywania komórek w "cieniu" z powodu nierów-nomierności tła (Rysunek [4.15b\)](#page-82-0).

<span id="page-82-0"></span>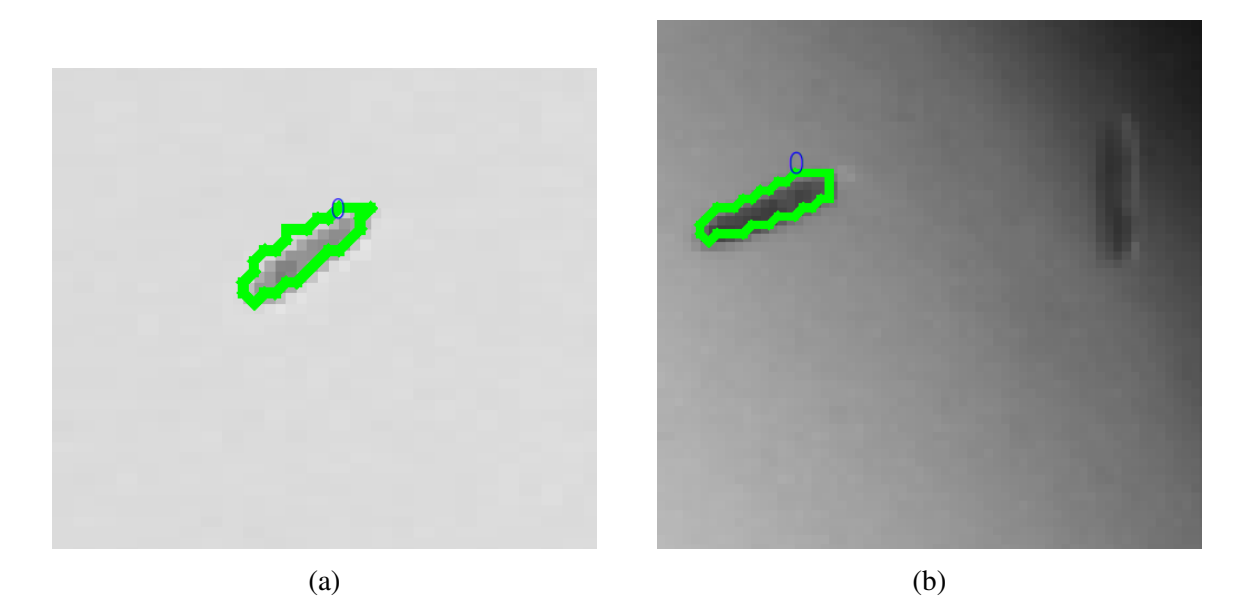

Rysunek 4.15: Przykład działania algorytmu progowania: (a) przesunięty kontur, (b) komórka w "cieniu" nie została wykryta. Obraz wejściowy dzięki uprzejmości dr inż. A. Podwin

Algorytm LoG wykrywa nie tylko komórke, ale także przestrzeń dookoła komórki, która różni się od pozostałego tła z powodu artefaktów skompresowanego rastrowego obrazu (Rysu-nek [4.16\)](#page-83-0). W wyniku działania tego algorytmu nieprecyzyjnie wyznaczane są kontury komórek, a także stwierdzono, że niektóre grupy komórek są rozpoznawane jako jedna komórka. W przypadku powi˛ekszenia x10 wykryty kontur komórki miał nieprawidłowy kształt, który nie dało się wygładzić dopasowaniem parametrów algorytmu wykrywania konturów.

<span id="page-83-0"></span>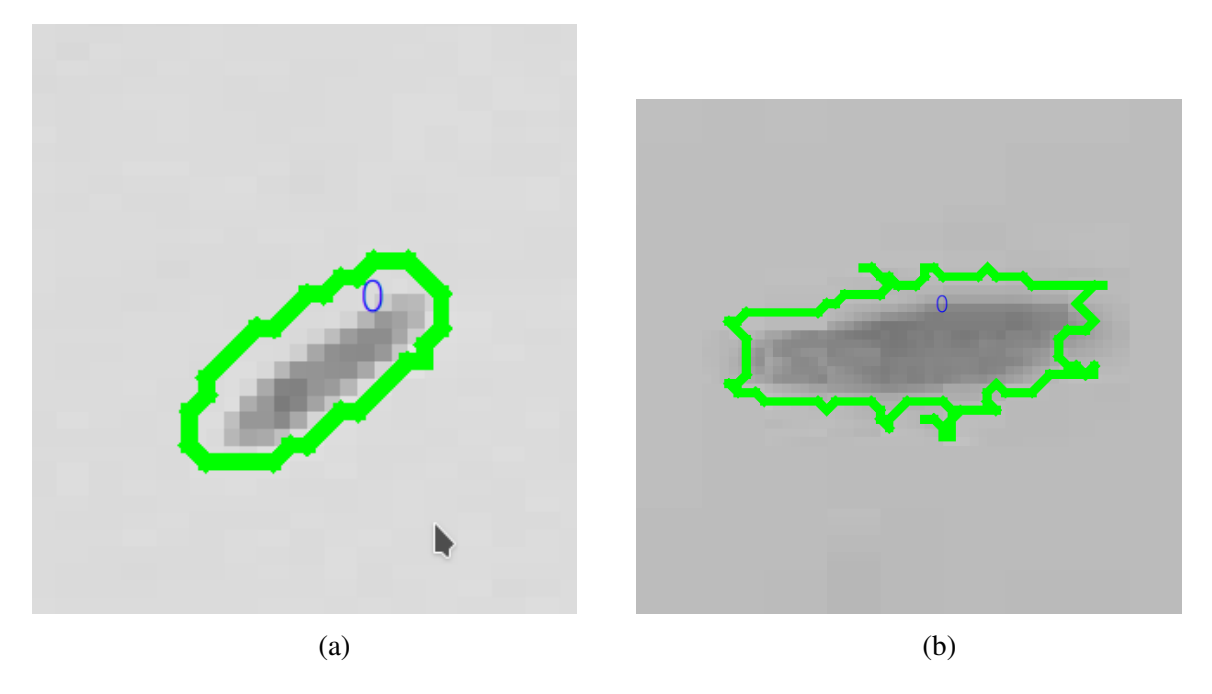

Rysunek 4.16: Przykład działania algorytmu LoG – eugleny (a – x4, b – x10) wykryte algorytmem LoG. Obraz wejściowy dzięki uprzejmości dr inż. A. Podwin

Algorytm odejmowania tła wykorzystuje filtrację obrazu filtrem Gaussa, co powoduje rozmycie granic małej komórki na obrazie. Wynikiem działania algorytmu jest wykryty kontur, ale mniejszy od komórki (Rysunek [4.17\)](#page-83-1).

<span id="page-83-1"></span>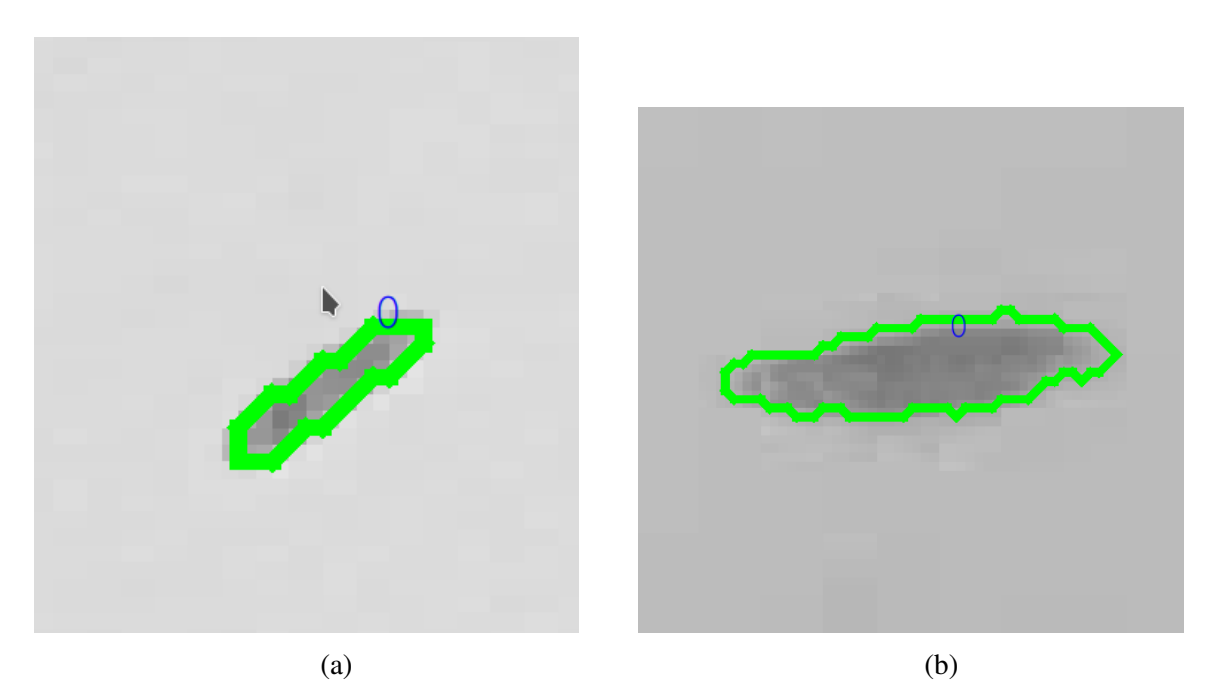

Rysunek 4.17: Przykład działania algorytmu odejmowania tła – eugleny  $(a - x4, b - x10)$  wykryte algorytmem odejmowania tła. Obraz wejściowy dzięki uprzejmości dr inż. A. Podwin

Algorytm detekcji kraw˛edzi najlepiej zidentyfikował komórki. Kontury komórki były prawidłowo zlokalizowane i odzwierciedlały rzeczywisty kształt komórki.

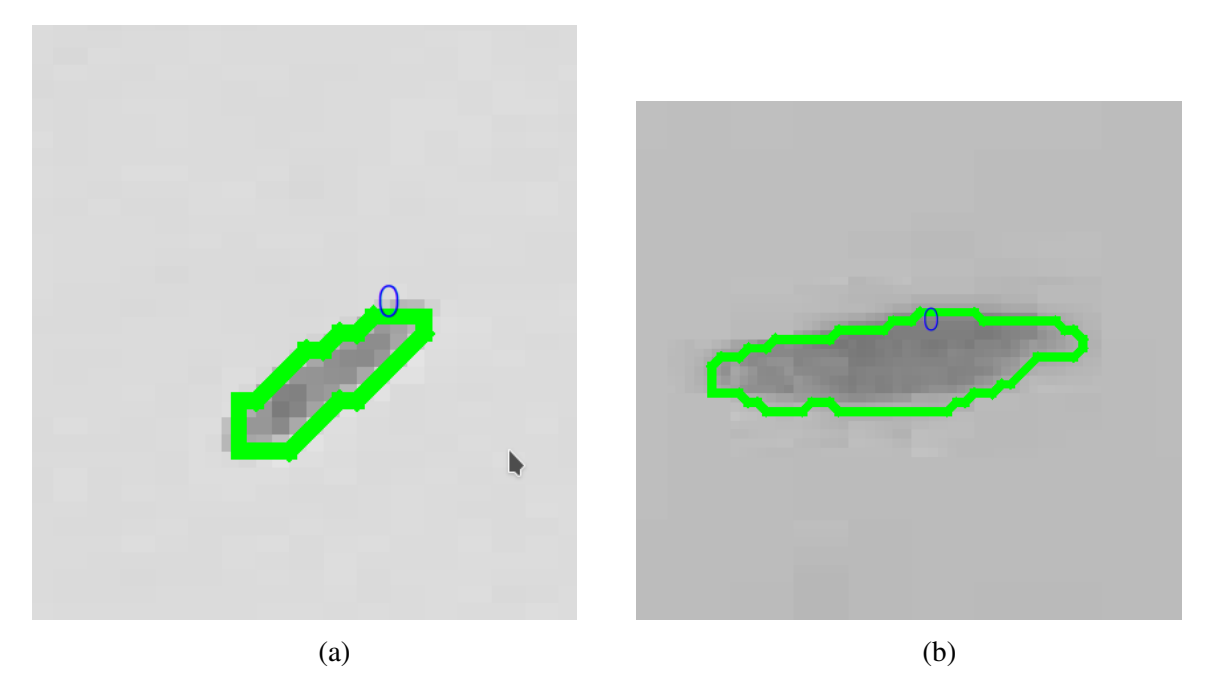

Rysunek 4.18: Przykład działania algorytmu detekcji krawędzi – eugleny  $(a - x4, b - x10)$ wykryte algorytmem detekcji krawędzi. Obraz wejściowy dzięki uprzejmości dr inż. A. Podwin

Wykrywanie krawędzi sieciami neuronowymi, dla obu obrazów o powiększeniu x4 i x10, zakończył się również pozytywnym wynikiem. Prawidłowo wykryte zostały osobne komórki (Rysunek [4.19\)](#page-84-0).

<span id="page-84-0"></span>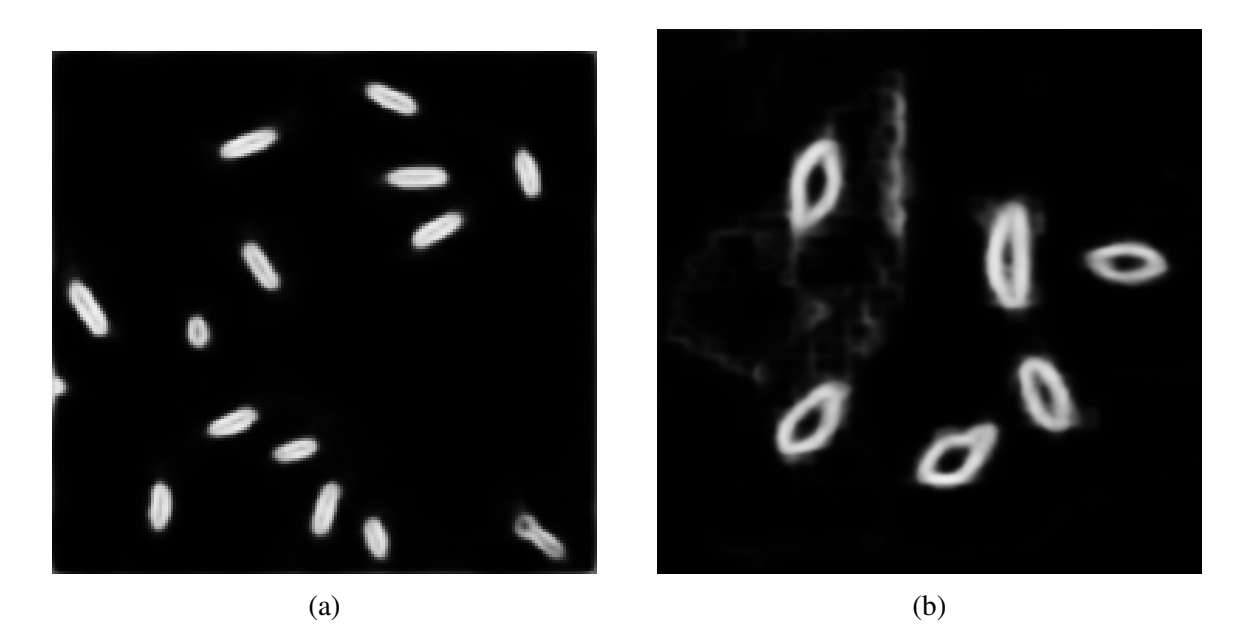

Rysunek 4.19: Przykład działania algorytmu wykrywania kraw˛edzi sieciami neuronowymi. Wykryte krawędzie (a) powiększenie x4, (b) powiększenie x10. Obraz wejściowy dzięki uprzejmo- $\sin$  dr in  $\sin A$ . Podwin

Przy analizie obrazu euglen z powiększeniem *x*4 pojawiły się trudności ze skalą krawędzi. Duża różnica pomiędzy krawędziami całego obszaru komory, a krawędziami pojedynczych komórek spowodowała rozszerzenie zakresu "rozmiarów"<sup>[2](#page-85-0)</sup> krawędzi. Wynikiem tego efektu było to, że mniejszych krawędzi komórek nie można było przedstawić na 8-bitowym obrazie (Ry-sunek [4.20\)](#page-85-1). Dlatego ta metoda nadaje się tylko do wykrywania euglen w lokalnych częściach obrazu (Rysunek [4.19\)](#page-84-0).

<span id="page-85-1"></span>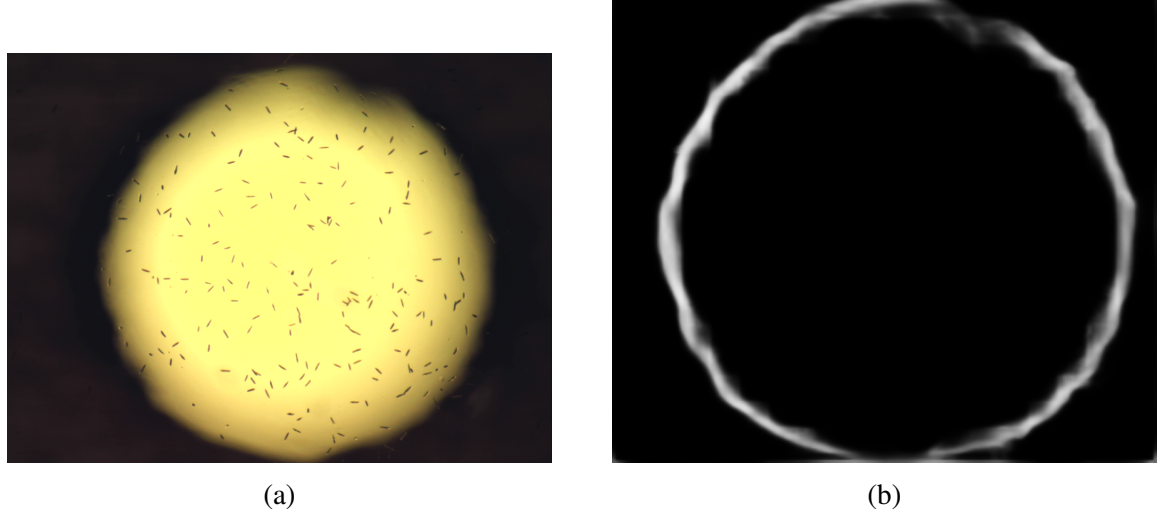

Rysunek 4.20: Wynik algorytmu wykrywania krawędzi: (a) obraz wejściowy, (b) po skalowaniu obrazu do 8-bit pozostała tylko krawędź komory. Krawędzi komórek nie są widoczne. Obraz wejściowy dzięki uprzejmości dr inż. A. Podwin

Badano również wykorzystanie wyżej przedstawionych algorytmów do liczenia komórek. Stwierdzono, że najbliżej wartości referencyjnej (liczenie przez operatora) był wynik działania algorytmu detekcji kraw˛edzi i odejmowanie tła (Tabela [4.1,](#page-85-2) Rysunek [4.21\)](#page-86-0).

| Algorytm             | Liczba wykrytych ko- | Procent<br>poprawnie |
|----------------------|----------------------|----------------------|
|                      | mórek                | wykrytych komórek    |
| Progowanie           | 149                  | 73%                  |
| Detekcja krawędzi    | 197                  | 96%                  |
| LoG                  | 189                  | 92%                  |
| Odejmowanie tła      | 207                  | 101%                 |
| Wartość referencyjna | 205                  | 100%                 |

<span id="page-85-2"></span>Tabela 4.1: Porównanie algorytmów wykrywania przy przetwarzaniu obrazu euglen.

Do usunięcia nierównomierności tła obrazów (np. rysunek [4.21\)](#page-86-0) wykorzystany algorytm odejmowania tła. Przy detekcji małych obiektów (jak np. eugleny w obszarze wielokrotnie większym od powierzchni komórek) stosując metodę detekcji krawędzi stwierdzono problem z

<span id="page-85-0"></span><sup>&</sup>lt;sup>2</sup>,,Rozmiar" krawędzi w tym przypadku – różnica jasności pomiędzy pikselami obrazu po obu stronach krawędzi.

nieciągłością przestrzeni w krawędziach, co powoduje błędy w algorytmie poszukiwania konturów. Morfologiczna operacja zamykania umożliwiła zamknięcie otwartych krawędzi (Rysunek [4.22a\)](#page-87-0) i lepszą detekcyjność komórek.

<span id="page-86-0"></span>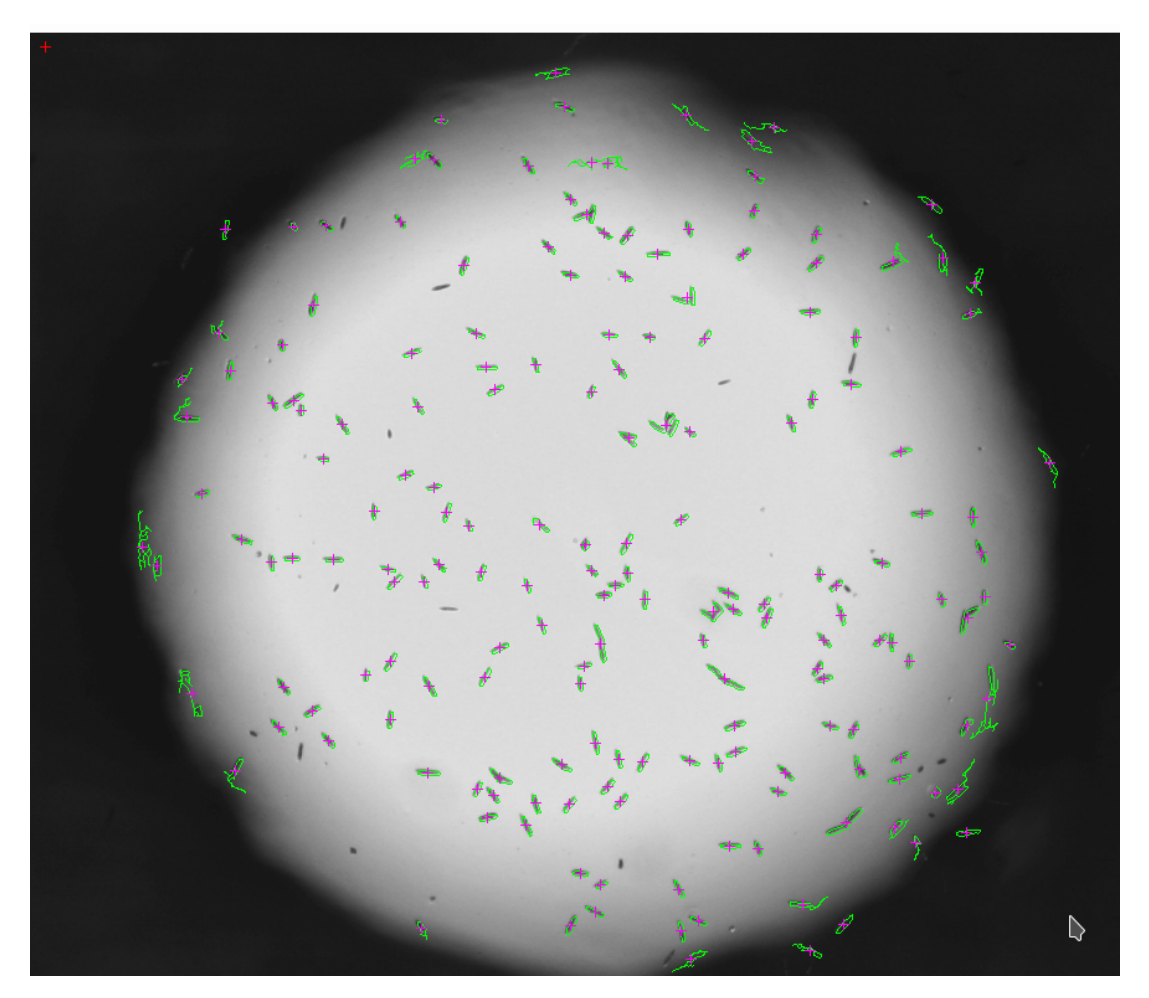

Rysunek 4.21: Obraz z wykrytymi komórkami euglen za pomocą algorytmu detekcji krawędzi. Zaznaczone są kontury komórek oraz ich centroidy. Zauważalne jest, że wykryte zostały komórki na jaśniejszych oraz bardziej ciemnych częściach obrazu. Kilka komórek (szczególnie mniejsze) nie zostały wykryte. Obraz wejściowy dzięki uprzejmości dr inż. A. Podwin

<span id="page-87-0"></span>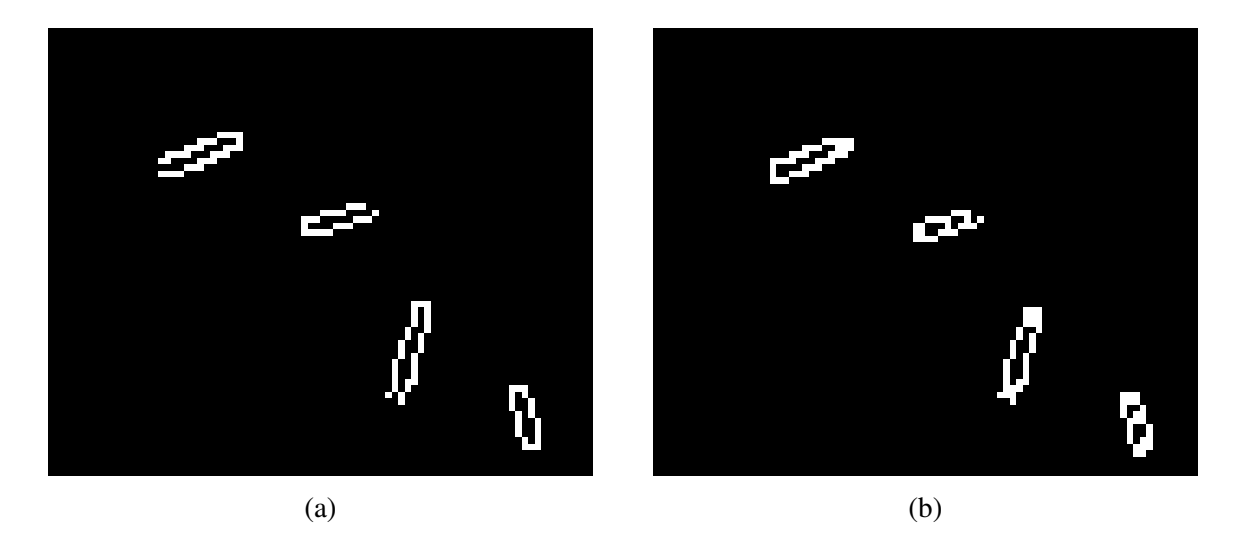

Rysunek 4.22: Wyniki analizy obrazu z komórkami euglen :(a) obraz bez zamykania, (b) obraz z zamykaniem kraw˛edzi

Przy wyznaczeniu liczby komórek stwierdzono, że przy wysokiej gęstości komórek nakładają się one na siebie, a przy ich małych wymiarach, algorytm wododziału nie może być wykorzystany do rozpoznawania pojedynczych komórek.

Jeśli zbiorów takich komórek nie jest dużo w odniesieniu do ogólnej liczby komórek, to obliczenie przybliżonej liczby komórek może być wykonane za pomocą wyrażenia [\(4.1\)](#page-87-1)

<span id="page-87-1"></span>
$$
N = \frac{1}{\bar{A}'} \sum_{i=1...n} A_i
$$
\n(4.1)

gdzie *N* – przybliżona liczba komórek, *n* – liczba wykrytych "komórek",  $A_i$  – obszar powierzchni jednej wykrytej "komórki",  $\overline{A}^{\prime}$  – poprawiony średni obszar powierzchni komórek w granicach jednego odchylenia standardowego.

W przypadku wydłużonych komórek (np. eugleny) "średnica" to średnia wartość ich długości i szerokości.

Kolejnym badanym parametrem była ruchliwość. Ruchliwość euglen została określona na podstawie wyników działania algorytmu śledzenia. Ruchliwość M jest obliczana wzorem:

$$
M = \frac{L}{\bar{N} \cdot f} \tag{4.2}
$$

gdzie *L* – długość wszystkich ścieżek,  $\overline{N}$  – średnia liczba komórek na klatce filmu,  $f$  – liczba klatek filmu.

Opracowane oprogramowanie zostało użyte do analizy liczebności i ruchliwości komórek w mikrokomorze chipa (Rysunek [4.23\)](#page-88-0) [\[73\]](#page-125-3).

<span id="page-88-0"></span>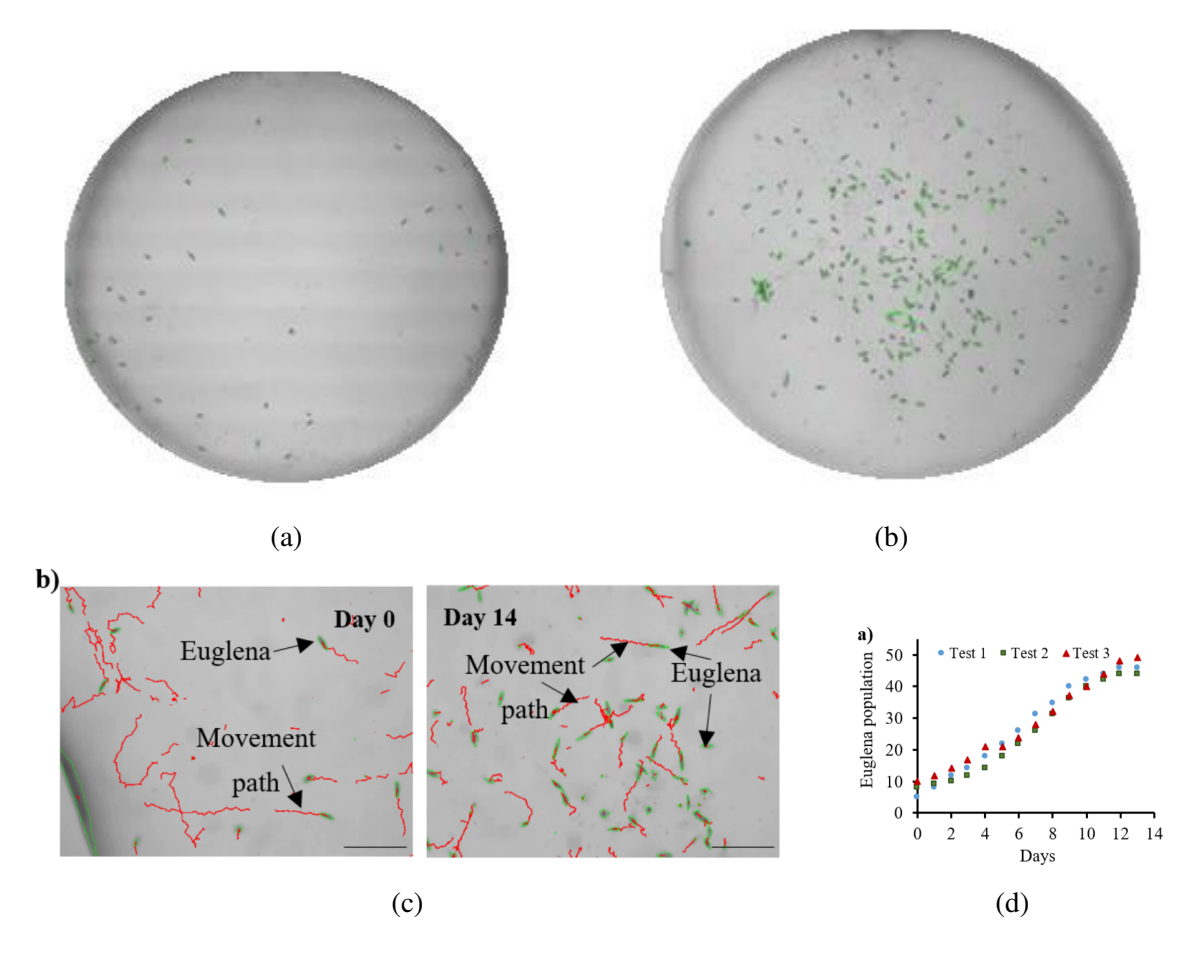

Rysunek 4.23: Obraz z wykrytymi komórkami euglen w mikrokomorze: (a) pierwszy dzien´ hodowli, b) piąty dzień hodowli, c) obrazy poddane analizie w 1 i 14 dzień hodowli, (d) wynik analizy liczebnosci euglen w trakcie hodowli [\[74,](#page-125-4) [72\]](#page-125-2). ´

Oprogramowanie wykorzystano do analizy zmiany ruchliwosci euglen w wyniku odpowie- ´ dzi komórek na niebieskie i czerwone światło (Rysunek [4.24\)](#page-89-0). Do analizy obrazu zastosowano metodę odejmowania tła z powodu pasów zmiennej jasności wynikających z nierównomierności natężenia światła wyświetlacza OLED oraz braku synchronizacji wyświetlacza i kamery

.

<span id="page-89-0"></span>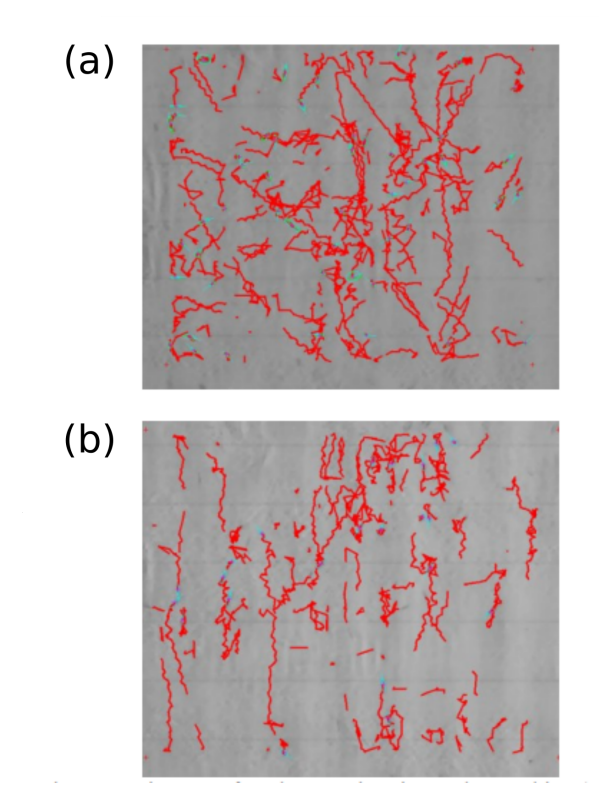

Rysunek 4.24: Obraz z wykrytymi ścieżkami euglen. Zaznaczone są ścieżki komórek: (a) przy niebieskim świetle (większa rucliwość), (b) przy czerwonym świetle (mniejsza ruchliwość) [\[66\]](#page-124-0).

Otrzymane wyniki analizy obrazów posłużyły do sformułowania stwierdzenia, że eugleny są czułe na światło niebieskie (470 nm) w przeciwieństwie do światła czerwonego (615 nm), co powoduje większą ich ruchliwość przy napromieniowaniu światłem niebieskim [\[66\]](#page-124-0).

Opracowane oprogramowanie wykonywało automatyczną analizę obrazu komórek, znajdu-jących się w komorze szklanego chipa (Rysunek [4.23\)](#page-88-0) [\[67\]](#page-124-1) oraz umożliwiło badania mobilności komórek w zależności od rodzaju oświetlenia (Tabela [4.2\)](#page-89-1).

|              | Mikrokomora 1      | Mikrokomora 2 |              |            |  |
|--------------|--------------------|---------------|--------------|------------|--|
| $Czas$ [min] | $\sim$ Swiath [nm] | Ruchliwość    | Światło [nm] | Ruchliwość |  |
|              | Otoczenia          | 2,17          | Otoczenia    | 2,17       |  |
|              | 615                | 2,23          | 470          | 1,54       |  |
|              | 615                | 2,33          | 615          | 2,07       |  |
|              | 615                | 2,22          | 470          | 1,65       |  |

<span id="page-89-1"></span>Tabela 4.2: Porównanie ruchliwości *E. gracilis* w zależności od typu oświetlenia

Oprogramowanie badano również pod kątem wydajności obróbki filmów wideo w porównaniu do dost˛epnego oprogramowania oraz w kierunku analizy obrazów w czasie rzeczywistym. Film wideo, który był wykorzystany do testowania zawiera poruszające się eugleny. Testowanie polegało na wykrywaniu i śledzeniu komórek na całym obszarze klatek filmu. W każdym z

przypadków stosowano algorytm sledzenia, do wykrywania komórek na pojedynczych klatkach ´ – jeden z algorytmów wymienionych w tabeli [4.3](#page-90-0) oraz wspólne dodatkowe algorytmy poszukiwania konturów. Otrzymane wyniki porównano z wynikami działania "wtyczki" TrackMate programu ImageJ, który też wykonuje wykrywanie i śledzenie komórek. Parametry testowanego filmu to czas trwania 36 sekund, rozdzielczość 1024 x 768, liczba klatek na sekunde 8. Parametry komputera, na którym było przeprowadzono testowanie to procesor Core i7-6700HQ CPU @ 2.60 GHz, pamięć 12 GB RAM DDR4. Wyniki testowania przedstawiono w tabeli [4.3.](#page-90-0)

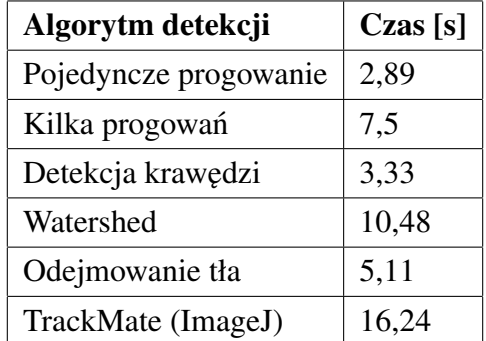

<span id="page-90-0"></span>Tabela 4.3: Porównanie czasów analizy (oprogramowanie własne vs dostępne rozwiązanie detekcji i sledzenia komórek, ImageJ, https://fiji.sc/). ´

Do przetwarzania strumienia obrazu z kamery w czasie rzeczywistym ważna jest minimalizacja czasu, który algorytmy wykorzystują do obróbki pojedynczej klatki. Główne sposoby minimalizacji tego czasu to: zmniejszenie rozdzielczości obrazu, zwiększenie interwalu pomiędzy akwizycją pojedynczych klatek, lub wykorzystywanie szybszych algorytmów.

Zmniejszenie rozdzielczości obrazu może być wykonywane zarówno na poziomie obrazu z kamery jak i programowo za pomocą wyboru mniejszego ROI w oprogramowaniu. Zmniejszenie liniowych wymiarów obrazu o *n* pikseli zmniejsza pole powierzchni obrazu w przyblizeniu ˙ na *n* <sup>2</sup> pikseli i odpowiednio przyspiesza przetwarzanie.

Opracowane oprogramowanie analizuje klatki z największą możliwa szybkością bez oczekiwania. Obliczenia odbywają się w osobnym wątku co uniemożliwia "zawieszanie" się interfejsu użytkownika. Dla "szybko" poruszających się komórek (np. eugleny przy dużym powiększeniu) potrzebnym jest około 25-30 klatek na sekundę. Dla komórek, poruszających się ze "średnią" szybkością (np. eugleny przy małym powiększeniu) niezbędnym jest około 10-15 klatek na sekunde.

Na podstawie przeprowadzonych analiz można stwierdzić, że opracowane oprogramowanie może być potencjalnie wykorzystywane do analizy filmów również w czasie rzeczywistym.

#### 4.3.3 Oocyty

W ramach projektu NCN OPUS pt. "Mikrocytometria odkształceniowa komórek w zintegrowanym systemie mikro-elektromechanicznym z aktywizacją pneumatyczna i wieloparametryczną detekcją obrazową" badano między innymi mechaniczne właściwości oocytów przez ich kontrolowane ściskanie i analizę obrazów ściskanej komórki.

Badane oocyty świńskie umieszczone były w mikrofluidycznym cytometrze (Rysunek [4.25\)](#page-91-0). Szczegóły technologiczno-metodologiczne tego rozwiązania zostały opisane w pracy [\[69\]](#page-124-3) i rozprawie doktorskiej dr inz. Aleksandry Pokrzywnickiej. ˙

<span id="page-91-0"></span>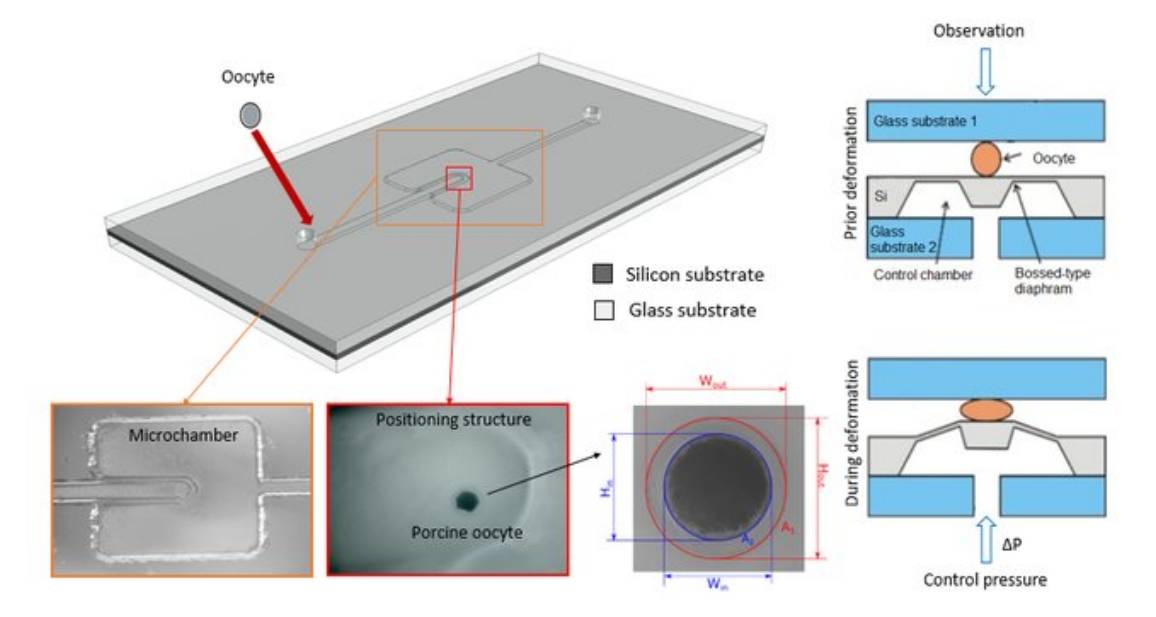

Rysunek 4.25: Cytometr mikrofluidyczny do sciskania oocytów [\[69\]](#page-124-3). ´

Schemat oraz widok układu pomiarowego, w tym z wykorzystaniem mikroskopu odwróco-nego, przedstawiono na rysunku [4.26.](#page-91-1) W układzie pomiarowym użyto mikroskop biologiczny do określania prawidłowej pozycji badanej komórki w czasie pomiarów w chipie oraz kamere mikroskopową (DLT–CamPRO 6.3 MP USB 3.0, Delta Optical) do rejestrowania zmian zacho-dzących w oocytach podczas deformacji [\[75\]](#page-125-5).

<span id="page-91-1"></span>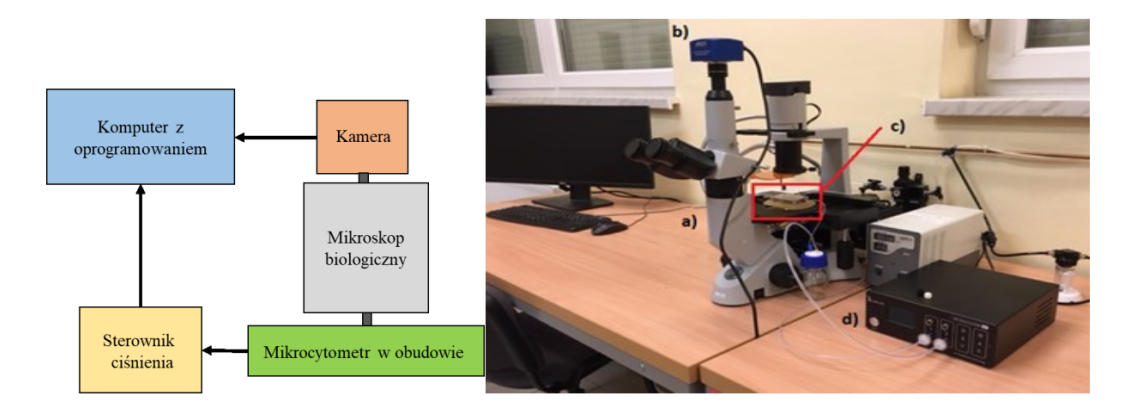

Rysunek 4.26: Stacja pomiarowa: schemat (po lewej), widok stanowiska (po prawej): a) mikroskop biologiczny, b) kamera, c) mikrocytometr w obudowie, d) sterownik cisnienia [\[75\]](#page-125-5). ´

Parametry oocytów świńskich wyznaczane przez opracowane oprogramowanie to wymiary komórki (średnica, pole powierzchni), wymiary jądra komórki (średnica, pole powierzchni), a także ich zmiany podczas i po ściskaniu. Źródłowe obrazy miały rozdzielczość 3072 x 2048 pikseli, ale sam oocyt zajmował tylko około 2% obszaru obrazu (srednica 300 pikseli) (Rysunek ´ [4.27\)](#page-92-0), co powodowało dodatkowe utrudnienia w analizie obrazu.

Na podstawie propagacji błędów numerycznych można określać błędy pomiaru jako:

- 1. Błędu pomiaru współrzędnej piksela wynoszącego połowę jednostki 0,5 piksela.
- 2. Minimalna rozróżnialna odległości dwóch niezależnych punktów  $p_1 = (x_1, y_1), p_2 = (x_2, y_2)$ na obrazie

$$
d(p_1, p_2) = \sqrt{(x_1 - x_2)^2 + (y_1 - y_2)^2}
$$
\n(4.3)

gdzie  $d$  – odległość,  $x_1, x_2, y_1, y_2$  – współrzędne, błąd numeryczny jest równy

$$
\Delta d = \frac{1}{2} \sqrt{(2 \times \sqrt{\Delta x_1^2 + \Delta x_2^2})^2 + (2 \times \sqrt{\Delta y_1^2 + \Delta y_2^2})^2}
$$
(4.4)

gdzie  $\Delta d$  – błąd odległości,  $\Delta x_1, \Delta x_2, \Delta y_1, \Delta y_2$  – błędy współrzędnych

Dla wartości błędu pomiaru współrzędnych 0,5 pikseli błąd odległości wynosi:

$$
\Delta d = \frac{1}{2} \sqrt{(2 \times \sqrt{0.5^2 + 0.5^2})^2 + (2 \times \sqrt{0.5^2 + 0.5^2})^2} = 0,707106 \text{ pikseli}
$$
 (4.5)

<span id="page-92-0"></span>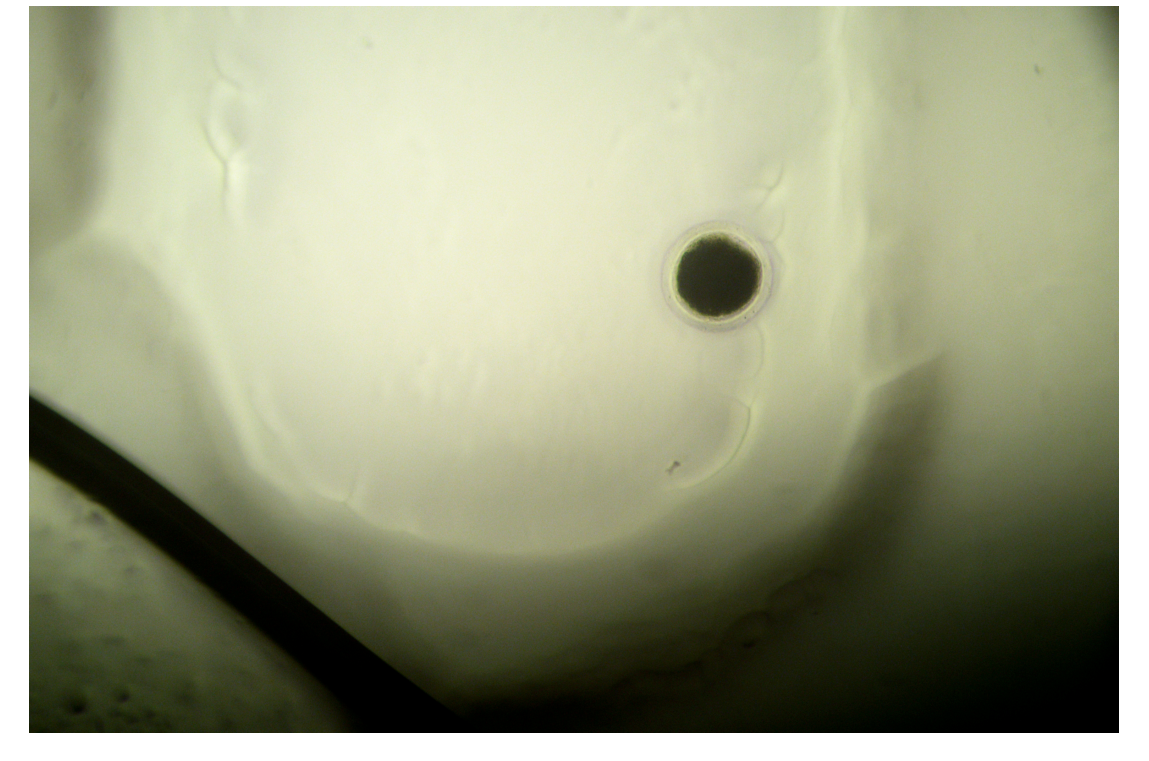

Rysunek 4.27: Wejściowy obraz mikrokomory pomiarowej cytometru z oocytem. Obraz dzięki uprzejmości dr inż. A. Pokrzywnickiej

Na podstawie już wstępnych analiz obrazów stwierdzono, że największym wyzwaniem przy detekcji oocytów jest detekcja zewnętrznej otoczki oocytu. Otoczka ta jest przeźroczysta i ma bardzo niski kontrast w odniesieniu do tła. W niektórych przypadkach otoczka jest podswietlona ´ w taki sposób, że jest ona dostatecznie kontrastowa w jednym miejscu i całkowicie przeźroczysta w innym.

W ramach rozprawy badano możliwość zastosowania do detekcji otoczki kilku metod:

- progowanie adaptatywne,
- wykrywanie krawędzi,
- wykrywanie kraw˛edzi sieciami neuronowymi,
- algorytm lokalnej entropii,
- algorytm  $\alpha$ -form.

Wynik działania algorytmu adaptatywnego progowania zalezy od małego obszaru obrazu ˙ dookoła opracowywanego piksela (podrozdział [3.1.1\)](#page-39-0). Za pomocą tego algorytmu możliwe jest wykrycie niskokontrastowej otoczki komórki. Niestety to podejście nie sprawdza się we wszystkich przypadkach (Rysunek [4.28\)](#page-93-0).

<span id="page-93-0"></span>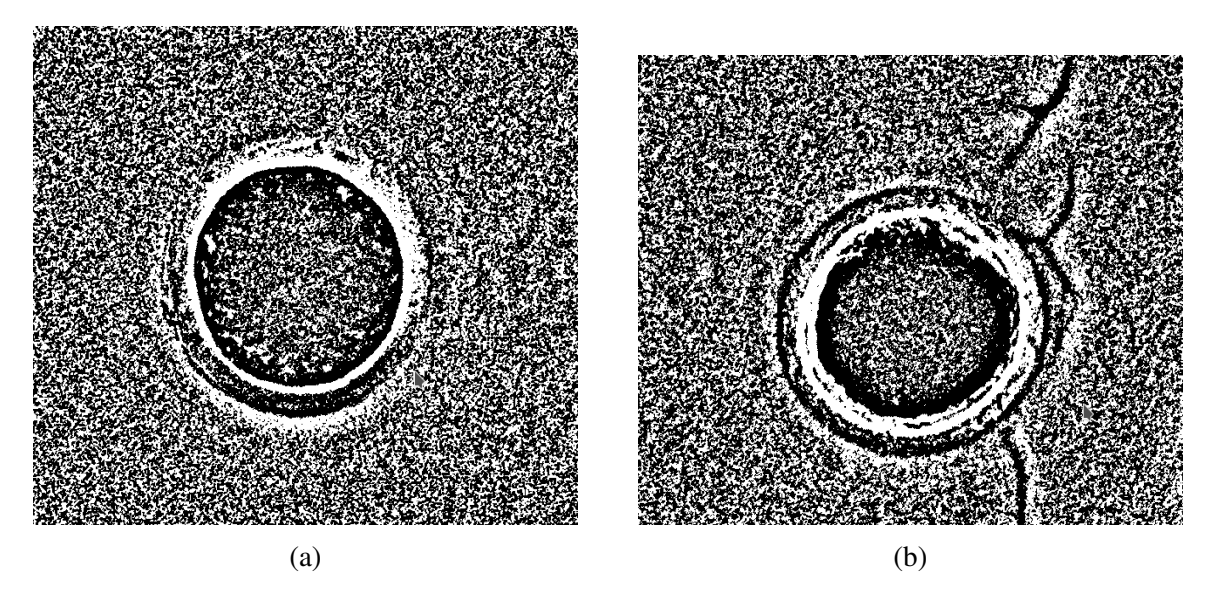

Rysunek 4.28: Przykłady obrazów po zastosowaniu pogowania adaptatywnego: (a) obraz, na którym adaptatywne progowanie nie dało zadowalającego wyniku (górna część otoczki komórki), (b) obraz, na którym adaptatywne progowanie uzyskało dobry wynik. Obraz wejsciowy ´ dzięki uprzejmości dr inż. A. Pokrzywnickiej

Drugi z badanych algorytmów to detekcja krawędzi połączona z operacjami morfologicznymi. Przy detekcji kraw˛edzi obiektów z niskim kontrastem tła obserwowano problem z uzyskaniem ciągłości wykrytych krawędzi. Krawędź może być rozerwana w miejscach nieodróżnianych od tła. W takim przypadku nie jest możliwe zdefiniowania konturu do pomiaru wymiarów komórki. Podobnie jak w wypadku detekcji euglen wykorzystany może być algorytm morfologicznego domknięcia do zamknięcia konturów. W przypadku dużych komórek takie

<span id="page-94-0"></span>podejście, jak i poprzednie, może nie doprowadzić do detekcji krawędzi jeśli otoczka komórki jest podswietlona nierównomiernie (Rysunek [4.29\)](#page-94-0). ´

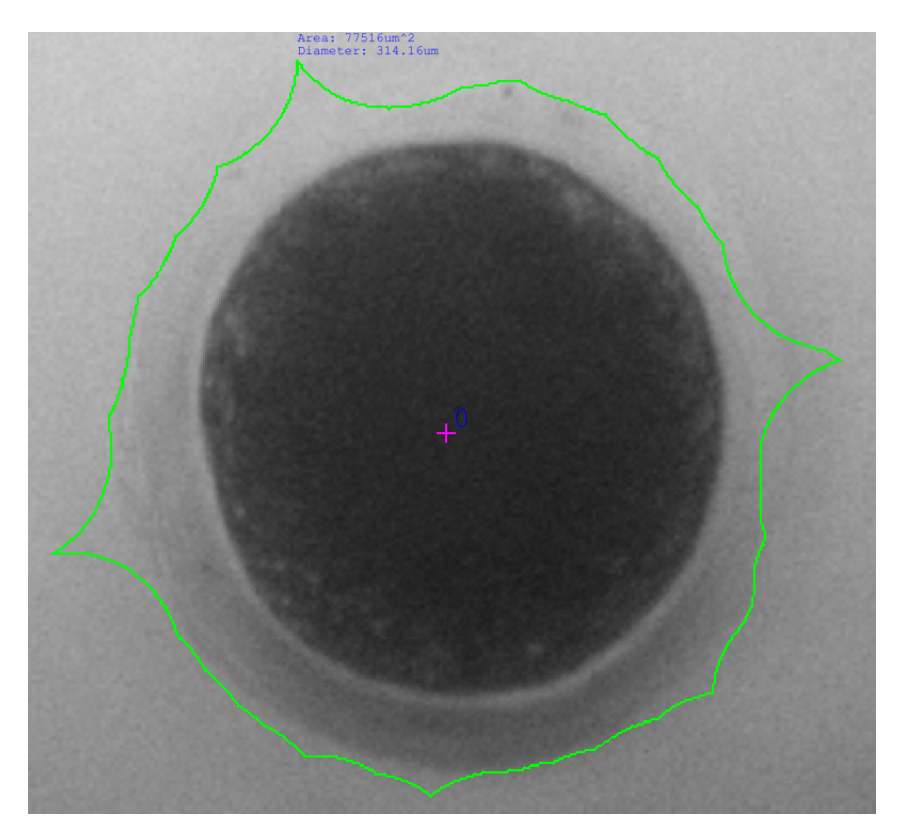

Rysunek 4.29: Obraz z niepoprawnie wykrytą otoczką oocytu

Detekcja krawędzi algorytmem  $\alpha$ -form powoduje zamknięcie przerwy konturów bez potrzeby użycia operacji morfologicznych. Przy odpowiednich wartościach parametrów algorytmu wypełnia on długie nieciągłości. W przypadku obrazów oocytów algorytm  $\alpha$ -form jest przydatny do wykrywania zewnętrznej otoczki komórek tam gdzie inne algorytmy nie dają akceptowalnych wyników (Rysunki [4.30,](#page-95-0) [4.31\)](#page-95-1).

<span id="page-95-0"></span>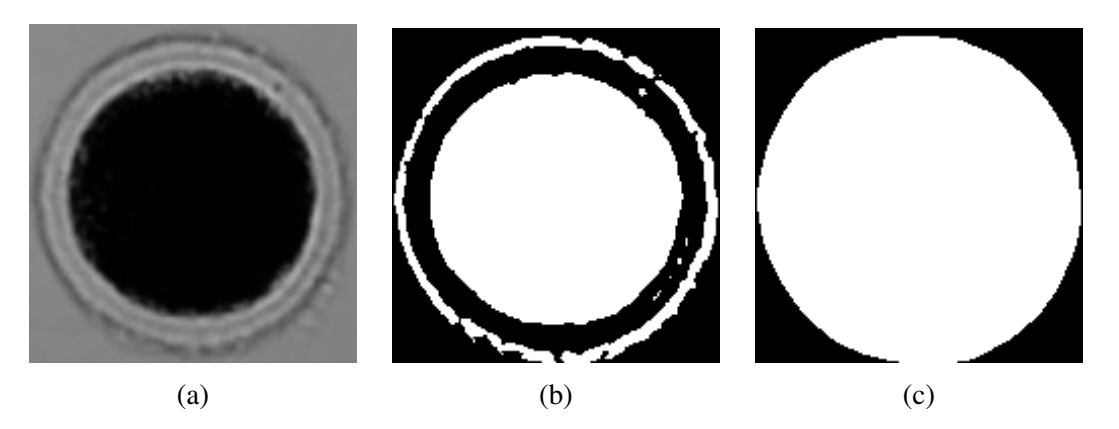

<span id="page-95-1"></span>Rysunek 4.30: Etapy przetwarzania obrazu oocytu: (a) wstępny obraz po normalizacji, kadrowaniu do wymiarów ROI oraz ustawieniu jasności i kontrastu (b) obraz po zastosowaniu algorytmu detekcji, widoczne są przerwy w konturach (c) obraz po zastosowaniu algorytmu  $\alpha$ -form, przerwy w konturach są wyeliminowane. Obraz wejściowy dzięki uprzejmości dr inż. A. Pokrzywnickiej

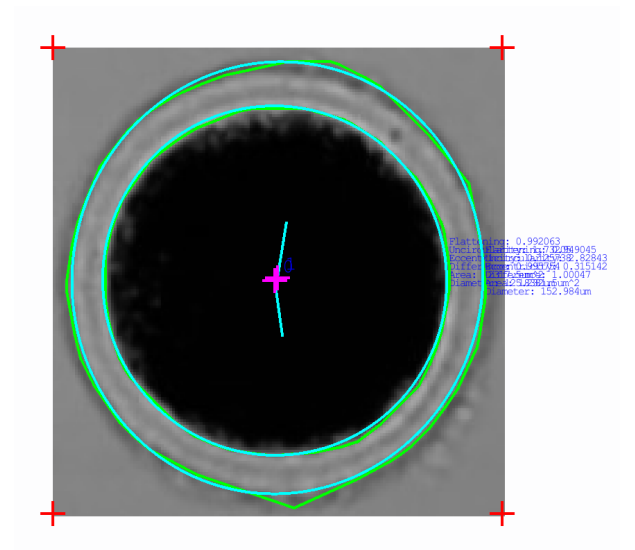

Rysunek 4.31: Oocyt wykryty za pomocą  $\alpha$ -form. Wartość parametru  $\alpha = 100000$ . Obraz wejściowy dzięki uprzejmości dr inż. A. Pokrzywnickiej

Siec neuronowa wykorzystywana poprzednio do wykrywania euglen w przypadku oocy- ´ tów nie dała akceptowalnego wyniku (Rysunek [4.32\)](#page-96-0). Kontrastowe wnętrze komórki zostało wykryte poprawnie, ale zewnętrzna otoczka była wykryta tylko częściowo.

<span id="page-96-0"></span>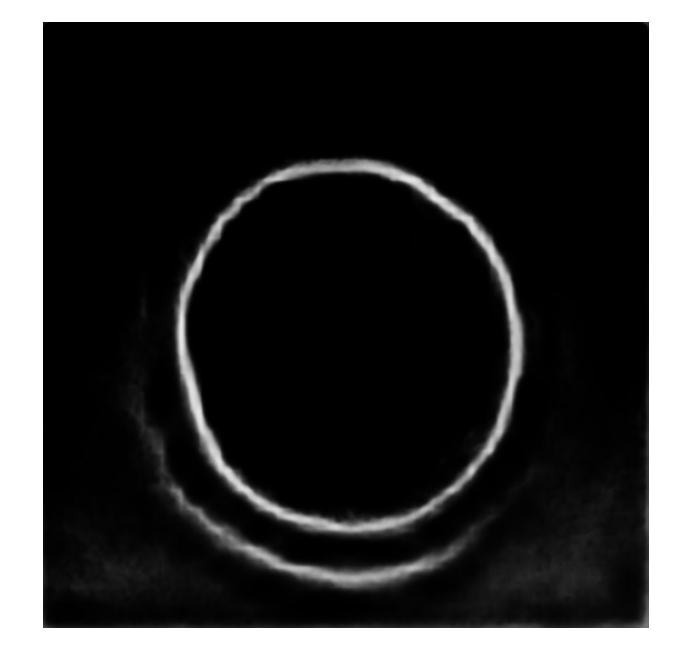

Rysunek 4.32: Wynik zastosowania sieci neuronowych do obrazu oocytu. Nie została wykryta znaczna część zewnętrznej otoczki komórki. Obraz wejściowy dzięki uprzejmości dr inż. A. Pokrzywnickiej

Algorytm obliczenia lokalnej entropii wykrywa różnicę struktury obrazu oocytu i otaczają-cej przestrzeni (Rysunek [4.33\)](#page-96-1). Algorytm ten nadaje się do wykrywania wnętrza komórki jak i do poprawnego wykrywania zewnętrznej otoczki.

<span id="page-96-1"></span>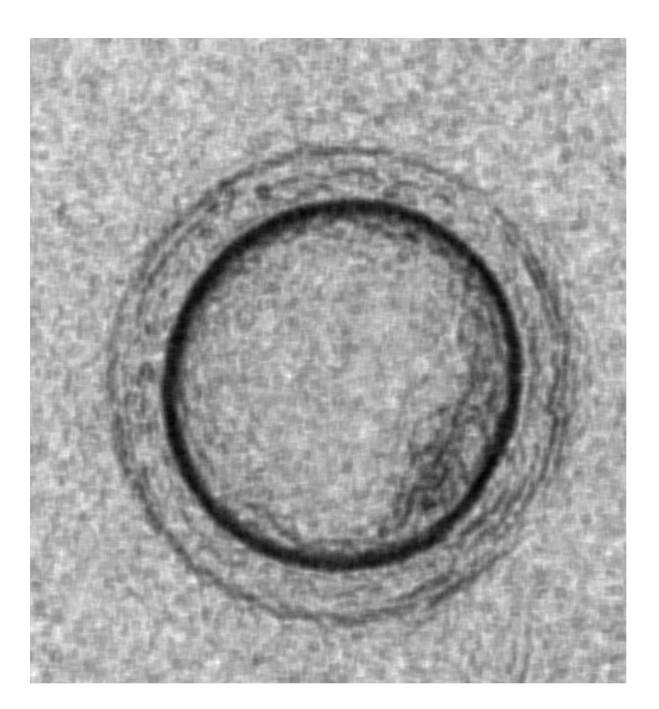

Rysunek 4.33: Lokalna entropia obrazu oocytu. Wymiary lokalnego obszaru: 6 x 6 pikseli, wartość progowa: 107. Obraz wejściowy dzięki uprzejmości dr inż. A. Pokrzywnickiej

Zestawienie wyniku badania wykorzystania wyżej przedstawionych algorytmów do detek-cji oocytów przedstawiono w tabeli [4.4.](#page-97-0) Stwierdzono, że najlepszym był wynik działania algo<span id="page-97-0"></span>rytmu detekcji krawędzi połączony z algorytmem  $\alpha$ -form.

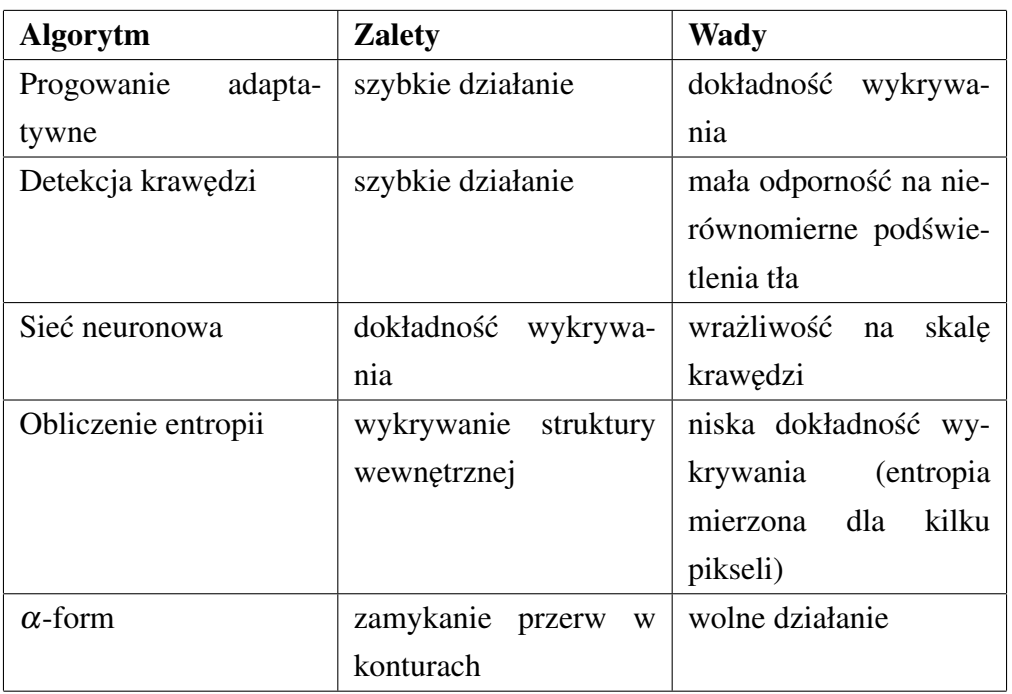

Tabela 4.4: Porównanie algorytmów wykrywania przy przetwarzaniu obrazu oocytów.

<span id="page-97-1"></span>Opracowane oprogramowanie do analizy mikroskopowych obrazów wykorzystane zostało do wieloparametrycznej charakteryzacji oocytów świńskich (Rysunki [4.34,](#page-97-1) [4.35,](#page-98-0) [4.36\)](#page-98-1).

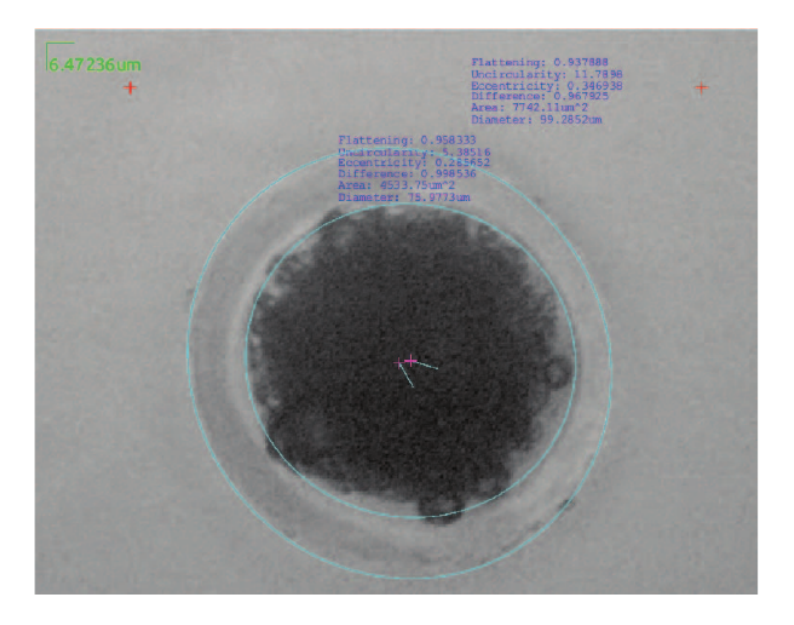

Rysunek 4.34: Obraz z wykrytymi otoczką i wnętrzem komórki oraz z dodatkowymi parame-trami: pole powierzchni, średnica, mimośród przybliżonej elipsy [\[68\]](#page-124-2).

<span id="page-98-0"></span>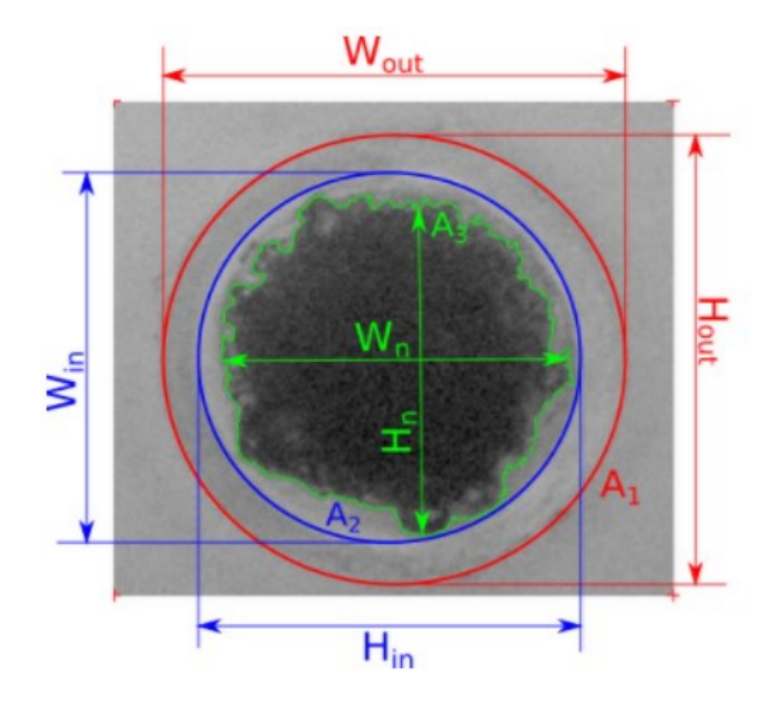

<span id="page-98-1"></span>Rysunek 4.35: Obraz oocytu z schematycznie zaznaczonymi przykładowymi wykrywanymi wymiarami ( $W_{out}$ ,  $H_{out}$  – wysokość i szerokość zewnętrznej otoczki oocytu,  $W_{in}$ ,  $H_{in}$  – – wysokość i szerokość wnętrza oocytu,  $W_n$ ,  $H_n$  – – wysokość i szerokość jądra oocytu,  $A_1$ ,  $A_2$ ,  $A_3$  – pole powierzchni: całej komórki, wnętrza komórki, jądra komórki [\[69\]](#page-124-3).

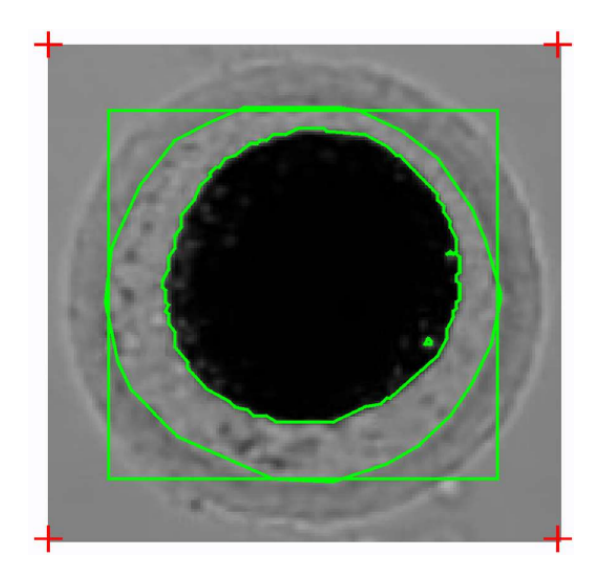

Rysunek 4.36: Obraz oocytu z wykrytymi wnętrzem i jądrem komórkowym [\[76\]](#page-125-6).

Na podstawie przeprowadzonych badań stwierdzono, że możliwe było wyznaczenie zmian wykrytych parametrów podczas ściskania komórki, a tym samym określenie deformowalności komórek (Rysunek [4.37\)](#page-99-0) w zależności od klasyfikacji tych komórek (Rysunek [4.38\)](#page-100-0). Wynikiem pomiaru zmiany wymiarów komórki podczas ściskania jest zbiór obrazów dla każdych 10 kPa ciśnienia sterującego ugięciem membrany. Maksymalne zmiany średnicy w jednym takim zbiorze z 10 obrazów stanowiły około 10 pikseli.

<span id="page-99-0"></span>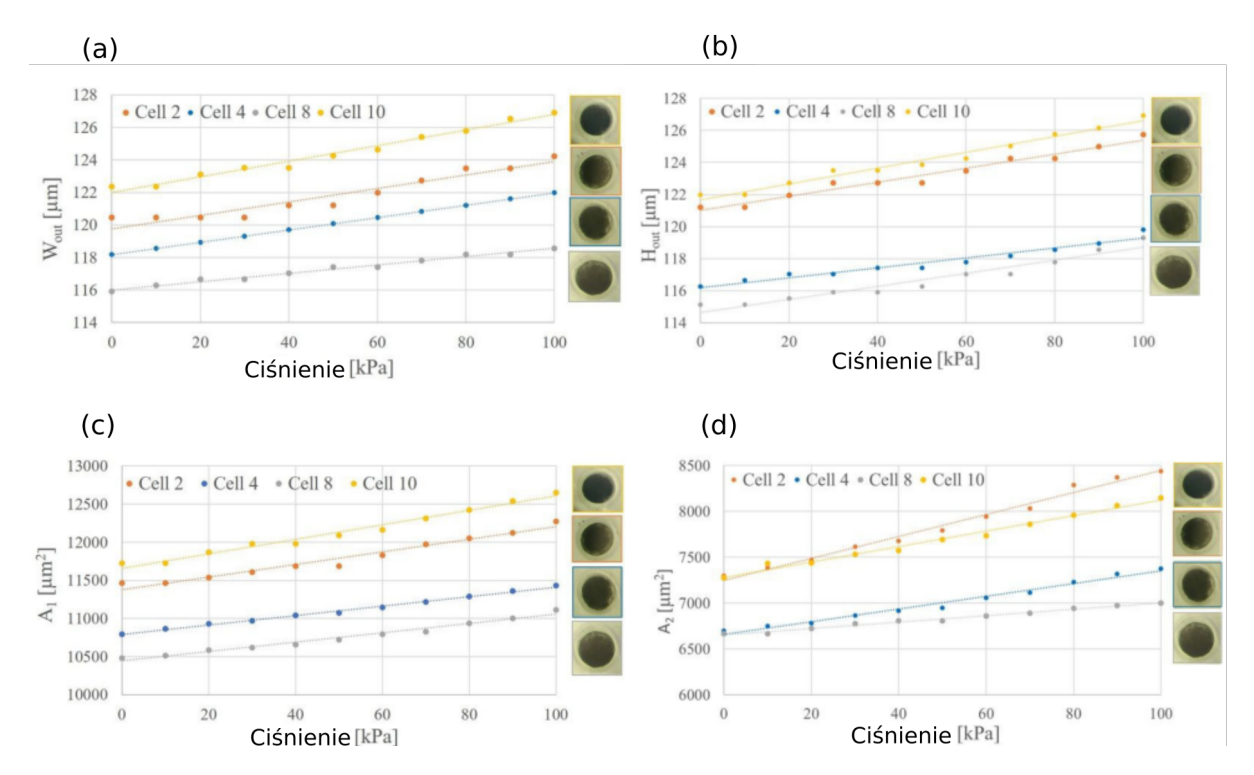

Rysunek 4.37: Przykładowe zależności zewnętrznej wysokości (a) i szerokości (b), powierzchni całej komórki (c) i ooplazmy (d) oocytów świń po dojrzewaniu in vitro w funkcji ciśnienia sterującego ugięciem membrany [\[77\]](#page-125-7).

<span id="page-100-0"></span>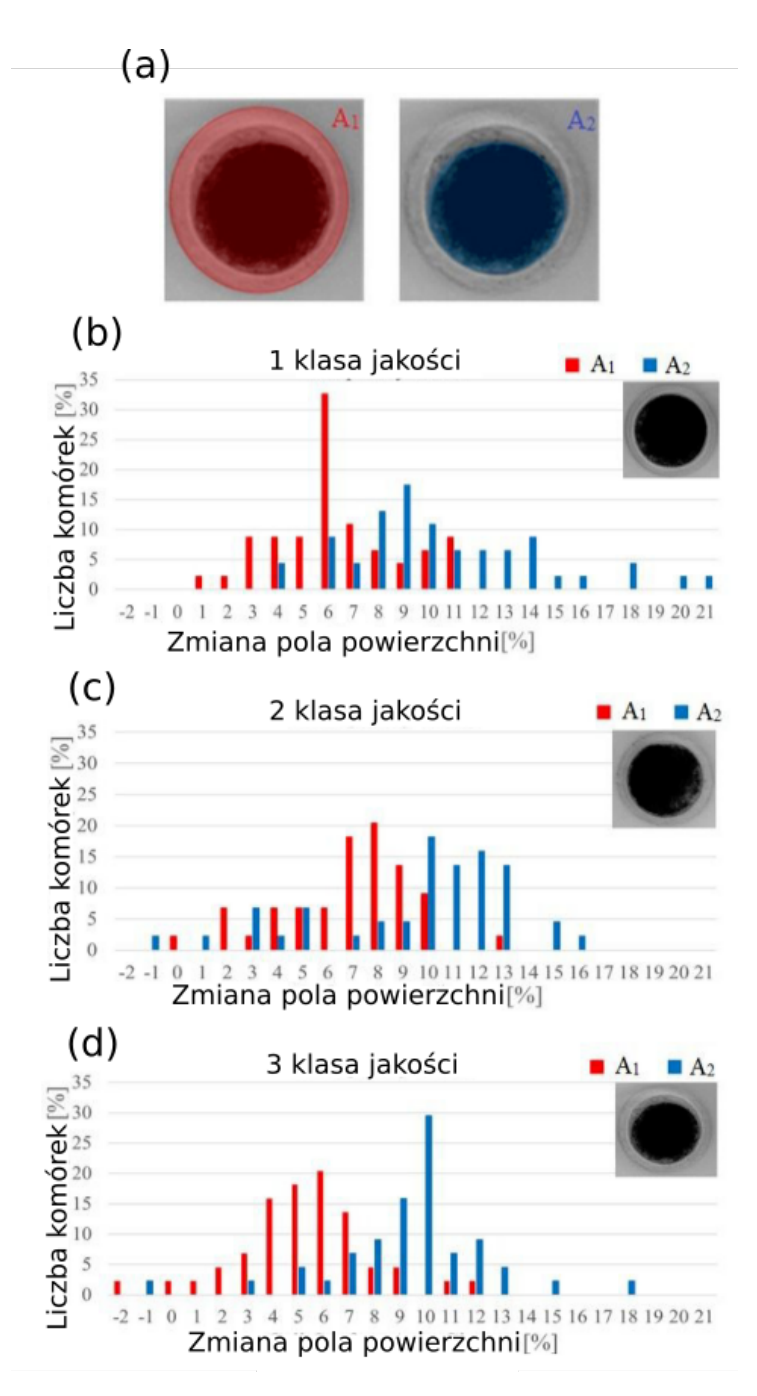

Rysunek 4.38: Powierzchnia całego oocytu i odpowiadająca jej powierzchnia ooplazmy oocytów świń po dojrzewaniu *in vitro* dla trzech klas jakości: a) schematyczny widok oocytów z zaznaczonymi obszarami oraz histogramy zależności od zmiany powierzchni oocytu i zmiany powierzchni ooplazmy podczas deformacji oocytu dla *P* = 100 kPa dla (b) pierwszej klasy ja-kości, (c) drugiej klasy jakości i (d) trzeciej klasy jakości. [\[77\]](#page-125-7)

Wyniki analiz rejestrowanych obrazów szczegółowo opisano w rozprawie doktorskiej dr inż. A. Pokrzywnickiej [\[75\]](#page-125-5). Opracowane autorskie oprogramowanie stało się w ramach tej rozprawy głównym narz˛edziem do analizy obrazów deformowanego oocytu.

# 4.4 Analiza obrazów z układów bezsoczewkowych

Poza "tradycyjnym" układem mikroskopowym z lab-chipami mogą współpracować układy obrazowej detekcji optycznej bezsoczewkowe. Jak wspomniano wczesniej pozyskane w ta- ´ kim układzie obrazy mogą wymagać obróbki przed ich właściwą analizą. W tym podrozdziale przedstawiono wyniki kompleksowych prac nad analizą obrazów z układów bezsoczewkowych tzn. podj˛eto prób˛e opracowania uproszczonego modelu powstawania obrazu. Zweryfikowano go w rzeczywistym układzie pomiarowym badając obrazy obiektów dwuwymiarowych oraz oraz zarejestrowano i poddano analizie opracowanym oprogramowaniem komórki (oocyty) i kulki szklane.

#### 4.4.1 Modelowanie

W ramach prac własnych opracowano autorski uproszczony model do symulacji obrazu z układu bezsoczewkowego bazujący na zasadach optyki geometrycznej i śledzenia promieni [\[78\]](#page-126-0). Do implementacji użyto język C++ i umieszczono w opracowanym oprogramowaniu jako narzedzie dodatkowe.

<span id="page-101-0"></span>W opracowanym modelu w trakcie symulacji promienie są emitowane ze "źródła światła" w kierunku "matrycy" (Rysunek [4.39\)](#page-101-0). Na każdym etapie symulacji promień pokonuje niewielką odległość w przestrzeni po czym sprawdzane jest otoczenie, w którym się on znajduje i podejmowana jest decyzja o pochłanianiu promienia przez obiekt, lub jego dalszą propagację w kolejnych krokach.

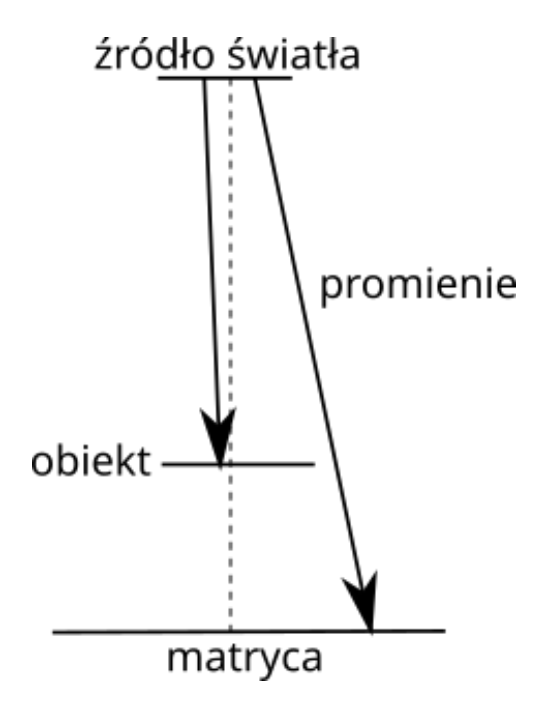

Rysunek 4.39: Schemat modelu sledzenia promieni. ´

Parametry wejściowe modelu to:

- odległość pomiędzy źródłem światła, a matrycą,
- odległość pomiędzy obiektem, a matrycą,
- kształt i właściwości optyczne obiektu,
- maksymalny kąt odchylenia promieni od pionu,
- liczba promieni,
- rozmiar i intensywność punktów pozostawianych przez promień na "matrycy".

Decyzja o wygaszeniu lub nie promienia podejmowana jest na podstawie następującego algorytmu:

- 1. Jeśli promień wyszedł za boczną lub górną granicę symulowanego obszaru to symulacja tego promienia kończy się.
- 2. Jeśli promień przechodzi przez granice obiektu, który nie jest płaskim (maska) lub nieprzeźroczystym promień zmienia swój kierunek zgodnie z zasadą refrakcji

$$
\beta = \arcsin \frac{\sin \alpha * n_2}{n_1} \tag{4.6}
$$

gdzie  $\alpha$  – kąt padania,  $\beta$  – kąt załamania,  $n_1$  – współczynnik załamania światła w obiekcie,  $n_2$  – współczynnik załamania światła poza obiektem.

- 3. Jeśli promień porusza się w obiekcie na każdym etapie może on:
	- Zmienić kierunek z prawdopodobieństwem  $p_1$
	- Być pochłoniętym przez materiał obiektu z prawdopodobieństwem  $p_2$
	- Przejść dalej z prawdopodobieństwem  $1 (p_1 + p_2)$
- 4. Jeśli promień przechodzi przez płaszczyznę "matrycy" to jego symulacja się kończy.
- 5. W innym przypadku promień porusza się dalej

$$
x = x + v \tag{4.7}
$$

gdzie *x* – pozycja promienia, *v* – krok promienia.

Każdy promień, który nie jest "pochłaniany" przez obiekt oraz nie jest odbity w "pustą przestrzen" zostawia jasny punkt na matrycy. Wynikiem symulacji jest obraz, który zawiera ´ symulowane cienie będące wynikiem oddziaływania światła z obiektem (wzory 2D (tzw. maski) lub kulka o stałej/zmiennej przeźroczystości, Rysunek [4.40\)](#page-103-0).

<span id="page-103-0"></span>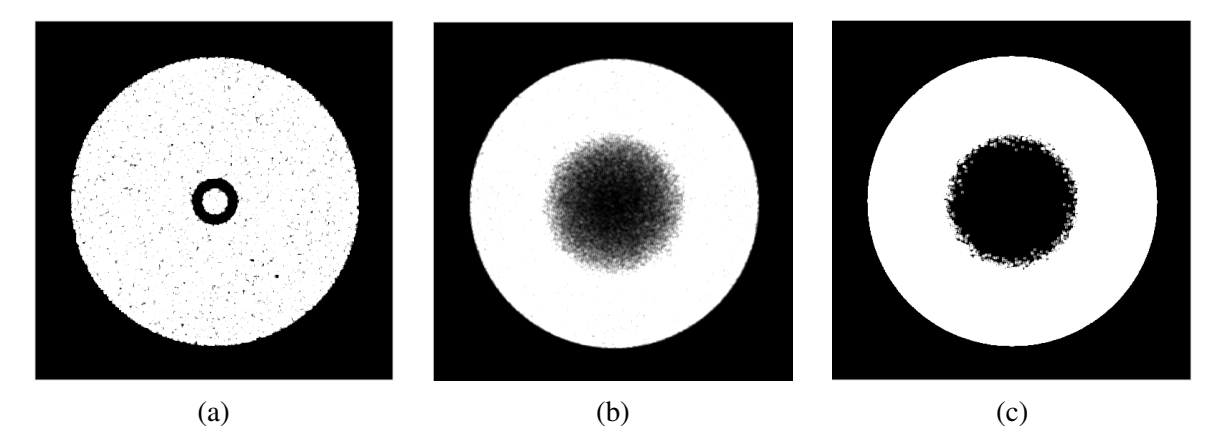

Rysunek 4.40: Przykładowe wyniki symulacji. Biały obszar to promienie padające na matrycę bez interakcji z obiektem, ciemny obszar w środku – cień obiektu: (a) maska "pączek" o średnicy 100  $\mu$ m, (b) modelowana kulka ze zmienną przezroczystością (współczynnik pochłaniania 0,5-0,99)o średnicy 300  $\mu$ m, (c) kulka o stałej przeźroczystości (współczynnik pochłaniania 0,99) o średnicy 300  $\mu$ m. Dla wszystkich obiektów: odległość pomiędzy źródłem światła a matryca – 5 cm, odległość pomiędzy obiektem, a matryca – 1 mm

### 4.4.2 Układ pomiarowy

Weryfikacja opracowanego modelu nastąpiła eksperymentalnie w zestawionym układzie po-miarowym. Układ pomiarowy (Rysunki [4.41,](#page-104-0) [4.42\)](#page-104-1) składa się z następujących komponentów:

- matrycy CMOS o wymiarach 5,5 x 3,3 mm<sup>2</sup> i rozdzielczości 1920 x 1080 pikseli,
- szkła o grubości 1,1 mm, które znajduje się na matrycy,
- folii z wydrukowanymi maskami, przymocowanej do szkła,
- źródła światła (dioda) o długości fali 430 nm ze światłowodem, umieszczonym prostopadle do matrycy w odległosci 5 cm, ´
- przesłony (apertury) z otworem o średnicy 50  $\mu$ m, umieszczonej tuż za końcówka światłowodu,
- komputera z oprogramowaniem do akwizycji i analizy obrazów.

<span id="page-104-0"></span>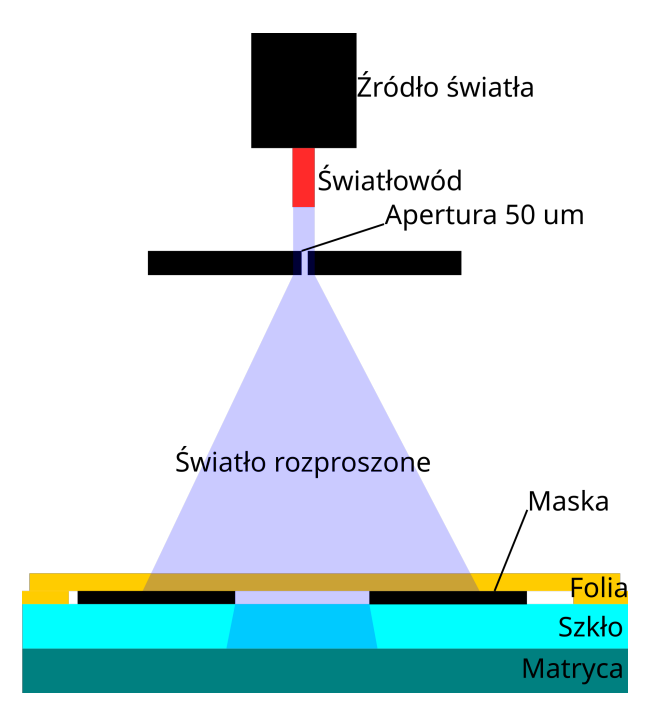

Rysunek 4.41: Schemat układu pomiarowego.

<span id="page-104-1"></span>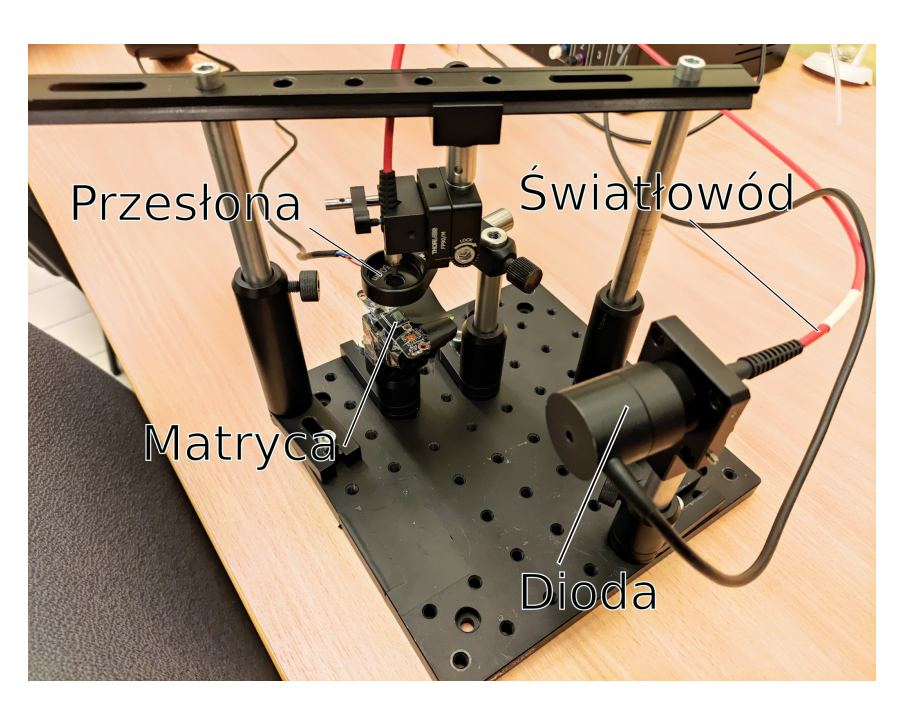

Rysunek 4.42: Widok układu pomiarowego.

### 4.4.3 Analiza obrazów obiektów 2D

Do analizy obrazów holograficznych waznym jest pozyskanie odniesienia obrazu hologra- ˙ ficznego do rzeczywistych obiektów, które są obrazowane. W tym przypadku obiektami były maski (obiekty 2D) trzech typów: "pączek", kropka oraz kwadrat (Rysunek [4.43\)](#page-105-0) w zestawach po 9 sztuk w konfiguracji 3 na 3 (Rysunek [4.44\)](#page-105-1).

<span id="page-105-0"></span>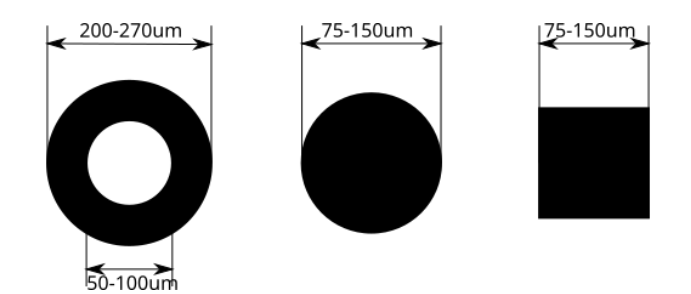

Rysunek 4.43: Obrazowane maski: "pączek" (po lewej), kropka (środek), kwadrat (po prawej)

W przypadku obiektów o wymiarach około 50-150 mikrometrów srednicy (typowe wymiary ´ euglen/oocytów, wymiary używanych masek) obraz holograficzny otrzymany przy długości fali światła 430 nm oraz odległości pomiędzy matrycą, a obiektem 1,1 mm (grubość szkła) pozwala na detekcję tych obiektów bez dekonwolucji hologramu (Rysunek [4.44\)](#page-105-1).

<span id="page-105-1"></span>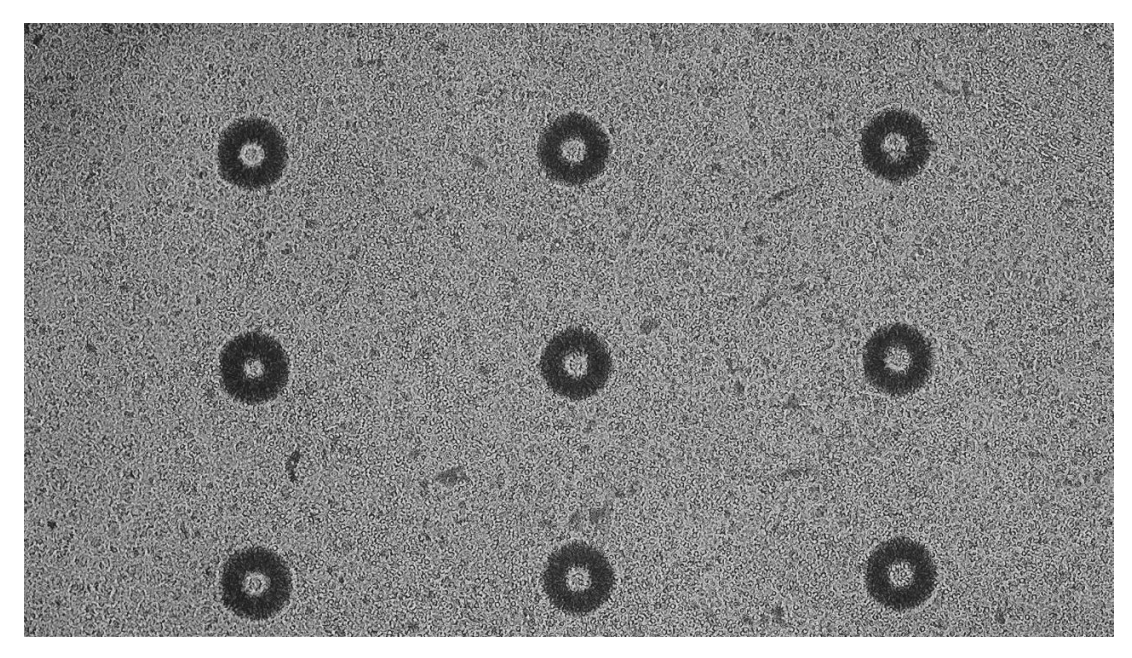

Rysunek 4.44: Obraz holograficzny masek okrągłych typu "pączek" (średnica maski – 270  $\mu$ m,  $s$ rednica otworu – 100  $\mu$ m). Charakterystyczny wzór tła jest wynikiem rozpraszania się światła na folii, na której umieszczone były maski.

Do detekcji wymiarów obiektów o róznych wymiarach (Rysunek [4.45\)](#page-106-0) na obrazie holo- ˙ graficznym użyto porównania wartości jasności pikseli przekroju obiektu (Rysunek [4.46\)](#page-106-1) lub algorytmu progowania. (Rysunek [4.47\)](#page-107-0).

W przypadku wykorzystania przekroju jasności obiektu, jego średnicę wyznaczano na podstawie odległości między połowami wysokości zboczy związanych z zewnętrznym obrysem obrazu.

<span id="page-106-0"></span>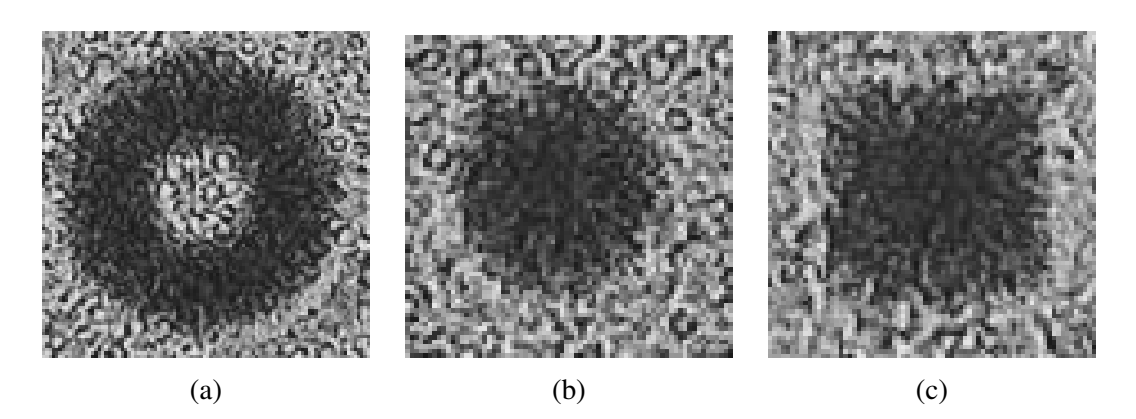

Rysunek 4.45: Obrazy holograficzne masek: (a) "pączek" o średnicy 270  $\mu$ m, (b) kropka o średnicy 150  $\mu$ m, (c) kwadrat zo boku 150  $\mu$ m

<span id="page-106-1"></span>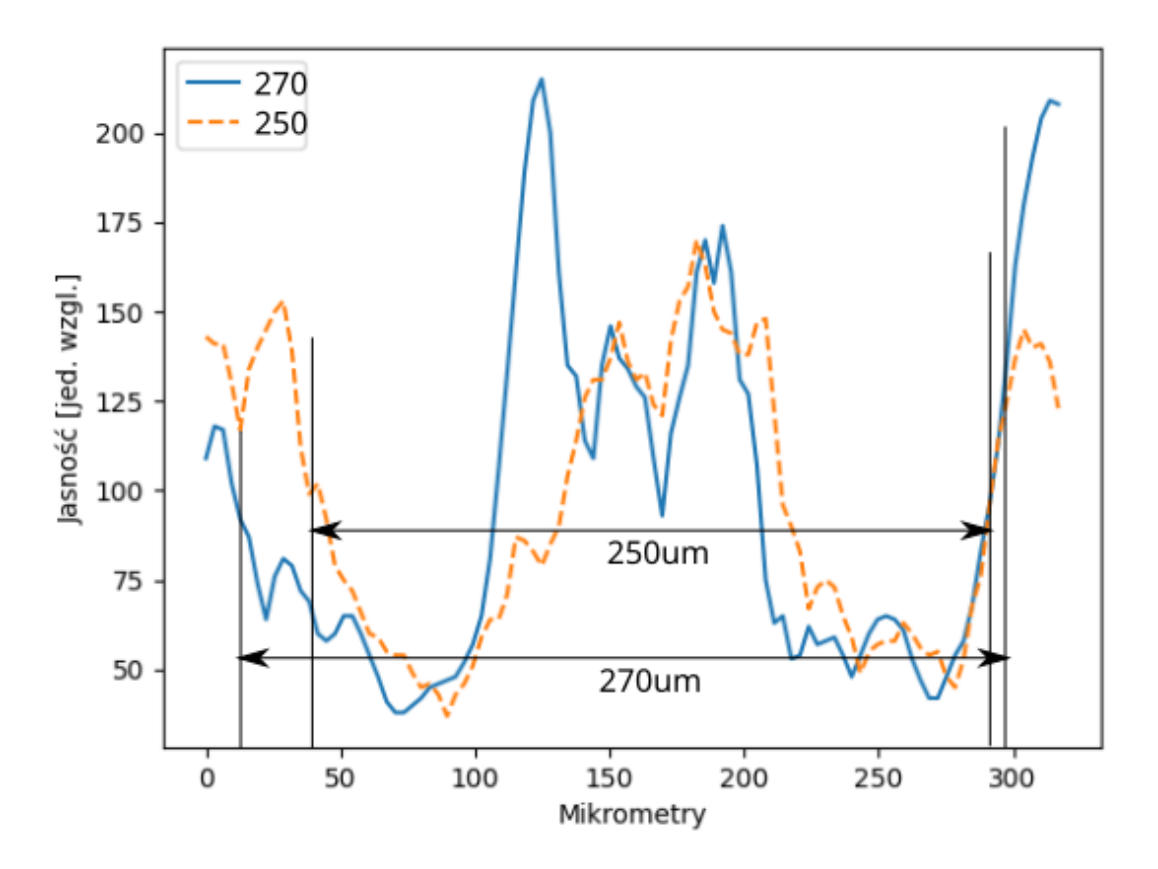

Rysunek 4.46: Porównanie przekrojów obrazów holograficznych masek z różnymi średnicami. Aby zmniejszyć wpływ szumu tła na pomiar, przekrój przetwarzany jest metodą średniej ruchomej z rozmiarem okna  $n = 5$ . Mniejszy obiekt posiada mniejszą odległość pomiędzy szczytami bocznymi. Pomiar średnicy odbywa się pomiędzy punktami na środkach zbocz. Linia ciągła – dla średnicy wyznaczonej 270  $\mu$ m, linia przerywana – dla średnicy wyznaczonej 250  $\mu$ m

<span id="page-107-0"></span>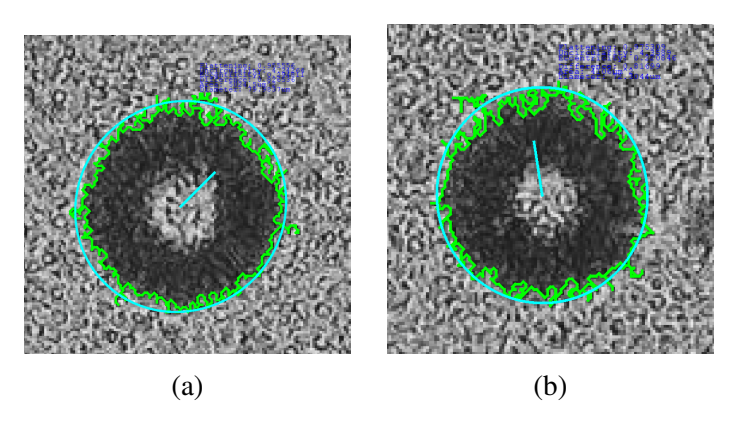

Rysunek 4.47: Porównanie wyników działania algorytmu progowania przy detekcji obiektów na obrazach holograficznych masek. Zauważalne są zniekształcenia hologramu na krawędziach obiektów. Średnicy wyznaczone to: (a) 270  $\mu$ m, (b) 250  $\mu$ m

Obydwa zastosowane sposoby wyznaczania wymiarów obiektów były poprawne, a wyznaczone wymiary były zbliżone do rzeczywistości.

W przypadku dekonwolucji obrazu holograficznego zanieczyszczenie tła wewnętrzną strukturą folii, na której znajdowały się maski nie pozwoliło na poprawne przetwarzanie obrazu (Rysunek [4.48\)](#page-108-0). W wypadku zastosowania metod Fresnela-Fourie'go i Kirchhoffa-Fresnela efektem "ubocznym" jest wrażenie trójwymiarowości przetwarzanego obrazu.
<span id="page-108-0"></span>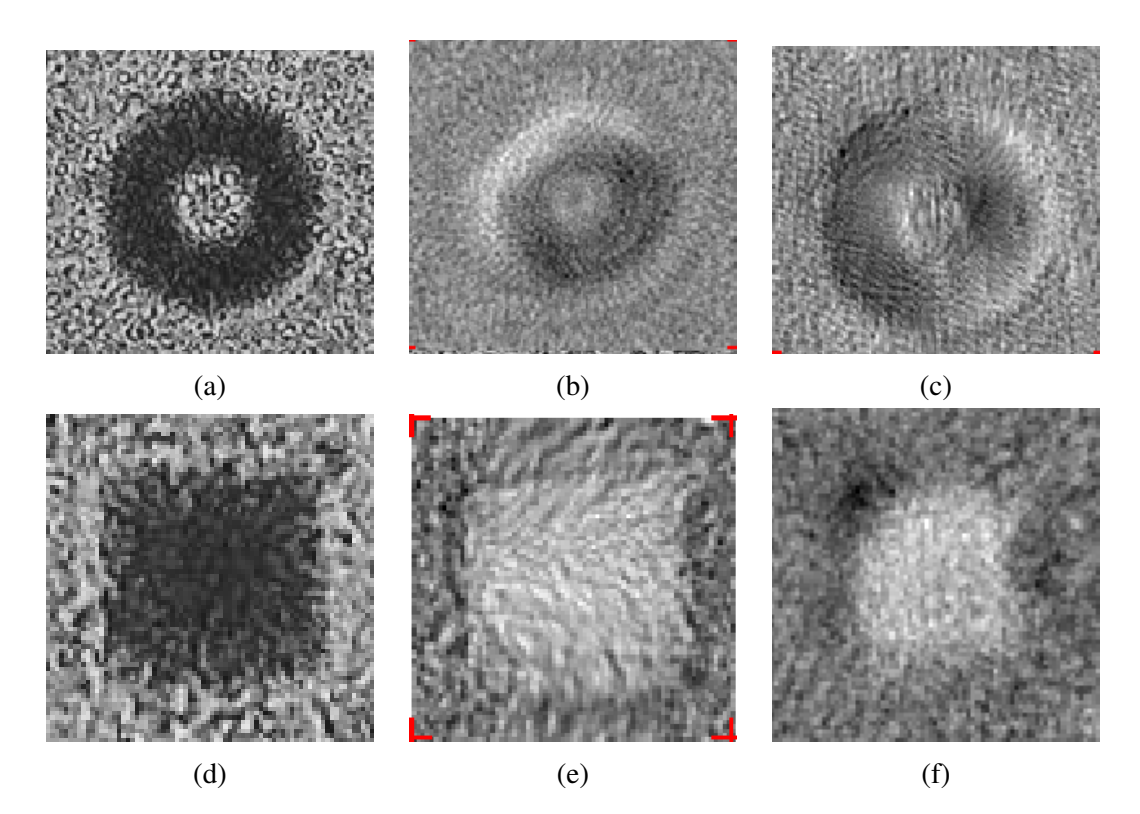

Rysunek 4.48: Dekonwolucja holograficznego obrazu maski: (a) wstępny obraz "paczka" po normalizacji, kadrowaniu do wymiarów ROI oraz ustawieniu jasnosci i kontrastu (b) obraz ´ "pączka" po zastosowaniu metody Fresnela-Fourie'go (c) obraz "pączka" po zastosowaniu metody propagacji Kirchhoffa-Fresnela (d) wstępny obraz kwadratu po normalizacji, kadrowaniu do wymiarów ROI oraz ustawieniu jasnosci i kontrastu (e) obraz kwadratu po zastosowaniu ´ metody Fresnela-Fourie'go (f) obraz kwadratu po zastosowaniu metody propagacji Kirchhoffa-Fresnela.

Przeprowadzono również badanie zależności pomiędzy odległością maski od matrycy, a wymiarami cienia tej maski na obrazie. Do porównania wykorzystano trzy grubosci szkła: 0,5, ´ 0,7 oraz 1 mm (typowe grubości podłoży szklanych stosowanych w technologii lab-chipów) oraz cztery zestawy okrągłych masek ze średnicami: 75, 100, 125 oraz 150  $\mu$ m. Stwierdzono,  $\alpha$  ze zmiana grubości szkła o 0,2-0,3 mm powoduje zmianę średnicy cienia o 2-3 pikseli (4-5%).

<span id="page-109-1"></span>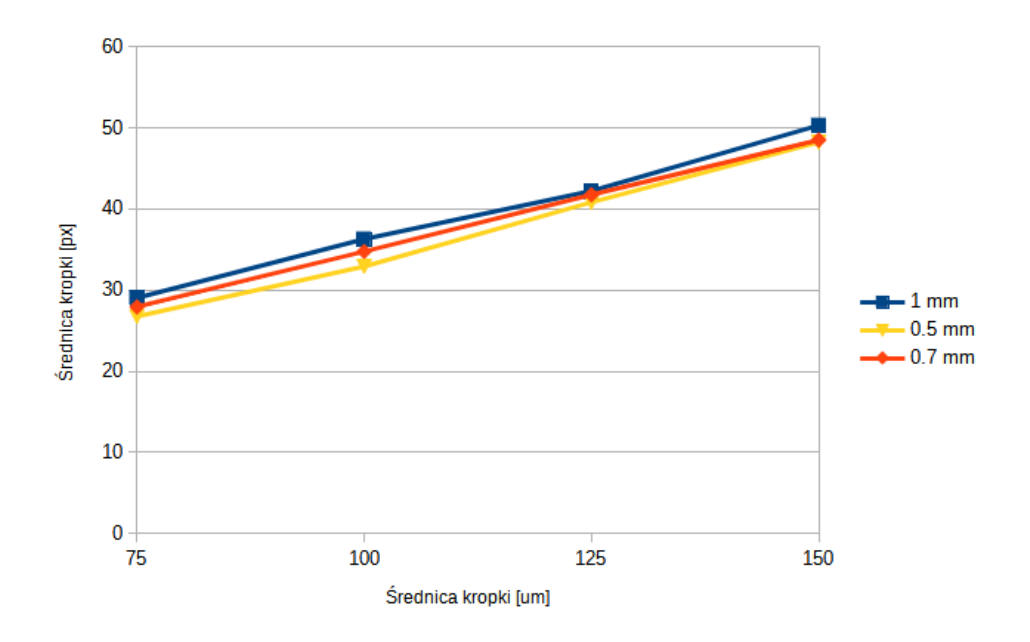

Rysunek 4.49: Załeżność pomiędzy średnicami masek, a średnicami ich cieniów na obrazie dla masek typu kropka dla trzech odległosci maska-matryca. ´

Analiz˛e obrazów obiektów 2D z układu bezsoczewkowego podsumowano w tabeli [4.5.](#page-109-0)

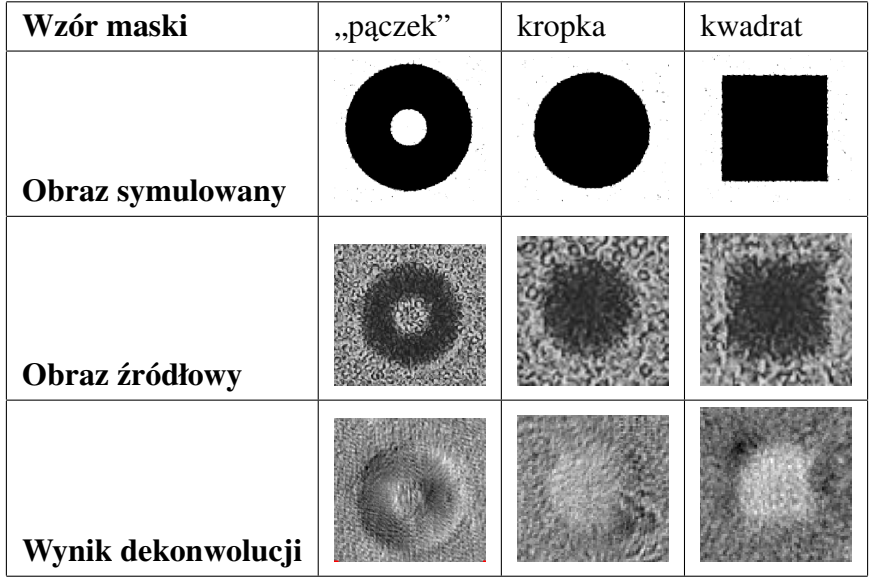

<span id="page-109-0"></span>Tabela 4.5: Symulowane, źródłowe i przetworzone obrazy dla różnych wzorów masek.

Na podstawie przeprowadzonych badań można stwierdzić, że opracowany uproszczony model służący do symulacji obrazów obiektów 2D może być wykorzystany jako pierwsze przybliżenie obrazu rzeczywistego. Zestawiony układ pomiarowy jak również wykorzystane algorytmy mogą służyć do pozyskania obrazów obiektów 2D i ich analizy oraz kalibracji układu z późniejszej możliwością wyznaczania wymiarów obiektu. W dalszej kolejności analizowano obrazy obiektów trójwymiarowych.

#### 4.4.4 Analiza obrazów obiektów 3D

Przy obrazowaniu bezsoczewkowym złożonych, częściowo przeźroczystych, trójwymiarowych obiektów (np. oocyty) otrzymywany obraz jest skomplikowany i jego modelowanie jest poważnym wyzwaniem. Powszechnie stosowane modele rozpraszania się światła (rozwiązanie Mie, osiowo-symetryczne rozwiązanie T-matrycy, przybliżenie dyskretnych dipoli) przystosowane są do modelowania obrazów "małych" obiektów (rzędu pojedynczych mikrometrów).

Opracowany uproszczony model dawał akceptowalne wyniki dla obiektów 2D natomiast dla "dużych" obiektów 3D nie mógł być zastosowany.

W ramach niniejszej pracy zobrazowane zostały komórka (oocyt świński o średnicy około 150 mikrometrów) oraz kulki agarozowe (o średnicach od 50  $\mu$ m do 150  $\mu$ m)(Rysunki [4.50,](#page-110-0) [4.53\)](#page-112-0).

<span id="page-110-0"></span>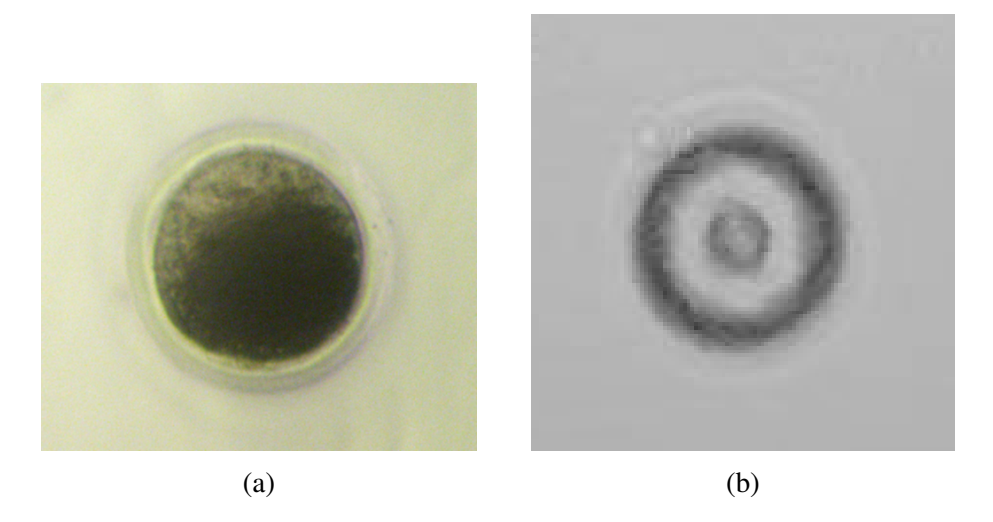

Rysunek 4.50: Obrazy oocytu: (a) przykładowy obraz z układu "tradycyjnego" mikroskopowego, (b) obraz z układu bezsoczewkowego.

Obraz oocytu z układu bezsoczewkowego znacznie się różni od typowych obrazów z "tra-dycyjnych" mikroskopów. Otoczka komórki zlewa się z tłem (Rysunek [4.51\)](#page-111-0), ale analiza jest dalej możliwa za pomoca np. analizy przekroju obrazu (Rusunek [4.52\)](#page-111-1).

<span id="page-111-0"></span>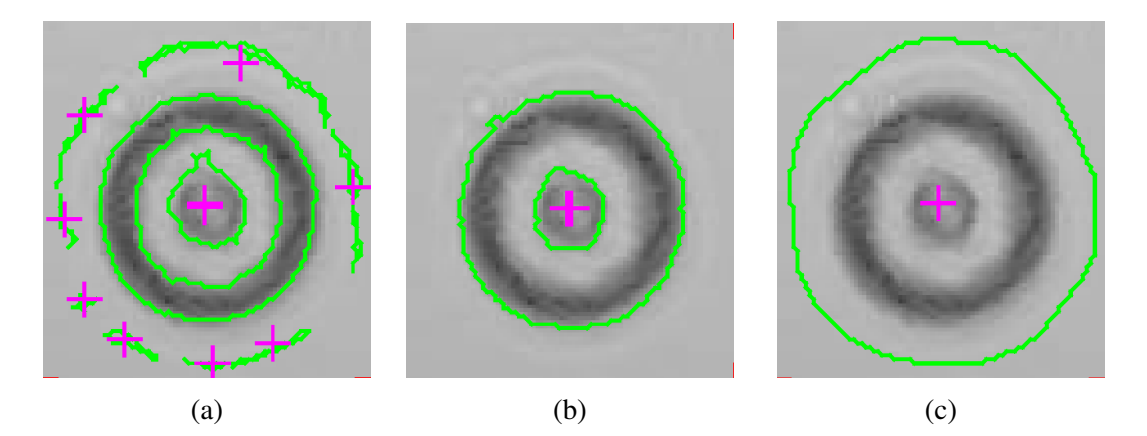

Rysunek 4.51: Wykrywanie oocytu: (a) prosty algorytm wykrywania krawędzi wykrywa osobne części otoczki, (b) algorytm progowania wykrywa wewnętrzne elementy komórki, ale nie otoczkę, (c) algorytm α-form wykrył oocyt razem z otoczką, ale granica konturu wychodzi poza granice otoczki (górna część obrazu) co jest spowodowane małym kontrastem otoczki i tła oraz stosunkowo małą rozdzielczością obrazu (2 megapiksele).

<span id="page-111-1"></span>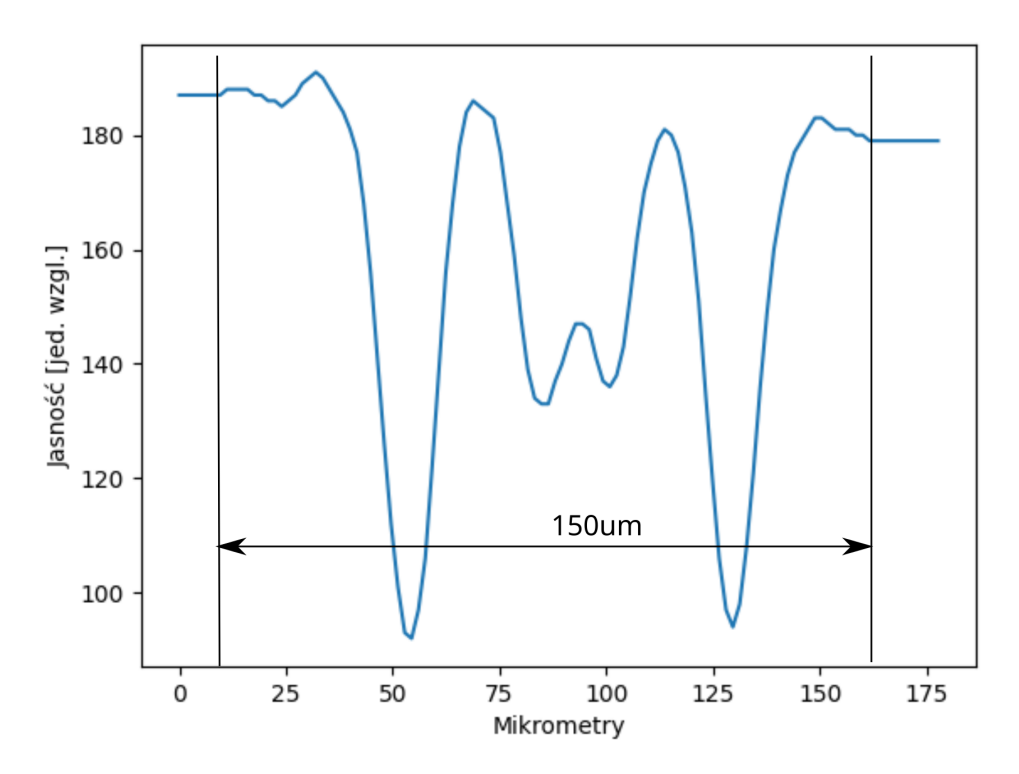

Rysunek 4.52: Przekrój obrazu komórki. Pomiar średnicy zewnętrznej otoczki oocytu odbywa się pomiędzy punktami gdzie jasność obrazu zaczyna się zmieniać względem jasności tła. Spowodowane to jest tym, że otoczka komórki nie różni się znacznie od tła i dlatego nie powstaje wyraźne zbocze na wykresie przekroju. Średnicę wnętrza komórki bez otoczki można wyznaczyć na podstawie już stosowanego wcześniej pomiaru odległości pomiędzy połowami zboczy. Zgodnie z wymiarami kalibracyjnymi na podstawie obrazów masek, średnica komórki była wyznaczona jako 150 µm

Obrazy kulek agarozowych (Rysunek [4.53\)](#page-112-0), mimo zbliżonych do oocytu wymiarów mają zupełnie inny kształt. Ze względu na jednorodność wewnętrznej struktury kulek, wewnętrzna

część obrazu jest jednolicie jasna. Widoczna jest natomiast zewnętrzna otoczka wynikająca z oddziaływania promieni świetlnych z obiektem. Grubość tej otoczki jest uzależniona of średnicy kulki - im większa średnica tym grubsza otoczka. Przykłady zastosowania wybranych al-gorytmów wykrywających kulki przedstawiono na rysunku [4.53.](#page-112-0)

<span id="page-112-0"></span>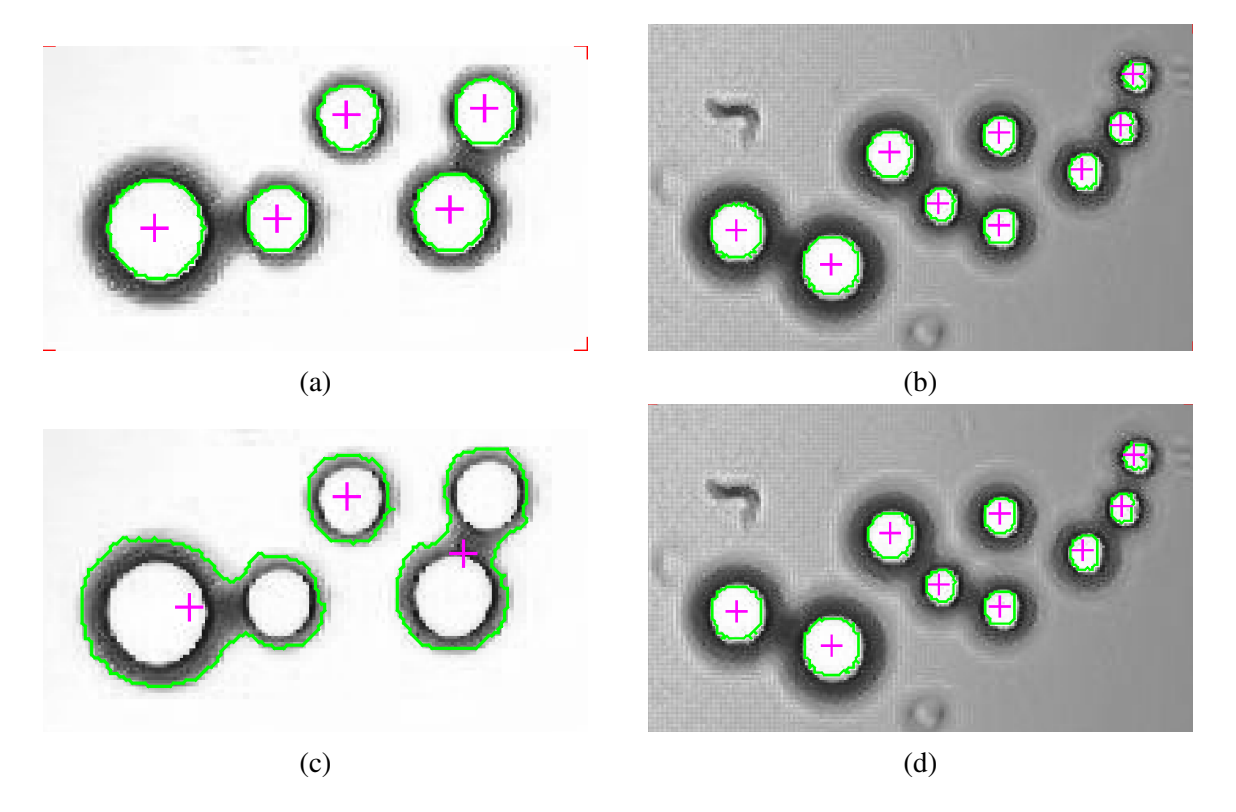

Rysunek 4.53: Obrazy kulek agarozowych: (a) obraz z jasnym tłem, przeanalizowany algorytmem progowania, kulki wykryto poprawnie, (b) obraz z ciemnym tłem, przeanalizowany algorytmem progowania, kulki wykryto poprawnie, (c) obraz z jasnym tłem, przeanalizowany algorytmem wykrywania kraw˛edzi, kulki wykryto niepoprawnie, zaznaczono kraw˛edzie cienia, (d) obraz z ciemnym tłem, przeanalizowany algorytmem odejmowania tła, kulki wykryto poprawnie.

#### 4.5 Podsumowanie

W rozdziale tym przedstawiono własne autorskie oprogramowanie służące do analizy obrazów komórek znajdujących się w lab-chipach. Oprogramowanie wykorzystuje przedstawione wcześniej algorytmy analizy obrazu, które zestawione w ciąg funkcjonalny umożliwiają zaawansowaną i efektywną analizę obrazów komórek. Wynikiem tej analizy jest zestaw parametrów opisujących komórkę. Zestaw ten może być dobierany przez użytkowania (badacza) w zależności od potrzeb badawczych, co jest jedna z jego unikatowych właściwości.

Oprogramowane wykonano z wykorzystaniem języka programowania C++ oraz niezbędnych bibliotek programowych. Jego powstanie wymagało zarówno opanowania niezbędnego, często nietrywialnego, aparatu matematycznego związanego z wykorzystywanymi algorytmami, jak również biegłości programowania.

Weryfikacja działania programu nastąpiła w wyniki współdziałania autora rozprawy z zespołem badawczym Katedry Mikrosystemów i włączeniem opracowanego programu w cykl badań związanych z hodowlą i analizą wpływu oświetlenia na ruchliwość euglen w szklanym lab-chipie oraz badaniem właściwości mechanicznych oocytów świńskich z wykorzystaniem krzemowo-szklanego cytometru typu MEMS. Istotny jest tutaj materiał lab-chipa, który w pierwszym wypadku był całkowicie przeźroczysty (szkło), w drugim natomiast "tłem" dla badanej komórki było podłoże nieprzeźroczyste (krzem). W badań wykorzystano "tradycyjny" układ mikroskopu optycznego, ale o różnych parametrach. Był to miniaturowy mikroskop reczny z kamerą o stosunkowo niskiej rozdzielczości i typowy odwrócony mikroskop biologiczny z kamerą o wysokiej rozdzielczości. Wykazano, że bez wzgledu na źródło obrazu, zarejestrowane obrazy komórek (eugleny i oocyty) mogły z powodzeniem zostac poddane analizie wieloparametrycz- ´ nej. Ponadto, przeprowadzono cykl badan z wykorzystaniem układu bezosoczewkowego. Za- ´ proponowano model uproszczony powstawania obrazów oraz zweryfikowano jego działanie w zestawionym przez autora rzeczywistym układzie pomiarowych. Uzyskano i analizowano obrazy zarówno wzorcowych struktur dwuwymiarowych jak równiez kulek agarozowych i oocytu ˙ świńskiego. Wykazano zatem, że bez względu na źródło obrazu (tzn. układ mikroskopowy "tradycyjny" lub bezsoczewkowy) opracowane oprogramowanie jest elastycznym i efektywnym narzędziem badawczym umożliwiających analizę komórek znajdujących się w lab-chipie szklanym lub krzemowo-szklanym.

#### Rozdział 5

### Podsumowanie i wnioski końcowe

Analiza obrazu komórek jest jedna z najczęściej stosowanych technik badawczych w diagnostyce medycznej i weterynaryjnej. Rozwój technik rejestracji obrazu za pomocą urządzeń optoelektronicznych w połączeniu z przetwarzaniem i analizą obrazu umożliwił określania parametrów komórek, które do tej pory opisywane były subiektywnie na podstawie obserwacji mikroskopowej przez operatora. Automatyzacja i parametryzacja procesu analizy obrazu komórki oparta jest na zastosowaniu specjalizowanych algorytmów i narzędzi informatycznych zwykle dostępnych jako oprogramowanie komercyjne o zamkniętej architekturze. W parach badawczych związanych z analizą komórek, jak wykazano w rozdziale drugim, często wykorzystuje si˛e autorskie oprogramowanie do analizy, które powstaje w grupach badawczych w wyniku zapotrzebowania tych grup na rozwiązanie konkretnego problemu badawczego. Jednoczesnie, coraz powszechniejsze wykorzystanie układów mikrofluidycznych (lab-chipów) do ´ prowadzenia zarówno badań naukowych jak i sroko pojętej laboratoryjnej diagnostyki stanów patologicznych komórek, spowodowało konieczność dalszego rozwoju technik analizy obrazowej ze względu na szereg trudności wynikających ze specyfiki badania komórek w układzie mikrofluidycznym. Ciągły rozwój i zapotrzebowanie na takie rozwiązania widoczne są zarówno w liczbie publikacji naukowych związanych z tą tematyką jak również z rosnącym zainteresowaniem i nowymi możliwościami diagnostycznymi wynikającymi z wykorzystania detekcji obrazowej i lab-chipów. Celem niniejszej rozprawy było zatem opracowanie oryginalnego rozwiązania problemu badawczego związanego z analizą obrazów komórek w układach mikrofluidycznych i wieloparametryczną charakteryzacja tych komórek.

W ramach rozprawy doktorskiej:

- 1. Przeprowadzono analizę literatury związanej z analizą obrazów komórek znajdujących się w lab-chipach wykonanych z przeźroczystych materiałów, ze szczególnym uwzględnieniem wykorzystywanego układu optycznego (mikroskopy "tradycyjny" lub układ bezsoczewkowy), oprogramowania zastosowanego do analizy obrazów, źródła obrazów i wyniku analizy,
- 2. Przeprowadzono analizę możliwości wykorzystania wybranych algorytmów analizy ob-

razu w trzech grupach funkcjonalnych (algorytmy detekcji, śledzenia i wspomagające) z uwzgl˛ednieniem specyfiki techniki lab-chipów,

- 3. Opracowano autorskie oprogramowanie wykorzystujące wybrane algorytmy do zaawansowanej analizy obrazów komórek znajdujących się w lab-chipach, współpracujące z układem mikroskopowym "tradycyjnym" lub bezsoczewkowym jako źródłami obrazów,
- 4. Eksperymentalnie zweryfikowano działanie oprogramowania wykorzystując je z powodzeniem do wieloparametrycznej analizy komórek drożdży, euglen i oocytów świńskich w układach mikrofluidycznych wykonanych ze szkła oraz krzemu i szkła opracowanych w ramach prac badawczych zespołu Katedry Mikrosystemów,
- 5. Wykazano, że opracowane rozwiązanie jest użytecznym narzędziem badawczym umożliwianym wieloparametryczna analizę komórek znajdujących się w układach mikrofluidycznych [\[79,](#page-126-0) [80\]](#page-126-1).

Realizacja celu rozprawy wymagała przeprowadzenia zarówno badan literaturowych, teore- ´ tycznych jak i eksperymentalnych. Badania te wymagały wiedzy i umiejętności z zakresy niezbędnego aparatu matematycznego związanego z zastosowanymi algorytmami analizy obrazu jak również narzędzi programistycznych do implementacji tych algorytmów. Niezbędna była równiez wiedza z zakresu techniki mikrosystemów (konstrukcji i technologii układów mikro- ˙ fluidycznych) i optoelektronicznej rejestracji obrazów. Powstałe oprogramowanie jest elastycznym narzędziem, które może dostosować użytkownik do potrzeb analizy obrazów pozyskanych z dwóch różnych układów mikroskopowych – "tradycyjnego" i bezsoczewkowego. Cel pracy został zatem w pełni osiągnięty. Wyniki prac przedstawiono w 3 artykułach z tzw. listy fila-delfijskiej oraz 14 materiałach konferencji krajowych i międzynarodowych [\[81,](#page-126-2) [82,](#page-126-3) [83,](#page-126-4) [84\]](#page-126-5). Dalsze prace związane z rozwojem oprogramowania skupione będą wokół dwóch zagadnień: (1) możliwość analizy rejestrowanych obrazów w czasie rzeczywistym oraz  $(2)$  metodologia modelowania obrazów holograficznych skomplikowanych struktur komórkowych (np. oocyty). Prace te będą kontynuowane w Katedrze Mikrosystemów Wydziału Elektroniki, Fotoniki i Mikrosystemów Politechniki Wrocławskiej.

### **Bibliografia**

- [1] Rafał Walczak. *Laboratoria chipowe z detekcją optyczną: konstrukcja, technologia i przykłady wykorzystania*. Wrocław: Oficyjna wydawnicza politechniki wrocławskiej, 2014.
- <span id="page-116-0"></span>[2] Ingmar Peitz i Rien van Leeuwen. "Single-cell bacteria growth monitoring by automated DEP-facilitated image analysis". eng. W: *Lab on a Chip* 10.21 (list. 2010), s. 2944–2951. DOI: [10.1039/c004691d](https://doi.org/10.1039/c004691d).
- [3] Jing Zhou, Yu Wu, Sang-Kwon Lee i Rong Fan. "High-content single-cell analysis onchip using a laser microarray scanner". en. W: *Lab on a Chip* 12.23 (paź. 2012), s. 5025– 5033. DOI: [10 . 1039 / C2LC40309A](https://doi.org/10.1039/C2LC40309A). URL: [https : / / pubs . rsc . org / en / content /](https://pubs.rsc.org/en/content/articlelanding/2012/lc/c2lc40309a) [articlelanding/2012/lc/c2lc40309a](https://pubs.rsc.org/en/content/articlelanding/2012/lc/c2lc40309a) (term. wiz. 05. 07. 2021).
- [4] Obdulia Rabal, Wolfgang Link, Beatriz G. Serelde, James R. Bischoff i Julen Oyarzabal. "An integrated one-step system to extract, analyze and annotate all relevant information from image-based cell screening of chemical libraries". en. W: *Molecular BioSystems* 6.4 (mar. 2010), s. 711–720. DOI: [10.1039/B919830J](https://doi.org/10.1039/B919830J). URL: [https://pubs.rsc.org/](https://pubs.rsc.org/en/content/articlelanding/2010/mb/b919830j) [en/content/articlelanding/2010/mb/b919830j](https://pubs.rsc.org/en/content/articlelanding/2010/mb/b919830j) (term. wiz. 05. 07. 2021).
- [5] Ilker Ersoy i Kannappan Palaniappan. "Multi-feature contour evolution for automatic live cell segmentation in time lapse imagery". W: *2008 30th Annual International Conference of the IEEE Engineering in Medicine and Biology Society*. ISSN: 1558-4615. Sierp. 2008, s. 371–374. DOI: [10.1109/IEMBS.2008.4649167](https://doi.org/10.1109/IEMBS.2008.4649167).
- [6] Diana Delibaltov, S. Karthikeyan, Vignesh Jagadeesh i B.S. Manjunath. "Robust biological image sequence analysis using graph based approaches". W: *2012 Conference Record of the Forty Sixth Asilomar Conference on Signals, Systems and Computers (ASI-LOMAR)*. ISSN: 1058-6393. List. 2012, s. 1588–1592. DOI: [10.1109/ACSSC.2012.](https://doi.org/10.1109/ACSSC.2012.6489297) [6489297](https://doi.org/10.1109/ACSSC.2012.6489297).
- <span id="page-116-1"></span>[7] Arif ul Maula Khan, Angelo Torelli, Ivo Wolf i Norbert Gretz. "AutoCellSeg: robust automatic colony forming unit (CFU)/cell analysis using adaptive image segmentation and easy-to-use post-editing techniques". en. W: *Scientific Reports* 8.1 (maj 2018), s. 7302. DOI: [10.1038/s41598-018-24916-9](https://doi.org/10.1038/s41598-018-24916-9). URL: [https://www.nature.com/articles/](https://www.nature.com/articles/s41598-018-24916-9) [s41598-018-24916-9](https://www.nature.com/articles/s41598-018-24916-9) (term. wiz. 05. 07. 2021).
- [8] Siqi Li, Huiyan Jiang, Yu-dong Yao, Wenbo Pang, Qingjiao Sun i Li Kuang. "Structure convolutional extreme learning machine and case-based shape template for HCC nucleus segmentation". en. W: *Neurocomputing* 312 (paź. 2018), s. 9–26. DOI: [10.1016/](https://doi.org/10.1016/j.neucom.2018.05.013) [j . neucom . 2018 . 05 . 013](https://doi.org/10.1016/j.neucom.2018.05.013). URL: [https : / / www . sciencedirect . com / science /](https://www.sciencedirect.com/science/article/pii/S0925231218305447) [article/pii/S0925231218305447](https://www.sciencedirect.com/science/article/pii/S0925231218305447) (term. wiz. 05. 07. 2021).
- <span id="page-117-2"></span>[9] Mohamad A. Alyassin, SangJun Moon, Hasan O. Keles, Fahim Manzur, Richard L. Lin, Edward Hæggstrom, Daniel R. Kuritzkes i Utkan Demirci. "Rapid automated cell quantification on HIV microfluidic devices". eng. W: *Lab on a Chip* 9.23 (grud. 2009), s. 3364–3369. DOI: [10.1039/b911882a](https://doi.org/10.1039/b911882a).
- [10] Aymen Mouelhi, Hana Rmili, Jaouher Ben Ali, Mounir Sayadi, Raoudha Doghri i Karima Mrad. "Fast unsupervised nuclear segmentation and classification scheme for automatic allred cancer scoring in immunohistochemical breast tissue images". en. W: *Computer Methods and Programs in Biomedicine* 165 (paź. 2018), s. 37–51. DOI: [10.](https://doi.org/10.1016/j.cmpb.2018.08.005) [1016/j.cmpb.2018.08.005](https://doi.org/10.1016/j.cmpb.2018.08.005). URL: [https://www.sciencedirect.com/science/](https://www.sciencedirect.com/science/article/pii/S0169260718301950) [article/pii/S0169260718301950](https://www.sciencedirect.com/science/article/pii/S0169260718301950) (term. wiz. 05. 07. 2021).
- [11] Filippo Piccinini, Anna Tesei i Alessandro Bevilacqua. "Single-image based methods used for non-invasive volume estimation of cancer spheroids: a practical assessing approach based on entry-level equipment". eng. W: *Computer Methods and Programs in Biomedicine* 135 (paź. 2016), s. 51–60. DOI: [10.1016/j.cmpb.2016.07.024](https://doi.org/10.1016/j.cmpb.2016.07.024).
- <span id="page-117-3"></span>[12] Anne E. Carpenter, Thouis R. Jones, Michael R. Lamprecht, Colin Clarke, In Han Kang, Ola Friman, David A. Guertin, Joo Han Chang, Robert A. Lindquist, Jason Moffat, Polina Golland i David M. Sabatini. "CellProfiler: image analysis software for identifying and quantifying cell phenotypes". W: *Genome Biology* 7.10 (paź. 2006), R100. DOI: 10. [1186/gb-2006-7-10-r100](https://doi.org/10.1186/gb-2006-7-10-r100). URL: [https://doi.org/10.1186/gb-2006-7-10](https://doi.org/10.1186/gb-2006-7-10-r100) [r100](https://doi.org/10.1186/gb-2006-7-10-r100) (term. wiz. 05. 07. 2021).
- [13] Wojciech Tarnawski, Vartan Kurtcuoglu, Paweł Lorek, Marcin Bodych, Jan Rotter, Monika Muszkieta, Łukasz Piwowar, Dimos Poulikakos, Michał Majkowski i Aldo Ferrari. "A robust algorithm for segmenting and tracking clustered cells in time-lapse fluorescent microscopy". eng. W: *IEEE journal of biomedical and health informatics* 17.4 (lip. 2013), s. 862–869. DOI: [10.1109/JBHI.2013.2262233](https://doi.org/10.1109/JBHI.2013.2262233).
- <span id="page-117-0"></span>[14] Chen-Chen Lin, Angela Chen i Che-Hsin Lin. "Microfluidic cell counter/sorter utilizing multiple particle tracing technique and optically switching approach". eng. W: *Biomedical Microdevices* 10.1 (lut. 2008), s. 55–63. DOI: [10.1007/s10544-007-9109-8](https://doi.org/10.1007/s10544-007-9109-8).
- <span id="page-117-1"></span>[15] Qingyi Gu, Tomohiro Kawahara, Tadayoshi Aoyama, Takeshi Takaki, Idaku Ishii, Ayumi Takemoto i Naoaki Sakamoto. "LOC-Based High-Throughput Cell Morphology Analysis System". W: *IEEE Transactions on Automation Science and Engineering* 12.4 (paź. 2015), s. 1346–1356. DOI: [10.1109/TASE.2015.2462118](https://doi.org/10.1109/TASE.2015.2462118).
- [16] E. Afrimzon, G. Botchkina, N. Zurgil, Y. Shafran, M. Sobolev, S. Moshkov, O. Ravid-Hermesh, I. Ojima i M. Deutsch. "Hydrogel microstructure live-cell array for multiplexed analyses of cancer stem cells, tumor heterogeneity and differential drug response at single-element resolution". en. W: *Lab on a Chip* 16.6 (mar. 2016), s. 1047–1062. DOI: [10.1039/C6LC00014B](https://doi.org/10.1039/C6LC00014B). URL: [https://pubs.rsc.org/en/content/articlelanding](https://pubs.rsc.org/en/content/articlelanding/2016/lc/c6lc00014b)/ [2016/lc/c6lc00014b](https://pubs.rsc.org/en/content/articlelanding/2016/lc/c6lc00014b) (term. wiz. 05. 07. 2021).
- [17] Ophélie I. Berthuy, Sinan K. Muldur, François Rossi, Pascal Colpo, Loïc J. Blum i Christophe A. Marquette. "Multiplex cell microarrays for high-throughput screening". en. W: *Lab on a Chip* 16.22 (list. 2016). Publisher: The Royal Society of Chemistry, s. 4248– 4262. DOI: [10 . 1039 / C6LC00831C](https://doi.org/10.1039/C6LC00831C). URL: [https : / / pubs . rsc . org / en / content /](https://pubs.rsc.org/en/content/articlelanding/2016/lc/c6lc00831c) [articlelanding/2016/lc/c6lc00831c](https://pubs.rsc.org/en/content/articlelanding/2016/lc/c6lc00831c) (term. wiz. 05. 07. 2021).
- <span id="page-118-0"></span>[18] Yiyue Jiang, Cheng Lei, Atsushi Yasumoto, Hirofumi Kobayashi, Yuri Aisaka, Takuro Ito, Baoshan Guo, Nao Nitta, Natsumaro Kutsuna, Yasuyuki Ozeki, Atsuhiro Nakagawa, Yutaka Yatomi i Keisuke Goda. "Label-free detection of aggregated platelets in blood by machine-learning-aided optofluidic time-stretch microscopy". eng. W: *Lab on a Chip* 17.14 (lip. 2017), s. 2426–2434. DOI: [10.1039/c7lc00396j](https://doi.org/10.1039/c7lc00396j).
- [19] Daphne Weihs, Dror Gilad, Moti Seon i Itai Cohen. "Image-based algorithm for analysis of transient trapping in single-particle trajectories". en. W: *Microfluidics and Nanofluidics* 12.1 (sty. 2012), s. 337–344. DOI: [10.1007/s10404-011-0877-3](https://doi.org/10.1007/s10404-011-0877-3). URL: [https:](https://doi.org/10.1007/s10404-011-0877-3) [//doi.org/10.1007/s10404-011-0877-3](https://doi.org/10.1007/s10404-011-0877-3) (term. wiz. 05. 07. 2021).
- [20] Leonardo F. Urbano, Puneet Masson, Matthew VerMilyea i Moshe Kam. "Automatic Tracking and Motility Analysis of Human Sperm in Time-Lapse Images". eng. W: *IEEE transactions on medical imaging* 36.3 (mar. 2017), s. 792–801. DOI: [10 . 1109 / TMI .](https://doi.org/10.1109/TMI.2016.2630720) [2016.2630720](https://doi.org/10.1109/TMI.2016.2630720).
- <span id="page-118-3"></span>[21] Mohamed Elsayed, Taymour M. El-Sherry i Mohamed Abdelgawad. "Development of computer-assisted sperm analysis plugin for analyzing sperm motion in microfluidic environments using Image-J". eng. W: *Theriogenology* 84.8 (list. 2015), s. 1367–1377. DOI: [10.1016/j.theriogenology.2015.07.021](https://doi.org/10.1016/j.theriogenology.2015.07.021).
- <span id="page-118-2"></span>[22] Guoan Zheng, Seung Ah Lee, Samuel Yang i Changhuei Yang. "Sub-pixel resolving optofluidic microscope for on-chip cell imaging". eng. W: *Lab on a Chip* 10.22 (list. 2010), s. 3125–3129. DOI: [10.1039/c0lc00213e](https://doi.org/10.1039/c0lc00213e).
- <span id="page-118-1"></span>[23] Seung Ah Lee, Guoan Zheng, Nandini Mukherjee i Changhuei Yang. "On-chip continuous monitoring of motile microorganisms on an ePetri platform". W: *Lab on a chip* 12.13 (lip. 2012), s. 2385–2390. DOI: [10.1039/c2lc40090a](https://doi.org/10.1039/c2lc40090a). URL: [https://www.ncbi.nlm.](https://www.ncbi.nlm.nih.gov/pmc/articles/PMC3371133/) [nih.gov/pmc/articles/PMC3371133/](https://www.ncbi.nlm.nih.gov/pmc/articles/PMC3371133/) (term. wiz. 05. 07. 2021).
- [24] Serge Pelet, Reinhard Dechant, Sung Sik Lee, Frank van Drogen i Matthias Peter. "An integrated image analysis platform to quantify signal transduction in single cells". eng. W: *Integrative Biology: Quantitative Biosciences from Nano to Macro* 4.10 (paź. 2012), s. 1274–1282. DOI: [10.1039/c2ib20139a](https://doi.org/10.1039/c2ib20139a).
- [25] Mohammad Ali Khorshidi, Prem Kumar Periyannan Rajeswari, Carolina Wählby, Haakan N. Joensson i Helene Andersson Svahn. "Automated analysis of dynamic behavior of single cells in picoliter droplets". en. W: *Lab on a Chip* 14.5 (lut. 2014). Publisher: The Royal Society of Chemistry, s. 931–937. DOI: [10.1039/C3LC51136G](https://doi.org/10.1039/C3LC51136G). URL: [https:](https://pubs.rsc.org/en/content/articlelanding/2014/lc/c3lc51136g) [//pubs.rsc.org/en/content/articlelanding/2014/lc/c3lc51136g](https://pubs.rsc.org/en/content/articlelanding/2014/lc/c3lc51136g) (term. wiz. 05. 07. 2021).
- [26] D. Falconnet, A. Niemistö, R. J. Taylor, M. Ricicova, T. Galitski, I. Shmulevich i C. L. Hansen. "High-throughput tracking of single yeast cells in a microfluidic imaging matrix". eng. W: *Lab on a Chip* 11.3 (lut. 2011), s. 466–473. DOI: [10.1039/c0lc00228c](https://doi.org/10.1039/c0lc00228c).
- [27] Alex Eli Pottash, Ryan McKay, Chelsea R. Virgile, Hana Ueda i William E. Bentley. "TumbleScore: Run and tumble analysis for low frame-rate motility videos". W: *Bio-Techniques* 62.1 (sty. 2017). Publisher: Future Science, s. 31–36. DOI: [10.2144/000114493](https://doi.org/10.2144/000114493). URL: <https://www.future-science.com/doi/full/10.2144/000114493> (term. wiz. 05. 07. 2021).
- [28] Jean-Baptiste Lugagne, Srajan Jain, Pierre Ivanovitch, Zacchary Ben Meriem, Clément Vulin, Chiara Fracassi, Gregory Batt i Pascal Hersen. "Identification of individual cells from z-stacks of bright-field microscopy images". en. W: *Scientific Reports* 8.1 (lip. 2018), s. 11455. DOI: [10.1038/s41598-018-29647-5](https://doi.org/10.1038/s41598-018-29647-5). URL: [https://www.nature.](https://www.nature.com/articles/s41598-018-29647-5) [com/articles/s41598-018-29647-5](https://www.nature.com/articles/s41598-018-29647-5) (term. wiz. 05. 07. 2021).
- [29] Bo Yang Yu, Caglar Elbuken, Chong Shen, Jan Paul Huissoon i Carolyn L. Ren. "An integrated microfluidic device for the sorting of yeast cells using image processing". en. W: *Scientific Reports* 8.1 (lut. 2018), s. 3550. DOI: [10.1038/s41598-018-21833-9](https://doi.org/10.1038/s41598-018-21833-9). URL: [https : / / www . nature . com / articles / s41598 - 018 - 21833 - 9](https://www.nature.com/articles/s41598-018-21833-9) (term. wiz. 05. 07. 2021).
- [30] Chunhong Zheng, Zhilong Yu, Ying Zhou, Louis Tao, Yuhong Pang, Tao Chen, Xiannian Zhang, Haiwei Qiu, Hongwei Zhou, Zitian Chen i Yanyi Huang. "Live cell imaging analysis of the epigenetic regulation of the human endothelial cell migration at single-cell resolution". W: *Lab on a Chip - Miniaturisation for Chemistry and Biology* 17 (2012), s. 3063–3072. DOI: [10.1039/c2lc40192d](https://doi.org/10.1039/c2lc40192d).
- [31] Irina Zaretsky, Michal Polonsky, Eric Shifrut, Shlomit Reich-Zeliger, Yaron Antebi, Guy Aidelberg, Nir Waysbort i Nir Friedman. "Monitoring the dynamics of primary T cell activation and differentiation using long term live cell imaging in microwell arrays". eng. W: *Lab on a Chip* 12.23 (grud. 2012), s. 5007–5015. DOI: [10.1039/c2lc40808b](https://doi.org/10.1039/c2lc40808b).
- [32] Si Hyung Jin, Sung-Chan Jang, Byungjin Lee, Heon-Ho Jeong, Seong-Geun Jeong, Sung Sik Lee, Keun Pil Kim i Chang-Soo Lee. "Monitoring of chromosome dynamics of single yeast cells in a microfluidic platform with aperture cell traps". en. W: *Lab on a Chip* 16.8 (kw. 2016). Publisher: The Royal Society of Chemistry, s. 1358–1365. DOI: [10.1039/](https://doi.org/10.1039/C5LC01422K) [C5LC01422K](https://doi.org/10.1039/C5LC01422K). URL: [https://pubs.rsc.org/en/content/articlelanding/2016/](https://pubs.rsc.org/en/content/articlelanding/2016/lc/c5lc01422k) [lc/c5lc01422k](https://pubs.rsc.org/en/content/articlelanding/2016/lc/c5lc01422k) (term. wiz. 05. 07. 2021).
- [33] Evelien Mathieu, Colin D. Paul, Richard Stahl, Geert Vanmeerbeeck, Veerle Reumers, Chengxun Liu, Konstantinos Konstantopoulos i Liesbet Lagae. "Time-lapse lens-free imaging of cell migration in diverse physical microenvironments". W: *Lab on a chip* 16.17 (sierp. 2016), s. 3304–3316. DOI: [10.1039/c6lc00860g](https://doi.org/10.1039/c6lc00860g). URL: [https://www.](https://www.ncbi.nlm.nih.gov/pmc/articles/PMC4987231/) [ncbi.nlm.nih.gov/pmc/articles/PMC4987231/](https://www.ncbi.nlm.nih.gov/pmc/articles/PMC4987231/) (term. wiz. 05. 07. 2021).
- <span id="page-120-0"></span>[34] Emerson Zang, Susanne Brandes, Miguel Tovar, Karin Martin, Franziska Mech, Peter Horbert, Thomas Henkel, Marc Thilo Figge i Martin Roth. "Real-time image processing for label-free enrichment of Actinobacteria cultivated in picolitre droplets". eng. W: *Lab on a Chip* 13.18 (wrz. 2013), s. 3707–3713. DOI: [10.1039/c3lc50572c](https://doi.org/10.1039/c3lc50572c).
- [35] Simon Youssef, Sebastian Gude i Joachim O. Rädler. "Automated tracking in live-cell time-lapse movies". eng. W: *Integrative Biology: Quantitative Biosciences from Nano to Macro* 3.11 (list. 2011), s. 1095–1101. DOI: [10.1039/c1ib00035g](https://doi.org/10.1039/c1ib00035g).
- [36] I. F. Sbalzarini i P. Koumoutsakos. "Feature point tracking and trajectory analysis for video imaging in cell biology". en. W: *Journal of Structural Biology* 151.2 (sierp. 2005), s. 182–195. DOI: [10.1016/j.jsb.2005.06.002](https://doi.org/10.1016/j.jsb.2005.06.002). URL: [https://www.sciencedirect.](https://www.sciencedirect.com/science/article/pii/S1047847705001267) [com/science/article/pii/S1047847705001267](https://www.sciencedirect.com/science/article/pii/S1047847705001267) (term. wiz. 05. 07. 2021).
- [37] Khuloud Jaqaman, Dinah Loerke, Marcel Mettlen, Hirotaka Kuwata, Sergio Grinstein, Sandra L. Schmid i Gaudenz Danuser. "Robust single-particle tracking in live-cell timelapse sequences". en. W: *Nature Methods* 5.8 (sierp. 2008), s. 695–702. DOI: [10.1038/](https://doi.org/10.1038/nmeth.1237) [nmeth.1237](https://doi.org/10.1038/nmeth.1237). URL: <https://www.nature.com/articles/nmeth.1237> (term. wiz. 05. 07. 2021).
- [38] Ketheesan Thirusittampalam, M. Julius Hossain, Ovidiu Ghita i Paul F. Whelan. "A novel framework for cellular tracking and mitosis detection in dense phase contrast microscopy images". eng. W: *IEEE journal of biomedical and health informatics* 17.3 (maj 2013), s. 642–653. DOI: [10.1109/titb.2012.2228663](https://doi.org/10.1109/titb.2012.2228663).
- [39] Pedro D. Kostelec, Leo M. Carlin i Ben Glocker. "Learning to detect and track cells for quantitative analysis of time-lapse microscopic image sequences". W: *2015 IEEE 12th International Symposium on Biomedical Imaging (ISBI)*. ISSN: 1945-8452. Kw. 2015, s. 1544–1547. DOI: [10.1109/ISBI.2015.7164172](https://doi.org/10.1109/ISBI.2015.7164172).
- [40] L. Miccio, P. Memmolo, F. Merola, S. Fusco, V. Embrione, A. Paciello, M. Ventre, P. A. Netti i P. Ferraro. "Particle tracking by full-field complex wavefront subtraction in digital holography microscopy". en. W: *Lab on a Chip* 14.6 (lut. 2014). Publisher: The Royal Society of Chemistry, s. 1129–1134. DOI: [10 . 1039 / C3LC51104A](https://doi.org/10.1039/C3LC51104A). URL: [https : / /](https://pubs.rsc.org/en/content/articlelanding/2014/lc/c3lc51104a) [pubs.rsc.org/en/content/articlelanding/2014/lc/c3lc51104a](https://pubs.rsc.org/en/content/articlelanding/2014/lc/c3lc51104a) (term. wiz. 05. 07. 2021).
- [41] Dibet Garcia-Gonzalez, Miguel Garcia-Silvente i Eugenio Aguirre. "A multiscale algorithm for nuclei extraction in pap smear images". en. W: *Expert Systems with Applications* 64 (grud. 2016), s. 512–522. DOI: [10 . 1016 / j . eswa . 2016 . 08 . 015](https://doi.org/10.1016/j.eswa.2016.08.015). URL: [https :](https://www.sciencedirect.com/science/article/pii/S0957417416304055) [//www.sciencedirect.com/science/article/pii/S0957417416304055](https://www.sciencedirect.com/science/article/pii/S0957417416304055) (term. wiz. 05. 07. 2021).
- [42] Anna Fabijanska. "Automatic segmentation of corneal endothelial cells from microscopy images". en. W: *Biomedical Signal Processing and Control* 47 (sty. 2019), s. 145–158. DOI: [10.1016/j.bspc.2018.08.018](https://doi.org/10.1016/j.bspc.2018.08.018). URL: [https://www.sciencedirect.com/](https://www.sciencedirect.com/science/article/pii/S1746809418302088) [science/article/pii/S1746809418302088](https://www.sciencedirect.com/science/article/pii/S1746809418302088) (term. wiz. 05. 07. 2021).
- [43] Yuta Imai, Kei Yoshida, Megumi Matsumoto, Mai Okada, Kei Kanie, Kazunori Shimizu, Hiroyuki Honda i Ryuji Kato. "In-process evaluation of culture errors using morphologybased image analysis". en. W: *Regenerative Therapy* 9 (grud. 2018), s. 15–23. DOI: [10.](https://doi.org/10.1016/j.reth.2018.06.001) [1016/j.reth.2018.06.001](https://doi.org/10.1016/j.reth.2018.06.001). URL: [https://www.sciencedirect.com/science/](https://www.sciencedirect.com/science/article/pii/S2352320418300117) [article/pii/S2352320418300117](https://www.sciencedirect.com/science/article/pii/S2352320418300117) (term. wiz. 05. 07. 2021).
- [44] Changjian Li, Yueqi Wang, Saipeng Huang, Xiaojie Zhang, Xiaoxuan Kang, Yanchi Sun, Ziyuan Hu, Lu Han, Libo Du i Yang Liu. "A photostable fluorescent probe for long-time imagining of lysosome in cell and nematode". en. W: *Talanta* 188 (paź. 2018), s. 316– 324. DOI: [10.1016/j.talanta.2018.06.001](https://doi.org/10.1016/j.talanta.2018.06.001). URL: [https://www.sciencedirect.](https://www.sciencedirect.com/science/article/pii/S0039914018306076) [com/science/article/pii/S0039914018306076](https://www.sciencedirect.com/science/article/pii/S0039914018306076) (term. wiz. 05. 07. 2021).
- [45] Khin Yadanar Win, Somsak Choomchuay, Kazuhiko Hamamoto i Manasanan Raveesunthornkiat. "Detection and Classification of Overlapping Cell Nuclei in Cytology Effusion Images Using a Double-Strategy Random Forest". en. W: *Applied Sciences* 8.9 (wrz. 2018), s. 1608. DOI: [10.3390/app8091608](https://doi.org/10.3390/app8091608). URL: [https://www.mdpi.com/2076-](https://www.mdpi.com/2076-3417/8/9/1608) [3417/8/9/1608](https://www.mdpi.com/2076-3417/8/9/1608) (term. wiz. 05. 07. 2021).
- [46] Aldo Zaimi, Maxime Wabartha, Victor Herman, Pierre-Louis Antonsanti, Christian S. Perone i Julien Cohen-Adad. "AxonDeepSeg: automatic axon and myelin segmentation from microscopy data using convolutional neural networks". en. W: *Scientific Reports* 8.1 (lut. 2018), s. 3816. DOI: [10.1038/s41598-018-22181-4](https://doi.org/10.1038/s41598-018-22181-4). URL: [https://www.](https://www.nature.com/articles/s41598-018-22181-4) [nature.com/articles/s41598-018-22181-4](https://www.nature.com/articles/s41598-018-22181-4) (term. wiz. 05. 07. 2021).
- [47] Kou Nakahara, Shinya Sakuma, Takeshi Hayakawa i Fumihito Arai. "On-Chip Transportation and Measurement of Mechanical Characteristics of Oocytes in an Open Environment". en. W: *Micromachines* 6.5 (maj 2015). Number: 5 Publisher: Multidisciplinary Digital Publishing Institute, s. 648–659. DOI: [10.3390/mi6050648](https://doi.org/10.3390/mi6050648). URL: [https:](https://www.mdpi.com/2072-666X/6/5/648) [//www.mdpi.com/2072-666X/6/5/648](https://www.mdpi.com/2072-666X/6/5/648) (term. wiz. 05. 07. 2021).
- <span id="page-122-0"></span>[48] Chunhong Zheng, Zhilong Yu, Ying Zhou, Louis Tao, Yuhong Pang, Tao Chen, Xiannian Zhang, Haiwei Qiu, Hongwei Zhou, Zitian Chen i Yanyi Huang. "Live cell imaging analysis of the epigenetic regulation of the human endothelial cell migration at single-cell resolution". eng. W: *Lab on a Chip* 12.17 (wrz. 2012), s. 3063–3072. DOI: [10.1039/c2lc40192d](https://doi.org/10.1039/c2lc40192d).
- <span id="page-122-4"></span>[49] Dhananjay Kumar Singh, Caroline C. Ahrens, Wei Li i Siva A. Vanapalli. "Label-free, high-throughput holographic screening and enumeration of tumor cells in blood". en. W: *Lab on a Chip* 17.17 (sierp. 2017), s. 2920–2932. DOI: [10.1039/C7LC00149E](https://doi.org/10.1039/C7LC00149E). URL: <https://pubs.rsc.org/en/content/articlelanding/2017/lc/c7lc00149e> (term. wiz. 05. 07. 2021).
- [50] Liang Huang, Peng Zhao i Wenhui Wang. "3D cell electrorotation and imaging for measuring multiple cellular biophysical properties". en. W: *Lab on a Chip* 18.16 (sierp. 2018), s. 2359–2368. DOI: [10.1039/C8LC00407B](https://doi.org/10.1039/C8LC00407B). URL: [https://pubs.rsc.org/en/](https://pubs.rsc.org/en/content/articlelanding/2018/lc/c8lc00407b) [content/articlelanding/2018/lc/c8lc00407b](https://pubs.rsc.org/en/content/articlelanding/2018/lc/c8lc00407b) (term. wiz. 05. 07. 2021).
- <span id="page-122-1"></span>[51] Joshua J. Elacqua, Alexandra L. McGregor i Jan Lammerding. "Automated analysis of cell migration and nuclear envelope rupture in confined environments". eng. W: *PloS One* 13.4 (2018), e0195664. DOI: [10.1371/journal.pone.0195664](https://doi.org/10.1371/journal.pone.0195664).
- <span id="page-122-3"></span>[52] Catalin Fetita, Boris Kirov, Alfonso Jaramillo i Christophe Lefevre. "An automated approach for single-cell tracking in epifluorescence microscopy applied to E. coli growth analysis on microfluidics biochips". W: *Medical Imaging 2012: Biomedical Applications in Molecular, Structural, and Functional Imaging*. T. 8317. International Society for Optics i Photonics, kw. 2012, 83170Z. DOI: [10.1117/12.911371](https://doi.org/10.1117/12.911371). URL: [https://www.](https://www.spiedigitallibrary.org/conference-proceedings-of-spie/8317/83170Z/An-automated-approach-for-single-cell-tracking-in-epifluorescence-microscopy/10.1117/12.911371.short) [spiedigitallibrary.org/conference- proceedings- of- spie/8317/83170Z/](https://www.spiedigitallibrary.org/conference-proceedings-of-spie/8317/83170Z/An-automated-approach-for-single-cell-tracking-in-epifluorescence-microscopy/10.1117/12.911371.short) [An-automated-approach-for-single-cell-tracking-in-epifluorescence](https://www.spiedigitallibrary.org/conference-proceedings-of-spie/8317/83170Z/An-automated-approach-for-single-cell-tracking-in-epifluorescence-microscopy/10.1117/12.911371.short)[microscopy/10.1117/12.911371.short](https://www.spiedigitallibrary.org/conference-proceedings-of-spie/8317/83170Z/An-automated-approach-for-single-cell-tracking-in-epifluorescence-microscopy/10.1117/12.911371.short) (term. wiz. 05. 07. 2021).
- <span id="page-122-2"></span>[53] G. Gopakumar, Veerendra Kalyan Jagannadh, Sai Siva Gorthi i Gorthi R. K. Sai Subrahmanyam. "Framework for morphometric classification of cells in imaging flow cytometry". eng. W: *Journal of Microscopy* 261.3 (mar. 2016), s. 307–319. DOI: [10.1111/jmi.](https://doi.org/10.1111/jmi.12335) [12335](https://doi.org/10.1111/jmi.12335).
- [54] Yiyue Jiang, Cheng Lei, Atsushi Yasumoto, Hirofumi Kobayashi, Yuri Aisaka, Takuro Ito, Baoshan Guo, Nao Nitta, Natsumaro Kutsuna, Yasuyuki Ozeki, Atsuhiro Nakagawa, Yutaka Yatomi i Keisuke Goda. "Label-free detection of aggregated platelets in blood

by machine-learning-aided optofluidic time-stretch microscopy". eng. W: *Lab on a chip* 17.14 (lip. 2017), s. 2426–2434. DOI: [10.1039/c7lc00396j](https://doi.org/10.1039/c7lc00396j). URL: [https://doi.org/](https://doi.org/10.1039/c7lc00396j) [10.1039/c7lc00396j](https://doi.org/10.1039/c7lc00396j) (term. wiz. 05. 07. 2021).

- [55] Mei Zhan, Matthew M. Crane, Eugeni V. Entchev, Antonio Caballero, Diana Andrea Fernandes de Abreu, QueeLim Ch'ng i Hang Lu. "Automated Processing of Imaging Data through Multi-tiered Classification of Biological Structures Illustrated Using Caenorhabditis elegans". en. W: *PLOS Computational Biology* 11.4 (kw. 2015). Publisher: Public Library of Science, e1004194. DOI: [10.1371/journal.pcbi.1004194](https://doi.org/10.1371/journal.pcbi.1004194). URL: [https://journals.plos.org/ploscompbiol/article?id=10.1371/journal.](https://journals.plos.org/ploscompbiol/article?id=10.1371/journal.pcbi.1004194) [pcbi.1004194](https://journals.plos.org/ploscompbiol/article?id=10.1371/journal.pcbi.1004194) (term. wiz. 05. 07. 2021).
- <span id="page-123-0"></span>[56] F. Cairone, D. Ortiz, P. J. Cabrales, M. Intaglietta i M. Bucolo. "Emergent behaviors in RBCs flows in micro-channels using digital particle image velocimetry". eng. W: *Microvascular Research* 116 (mar. 2018), s. 77–86. DOI: [10.1016/j.mvr.2017.09.003](https://doi.org/10.1016/j.mvr.2017.09.003).
- <span id="page-123-1"></span>[57] Ho-Kyeong Ra, Hyungseok Kim, Hee Jung Yoon, Sang Hyuk Son, Taejoon Park i SangJun Moon. "A robust cell counting approach based on a normalized 2D cross-correlation scheme for in-line holographic images". en. W: *Lab on a Chip* 13.17 (lip. 2013). Publisher: The Royal Society of Chemistry, s. 3398–3409. DOI: [10.1039/C3LC50535A](https://doi.org/10.1039/C3LC50535A). URL: <https://pubs.rsc.org/en/content/articlelanding/2013/lc/c3lc50535a> (term. wiz. 05. 07. 2021).
- [58] Ho-Kyeong Ra, Hyungseok Kim, Hee Jung Yoon, Sang Hyuk Son, Taejoon Park i SangJun Moon. "A robust cell counting approach based on a normalized 2D cross-correlation scheme for in-line holographic images". en. W: *Lab on a Chip* 13.17 (lip. 2013). Publisher: The Royal Society of Chemistry, s. 3398–3409. DOI: [10.1039/C3LC50535A](https://doi.org/10.1039/C3LC50535A). URL: <https://pubs.rsc.org/en/content/articlelanding/2013/lc/c3lc50535a> (term. wiz. 05. 07. 2021).
- [59] Guoan Zheng, Seung Ah Lee, Samuel Yang i Changhuei Yang. "Sub-pixel resolving optofluidic microscope for on-chip cell imaging". eng. W: *Lab on a Chip* 10.22 (list. 2010), s. 3125–3129. DOI: [10.1039/c0lc00213e](https://doi.org/10.1039/c0lc00213e).
- <span id="page-123-2"></span>[60] Anna Wang, Rees F. Garmann i Vinothan N. Manoharan. "Tracking E. coli runs and tumbles with scattering solutions and digital holographic microscopy". EN. W: *Optics Express* 24.21 (paź. 2016), s. 23719–23725. DOI: 10. 1364 / 0E. 24. 023719. URL: [https://www.osapublishing.org/oe/abstract.cfm?uri=oe- 24- 21- 23719](https://www.osapublishing.org/oe/abstract.cfm?uri=oe-24-21-23719) (term. wiz. 06. 07. 2021).
- [61] Solomon Barkley, Thomas G. Dimiduk, Jerome Fung, David M. Kaz, Vinothan N. Manoharan, Ryan McGorty, Rebecca W. Perry i Anna Wang. "Holographic Microscopy with Python and HoloPy". W: *arXiv:1806.00058 [physics]* (maj 2018). URL: [http :](http://arxiv.org/abs/1806.00058) [//arxiv.org/abs/1806.00058](http://arxiv.org/abs/1806.00058) (term. wiz. 06. 07. 2021).
- [62] Pablo Piedrahita-Quintero, Raul Castañeda i Jorge Garcia-Sucerquia. "Numerical wave propagation in ImageJ". EN. W: *Applied Optics* 54.21 (lip. 2015). Publisher: Optical Society of America, s. 6410–6415. DOI: [10.1364/AO.54.006410](https://doi.org/10.1364/AO.54.006410). URL: [https://](https://www.osapublishing.org/ao/abstract.cfm?uri=ao-54-21-6410) [www . osapublishing . org / ao / abstract . cfm ? uri = ao - 54 - 21 - 6410](https://www.osapublishing.org/ao/abstract.cfm?uri=ao-54-21-6410) (term. wiz. 06. 07. 2021).
- [63] M. Kuwahara, K. Hachimura, S. Eiho i M. Kinoshita. "Processing of RI-Angiocardiographic Images". en. W: *Digital Processing of Biomedical Images*. Red. K. Preston i M. Onoe. Boston, MA: Springer US, 1976, s. 187–202. DOI: [10.1007/978-1-4684-0769-3\\_13](https://doi.org/10.1007/978-1-4684-0769-3_13). URL: [https://doi.org/10.1007/978-1-4684-0769-3\\_13](https://doi.org/10.1007/978-1-4684-0769-3_13) (term. wiz. 05. 07. 2021).
- [64] Kaiming He, Jian Sun i Xiaoou Tang. "Guided Image Filtering". W: *IEEE Transactions on Pattern Analysis and Machine Intelligence* 35.6 (czer. 2013). Conference Name: IEEE Transactions on Pattern Analysis and Machine Intelligence, s. 1397–1409. DOI: [10.1109/TPAMI.2012.213](https://doi.org/10.1109/TPAMI.2012.213).
- [65] Robert M. Haralick, Stanley R. Sternberg i Xinhua Zhuang. "Image Analysis Using Mathematical Morphology". W: *IEEE Transactions on Pattern Analysis and Machine Intelligence* PAMI-9.4 (lip. 1987). Conference Name: IEEE Transactions on Pattern Analysis and Machine Intelligence, s. 532–550. DOI: [10.1109/TPAMI.1987.4767941](https://doi.org/10.1109/TPAMI.1987.4767941).
- <span id="page-124-0"></span>[66] Agnieszka Podwin i Danylo Lizanets. "OLED Display as a Useful Tool Towards Real-Time On-Chip Photosensitivity Investigation of Microorganisms". W: *2018 XV International Scientific Conference on Optoelectronic and Electronic Sensors (COE)*. Czer. 2018, s. 1–4. DOI: [10.1109/COE.2018.8435177](https://doi.org/10.1109/COE.2018.8435177).
- [67] Agnieszka Podwin, Wojciech Kubicki i Jan A. Dziuban. "Study of the behavior of Euglena viridis, Euglena gracilis and Lepadella patella cultured in all-glass microaquarium". eng. W: *Biomedical Microdevices* 19.3 (wrz. 2017), s. 63. DOI: [10.1007/s10544-017-](https://doi.org/10.1007/s10544-017-0205-0) [0205-0](https://doi.org/10.1007/s10544-017-0205-0).
- <span id="page-124-2"></span>[68] Aleksandra Pokrzywnicka, Danylo Lizanets, Rafal Walczak i Patrycja Sniadek. "Labon-chip for Mechanical Characterization of Oocyte". W: *2018 25th International Conference "Mixed Design of Integrated Circuits and System"(MIXDES)*. Czer. 2018, s. 441– 444. DOI: [10.23919/MIXDES.2018.8436939](https://doi.org/10.23919/MIXDES.2018.8436939).
- <span id="page-124-1"></span>[69] Aleksandra Pokrzywnicka, Danylo Lizanets, Patrycja Sniadek, Natalia Małyszka i Ra- ´ fał Walczak. "Multiparametric Porcine Oocyte Deformation Characterization by Novel MEMS-Type Cytometer". en. W: *Proceedings* 2.13 (2018). Number: 13 Publisher: Multidisciplinary Digital Publishing Institute, s. 1015. DOI: [10.3390/proceedings2131015](https://doi.org/10.3390/proceedings2131015). URL: <https://www.mdpi.com/2504-3900/2/13/1015> (term. wiz. 05. 07. 2021).
- [70] Aleksandra Pokrzywnicka, Danylo Lizanets i Rafał Walczak. "Towards MEMS-based mechanical microbiology — How parametrize mechanically a single cell". W: *2018 Baltic URSI Symposium (URSI)*. Maj 2018, s. 225–227. DOI: [10 . 23919 / URSI . 2018 .](https://doi.org/10.23919/URSI.2018.8406752) [8406752](https://doi.org/10.23919/URSI.2018.8406752).
- [71] Agnieszka Podwin, Danylo Lizanets, Wojciech Kubicki, Patrycja Sniadek, Rafał Walczak i Jan Dziuban. "Lab-on-chip platform for culturing and investigation of cells behaviour". W: *Proceedings of 2018 International Students and Young Scientists Workshop*. 2019, s. 78–83.
- <span id="page-125-0"></span>[72] Agnieszka Podwin, Danylo Lizanets, Dawid Przystupski, Wojciech Kubicki, Patrycja Śniadek, Julita Kulbacka, Artur Wymysłowski, Rafał Walczak i Jan A. Dziuban. "Labon-Chip Platform for Culturing and Dynamic Evaluation of Cells Development". W: *Micromachines* 11.2 (lut. 2020), s. 196. DOI: [10 . 3390 / mi11020196](https://doi.org/10.3390/mi11020196). URL: [https :](https://www.ncbi.nlm.nih.gov/pmc/articles/PMC7074672/) [//www.ncbi.nlm.nih.gov/pmc/articles/PMC7074672/](https://www.ncbi.nlm.nih.gov/pmc/articles/PMC7074672/) (term. wiz. 05. 07. 2021).
- [73] Agnieszka Podwin, Rafał Walczak i Jan Dziuban. "A 3D Printed Membrane-Based Gas Microflow Regulator for On-Chip Cell Culture". en. W: *Applied Sciences* 8.4 (kw. 2018). Number: 4 Publisher: Multidisciplinary Digital Publishing Institute, s. 579. DOI: [10 .](https://doi.org/10.3390/app8040579) [3390/app8040579](https://doi.org/10.3390/app8040579). URL: <https://www.mdpi.com/2076-3417/8/4/579> (term. wiz. 05. 07. 2021).
- <span id="page-125-1"></span>[74] Agnieszka Podwin i Jan A. Dziuban. "Modular 3D printed lab-on-a-chip bio-reactor for the biochemical energy cascade of microorganisms". en. W: *Journal of Micromechanics and Microengineering* 27.10 (wrz. 2017). Publisher: IOP Publishing, s. 104004. DOI: [10.](https://doi.org/10.1088/1361-6439/aa7a72) [1088/1361-6439/aa7a72](https://doi.org/10.1088/1361-6439/aa7a72). URL: <https://doi.org/10.1088/1361-6439/aa7a72> (term. wiz. 05. 07. 2021).
- <span id="page-125-2"></span>[75] Aleksandra Pokrzywnicka. "Cytometr odkształceniowy typu MEMS do badania deformowalności oocytów zwierzęcych". Prac. dokt. Wrocław: Politechnika Wrocławska, 2021.
- <span id="page-125-3"></span>[76] Aleksandra Pokrzywnicka, Danylo Lizanets, Rafał Walczak i Patrycja Śniadek. "Microsystems for Cell Deformability Measurements". W: *2018 XV International Scientific Conference on Optoelectronic and Electronic Sensors (COE)*. Czer. 2018, s. 1–4. DOI: [10.1109/COE.2018.8435155](https://doi.org/10.1109/COE.2018.8435155).
- <span id="page-125-4"></span>[77] Aleksandra Pokrzywnicka, Patrycja Śniadek, Natalia Ma\lyszka, Danylo Lizanets, Wojciech Kubicki, Piotr Pawlak i Rafa\l Walczak. "MEMS cytometer for porcine oocyte deformation measurement". en. W: *Journal of Micromechanics and Microengineering* 29.9 (lip. 2019). Publisher: IOP Publishing, s. 095004. DOI: [10.1088/1361-6439/ab27f1](https://doi.org/10.1088/1361-6439/ab27f1). URL: <https://doi.org/10.1088/1361-6439/ab27f1> (term. wiz. 13. 07. 2021).
- [78] Danylo Lizanets, Oleh Matviykiv i Rafał Walczak. "The model of a light transmittance through translucent objects in lens-free imaging setups". W: *2017 XIIIth International Conference on Perspective Technologies and Methods in MEMS Design (MEMSTECH)*. Kw. 2017, s. 78–80. DOI: [10.1109/MEMSTECH.2017.7937538](https://doi.org/10.1109/MEMSTECH.2017.7937538).
- <span id="page-126-0"></span>[79] A. Podwin, A. Graja, **D. Lizanets**, J. A. Dziuban, R. Walaczak i D. Przystupski. "The universal lab-on-chip platform for bio-nanosatellite". en. W: Basel, Switzerland, 2019, s. 1492–1493. URL: <https://www.elibrary.ru/item.asp?id=45178052> (term. wiz. 14. 03. 2022).
- <span id="page-126-1"></span>[80] A. Podwin, A. Graja, D. Przystupski, D. Lizanets, P. Sniadek, R. Walczak i J. A. Dziu- ´ ban. "Lab-on-chip platform as a nanosatellite payload solution for biomedical experiments in outer space". W: *2019 19th International Conference on Micro and Nanotechnology for Power Generation and Energy Conversion Applications (PowerMEMS)*. Grud. 2019, s. 1–3. DOI: [10.1109/PowerMEMS49317.2019.82063206124](https://doi.org/10.1109/PowerMEMS49317.2019.82063206124).
- <span id="page-126-2"></span>[81] Rafał Walczak i Danylo Lizanets. "Cell detection and tracking in lab-on-a-chip devices by image processing". eng. W: *http://opticaapplicata.pwr.edu.pl/* (2018). Publisher: Oficyna Wydawnicza Politechniki Wrocławskiej. DOI: [10.5277/oa180102](https://doi.org/10.5277/oa180102). URL: [https:](https://www.dbc.wroc.pl/dlibra/publication/151271/edition/109348) [//www.dbc.wroc.pl/dlibra/publication/151271/edition/109348](https://www.dbc.wroc.pl/dlibra/publication/151271/edition/109348) (term. wiz. 14. 03. 2022).
- <span id="page-126-3"></span>[82] Danylo Lizanets i Rafal Walczak. "Processing and Simulation of Output from Lab-ona-Chip Devices in Cell Mechanical Analysis". W: *2018 25th International Conference "Mixed Design of Integrated Circuits and System"(MIXDES)*. Czer. 2018, s. 390–393. DOI: [10.23919/MIXDES.2018.8436919](https://doi.org/10.23919/MIXDES.2018.8436919).
- <span id="page-126-4"></span>[83] **Danylo Lizanets**, Jan A. Dziuban i Rafał Walczak. "Comparison of algorithms for detection and real-time tracking of living microorganisms in lab-on-a-chip devices". W: *2017 MIXDES - 24th International Conference "Mixed Design of Integrated Circuits and Systems*. Czer. 2017, s. 581–584. DOI: [10.23919/MIXDES.2017.8005280](https://doi.org/10.23919/MIXDES.2017.8005280).
- <span id="page-126-5"></span>[84] Danylo Lizanets i Rafal Walczak. "Algorithms and approaches for processing an output signal from lab-on-a-chip devices in bioanalysis". W: *2016 XII International Conference on Perspective Technologies and Methods in MEMS Design (MEMSTECH)*. Kw. 2016, s. 6–8. DOI: [10.1109/MEMSTECH.2016.7507507](https://doi.org/10.1109/MEMSTECH.2016.7507507).

# Spis rysunków

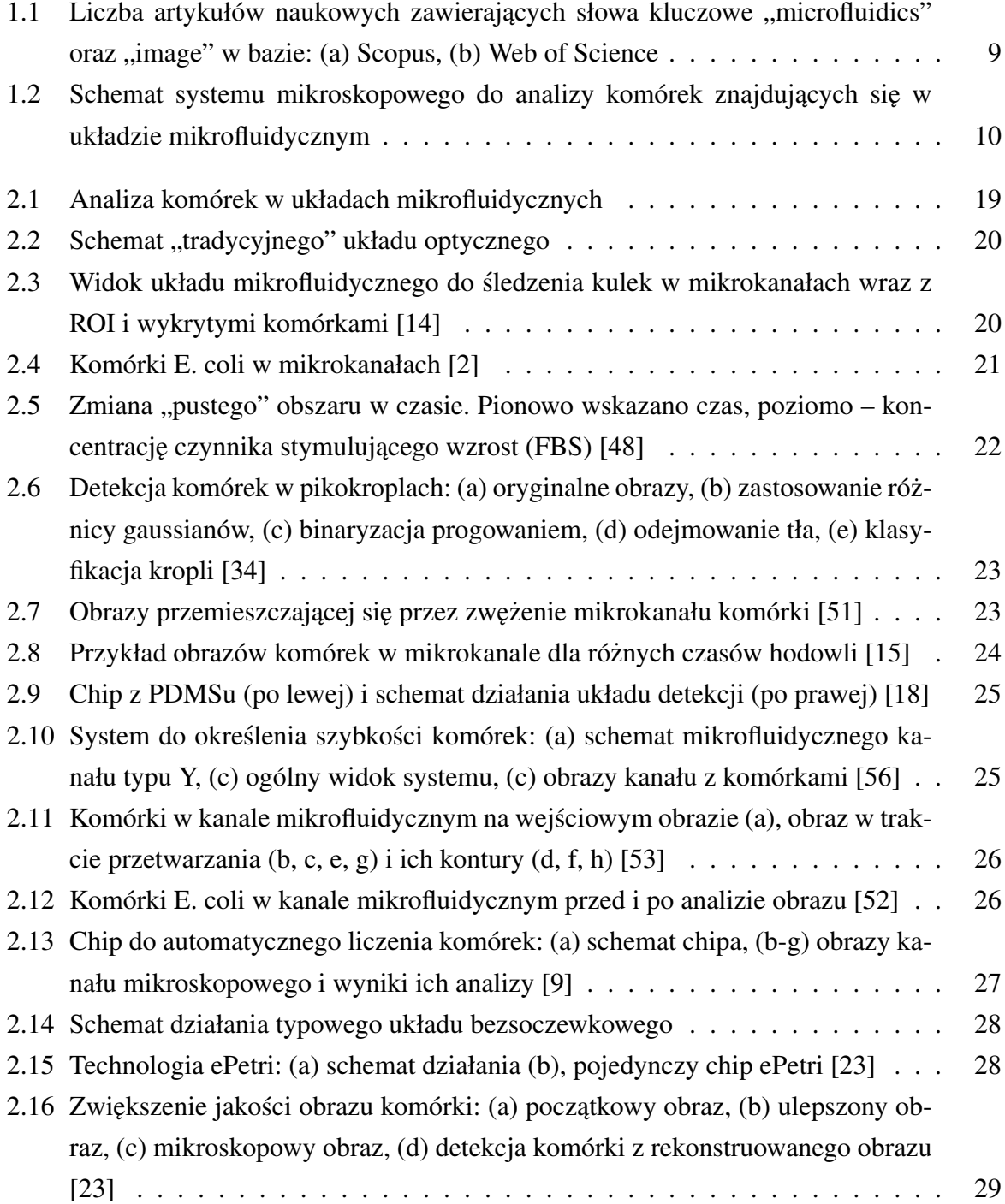

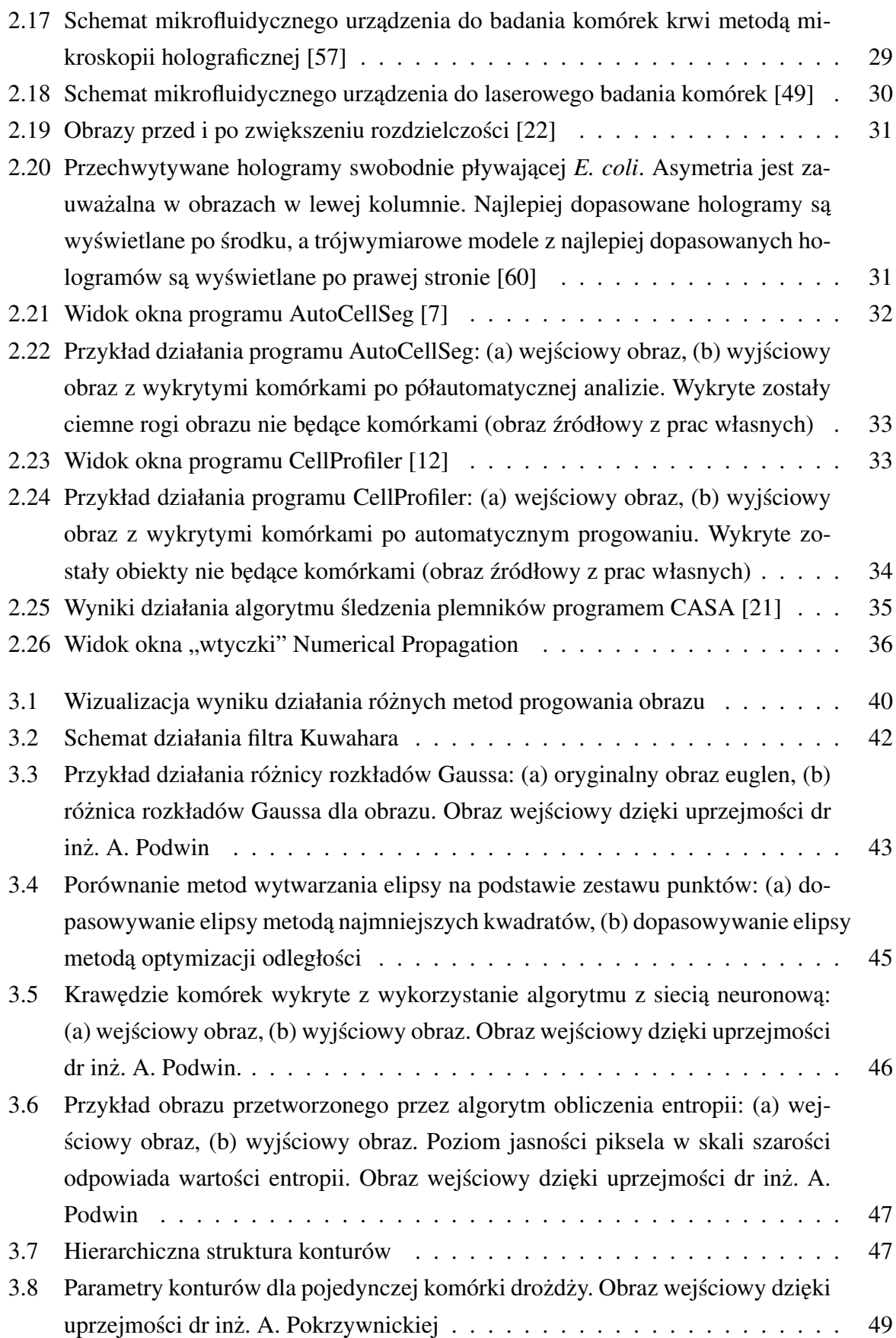

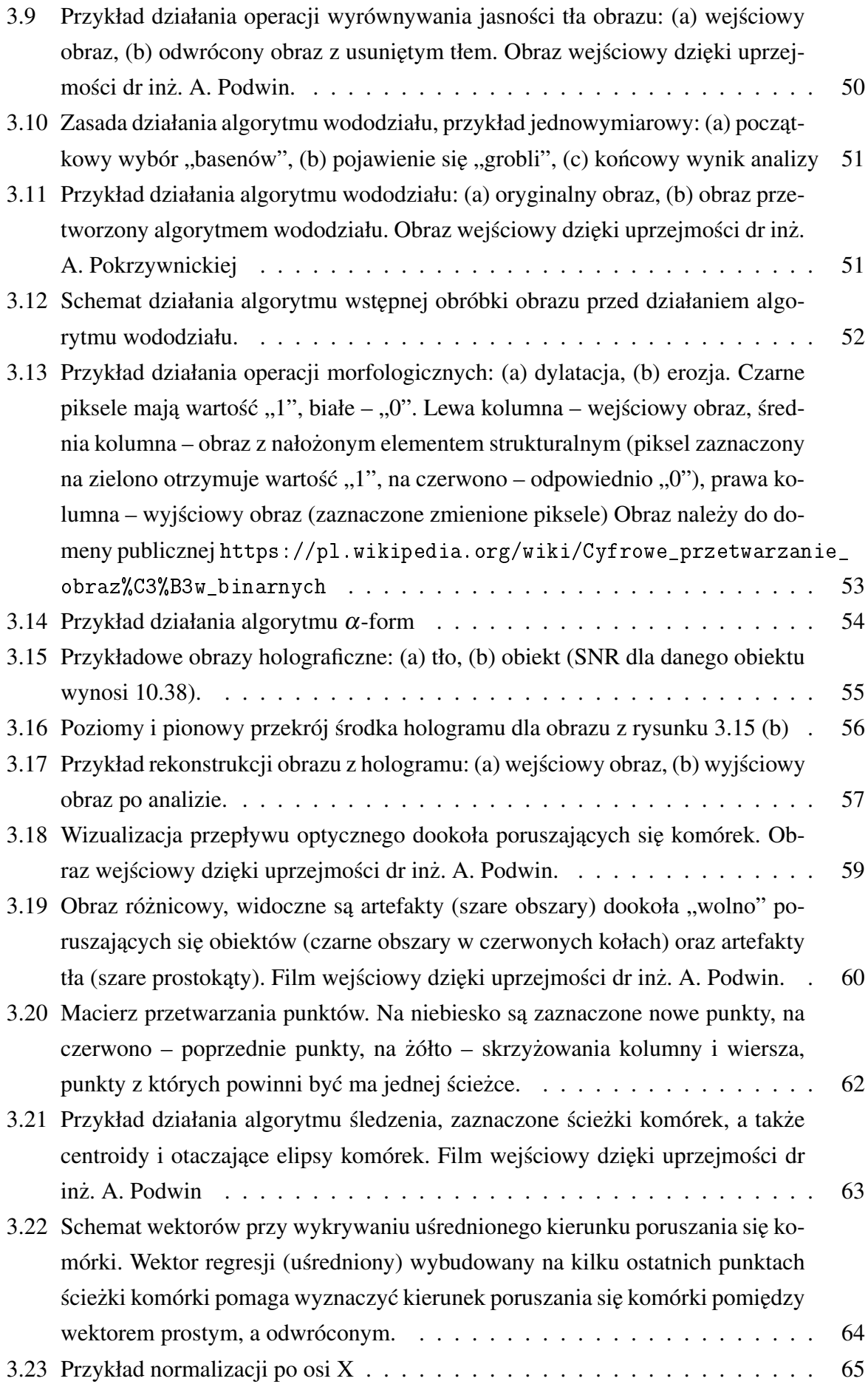

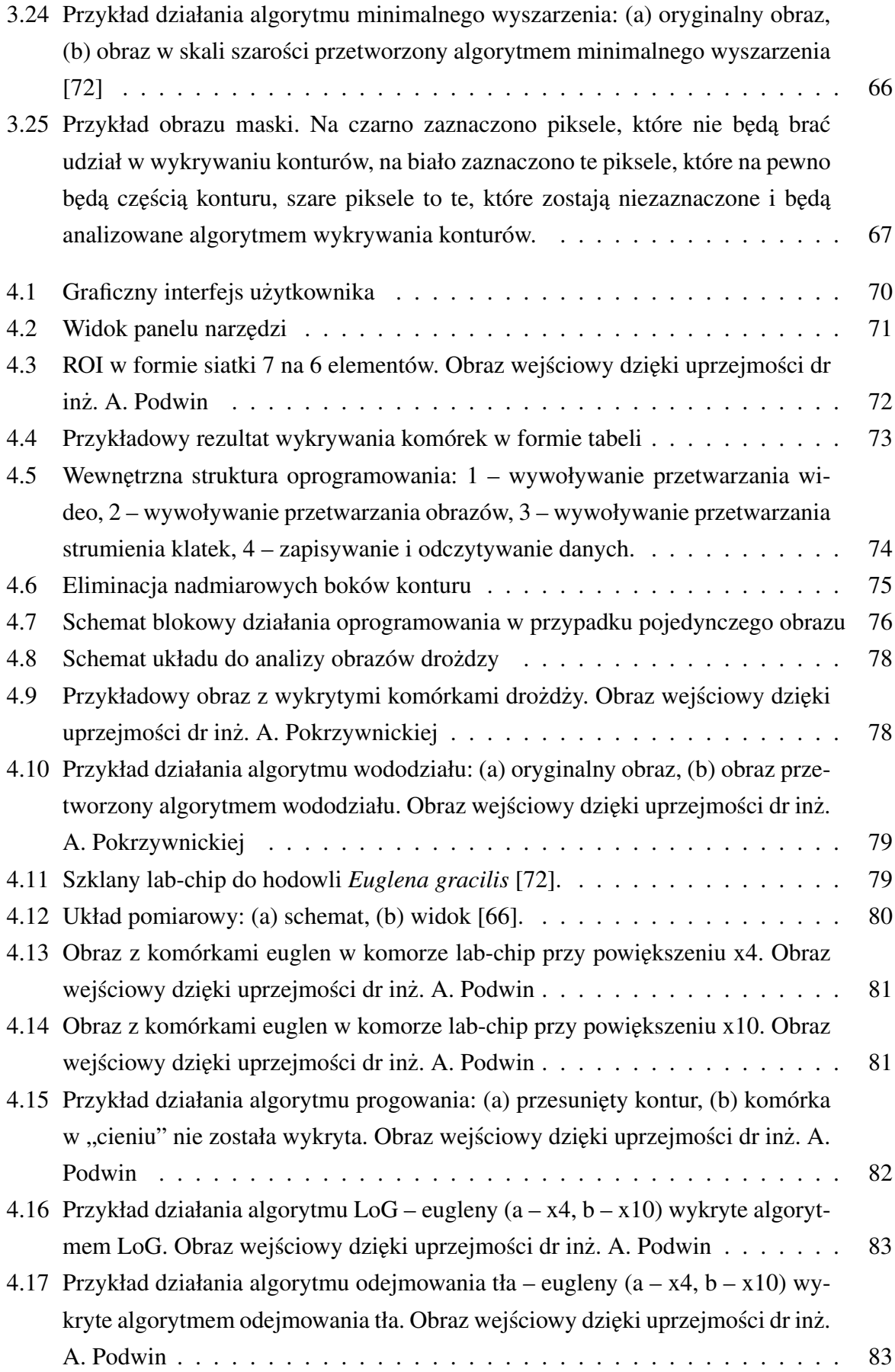

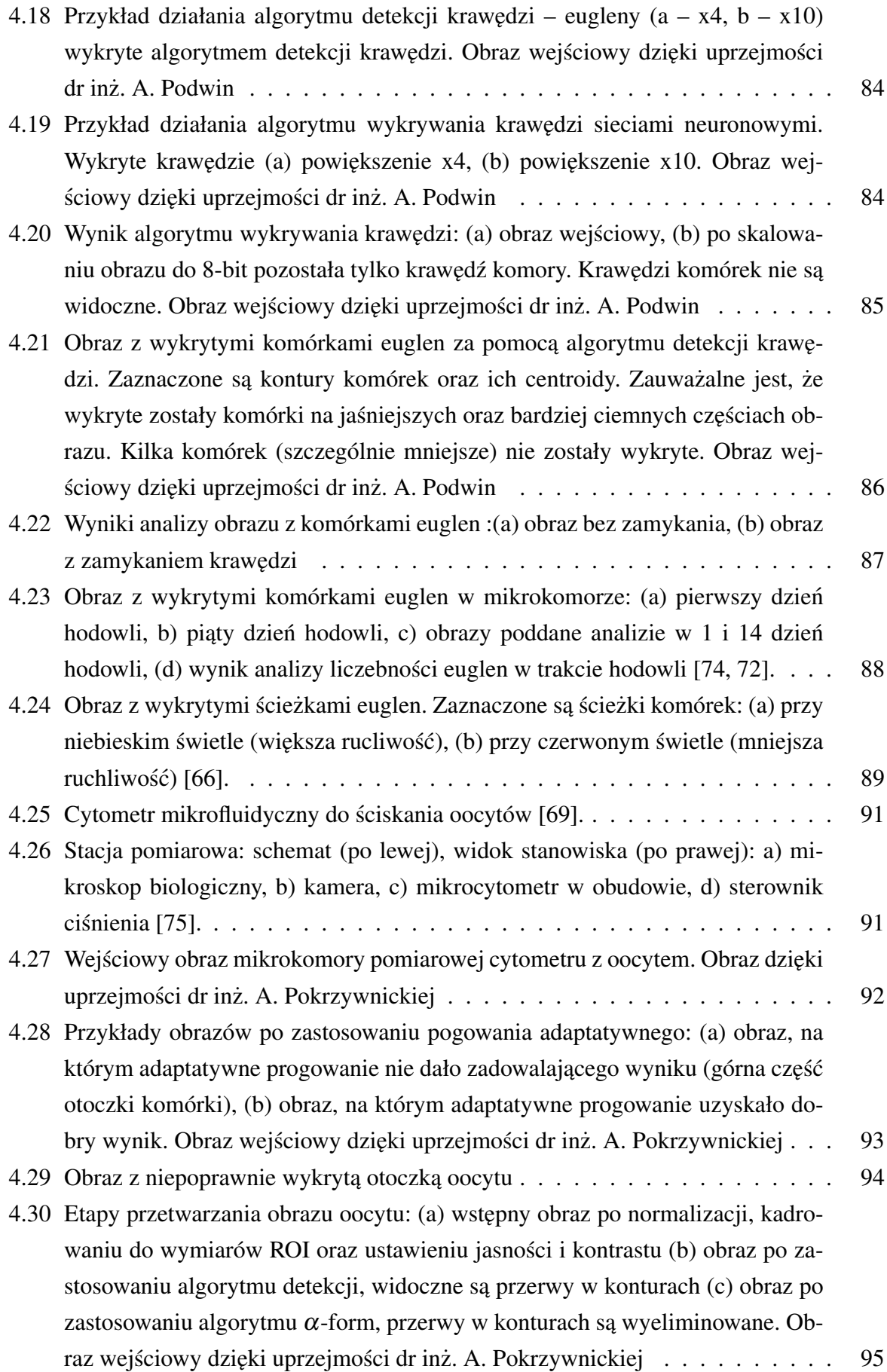

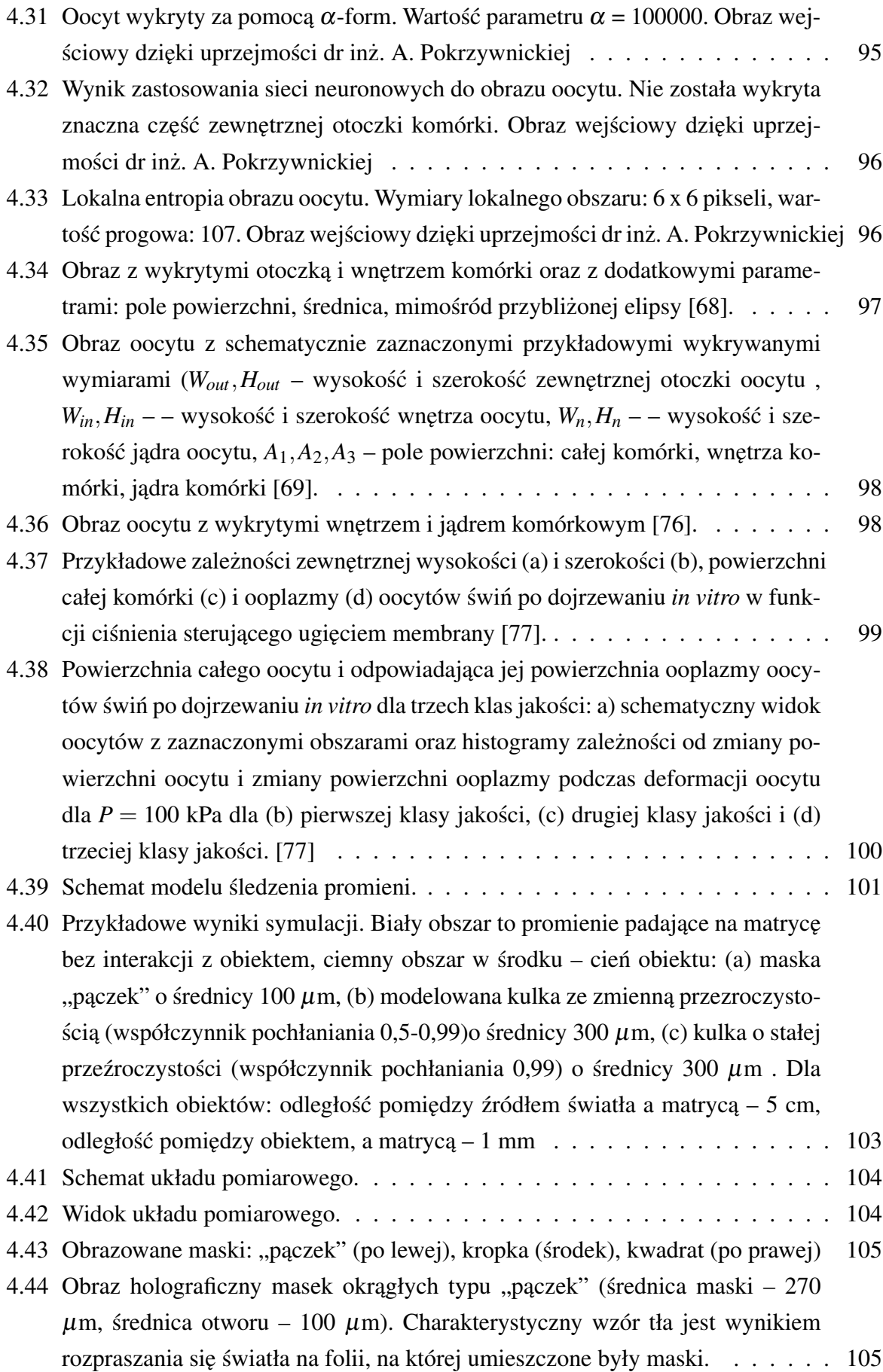

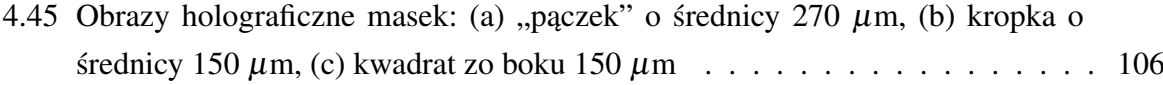

- 4.46 Porównanie przekrojów obrazów holograficznych masek z różnymi średnicami. Aby zmniejszyć wpływ szumu tła na pomiar, przekrój przetwarzany jest metodą  $s$ redniej ruchomej z rozmiarem okna  $n = 5$ . Mniejszy obiekt posiada mniejszą odległość pomiędzy szczytami bocznymi. Pomiar średnicy odbywa się pomiędzy punktami na środkach zbocz. Linia ciągła – dla średnicy wyznaczonej  $270$  $\mu$ m, linia przerywana – dla średnicy wyznaczonej 250  $\mu$ m . . . . . . . . . . . 106
- [4.47 Porównanie wyników działania algorytmu progowania przy detekcji obiektów](#page-107-0) na obrazach holograficznych masek. Zauważalne są zniekształcenia hologramu na krawędziach obiektów. Średnicy wyznaczone to: (a) 270  $\mu$ m, (b) 250  $\mu$ m . . 107
- 4.48 Dekonwolucja holograficznego obrazu maski: (a) wstępny obraz "pączka" po [normalizacji, kadrowaniu do wymiarów ROI oraz ustawieniu jasnosci i kontra-](#page-108-0) ´ stu (b) obraz "paczka" po zastosowaniu metody Fresnela-Fourie'go (c) obraz "pączka" po zastosowaniu metody propagacji Kirchhoffa-Fresnela (d) wstępny [obraz kwadratu po normalizacji, kadrowaniu do wymiarów ROI oraz ustawie](#page-108-0)[niu jasnosci i kontrastu \(e\) obraz kwadratu po zastosowaniu metody Fresnela-](#page-108-0) ´ [Fourie'go \(f\) obraz kwadratu po zastosowaniu metody propagacji Kirchhoffa-](#page-108-0)[Fresnela.](#page-108-0) . . . . . . . . . . . . . . . . . . . . . . . . . . . . . . . . . . . . . . 108

4.49 Załeżność pomiędzy średnicami masek, a średnicami ich cieniów na obrazie dla [masek typu kropka dla trzech odległosci maska-matryca.](#page-109-1) . . . . . . . . . . . . ´ 109

- [4.50 Obrazy oocytu: \(a\) przykładowy obraz z układu "tradycyjnego" mikroskopo](#page-110-0)[wego, \(b\) obraz z układu bezsoczewkowego.](#page-110-0) . . . . . . . . . . . . . . . . . . . 110
- 4.51 Wykrywanie oocytu: (a) prosty algorytm wykrywania krawędzi wykrywa osobne części otoczki, (b) algorytm progowania wykrywa wewnętrzne elementy komórki, ale nie otoczkę, (c) algorytm  $\alpha$ -form wykrył oocyt razem z otoczką, ale granica konturu wychodzi poza granice otoczki (górna część obrazu) co jest spowodowane małym kontrastem otoczki i tła oraz stosunkowo mała rozdziel $czościa obrazu (2 megapiksele). ... ... ... ... ... ... ... ... 111$
- 4.52 Przekrój obrazu komórki. Pomiar średnicy zewnętrznej otoczki oocytu odbywa się pomiędzy punktami gdzie jasność obrazu zaczyna się zmieniać względem jasności tła. Spowodowane to jest tym, że otoczka komórki nie różni się znacznie od tła i dlatego nie powstaje wyraźne zbocze na wykresie przekroju. Średnicę wnętrza komórki bez otoczki można wyznaczyć na podstawie już stosowanego wcześniej pomiaru odległości pomiędzy połowami zboczy. Zgodnie z wy[miarami kalibracyjnymi na podstawie obrazów masek,](#page-111-1) srednica komórki była ´ [wyznaczona jako 150](#page-111-1) µm . . . . . . . . . . . . . . . . . . . . . . . . . . . . . 111

[4.53 Obrazy kulek agarozowych: \(a\) obraz z jasnym tłem, przeanalizowany algoryt](#page-112-0)[mem progowania, kulki wykryto poprawnie, \(b\) obraz z ciemnym tłem, prze](#page-112-0)[analizowany algorytmem progowania, kulki wykryto poprawnie, \(c\) obraz z ja](#page-112-0)[snym tłem, przeanalizowany algorytmem wykrywania kraw˛edzi, kulki wykryto](#page-112-0) [niepoprawnie, zaznaczono kraw˛edzie cienia, \(d\) obraz z ciemnym tłem, prze](#page-112-0)[analizowany algorytmem odejmowania tła, kulki wykryto poprawnie.](#page-112-0) . . . . . 112

## Spis tabel

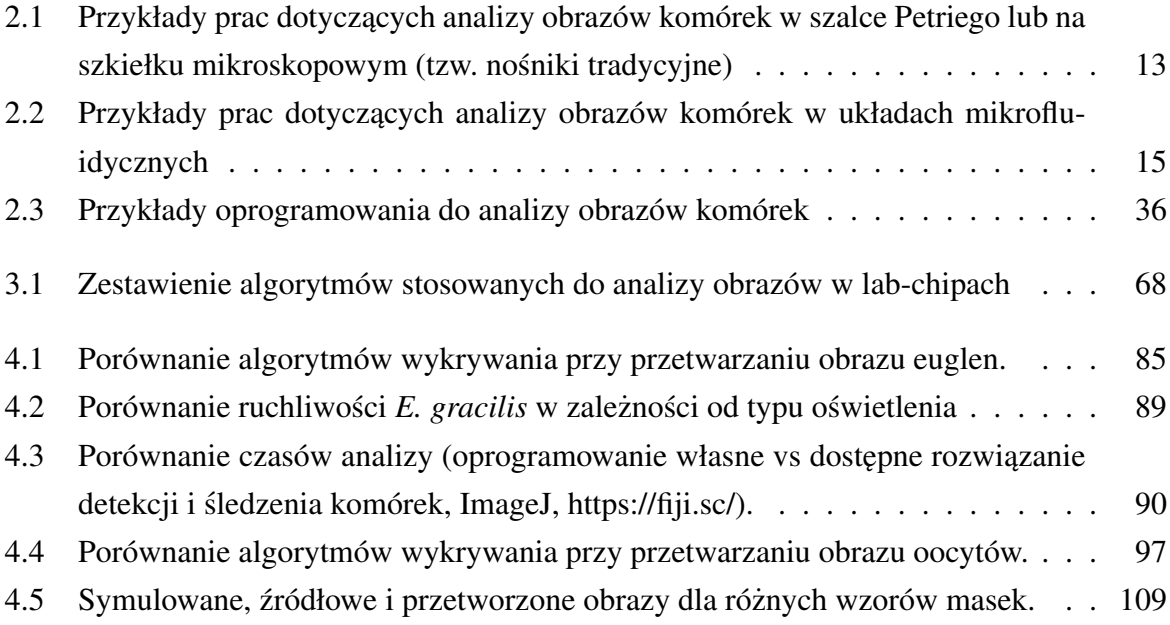